بمسلم شالتكثر التجم

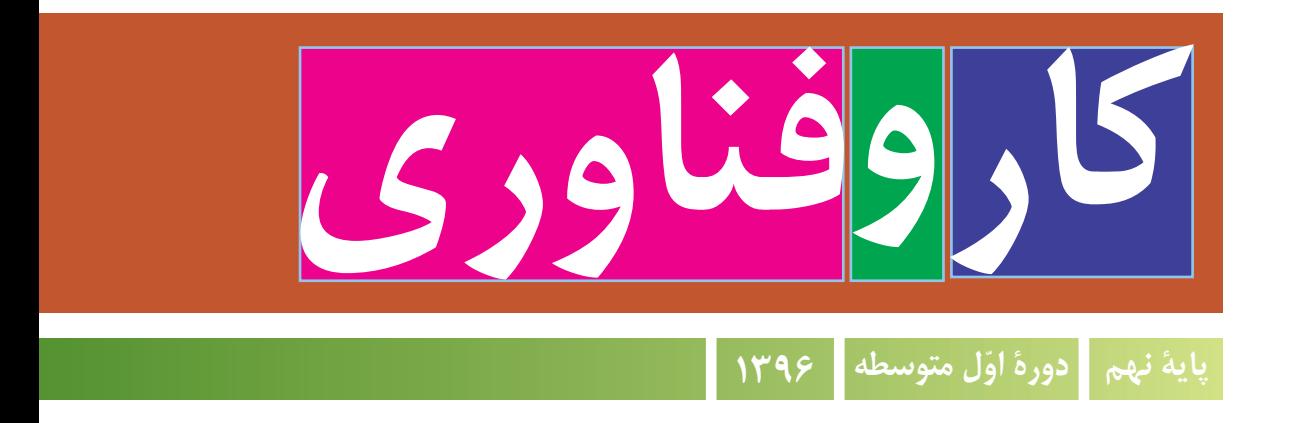

**همکاران محترم و دانشآموزان عزىز: پىشنهادات و نظرات خـود را دربــارۀ محتواى اىن کتاب، بــه نشانـى تهران، صندوق پستى شمارۀ   4874/15  دفترتـألىف کتابهـای درسی فنى و حرفهاى و کاردانش، ارسال فرماىند. karofanavari@roshd.ir,    )اىمىل)پىامنگار tvoccd@roshd.ir www.tvoccd.medu.ir )وبساىت )وبگاه**

**وزارت آموزش و پرورش سازمان پژوهش و برنامهریزی آموزشی**

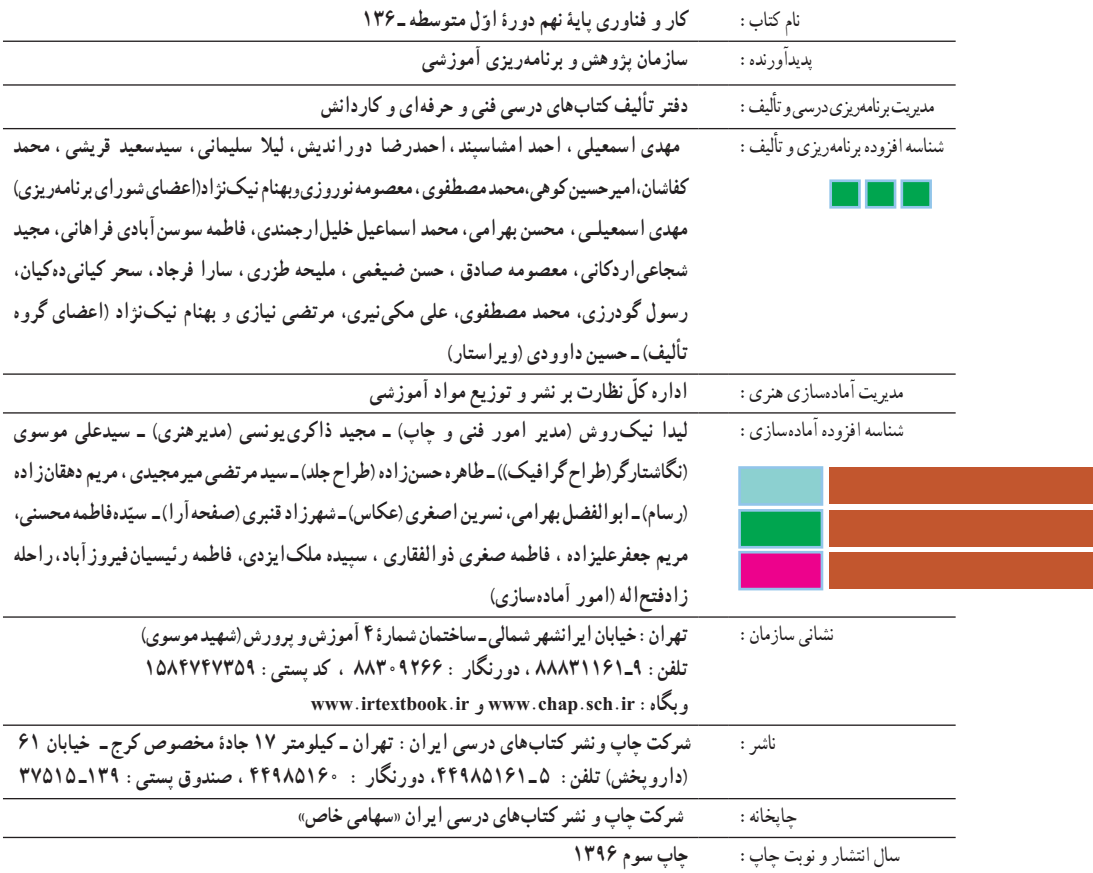

کلیه حقوق مادی و معنوی این کتاب متعلق به سازمان پژوهش و برنامهریزی آموزشی وزارت آموزش و پرورش است و هرگونه استفاده از کتاب و اجزای آن بهصورت چاپی و الکترونیکی و ارائه در پایگاههای مجازی، نمایش، اقتباس، تلخیص، تبدیل، ترجمه، عکسبرداری، نقاشی، تهیه فیلم و تکثیر به هر شکل و نوع بدون کسب مجوز ممنوع است و متخلفان تحت پیگرد قانونی قرار میگیرند.

**شابک -2431-2 978-964-05 <sup>2</sup> - <sup>2431</sup> - <sup>05</sup> - -964 978 ISBN**

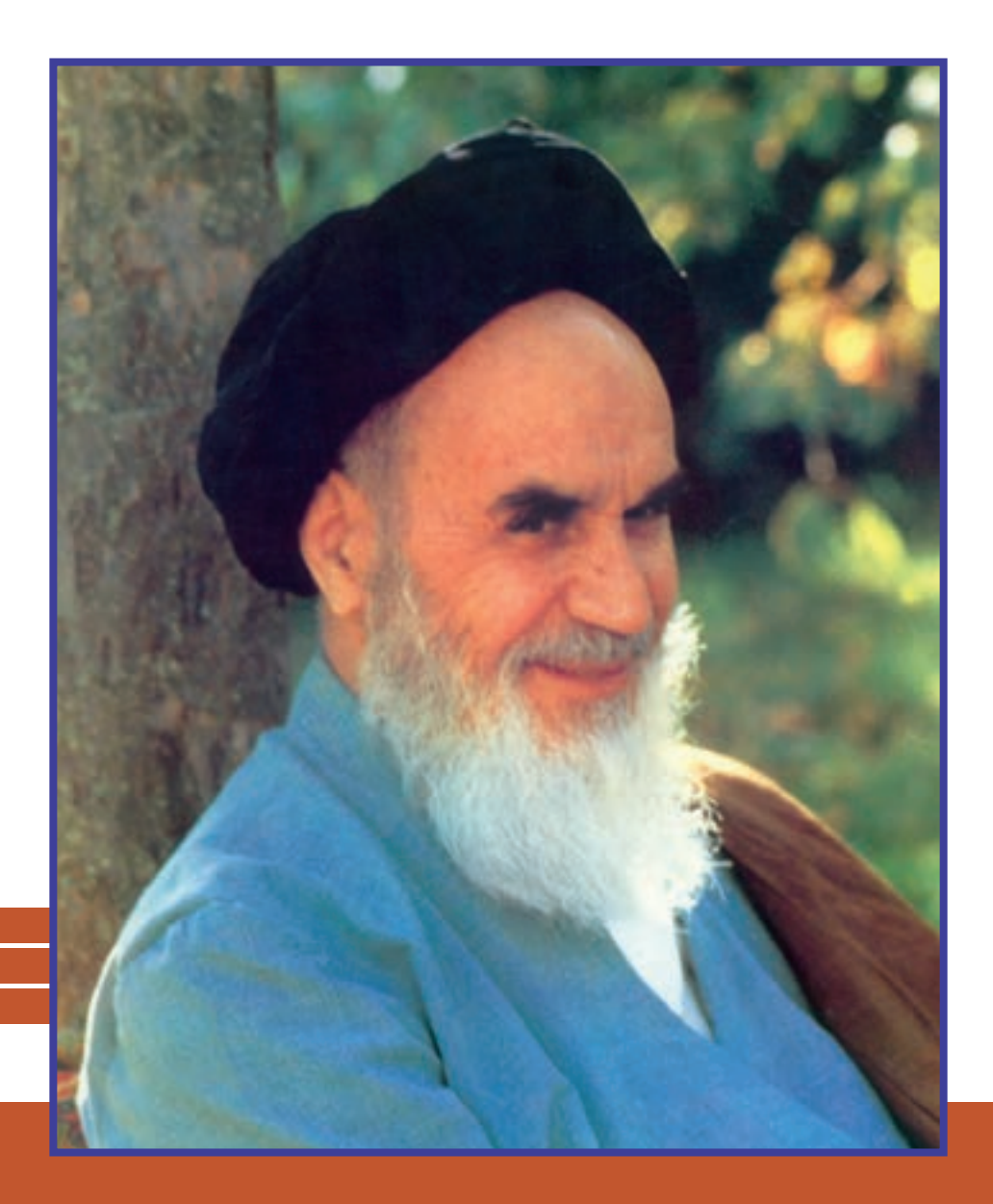

**شما عزيزان كوشش كنيد كه از اين وابستگي بيرون آييد و احتياجات كشور خودتان را برآورده سازيد، از نيروي انساني ايماني خودتان غافل نباشيد و از اتكاي به اجانب بپرهيزيد.**

**ُ امام خميني » ق ِدّ َس ِ س ّر ُه َّ الشريف«**

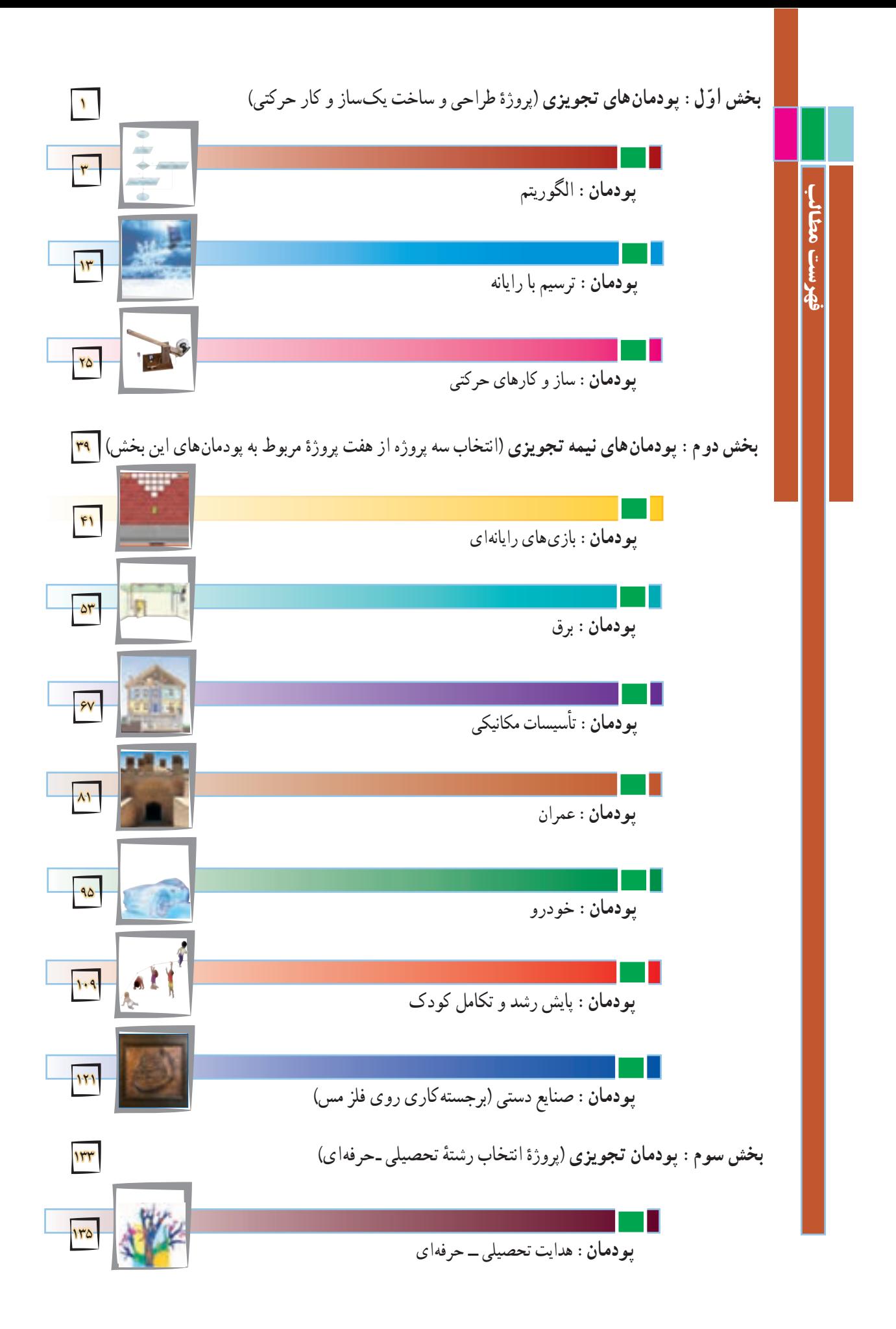

خداوند سبحان را سپاس مى گوىىم که در پناه لطف و رحمتش به ما اىن توفىق را عناىت فرمود تا بتوانىم برگ دىگرى از اوراق سند مبانى نظرى تحول بنىادىن در نظام تعلىم و تربىت رسمى عمومى جمهورى اسالمى اىران را عملىاتى کنىم.

ٔ همکاران ارجمند، حوزهٔ تربیت و یادگیری کار و فناوری یکی از یازده حوزهٔ تربیت و یادگیری در برنامهٔ<br>-درسی ملی جمهوری اسلامی|یران است که در طول ۱۲ سال، از پایهٔ اوّل ابتدایی تا پایان دورهٔ اموزش متوسطه به صورت تلفیقی یا درس مستقل اموزش داده میشود. براساس برنامهٔ درسی ملی ایران حوزهٔ تربیت و یادگیری کار و فناوری با هدف کسب شایستگی کارهای مورد نیاز زندگی و دنیای کار طراحی و تدوین شده است.

مانند سال هاى قبل ضرورت دارد در فراىند اجراى پروژه به شاىستگى هاى غىرفنى و فنى دنىاى کار مانند کاربرد ابزارها، نقشهخوانى، شناخت مواد، اخالق حرفهاى، مدىرىت منابع، مدىرىت کار و کىفىت، کارآفرىنى، آموزش دىگران و موارد مشابه آن توجه شود و آنها را بهعنوان ىک پاىه اساسى در فراىند آموزشى به کار گیرید.

در پایهٔ ششم، هفتم و هشتم دانش|موزان مهارت $\mathfrak{b}$ ن لازم را تا حدودی کسب کرده|ند. در پایهٔ نهم مهارت هاى آموخته شده تقوىت و تکمىل مىشوند. دانشآموزان با فراگىرى اىن درس مىتوانند برخى از کارهاى روزمره را به درستى انجام دهند. همچنىن با شناخت مشاغل مرتبط و توانمندى هاى مورد نىاز براى آن مشاغل و مقايسهٔ ان با توانمندى خود مىتوانند براى ايندهٔ شغلى و تحصيلى تصميم اگاهانه بگيرند.<br>.

در این پایه دانش|موزان باید خود را بهتر بشناسند تا برای ایندهٔ زندگی خود و انتخاب رشتهٔ تحصیلی، نصمیم بگیرند. شما بهعنوان دبیر درس کار و فناوری میتوانید کمک زیادی کنید تا دانش|موزان ایندهٔ خود را بهتر بسازند. همچنین انان را با رشتههای تحصیلی دورهٔ دوم متوسطه اشنا سازید.

ساختار کتاب کار و فناوری پایهٔ نهم به این گونه است که در سه بخش طراحی شده است، بخش اوّل نتامل سه پودمان تجویزی است. این بخش را باید در قالب پروژهٔ طراحی و ساخت یک ساز و کار حرکتی به<br>. صورت عملی آموزش دهید. بخش دوم شامل هفت پودمان نیمه تجویزی (انتخابی) است. شما باید سه پروژه از پروژه های ارائه شده در این بخش را انتخاب و به صورت عملی آموزش دهید. بخش سوم هم شامل پودمان هدایت تحصیلی ــ حرفهای است. در این پودمان دانشآموزان بایستی با توجه به آنچه تا کنون در دروس کار و فناوری پایههای ششم، هفتم، هشتم و نهم اموختهاند، با کمک شما و مشاور مدرسه پروژة انتخاب رشتهٔ تحصیلی خود را اجرا کنند. پیشنهاد میشود این بخش در دو مرحله، به این صورت که گام اوّل پودمان، بعد از نیمسال اوّل و گامهای دوم و سوم در پایان سال تحصیلی تدریس شود.

از آنجا که هر پروژه وابسته به کارهاى موجود در پودمان هاست، بنابراین اجراى موفقیت آمیز پروژه ها، مشروط به اجراى گام به گام و با کیفیت مطلوب آنها در هر پودمان مى باشد. الزم است دبىران محترم به گونهاى برنامهرىزى کنند که دانشآموزان بتوانند فراىند اجراى کار را در رسىدن به محصول نهاىى ادامه دهند. فراىند اجراى پروژه و تولىد محصول نهاىى از اهداف اصلى در اىن کتاب است. در طراحی فعالیت های یادگیری از تفکر فناورانه و روش های فعال استفاده کنید. تفکر فناورانه شامل طرح سؤال و روش حل مسائل فناورانه است. براى رسىدن به اىن هدف، برخى از مطالب با عنوان هاىى مانند کارکالسى ىا کار غیرکالسی و مانند آن مشخص شده است که در ادامه چند مورد مهم توضىح داده مىشود.

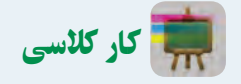

کارهای مشخص شده با اين عنوان را بايد دانشآموز در کالس يا کارگاه به صورت فردی يا در گروه دو تا چهار نفری انجام دهند. در انجام دادن کارهای گروهی دانشآموزان بايد نکاتی مانند احترام به عقايد ديگران، تحمل يکديگر، نقش افراد در گروه، مشارکت و تقسيم کار را رعايت کنند.

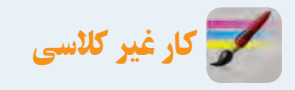

چنين کارهايی بايد متناسب با امکانات و ويژگی های مدرسه يا خانواده و با راهنمايی دبير يا بزرگترها در خانواده انجام شود. از اجراى چنين کارهايی در خانه بايد گزارش کار و مستنداتی مانند عکس تهيه گردد و ٔ کار به دبير نشان داده شود. نتيجه

**بدون اجراى کار های وابسته به هر پودمان دانشآموزان موفق به يادگيری آنها نخواهند بود.**

در برخی پودمان ها دانشآموزان برای اجراى کار چهار گام را طی خواهند کرد. نخست موضوع را شناسايی می کنند، سپس اطالعات مربوط به موضوع را از منابع مختلف بهدست مى آورند. آنگاه پس از دستهبندی و پردازش اطالعات، گزارش آن را به صورت الکترونيکی تهيه می کنند. در پايان برای به اشتراک گذاشتن اطالعات، آن را به صورت نمايشی ارائه میدهند.

#### کارهای نیمه تجویزی )انتخابی(

در اين کتاب برای توجه به ويژگی های منطقهای يا تناسب محتوا با شرايط دانشآموزان، برخی کارها با عنوان نيمه تجويزی يا انتخابی مشخص شده است. دبیران محترم میتوانند فعالیت ها و پروژه های نیمه تجویزی را بهجای آنچه در کتاب آورده شده است انتخاب کنند. این فعالیت ها و پروژه ها میتوانند بر اساس عالیق دانشآموزان و یا نیازهای منطقهای و محلی باشد.

#### پروژه

در این کتاب دو یا چند پودمان در قالب یک پروژه آموزش داده میشود. دانشآموزان مىتوانند با بررسی پودمان های کتاب و راهنمایی دبیر محترم، پروژه های مورد نظر خود را که اهداف کتاب را پوشش دهد اجرا کنند و همراه با آموختن شایستگی های مربوط به هر پودمان، پروژه های خود را کامل کنند. پس از پایان هر پروژه باید نتیجه کار یا تولید خود را به دبیر ارائه و برای فروش در بازارچهای که برگزار خواهد شد آماده کنند.

توصىه اکىد دارىم که دبىران ارجمند کتاب را بهطور دقىق و کامل مطالعه کنند و پودمان هاى پىشنهادى را شخصا اجرا نمايند تا در فرايند اجراى اموزش دچار مشكل نشوند. همچنين بر رعايت نكات بهداشتى، ايمنى و حفاظتى در حىن انجام کارهاى عملى توسط دانشآموزان، تأکىد وىژه داشته باشند. برخى از توصىه هاى اىمنى در هر پودمان متناسب با نوع فعالىت ارائه شده است.

ارزشىابى اىن درس مانند آموزش آن بهصورت عملى انجام مى شود. ارزشىابى بهصورت فراىندى و با توجه به نوع کار مىتواند ارزشىابى پاىانى نىز داشته باشد. ابزار ارزشىابى فراىندى ىا پاىانى، مشاهده و کارپوشه است. در برخى از موارد، هر دو روش مورد استفاده قرار مى گىرد. در جدول صفحه بعد، نمونه هاىى از شاخص هاى مورد ارزشىابى و ابزارهاى آن براى ارزشىابى پودمان و پروژه آورده شده است.

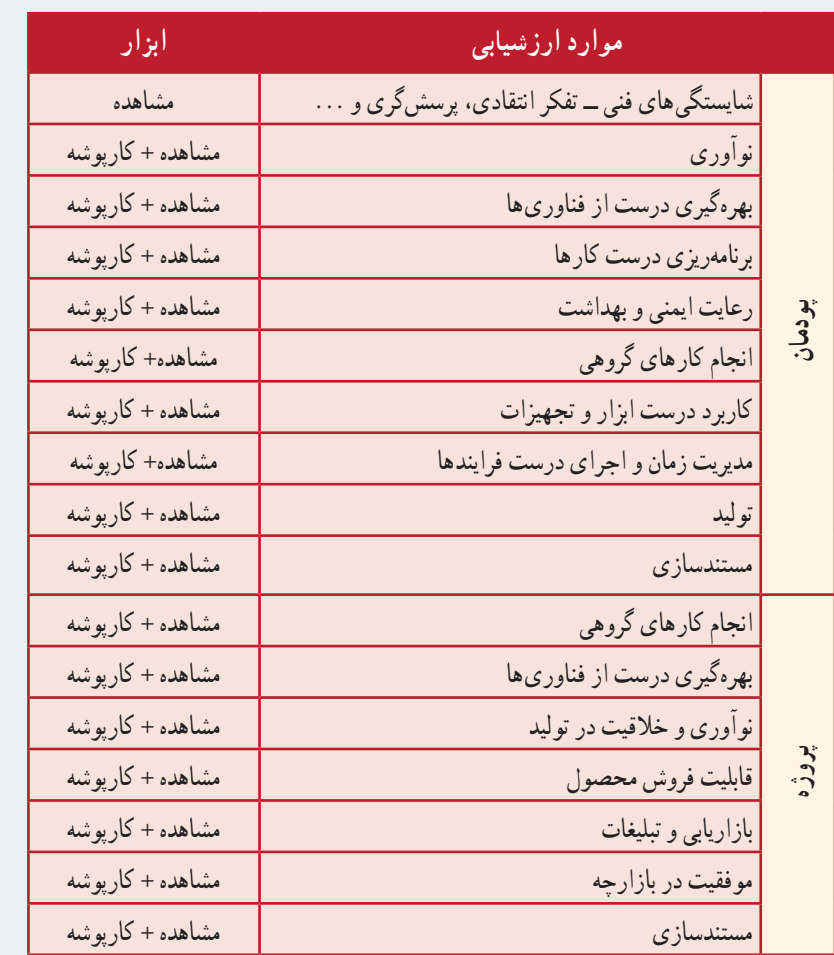

ياداوري مي شود كه جدول ارائه شده صرفا پيشنهادي است و دبيران محترم با توجه به تجربه و شاخص هاي ديگري که براى آنان جنبه ارزشىابى دارد، مىتوانند به ردىف هاى جدول اضافه کنند.

برای درس کار و فناوری، بسته آموزشی شامل کتاب درسی، راهنمای معلّم، فیلم راهنمای معلّم، نرم|فزار اموزشی دانش آموزان پیشبینی شده است که در اختیار شما قرار داده شده است.

بدون شک، بدون همکاری، استفاده از تجارب ارزندهٔ شما و تلاش بی وقفه شما همکاران ارجمند، اهداف درس کار و فناوری در این پایه محقق نمیگردد. از شما به دلیل این همکاری و تالش دلسوزانه تشکر و قدردانی مینماییم. **مؤلفان**

# سخنی با دانشآموزان گرامی

سالهای گذشته شما در دروس کار و فناوری پایههای ششم، هفتم و هشتم مهارتهای مختلفی همانند کار با رایانه و طراحی و ساخت پروژهها را بهدست آوردید. همچنین با برخی از مشاغل نیز آشنا شدید. امسال برای شما بسیار مهم و سرنوشتساز است. چرا که شما پس از گذراندن پایه های هفتم و هشتم اکنون در پایهٔ نهم علاوه بر اینکه همانند سال۱های گذشته مهارتهای جدیدی از جمله ارائه الگوریتم کارها، ترسیم با رایانه، طراحی و ساخت یک ساز و کار حرکتی، ساخت بازیهای رایانهای، کار با برق، نگهداری و تعمیر در تأسیسات و عمران، طراحی و ساخت در عمران، بازدیدهای ضروری در خودرو، پایش رشد و تکامل کودک و صنایع دستی )برجستهکاری روی فلز مس( را بهدست میآورید، خود را بهتر میشناسید، میخواهید برای ایندهٔ زندگی خود و انتخاب رشته، تصمیم بگیرید. درس کار و فناوری به شما کمک زیادی میکند تا ایندهٔ خود را بهتر بسازید.

توجه به نکات زیر موجب یادگیری بهتر در این درس میشود.

1ــ از خالقیت و نوآوری خود در ساخت محصوالت و کارها استفاده نمایید. شما در آینده نوآور و کارآفرین برجستهای خواهید شد.

2ــ به نظرات دوستان خود در کار گروهی احترام بگذارید و به همدیگر در انجام کار گروهی کمک نمایید. چرا که کارهای بزرگ با کار گروهی انجام میشوند.

3ــ از حفظ کردن مطالب دوری کنید. سعی کنید آنها را در عمل تجربه کنید و محصوالت خوبی بسازید. 4ــ این درس امتحان کتبی ندارد و ارزشیابی از روی محصوالت ساخته شده شما و ارائه در بازارچه انجام میشود. 5ــ در راهاندازی بازارچه و فروش محصوالت خود با کیفیت باال کوشش کنید. هر نیمسال شما یک بازارچه دارید. ۶ــ در انتخاب پروژهها و ساخت محصولات به علاقهٔ خود و نیاز جامعه توجه نمایید و با همکاری دبیر محترمتان این کار را انجام دهید.

7ــ تنها از روی کتاب نمیتوانید روش ساخت محصول را یاد بگیرید. از دبیرتان، والدین و تجارب دیگران استفاده کنید. نرمافزار آموزشی و فیلم آموزشی میتواند به شما کمک کند.

کتاب کار و فناوری پایهٔ نهم براساس نیازهای منطقهای میهن عزیزمان ایران طراحی شده است. هر یک از پودمانها به گونهاى است که شما را با مفاهىم پاىه آشنا مىکند و در مهارتهاى مربوط به هر پودمان توانمند میکند. الزم است اىن

مهارتها را با راهنماىى دبىر خود در هر ىک از پودمان هاى پىشنهادى به صورت فردى ىا گروهى اجرا نماىىد. روش کار به صورت پروژهاى و مشابه پودمانهاى اجرا شده در سالهاى گذشته است. کتاب در سه بخش طراحی شده است، بخش اول ننامل سه پودمان تجویزی (الزامی) است. این بخش را باید در قالب پروژهٔ طراحی و ساخت یک ساز و کار حرکتی اجرا<br>. نمایید. بخش دوم شامل هفت پودمان نیمه تجویزی (انتخابی) است. شما باید سه پروژه از پروژه های ارائه شده در این بخش را انتخاب و اجرا کنید. بخش سوم هم شامل پودمان هدایت تحصیلی ــ حرفهای است. در این پودمان شما با توجه به آنچه ناکنون در درس کار و فناوری پایههای ششم، هفتم، هشتم و نهم گذراندهاید پروژهٔ انتخاب رشتهٔ تحصیلی ــ حرفه\ی خود<br>. را انجام میدهید.

یاداوری مىشود که مجموعه چند پودمان منجر به اجراى یک پروژهٔ کامل مىشود. مثلاً اجراى مجموعه پودمانهاى الگوریتم. ترسیم با رایانه و ساز و کارهای حرکتی به پروژهٔ طراحی و ساخت یک ساز و کار حرکتی مثل جرثقیل اسباببازی منتهی خواهد شد یا پودمان های الگوریتم، ترسیم با رایانه و صنایع دستی، به پروژهٔ طراحی و ساخت پلاک مسی منتهی خواهد شد.

در هريک از پودمان هاى پيشنهادى تعدادى پودمان نيمه تجويزى وجود دارد که جايگزين پودمان پيشنهادى مى شود. در پایان برخی پودمانها، تعدادی پروژهٔ نیمه تجویزی اورده شده که شما میتوانید به جای پروژهٔ پیشنهادی کتاب یکی از آنها را اجرا کنید. همچنىن با توجه به عالقه و نىاز خود و گروه مىتوانىد پروژههاى جدىدى که منجر به تولىد و ساخت ىک محصول مىشود را به دبىر خود پىشنهاد کنىد و پس از تأىىد آن را به اجرا در آورىد. در هر صورت پروژههاى پىشنهادى ىا انتخابى باىد با عناوىن، اهداف، مفاهىم و مهارتهاى پودمانهای ارائه شده مرتبط باشند.

الزم است روش هاى خالق و نوآورانه و شاىستگىهاى غىر فنى را در سرتاسر فراىند اجراى فعالىتها به کار بندىد. **رعاىت نکات بهداشتى و اىمنى در انجام فعالىتهاى کار گروهى الزامى است و براى اىن منظور در سراسر کتاب نکات بهداشتی و اىمنى متناسب با نوع فعالىت کارگروهى آورده شده است.**

امیدواریم این کتاب به شما نوآوران و کارآفرینان آینده کشور عزیزمان جهت ساخت محصوالت و انجام کارهای بزرگ کمک نماید. از اینکه شما ایندهٔ درخشانی برای کشور میسازید، متشکریم.<br>.

**مؤلفان**

#### سخنی با اولیای محترم

درس کار و فناوری پایهٔ نهم در ادامه دروس کار و فناوری دورهٔ ابتدایی و پایهٔ هفتم و هشتم دورهٔ اوّل متوسطه نههه شده است. پایهٔ هفتم، هشتم و نهم، دورهٔ اوّل متوسطه را تشکیل میدهند که هدف انها تکمیل اموزش عمومی و راهنمایی و هدایت دانشآموزان برای انتخاب رشته بر اساس نیاز کشور و عالئق و توانمندی های دانشآموزان است. درس کار و فناوری نقش مهمیدر آموزش مهارت های زندگی و هدایت تحصیلی ــ حرفهای دانشآموزان دارد. این درس بیشتر بر روی مهارت ها و شایستگی های مربوط به کار و فناوری تأکید دارد، لذا امتحانات کتبی در این درس به شکل معمول وجود ندارد. در این پایه دانشآموزان مهارتهای جدیدی از جمله ارائه الگوریتم کارها، ترسیم با رایانه، طراحی و ساخت یک ساز و کار حرکتی و همچنین برخی از مهارتهای ساخت بازیهای رایانهای، کار با برق، نگهداری و تعمیر در تأسیسات و عمران، بازدیدهای ضروری در خودرو، پایش رشد و تکامل کودک و صنایع دستی )برجسته کاری روی فلز مس( را به دست میآورد. بخش مهمیکه در این کتاب وجود دارد پروژهٔ انتخاب رشتهٔ تحصیلی است. این انتخاب با توجه به اینکه در سال بعد دانش|موزان وارد دورهٔ دوم متوسطه میشوند بسیار مهم است. شما میتوانید در برخی از این کارها برای افزایش انگیزه فرزندتان به آنها کمک نمایید. عالوه بر آن شما میتوانید عناوین پروژه های طراحی و ساخت را به فرزندتان پیشنهاد دهید. همچنین در کار با رایانه و فناوری اطالعات و ارتباطات در چارچوب کتاب درسی، توصیه میشود به دلیل استفاده زیاد وسایل ارتباطی در بادگیری فرزندتان، با آنها مشارکت داشته باشید. همچنین نقش شما در کمک به انتخاب رشتهٔ تحصیلی فرزندانتان بسیار اهمیت دارد. جهت یادگیری بهتر فرزندتان عالوه بر کتاب درسی، نرمافزار آموزشی نیز تهیه شده است. در نهایت از زحمات و تالش های شما برای کمک به ترویج فرهنگ کار و تالش در خانواده و جامعه تشکر و قدردانی مینماییم.

 **مؤلفان**

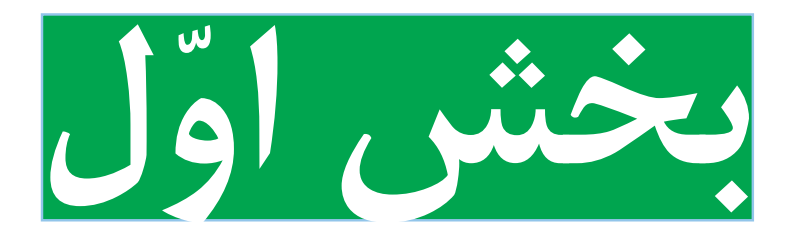

**پودمانهای تجویزی**

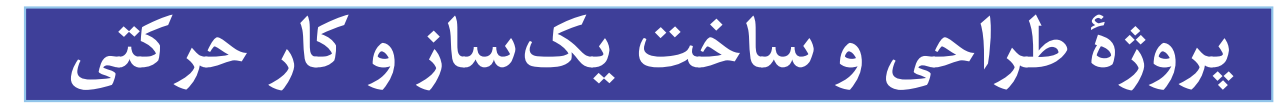

**پودمان الگوریتم پودمان ترسیم با رایانه پودمان ساز و کارهای حرکتی**

#### **فرايند اجراى پروژۀ طراحى و ساخت یک ساز و کار حرکتی**

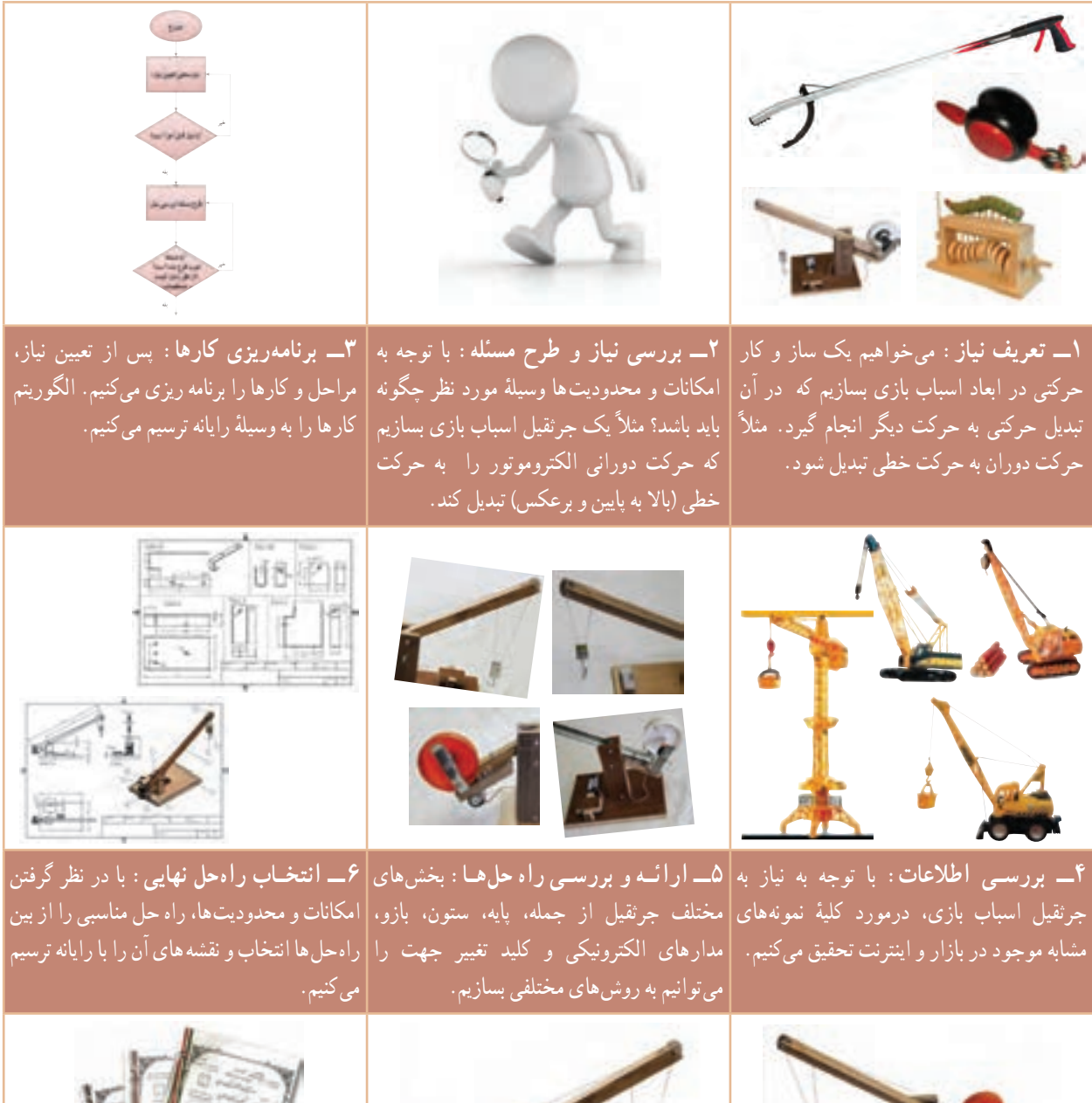

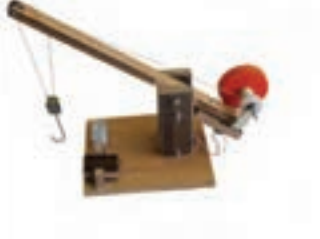

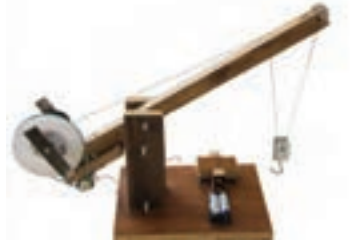

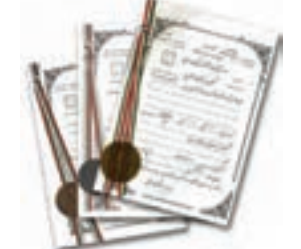

وسایل در دسترس، محصول اوليه را مىسازیم.

**Yـــتوليد محصول اوليــه: توسـط ابزار و|Aـــ <b>ازمايش و بهبود:** كيفيت ان را ارتقاء|**۹ـــ ارائــه و ثبت محصول:** اين محصول را| میدهیم و قدرت ان را افزایش میدهیم. ان را |در کلاس کار و فناوری پایهٔ نهم. ارائه و در مدرسه | رنگامیزی میکنیم. همچنین اگر نقشهها نیاز به|ثبت میکنیم. اصالح دارند آنها را اصالح میکنیم.

# **پودمان**

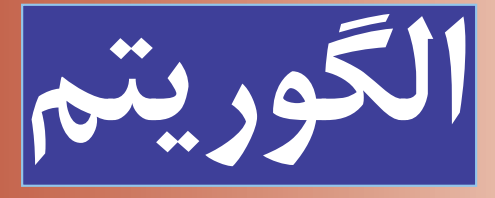

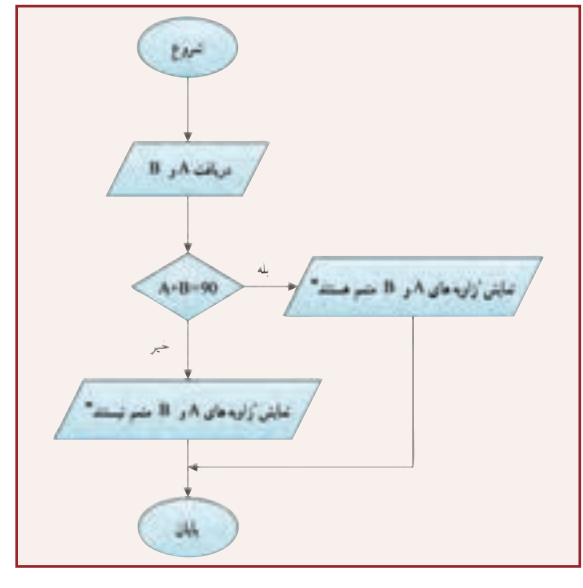

در این پودمان مهارت ارائه الگوریتم را که مبنای برنامهریزی برای هر فرآیند از جمله برنامهنویسی رایانهای است، بهدست میآورید. برنامههای رایانهای مهمترین بخش نرمافزارهای رایانهای هستند. سختافزار رایانه بدون وجود نرمافزار کارایی ندارد. الگوریتمنویسی اولین گام تولید نرمافزارهای رایانهای مانند بازیهای رایانهای است.

**برخی از شایستگی هایی که در این پودمان بهدست میآورید:**

کار گروهی ، مسئولیتپذیری ، مدیریت منابع ، فناوری اطالعات و ارتباطات و اخالق حرفهای؛ توانایی حل مسئله؛ ارائه الگوریتم کارها؛ رسم روند نما بهصورت دستی؛ رسم روند نما به وسیله نرمافزار؛ رعایت نکات ایمنی و ارگونومی هنگام انجام دادن کار.

#### تعریف حل مسئله

به فرایندی که فرد سعی می کند با کمک ان برای مسائل زندگی روزمرهٔ خویش راهحل های مؤثری پیدا کند، «حل مسئله» گویند برای حل مسئله باید دربارهٔ راهحل های مختلف تصمیمگیری کرد. شما در طول زندگی همواره در حال تصمیمگیری هستید.<br>. مثلاً برای اینکه پروژههای درس کار و فناوری را بهتر انجام دهید، چه اقدامی میکنید؟ چگونه محصول بهتری اماده کنید؟ در واقع با تصمیمگیری دربارهٔ چگونگی حل مسئله، برای حل ان برنامهریزی میکنید. اگر خود را ملزم کنید که برای همه مراحل زندگی<br>. برنامهریزی کنید، یاد میگیرید که قبل از اقدام به هر کاری دربارهٔ ان سنجیده و منطقی فکر کنید و ایندهنگر باشید.<br>.

برنامهریزی قبل از انجام دادن هر کار باعث میشود که آن را با اعتماد به نفس و تسلط بیشتری شروع کنید و اگر در حین اجرا با مشکلی مواجه شوید به جای سردرگمی، میکوشید برای آن راه حل مناسبی پیدا کنید )شکل1ــ1(.

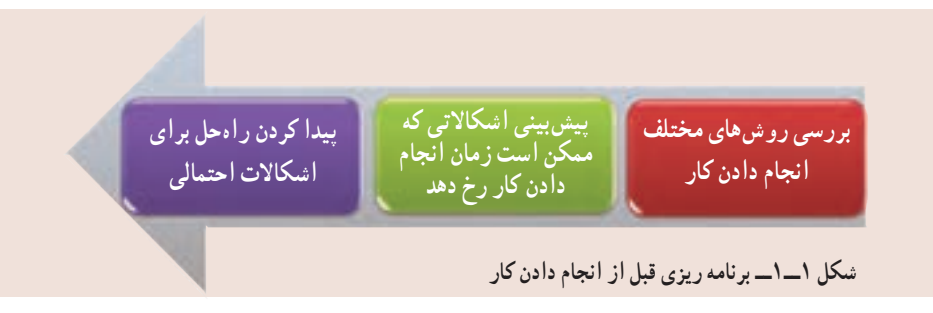

حل مسئله یک مهارت است و مانند هر مهارت دیگری میتوان آن را هم یاد گرفت. با یادگیری مهارت حل مسئله، میتوان یک مسئلهٔ ساده را خلاقانه حل کرد که در سطح بالاتر، این حل مسئله، منجر به ابداع و اختراع جدیدی میشود )شکل2ــ1(. برای رسیدن به یک راهحل خوب بهتر است راهحلهای متعددی برای مسئله پیدا ِ کنید. توانایی یافتن راهحلهای جدید و مناسب برای مسائل را خالقیت، ابداع و نوآوری میگویند. همانطور که در کتاب ریاضی پایه هفتم خواندهاید، حل مسئله چهار مرحله دارد که در شکل3ــ1 مشاهده میکنید. در واقع، یک مسئله زمانی به راستی حل شده است که فرد بفهمد چه کرده است و چرا آن کارها برای بهدست آوردن پاسخ درست، مناسب بوده است.

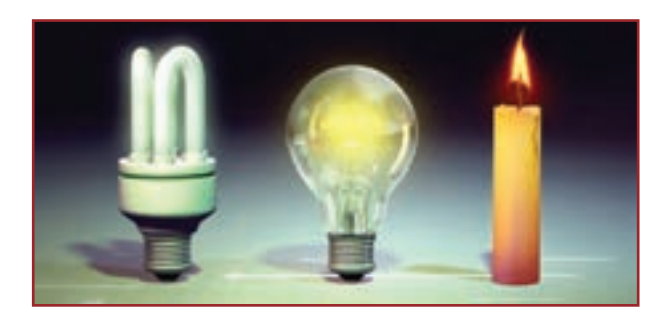

**شکل 2ــ1ــ نمونه ای از یک ابداع و اختراع**

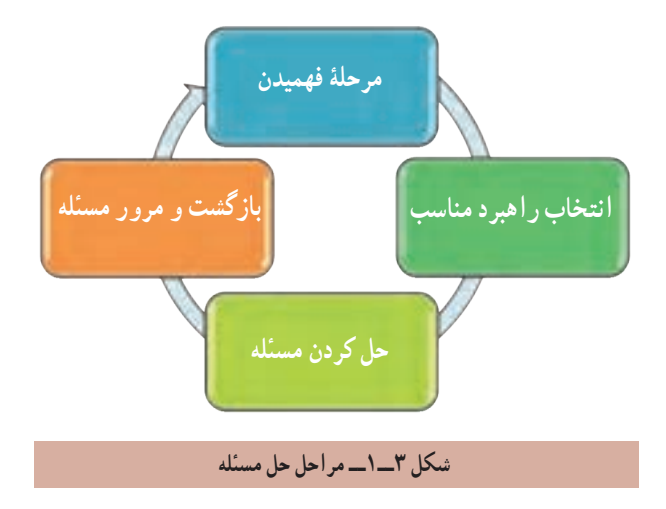

گاهی اوقات میتوان به سادگی راهحل مسئله را تشخیص داد، مانند محاسبهٔ مجموع دو عدد یا محاسبهٔ مساحت یک دایره، اما اگر مسئله پیچیده باشد باید آن را به چند مسئله کوچکتر تقسیم کرد. به این ترتیب با حل زیرمسئله ها و کنار هم قرار دادن آنها، امکان حل مسئلهٔ اصلی فراهم میشود. مثلاً برای درست کردن کیک تولد، مراحل تهیهٔ کیک و خامه را بهطور جداگانه انجام میدهید، سپس با روش مناسب با کیک و خامهٔ اماده شده، کیک تولد را درست میکنید.

مثال:1 مراحل فرایند طراحی و ساخت ساک دستی در کتاب کار و فناوری پایه هفتم بهصورت زیر آمده است. 1ــ تعریف نیاز )چرا ساک دستی را میخواهید و ...(؛ 2ــ بررسی نیاز و طرح مسئله )ساک دستی باید چقدر جا داشته باشد و چه وزنی را تحمل کند و...(؛

3ــ برنامهریزی اجرای کار )برای ساخت، پس از مطالعه و تحقیق جنس ساک را انتخاب کنید و...(؛ 4ــ بررسی اطالعات )نمونه های ساک دستی از نظر اندازه، شکل و جنس را بررسی کنید(؛ ۵\_ بررسی و ارائهٔ راهحلها (برای شکل، اندازه و جنس ساک چند پیشنهاد جدید بدهید)؛

ٔ ۶ــ انتخاب راه حل (بر اساس اندازهٔ مورد نیاز، قیمت و قدرت تحمل، یک شکل و جنس نمونهٔ مناسب را انتخاب کنید و نقشهٔ آن را ترسیم کنید)؛

7ــ تولید )مواد و ابزار الزم برای ساخت یک نمونه را فراهم کنید، سپس ساخت ساک دستی را شروع کنید(؛ 8ــ آزمایش و بهبود )آزمایش و بررسی کار ساخته شده و این که آیا نیاز خانواده را برآورده است؟ ساک دستی ساخته شده را آزمایش کنید که ببینید آیا قدرت تحمل بار را دارد و...(؛ ۹\_ ارائه و ثبت محصول (نمونهٔ ساخته شده را ارائه و تحویل دهید).

#### الگوریتم

الگوریتم روشی گام به گام برای حل مسئله است. به هر دستورالعملی که مراحل انجام دادن کاری را با زبانی دقیق و با جزئیات کافی بیان نماید، به طوری که ترتیب مراحل و شرط خاتمهٔ عملیات دران کاملاً مشخص شده باشد، «الگوریتم» گویند.

همهٔ شما روزانه اموری را انجام میدهید که از نظام خاصی پیروی میکنند، مانند روش مصرف داروها تا از بین رفتن کامل علائم بیماری، روش تهیهٔ یک کاردستی خاص، چگونگی رفتن به مدرسه. هر کدام از این امور با روش خاصی انجام میشوند. مثلأ تا از بین رفتن کامل عالئم بیماری، روزی سه بار، هر بار یک قاشق مرباخوری از داروی تجویزی را در یک لیوان آب سرد حل و قبل از غذا میل میکنید.

ٔ الگوریتم از نام ابوجعفر محمد بنموسیالخوارزمی ریاضیدان و منجم ایرانی در قرن دوم هجری قمری واژه گرفته شده است. حاصل تحقیقات و تألیفات او هنوز مورد استفاده میباشد و کتاب »جبر و مقابله« او را بسیاری از مترجمان مشهور کشورهای دیگر ترجمه کردهاند.

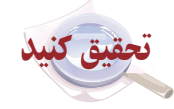

در گروه خود با جست و جو در اینترنت، کتابها و منابع دیگر در مورد دانشمند ایرانی ابو جعفر محمد بن موسی الخوارزمیتحقیق کنید و نتایج تحقیق خود را در کالس ارائه دهید.

**۵شال۲:** الگوریتم ذخیرهٔ یک فایل عکس با قالب jpg، با عرض °۲۰ و ارتفاع °۲۵ پیکسل به صورت زیر است :<br>. 1ــ شروع ٔ نقاشی )Paint )را از مسیر Paint →Accessories →programs All→Start باز کنید. 2ــ برنامه ۳ــ بعد از باز کردن برنامهٔ نقاشی (در سیستم عامل ویندوز۷) از منوی بازشو، گزینهٔ Open را انتخاب و عکس خود را از مسیر ذخیره شده باز کنید. ٔ Resize را انتخاب کنید. ٔ Home قسمت Image گزینه 4ــ از زبانه

ٔ Pixels در کادر Horizontal عدد 200 و در کادر Vertical عدد 250 را 5ــ در کادر محاورهای باز شده، با انتخاب گزینه ٔ Ok را کلیک کنید. درج و سپس دکمه

ٔ As Save و سپس JPEG را انتخاب کنید و در کادر محاورهای باز شده در قسمت Filename نام 6ــ از منوی بازشو، گزینه مورد نظر خود را بنویسید و دکمهٔ Save را کلیک کنید.

> ٔ نقاشی خارج شوید. ٔ Exit از منوی بازشو، از برنامه 7ــ با انتخاب گزینه 8 ــ پایان

در مرحلهٔ ۵ این الگوریتم وقتی نوشته شده است «در کادرمحاورهای باز شده» یعنی دقیقا مشخص کرده است پس از انتخاب ٔ Resize یک کادرمحاورهای باز میشود. گزینه همچنین اگر ذکر نشده بود که اینجا برنامهٔ نقاشی در ویندوز۷ باز شده است، ممکن بود کاربر برنامهٔ نقاشی را در سیستم عامل دیگری باز میکرد و مسیر دستیابی به گزینه ها در آنجا متفاوت بود. اگر مرحلهٔ ۵ را بعد از مرحلهٔ ۶ انجام دهید تغییر اندازه عکس ذخیره نمیشود. ٔ 8 خاتمه کار را نشان میدهد. مرحله

ً نکته : الگوریتم حتما باید دارای مرحله های شروع و پایان باشد و با شماره گذاری، ترتیب انجام عملیات در آن مشخص شود.

,,,,,,,,,,,,,,,,,,,,,,,,,,,,,,,,,,, 

#### روشهای بیان الگوریتم

**١ــ روش شبه دستور:** الگوریتم ها را میتوان به زبان فارسی و بهصورت دستوری نوشت و در صورت نیاز برای آنها نمادهای ریاضی به کار برد. در کتاب ریاضی پایهٔ هفتم اموختید که میتوان به جای اعداد نامشخص از متغیرها استفاده کرد.<br>.

ٔ مریم ،19 ،16/75 18 و 16 است. معدل نمرات مریم را حساب کنید. مثال3 : نمره های ماهانه **الگوریتم راه حل:** 1ــ شروع 2ــ نمره های ،19 ،16/75 18 و 16 را زیر هم روی کاغذ بنویسید. 3ــ نمرهها را با هم جمع کنید. 4ــ حاصل جمع را بر 4 تقسیم کنید. 5ــ حاصل تقسیم، معدل نمرات مریم است. 6ــ پایان

همانطور که میدانید، اگر راه حل مسئله را با استفاده از متغیرها بنویسید میتوانید معدل نمرات هر کدام از هم کالسی های مریم را نیز حساب کنید. 1ــ شروع 2ــ نمره ها را در متغیرهای A ، B ، C و D قرار دهید. S←A+B+C+D ــ3 M←S ÷ 4 ــ4 5 ــ M معدل است. 6ــ پایان

نکته : برای قرار دادن حاصل محاسبه در یک متغیر از عالمت ← استفاده میشود تا با عالمت مساوی که برای مقایسه به کار میرود اشتباه نشود.

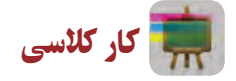

یک کارگاه تولیدی لباس باید در هفته حداقل ,000 560 تومان سود داشته باشد. اگر قیمت فروش هر لباس 15 درصد بیشتر از هزینهٔ تولید ان باشد، الگوریتمیبنویسید که هزینهٔ تولید یک لباس را بپرسد و حداقل تعداد لباسی را که باید در هفته تولید شود محاسبه کند. **٢ــ روش روندنما )Flowchart):** روش دیگر برای بیان الگوریتم استفاده از شکل های استاندارد است. در این روش، مراحل الگوریتم با استفاده از شکلهای هندسی نشان داده میشوند و بهوسیله خط های جهتدار، ترتیب اجرای مراحل مشخص میشوند. به این روش، روندنما گفته میشود. این شکلها در جدول 1ــ1 نشان داده شده است.

**جدول 1ــ1ــ شکل های هندسی روندنما**

| نماد | عمليات                      | نمادا | عمليات                                |
|------|-----------------------------|-------|---------------------------------------|
|      | دريافت ورودي يا نمايش خروجي |       | ضروع و پایان عملیات                   |
|      | وجود يک شرط                 |       | انجام دادن فرأيند، محاسبات و مقداردهي |

ٔ زاویه، مشخص کند که آیا این زاویه ها متمم هم هستند یا خیر؟ سپس مثال4 : الگوریتمیبنویسید که با دریافت دو اندازه روند نمای آن را نیز رسم کنید.

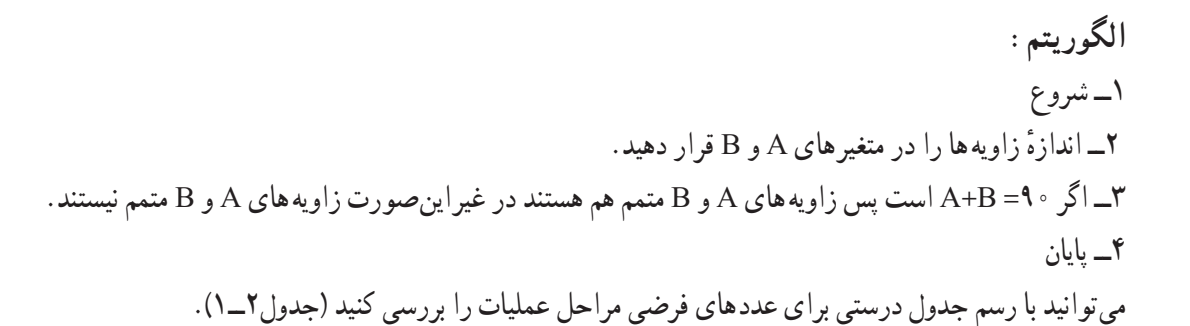

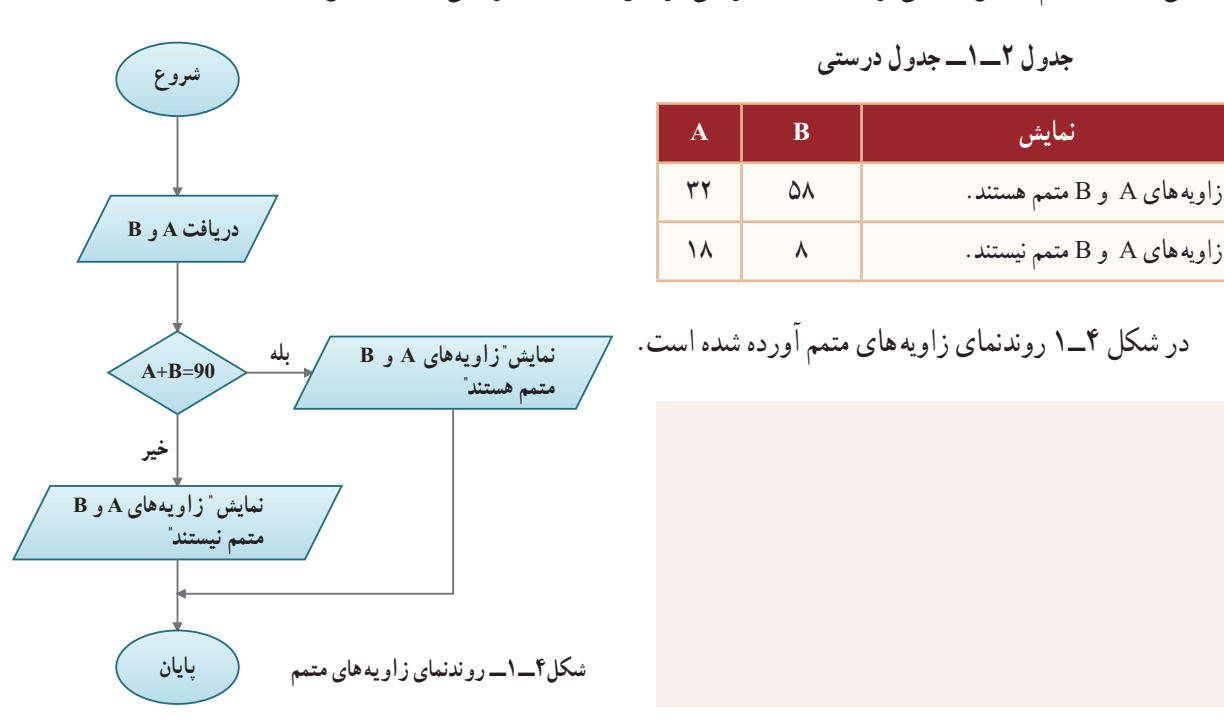

**نرمافزار Edraw**: با کمک نرمافزار Edraw میتوانید به ِ آسانی روندنمای الگوریتمهای مورد نظر خود را رسم کنید. در شکل5ــ1محیط این نرمافزار نشان داده شده است.

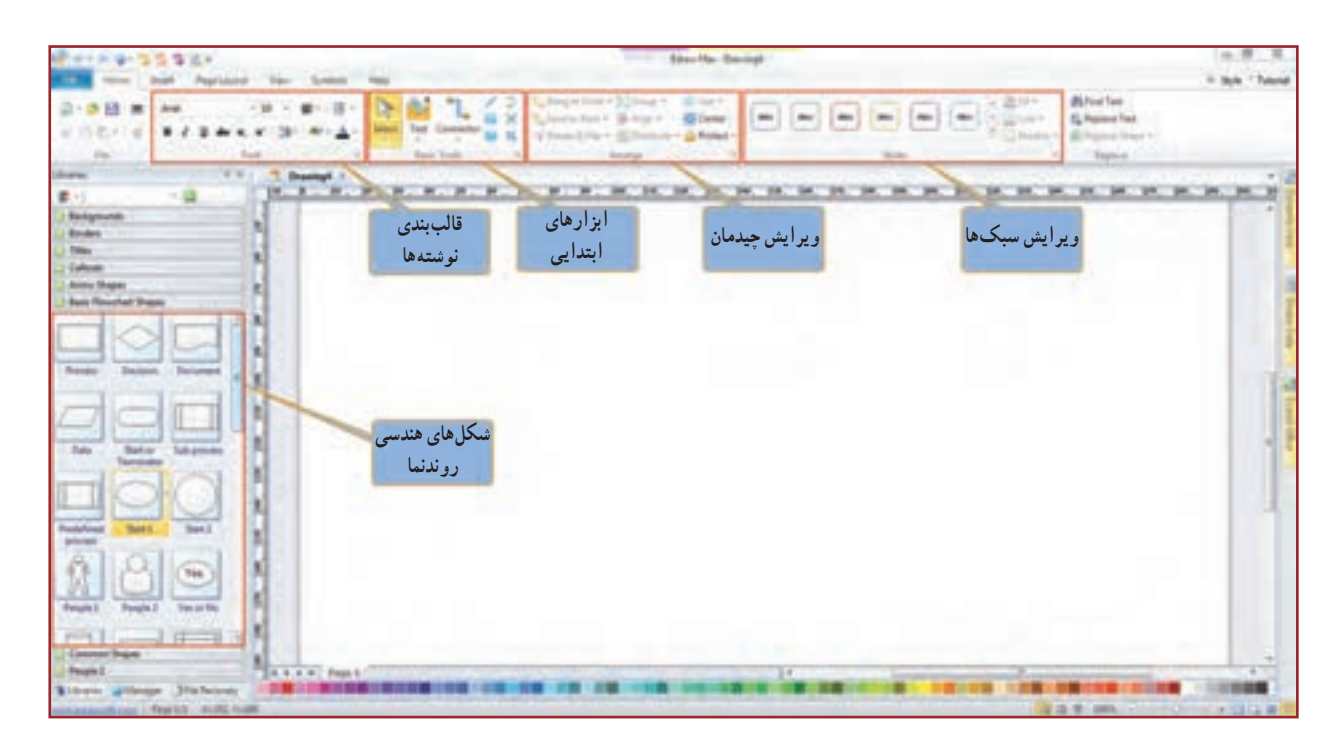

**شکل ٥ــ١ــ محیط برنامه Edraw**

در نرمافزار کار و فناوری پایه نهم آموزش نرمافزار Edraw بهطور کامل آورده شده است.

**روندنمای حلقوی:** ممکن است مواردی پیش بیاید که الزم باشد مراحلی از عملیات، چند بار تکرار شود. با استفاده از یک شرط میتوان به جای چندبار نوشتن این مراحل، مسیر روندنما را به صورتی تغییر داد که بتوان آنها را به تعداد مورد نیاز، تکرار کرد. به این تکرار مرحلهها **حلقه** میگویند. در کتاب کار و فناوری پایه هشتم در نرمافزار اکسل با استفاده از تابع Average در کسری از ثانیه میانگین چندین عدد را به دست آوردید حاال در مثال 5 روند انجام آن تابع در رایانه را فرا میگیرید.

#### ,,,,,,,,,,,,,,,,,,,,,,,,,,,,,,,,,,,,,

نکته : میتوان به جای استفاده از چند نماد مستطیل برای چند عملیات، از یک نماد مستطیل برای چند عملیات استفاده کرد. همچنین برای دریافت چند عدد از ورودی، نیز میتوان به جای چند نماد متوازیاالضالع از یک نماد متوازیاالضالع در روندنما، استفاده کرد.

مثال 5 : روند نمای الگوریتمی را رسم کنید که 8 نمره از ورودی دریافت کند و میانگین آنها را نمایش دهد. در این مثال، به جای استفاده از ۸ متغیر برای دریافت نمرهها، یک متغیر A برای دریافت همهٔ نمرهها، متغیر I برای شمارش تعداد تکرار مراحل و متغیر S برای نگهداشتن حاصل جمع مقدارهای A به کار میرود. میدانید که صفر با هر عددی جمع شود حاصل، همان عدد میشود؛ پس مقدار اولیه متغیرهای شمارنده و حاصل جمع را صفر

بگذارید.

ٔ بعد یک عدد دریافت میشود و در متغیر A قرار میگیرد. به متغیر I یک واحد اضافه میشود؛ سپس مقدار متغیر A در مرحله را با مجموع قبلی که در متغیر S قرار دارد جمع میکند و در متغیر S قرار میدهد.

نکته : هر بار که مقدار جدیدی در یک متغیر قرار گیرد، جایگزین مقدار قبلی میشود.

در مرحلهٔ بررسی شرط اگر مقدار متغیر I کوچکتر از ۸ باشد، مجددا به مرحلهٔ «دریافت A» میرود و عدد بعدی را دریافت میکند، این مراحل تا زمانی که مقدار متغیر I مساوی 8 شود، تکرار میشود. پس از خروج از حلقه، با تقسیم مجموع )S )بر ،8 میانگین نمرهها در متغیر M قرار میگیرد و نمایش داده میشود )شکل6ــ1(. جدول درستی این الگوریتم با عددهای فرضی به صورت جدول 3ــ1 است.

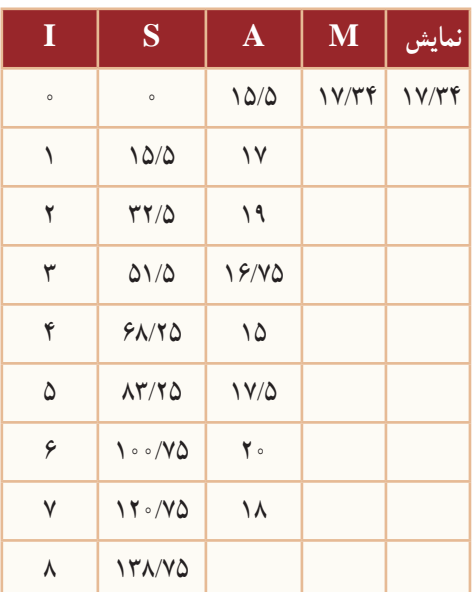

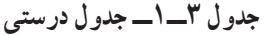

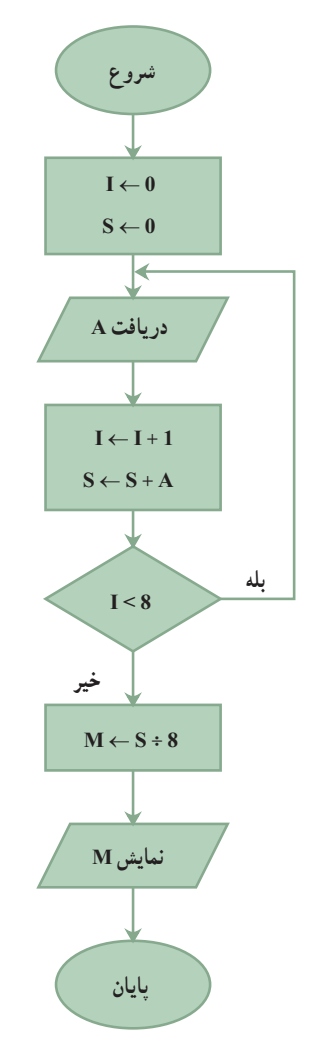

**شکل6ــ1ــ روندنمای میانگین 8 عدد**

کار کالسی

روندنمای مثال 5 را بهگونهای تغییر دهید که بتواند میانگین هر تعداد عدد دلخواه را بهدست آورد.

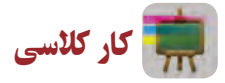

الگوریتم چهار کار از کارهایی را که در پودمانهای کتابهای کار و فناوری پایه های هفتم و هشتم انجام دادید را بنویسید و روندنمای آنها را با نرمافزار Edraw ترسیم کنید. سپس آنها را از طریق رایانامه برای دبیر خود ارسال کنید. یک نمونه در مثال 6 آورده شده است.

**هثال ۶:** الگوریتم سوهان کاری یک قطعهٔ فلزی را بنویسید و روندنمای ان را رسم کنید.

1ــ شروع 2ــ قطعه فلز بریده شده را به گیره ببندید. قطعه باید کمی بیرون از گیره و کاملاً تراز باشد، در غیر این صورت ان را باز کنید و مجددا بهطور صحیح به گیره ببندید. 3ــ سوهان را به شکل مناسب در دست بگیرید و قطعه فلزی را سوهان کاری کنید. سپس زاویه های قطعه را با گونیا کنترل کنید. اگر اضالع کار بر یکدیگر عمود نیستند، سوهانکاری را ادامه دهید. 4ــ پایان ٔ در شکل 7ــ1 روندنمای مراحل سوهانکاری یک قطعه فلزی آورده شده است.

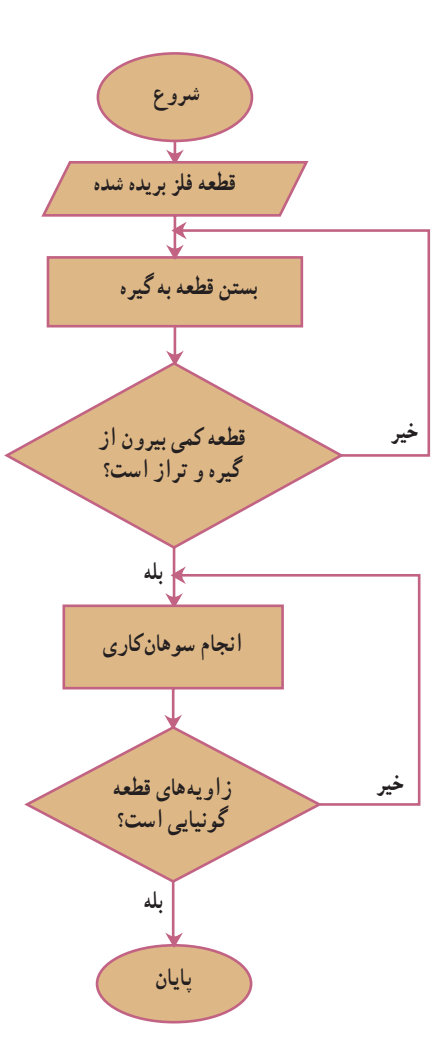

**شکل7ــ1ــ روندنمای مراحل سوهان کاری یک قطعه فلزی**

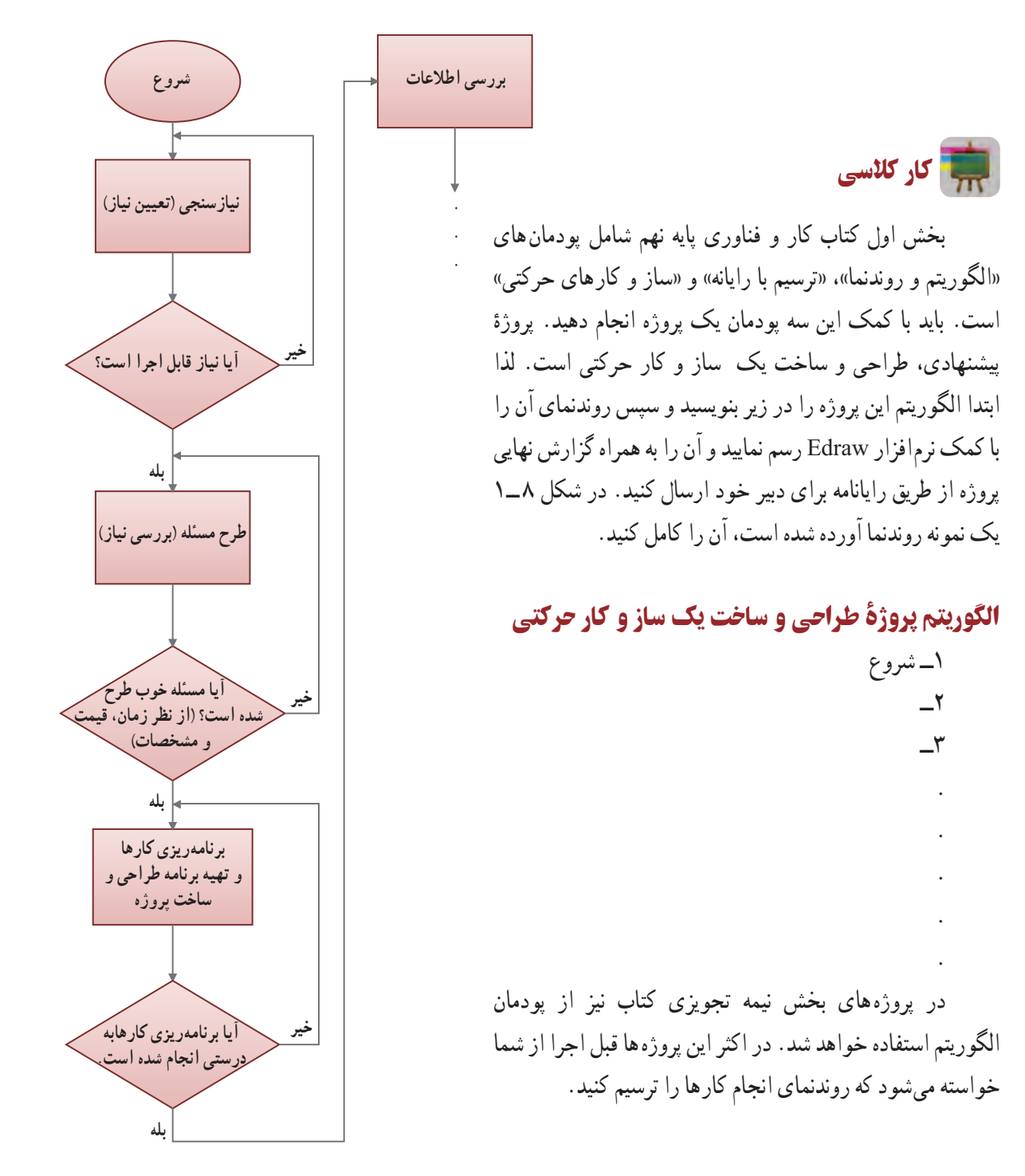

**شکل8 ــ1ــ روندنمای پیشنهادی پروژۀ طراحی و ساخت یک ساز و کار حرکتی ........** 

به نام آفرید کارنظم دانه پای برف

# **پودمان**

در این پودمان، با نوآوری و فناوری یک شکل منظم

را ترسیم میکنید و به نظم موجود در آفریدههای

خداوند فکر میکنید.

# **ترسیم بارایانه**

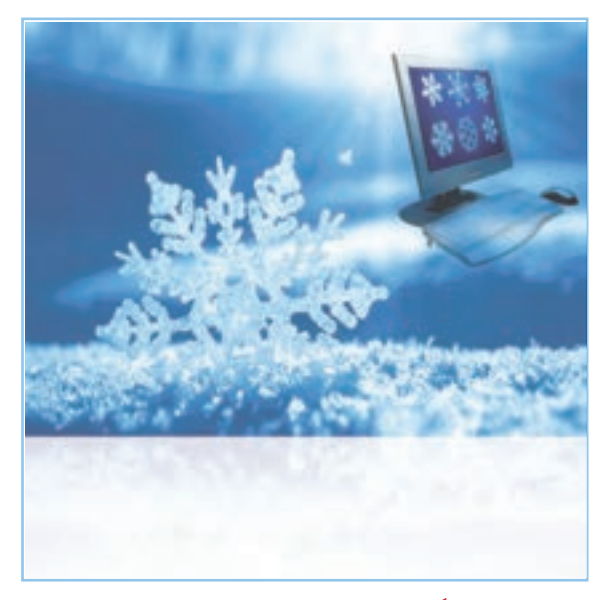

**برخی از شایستگیهایی کهدراین پودمان بهدستمیآورید:**

کار گروهی،مسئولیتپذیری، مدیریت منابع، فناوری اطالعات و ارتباطات و اخالق حرفهای ؛ انتخاب فناوری ترسیم با رایانه؛ ترسیم شکل های ساده هندسی ؛ استفاده از ابزارهای ویرایش و اصالح ترسیم ؛ به کارگیری ابزارهای دقیق و کمک رسم؛ اندازه گذاری بر روی نقشه ها؛ کسب اطالعات در ترسیم با رایانه؛ ترسیم نقشههای پروژهٔ طراحی و ساخت؛ رعایت نکات ایمنی و ارگونومی هنگام انجام دادن کار.

کاربرد ترسیم با رایانه در برخی مشاغل

در سال های قبل نقشه های پروژهٔ طراحی و ساخت را در درس کار و فناوری و دیگر نقشه ها را در سایر دروس به صورت دست آزاد یا با استفاده از وسایل نقشهکشی همچون خطکش و گونیا ترسیم کردید. هر کدام از این فناوری ها کاربرد خاص خود را دارند. با ٔ پیشرفت فناوری ارتباطات و اطالعات، فناوری ترسیم با رایانه در مشاغل و حرفه های گوناگون بسیار کاربرد پیدا کرده است. از جمله این کاربردها میتوان به ترسیم نقشه های صنعتی در تولید قطعات، ترسیم نقوش در هنر، ترسیم نقشههای ساختمانی و ترسیم الگوهای طراحی دوخت اشاره کرد (شکل ۱ــ۲).

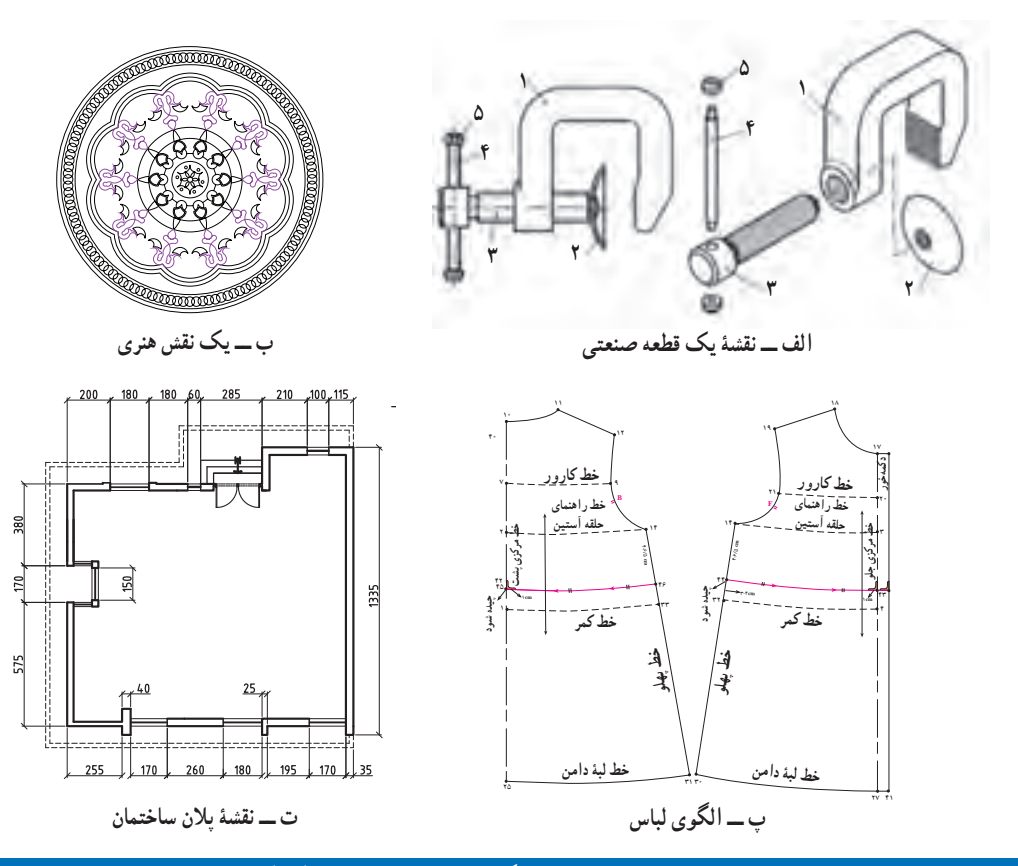

**شکل 1ــ2ــ ترسیم نقشه و الگوها درمشاغل و حرفه های گوناگون**

پس از مشاهده فیلم مربوط به کاربرد ترسیم با رایانه، کار کالسی زیر را انجام دهید. کار کالسی در گروه خود بحث کنید که ایندهٔ فناوری ترسیم و طراحی با رایانه چگونه خواهد شد؟ و نتایج را در کلاس ارائه دهید. تحقیق کنید در گروه خود با جستوجو در اینترنت، کتابها و منابع دیگر در مورد اینکه ترسیم با رایانه در چه مشاغل و حرفههای دیگری میتواند کاربرد داشته باشد، تحقیق کنید.

## مزایای استفاده از فناوری ترسیم با رایانه

استفاده از رایانه در ترسیم نقشهها چندین مزیّت دارد. ترسیم به وسیلهٔ دستِ آزاد یا به وسیلهٔ خط کش و پرگار فاقد این مزایا است. در شکل 2ــ2 برخی از این مزایا را مشاهده میکنید.

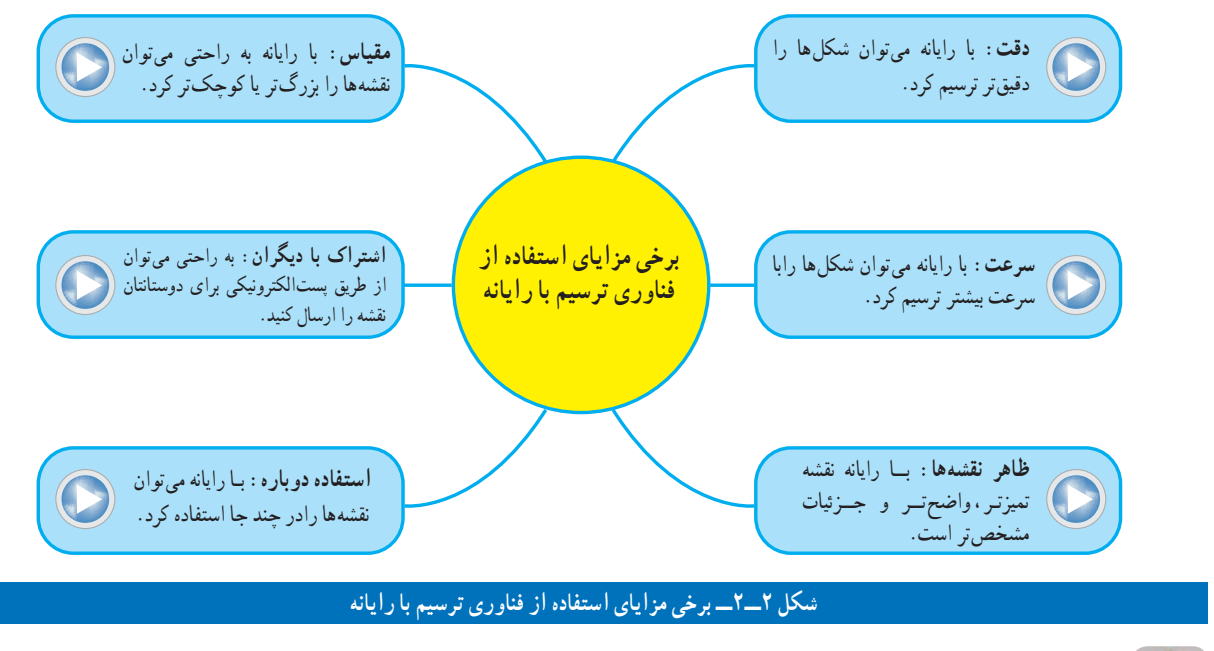

کار کالسی

با هم اندیشی در گروه مزایای دیگری برای استفاده از فناوری ترسیم با رایانه را بررسی کنید و در جدول 1ــ2 بنویسید. همچنین برای ترسیم با رایانه بایستی چه چیزهایی فراهم باشد و چه نکاتی را رعایت نمایید؟ جدول 2ــ2 را تکمیل کنید.

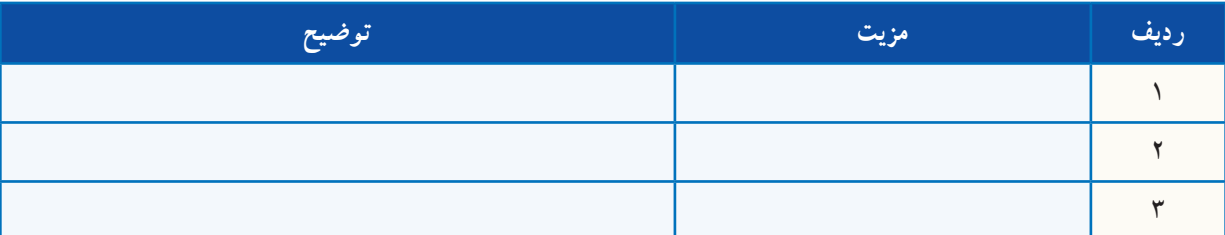

# **جدول1ــ2ــ مزایای دیگر استفاده ازفناوری ترسیم بارایانه**

#### **جدول2ــ2ــ امکانات مورد نیازترسیم بارایانه و نکاتی که بایدرعایت شود**

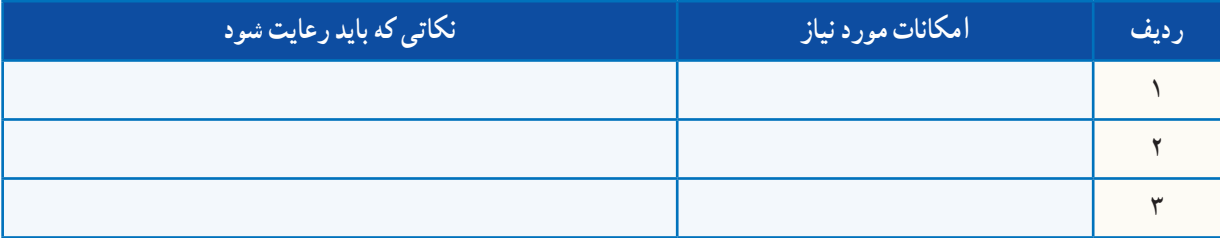

## محیط نرمافزارهای ترسیم با رایانه

نرمافزارهای گوناگونی برای ترسیم وجود دارد. از برخی از آنها برای ترسیم دوبعدی استفاده میشود و در برخی از آنها امکان ترسیم سه بعدی نیز وجود دارد. تعدادی از نرمافزارها امکانات ترسیم ساده دارند و تعدادی دیگر امکانات گسترده و پیچیدهتری دارند. شکل محیط نرم|فزارهای دوبعدی ترسیم معمولاً شبیه یکدیگرند. در شکل۳ــ۲ محیط یک نرم|فزار ترسیم دو بعدی و تعدادی از نوار های ابزار را میبینید. شما میتوانید از نرمافزار دلخواه خود برای ترسیم نقشه های پروژهتان استفاده کنید.

در محیط نرمافزار ترسیم، نوار ابزارهای مختلفی برای ترسیم نقشه ها وجود دارد. در این پودمان بیشتر از نوار ابزار ترسیم و از نوار اصالحات یا ویرایش استفاده میشود.

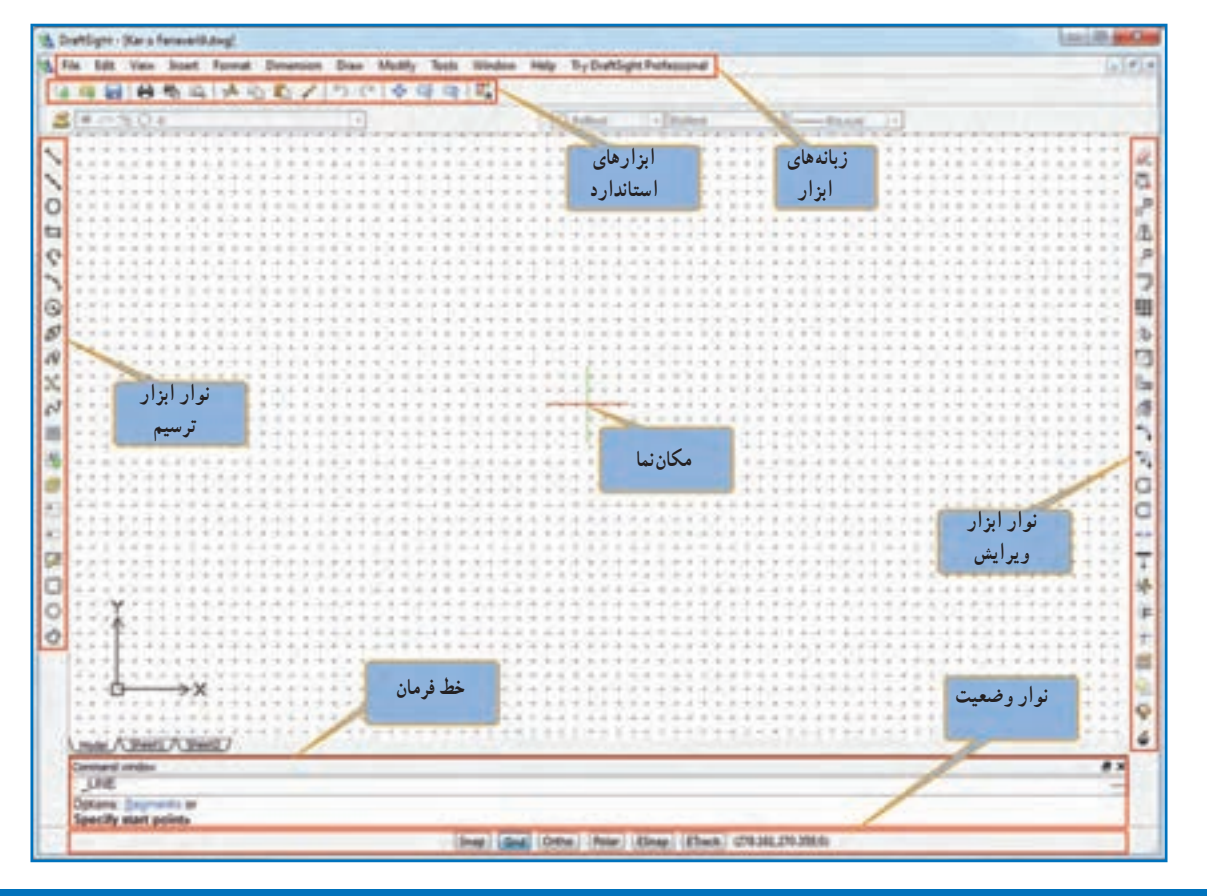

#### **شکل 3ــ2ــ محیط یک نرمافزارترسیم بارایانه**

در نرمافزار کار و فناوری پایه نهم، چندین نرمافزار ترسیم با رایانه معرفی شده است. روش کار با این نرمافزارها نیز آموزش  $\epsilon$ داده شده است.

# چگونگی ترسیم شکل های ساده

با استفاده از ابزار خط، دایره و کمان میتوان شکلهای ساده هندسی ترسیم کرد )جدول3ــ2(.

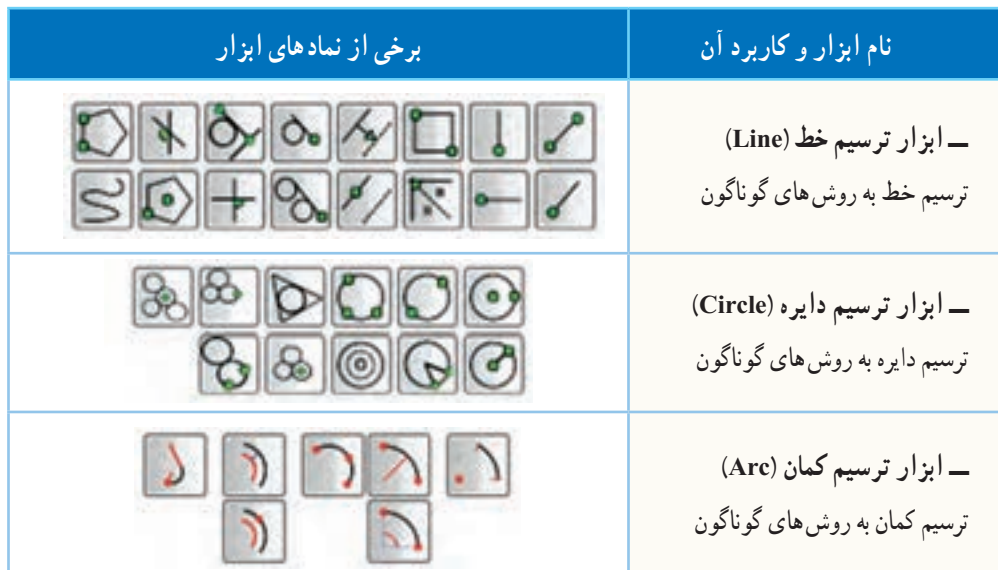

**جدول 3ــ2ــ برخی ابزارهای ترسیم شکلهای ساده**

,,,,,,,,,,,,,,,,,,,,,,

نکته : دانشآموزان میتوانند از طریق کار گروهی، استفاده از منابع آموزشی، روش سعی و خطا یا استفاده از منوی کمک نرمافزار )**Help** )در مورد دستورات ترسیم اطالعات بیشتری کسب کنند و تواناییهای خود را افزایش

دهند.

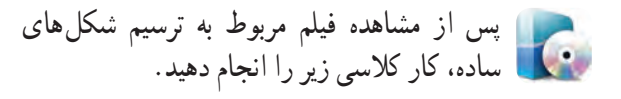

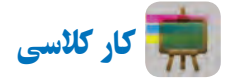

پروندهای با نام *ترسیم ـــ 1* را باز کنید و همانند فیلم، شکلهای روبهرو را بدون اندازه ترسیم و آن را ذخیره نمایید )شکل 4ــ2(.

ٔ راهنمایی : در قسمت الف برای ترسیم خط از نقطه D به E در خط فرمان از دستور60>20@ و در قسمتب برای ترسیم خط از نقطهٔ C به D از دستور 50,50@ استفاده نمایید.

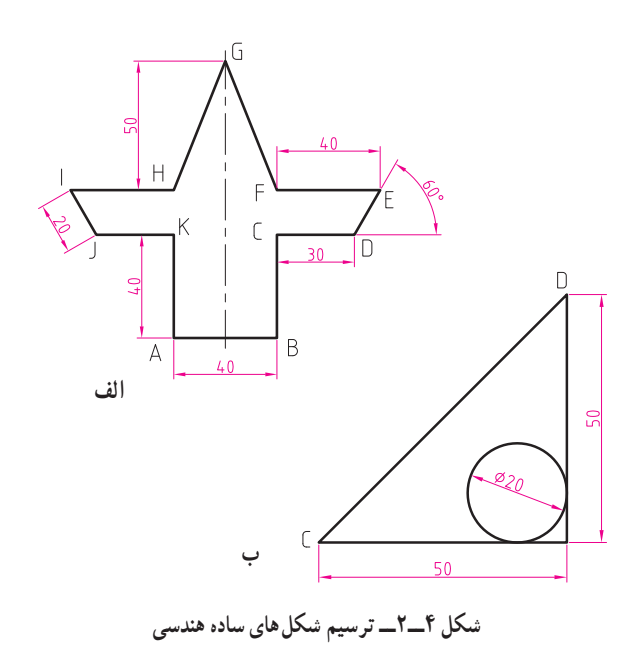

 چگونگی ترسیم طرح های زیبا با ابزارهای ویرایش **)Modify)** بـا ابـزار تقارن )Mirror )و ابــزار آرایه )Array )در نـرمافـزار ترسیم، مـیتــوان از طریق تکـرار کـردن و قرینهسازی یک شکل، طرح های زیبایی بوجود آورد. دو نقش زیر را در کالس تمرین کنید.

پس از مشاهده فیلم مربوط به ترسیم طرح های زیبا، کارهای کالسی زیر را انجام دهید.

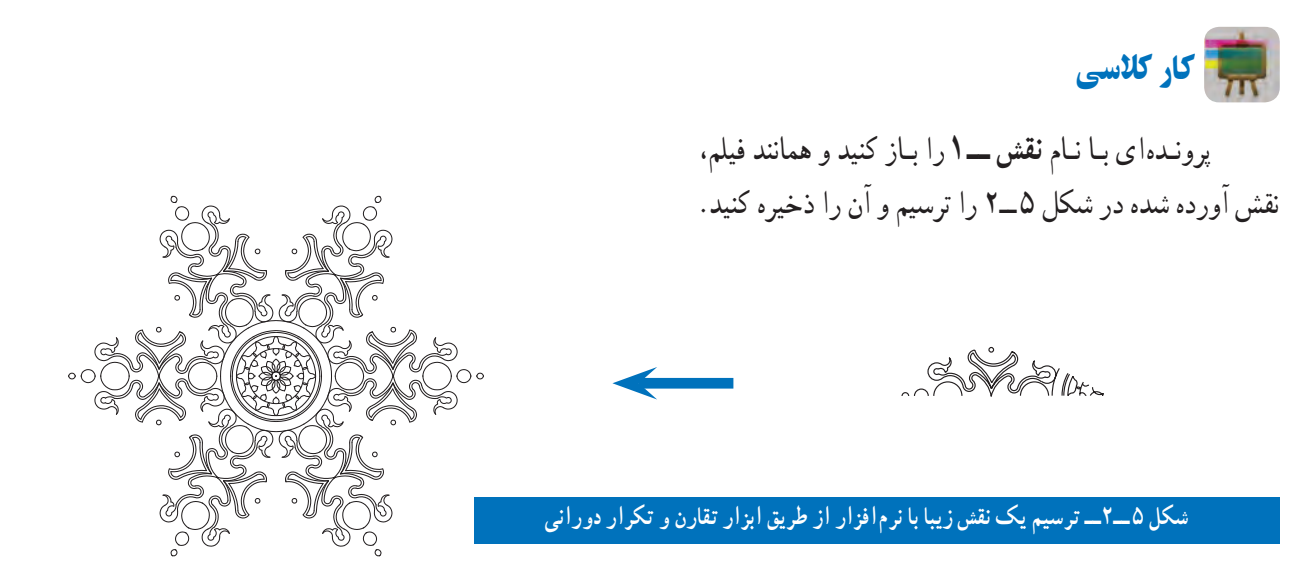

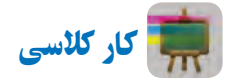

پروندهای با نام *نقش ـــ2* را باز نمایید و همانند فیلم، نقش آورده شده در شکل6ــ2 را ترسیم و سپس آن را ذخیره کنید.

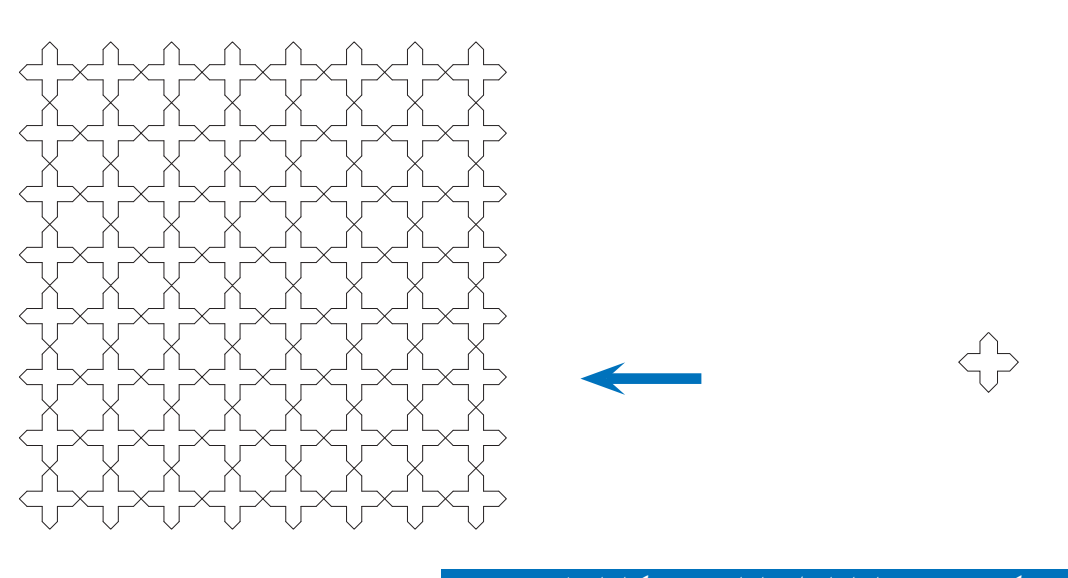

**شکل 6ــ2ــ ترسیم یک نقش زیبا با نرمافزاراز طریق ابزارتقارن و تکرارانتقالی )چلیپا(**

# کاربرد ابزارهای دَ وَ ران، برش، امتداد و مقیاس

در جدول ۴ــ۲ کاربردهای ابزارهای دَوَران، برش،<br>-امتداد و مقیاس آورده شده است. در شکل 7ــ2 نمونه هایی برای این ابزارها نشان داده شده است.

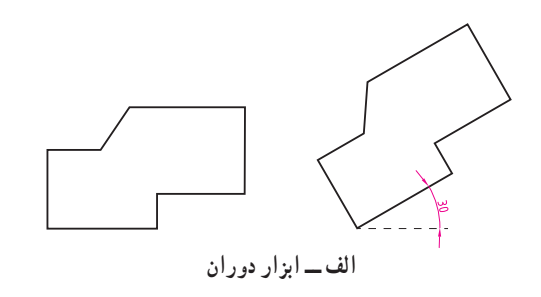

**جدول4ــ2ــ کاربرد ابزارهای دوران، برش، امتداد و مقیاس**

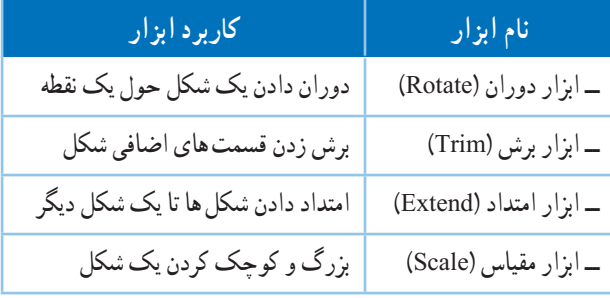

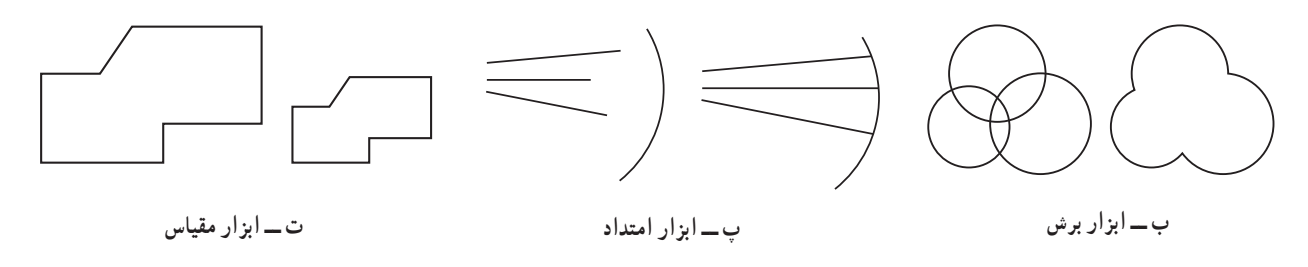

**َران، برش، امتداد و مقیاس َو شکل 7ــ2ــ نمونه هایی ازابزارهای د**

برای ترسیم یک شکل شما میتوانید از روش های گوناگون استفاده کنید و یادآوری میشود برای ترسیم یک نقشه روشهای فراوانی وجود دارد.

پس از مشاهده فیلم مربوط به کاربرد ابزارهای دوران، برش، امتداد و مقیاس، کار کالسی زیر را انجام دهید.

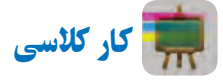

پروندهای با نام *ترسیم ـــ 2* را باز کرده و همانند فیلم، شکل8 ــ2 را با چند روش ترسیم و آن را ذخیره کنید. شکل متقارن است و اندازه ها دلخواه میباشد.

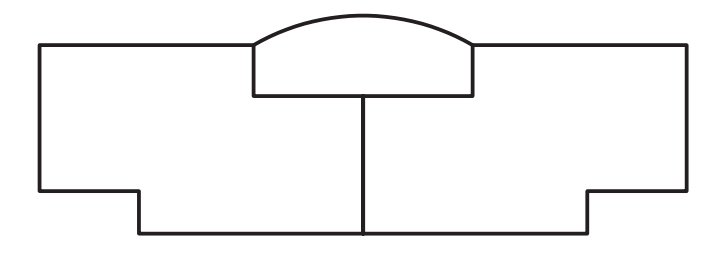

**شکل 8 ــ2ــ نمونه ای از یک ترسیم هندسی متقارن**

# کاربرد ابزار های کمک رسم **)Snap)**

در دروس ریاضی، هنر و کار و فناوری سالهای گذشته، ترسیم دقیق دو خط موازی، خط مماس بر دایره، خط عمود از یک نقطه بر یک خط به صورت دستی یا با استفاده از خط کش با سختی همراه بود. یکی از بهترین ابزارهای ترسیم با رایانه، ابزارهای کمک رسم است که به شما در انتخاب دقیق کمک میکند. زمانی که این دستور فعال باشد شما در انتخاب دقیق نقاط، مشکلی نخواهید داشت. با تمرین بیشتر در استفاده از این ابزارها در ترسیم شکلها سریعتر و ماهرتر خواهید شد. انواع مختلفی از ابزارهای کمک رسم وجود دارد که در جدول 5 ــ2 به کاربرد برخی از آنها اشاره شده است. نماد این ابزارها در شکل 9ــ2 آمده است.

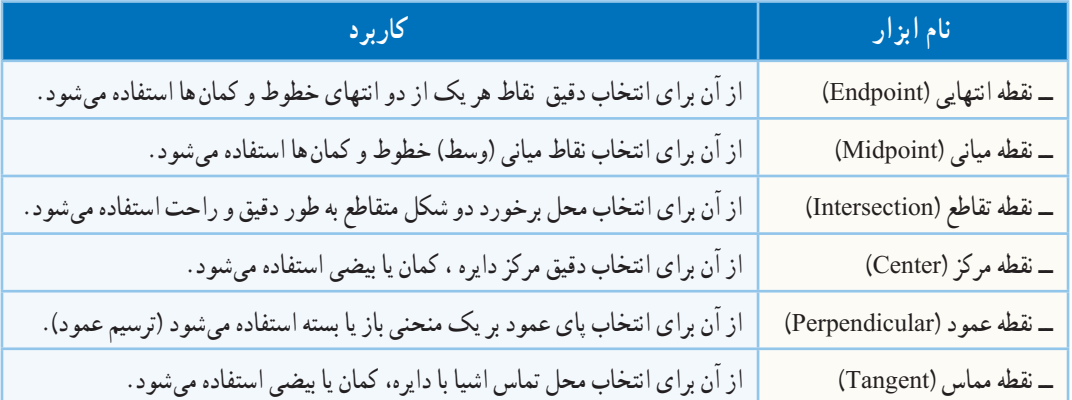

# **جدول 5ــ2ــ کاربرد برخی ازابزارهای کمک رسم برای دقت بیشتر درترسیم**

# + 用やゆそそな×

**شکل 9ــ2ــ برخی ازابزارهای کمک رسم درنرمافزارهای ترسیم**

پس از مشاهده فیلم مربوط به کاربرد ابزارهای کمک رسم، کار کالسی زیر را انجام دهید.

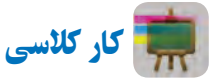

با استفاده از ابزارهای کمک رسم شکل 10ــ2 را بدون اندازهگذاری ترسیم و آن را ذخیره کنید.

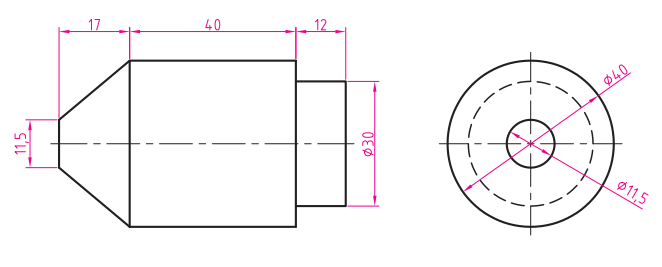

**شکل 10ــ2ــ نمونهای ازنقشۀ یک قطعۀ صنعتی**

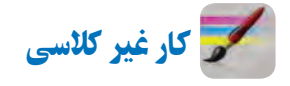

چگونه میتوان بدون وارد کردن اندازه های نقشه در هنگام ترسیم با رایانه، شکل 10ــ2 را رسم کرد؟ آن را با این روش ترسیم نمایید.

# نحوۀ اندازه گذاری نقشهها و ترسیمها

در درس کار و فناوری سال های گذشته، با روش اندازهگذاری دستی و با استفاده ازخط کش وگونیا اشنا شدید. نمونهٔ نقشهای که شما اندازهگذاری کردید در شکل 11ــ2 نشان داده شده است.

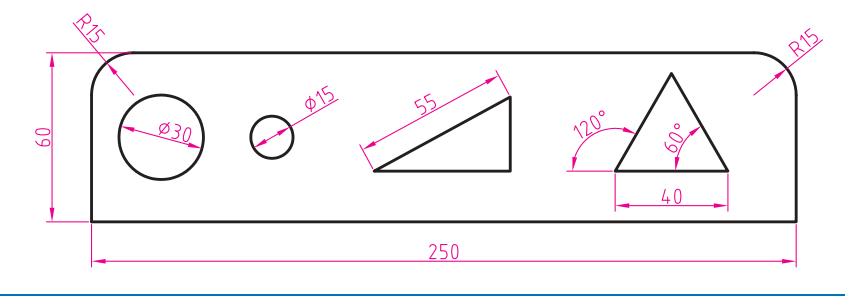

#### **شکل 11ــ2ــ اندازه گذاری هاروی نقشه**

همانطور که مشاهده می کنید در این نقشه از انواع اندازه گذاری ها (طول، قطر، شعاع و زاویه) استفاده شده است. اندازهگذاری توسط نرمافزار ترسیم، عالوه بر مزایای ذکر شده، دو مزیت دیگر دارد: 1ــ خطوط اندازه را طبق استاندارد ترسیم میکند. 2ــ اندازهها و زوایای نقشه را ابتدا محاسبه میکند و سپس نشان میدهد. انواع ابزارهای اندازهگذاری در نرمافزار های ترسیم وجود دارد که ممکن است با هم کمیمتفاوت باشند )شکل12ــ2(.

$$
1 \leq \lambda \leq L \leq T+1 \leq \lvert \mathcal{Q}_{\alpha} \otimes \rvert \mathcal{Q}
$$

**شکل12ــ2ــ ابزارهای اندازه گذاری درنرمافزارهای ترسیم**

پس از مشاهده فیلم مربوط به اندازهگذاری نقشه ها و ترسیم ها، کار کالسی زیر را انجام دهید.

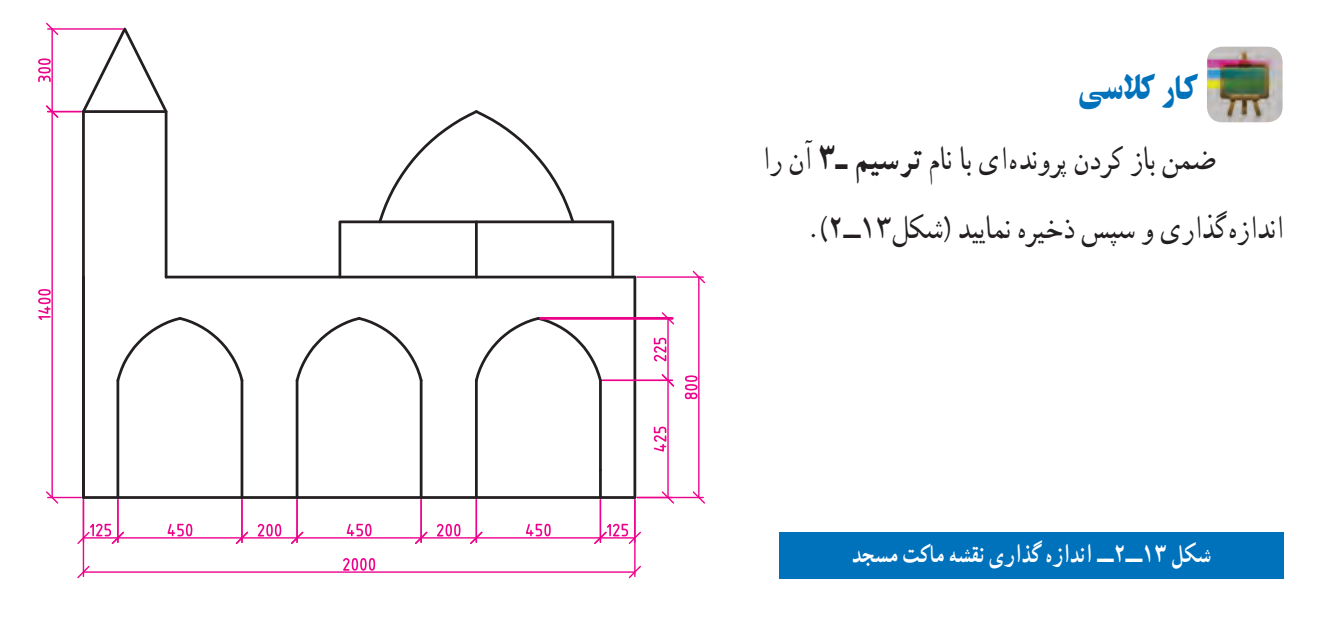

کار غیر کالسی

در درس کــار و فناوری سال گـذشته، مـاکت مسجد را ساختید. اکنون یــکــی از نــمـاهــای مـــاکت مسجد را مــطابق شکل 14ــ2 با استفاده از نرمافزار ترسیم با رایانه رسم کنید.

**شکل 14ــ2ــ یکی ازنماهای نقشۀ ماکت مسجد**

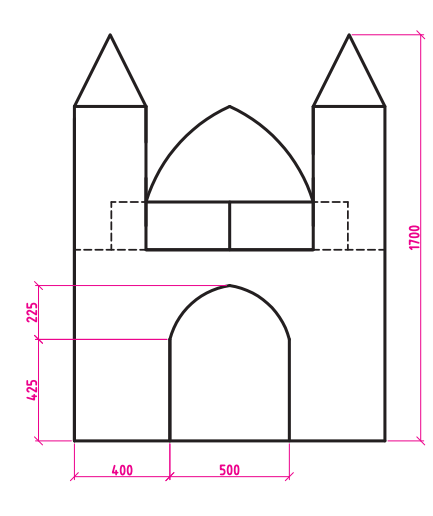

کار غیر کالسی

مطابق شکل ۱۵ــ۲ شکـل دانــهٔ برفــی را ترسیم و ان را انـدازهگـذاری کنید. ترسیم شما چند برابر دانهٔ بـرف واقعی است؟ تـوجه داشته بـاشىيد کـه دانههـاى بـرف معمولأ£ بر هستند و زواياى بين ان.هـا ۶۰درجه مىباشد. در دماها و رطوبت.هـاى مختلف ٔ برف متفاوت است. ِ دانه ِ شکل انجماد

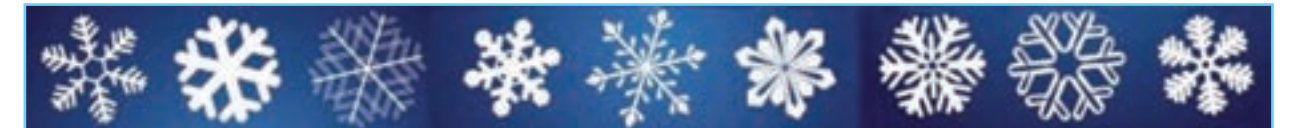

**شکل15ــ2ــ نمونههایی از شکل دانۀ برف**

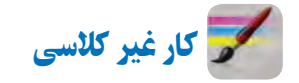

در درس ریاضی سال قبل نقش کاشیکاری شکل 16ــ2 را با استفاده از وسایل دستی ترسیم کردید. اینک، با استفاده از نرمافزار ترسیم با رایانه، آن را رسم کنید.)میتوانید از پرونده ترسیم ــ 4 کمک بگیرید.(

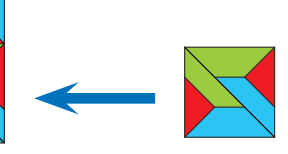

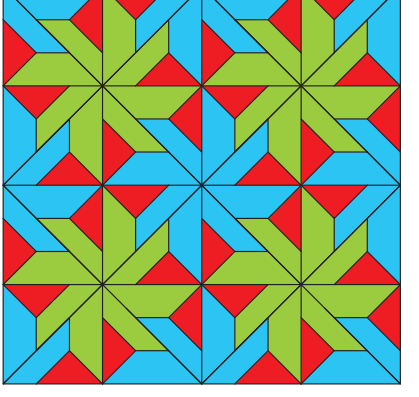

**شکل16ــ2ــ نقش کاشیکاری**

کار غیر کالسی

شکل17ــ2 را بــا رایانه ترسیم و آن را انـدازهگذاری کنید.

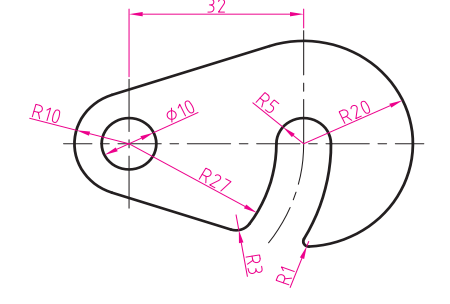

**شکل17ــ2ــ نمونهای ازنقشۀ یک قطعه )قالب(**

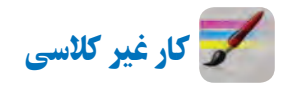

پروندهای با نام پرچم را باز نمایید و همانند فیلم، پرچم کشور عزیزمان ایران را با جزئیات ترسیم نمایید )شکل 18ــ2(.

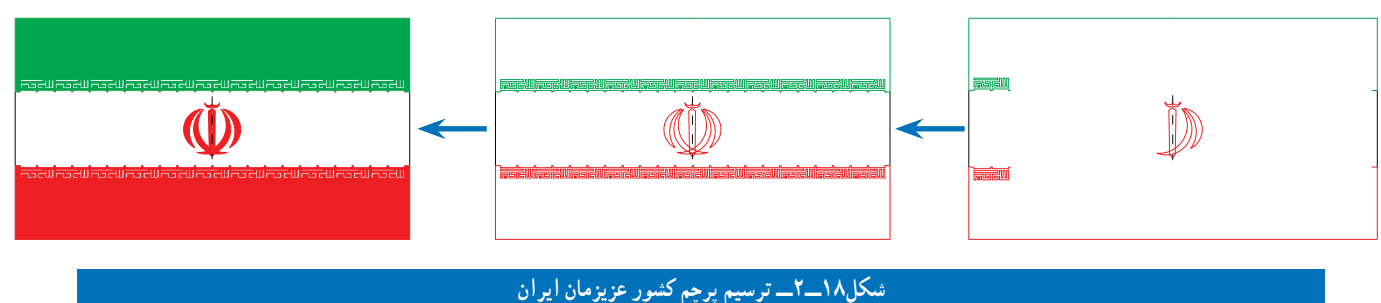

پس از مشاهده مطالب مربوط به پروژه در نرمافزار کار و فناوری پایه نهم، کار کالسی زیر را انجام دهید.

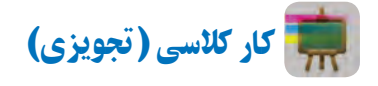

در پودمان قبل شما روندنمای پروژهٔ طراحی و ساخت یک ساز و کار حرکتی را ترسیم کردید. در این پودمان نیز باید نقشههای قطعات پروژه را بعد از تقسیم کار در گروه به وسیلهٔ نرم|فزارهای ترسیم با رایانه، ترسیم و اندازهگذاری کنید.

در شکل 19ــ2 دو نمونه از پروژههای نیمه تجویزی ارائه شده در این کتاب آورده شده است. شما میتوانید یکی از این پروژهها را انتخاب کنید یا اینکه در گروه خود پروژهٔ دیگری انتخاب کنید و پس از تایید دبیر خود به طراحی و ساخت ان بپردازید.<br>.

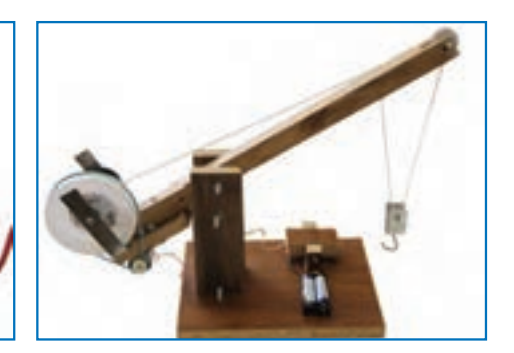

**الف ــ ساز و کار حرکتی جرثقیل اسباب بازی ب ــ ساز و کار حرکتی حلزون اسباب بازی**

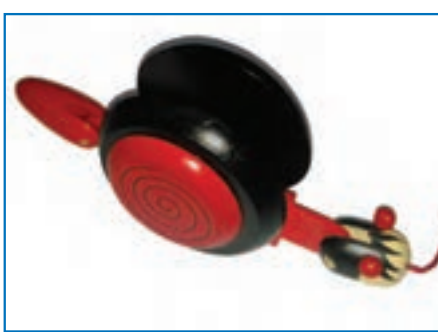

**شکل19ــ2ــ نمونه پروژههای پیشنهادی طراحی و ساخت یک ساز و کار حرکتی**

نکته : در طـول ساخت پروژه، شما مـیتوانید کـار ترسیم نقشه های مختلف را بین اعـضای گـروه تقسیم و آنرا از طریق پست الکترونیکی بـرای یکدیگر ارسال کنید. همچنین نقشه ها را در قـالب تصویر مـیتـوانید در پـرونده واژهپرداز **)Word )**یا پروندۀ ارائه**)Point Power )**درج کنید. پس از اصالحـات و ویرایش نهـایی نیز در صورت نياز، میتوانید آنها را نیز به چاپ برسانید.

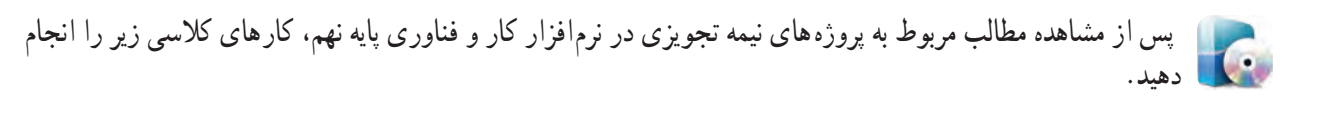

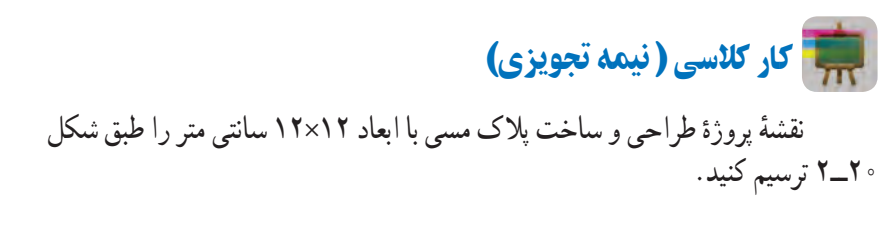

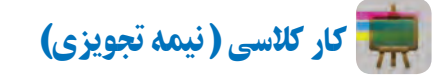

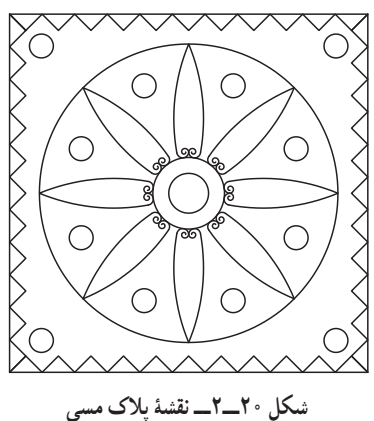

نقشهٔ شمای حقیقی کلید یک پل با یک لامپ و یک پریز را طبق شکل ۲۱ــ۲ ترسیم کنید.

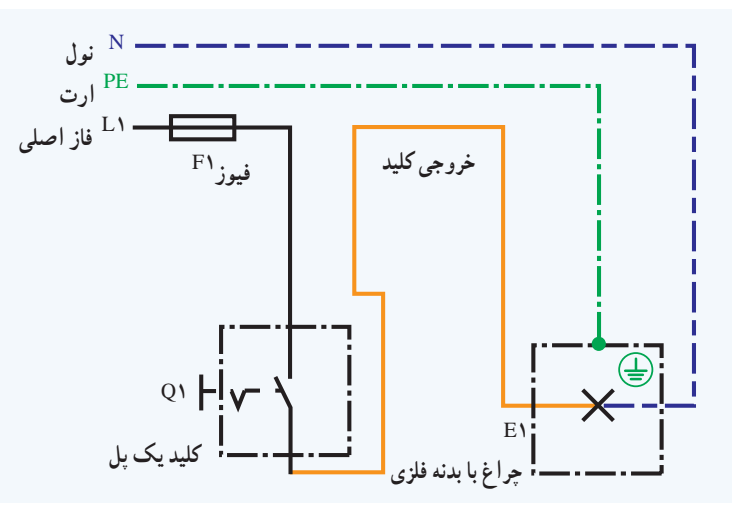

**شکل21ــ2ــ نقشۀ شمای حقیقی مدارکلیدیک پل**

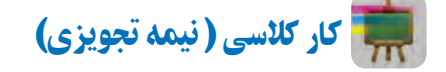

نقشه های دیوارهای آجری پودمان عمران را رسم کنید. نمونهای از نقشههای آن در شکل 22ــ2 آمده است.

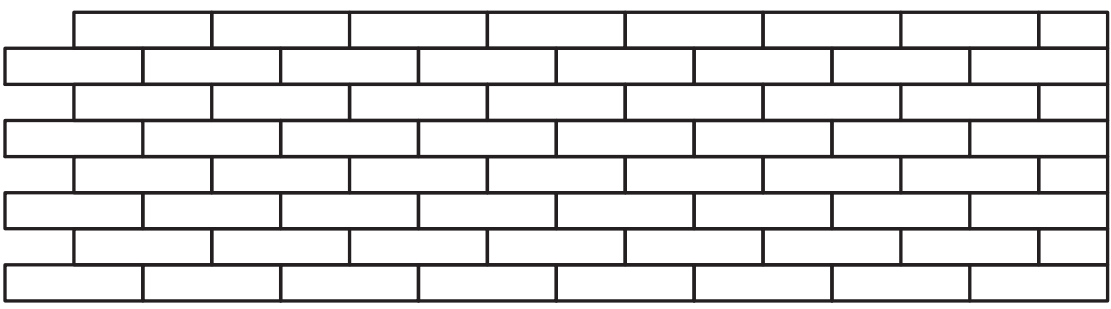

**شکل22ــ2ــ نقشۀ دیوارنیم آجری با نوع پیوندراسته نما**
# **ساز و کارهای حرکتی**

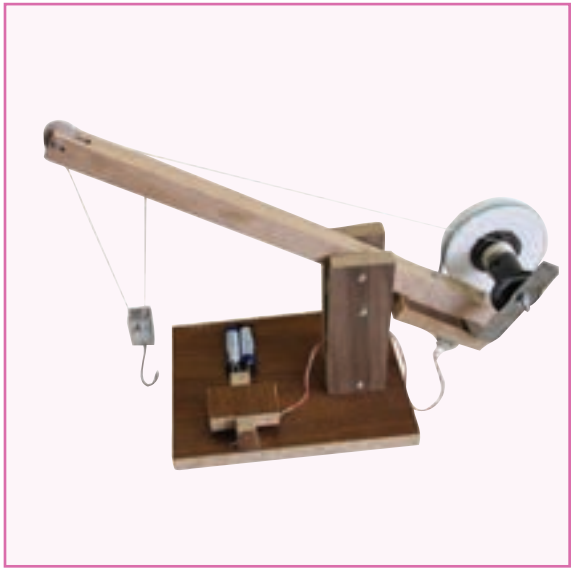

در این پودمان پس از بررسی چند نمونه ساز وکار حرکتی، با استفاده از مهارتهایی که در سالهای گـذشته در کــار بــا چوب، کــار بــا فلز و بـرق و الکترونیک به دست آوردهاید، کارهای خالقانهای از جمله ساخت یک ساز وکـار حـرکتی را انجام می دهید .

**برخی از شایستگیهایی که دراین پودمان بهدست میآورید:**

 کارگروهی، مسئولیتپذیری، مدیریت منابع، فناوری اطالعات و ارتباطات و اخالق حرفهای؛ تفکر سیستمی؛ مونتاژ و دمونتاژ کردن اجزای یک ساز و کار حرکتی؛ طراحی و ساخت یک ساز و کار حرکتی ساده؛ تعمیر و نگهداری از ساز و کارهای حرکتی؛ رعایت نکات ایمنی و بهداشت هنگام انجام دادن کار.

#### ساز و کارهای حرکتی

در درس کار و فناوری پایهٔ هفتم تعریف سیستم را خواندهاید. سیستم مجموعهای است که اجزای ان با هم در ارتباطاند. این اجزا با فرایندهایی، ورودیها را به خروجیها تبدیل میکنند. مثالهایی نیز برای آن بیان شد. در چند کار کالسی نمونههایی از سیستمها را بررسی کردید.

برخی از اجزای سیستمها را ساز و کار حرکتی مینامند و در واقع این ساز و کارهای حرکتی هستند که در سیستمها نقش اصلی را دارند. شکل1ــ3 برخی از ساز و کارهای حرکتی را نشان میدهد.

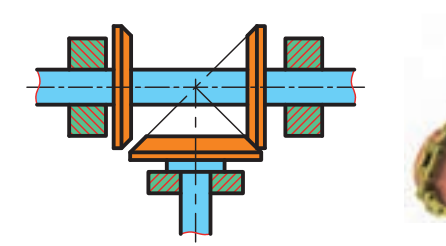

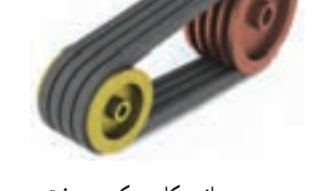

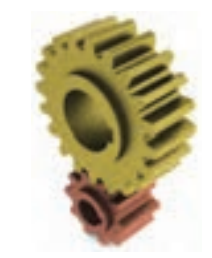

الف۔ساز و کار حرکتی چرخ دندہ ہے۔ساز و کار حرکتی چرخ تسمه ہے۔ساز و کار حرکتی چرخ زنجیر ہے۔ساز و کار حرکتی چرخ اصطکاکی

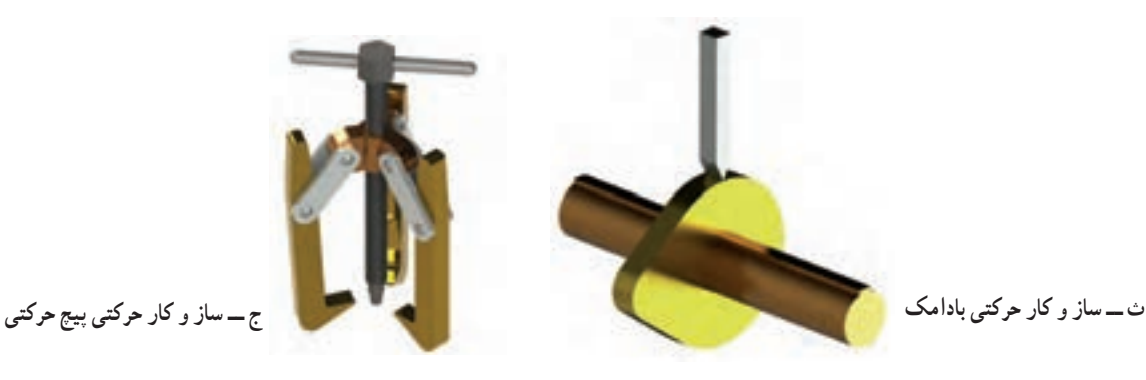

#### **شکل 1ــ3ــ برخی از ساز و کارهای حرکتی**

امروزه بیشتر سیستمها، ماشینهایی هستند که از یک یا چند ساز و کار حرکتی تشکیل شدهاند و یک انرژی ِ را به انرژی دیگری تبدیل میکنند. مثلاً در سیستم پنکه، موتور الکتریکی، انرژی برق را به انرژی مکانیکی تبدیل میکند.

در نرم افزار کار و فناوری پایه نهم، روش کار ساز و کارهای حرکتی مختلف با فیلمها و تصاویر متحرک نمایش داده شده است.

**ساز و کار حرکتی چرخ دنده:** ساز و کار حرکتی چرخ دنده، سیستمی است که حداقل از دو چرخ دنده تشکیل شده و بهصورت جفت کار میکند. به همین دلیل آن را ساز و کار حرکتی چرخ دنده مینامند.

امروزه بیشتر دستگاههای موجود در صنعت دارای چرخ دنده هستند. چرخ دندهها، برحسب موقعیت مکانی محورها نسبت به یکدیگر، در شکلهای گوناگونی طراحی و ساخته میشوند و از طریق اتصال دندانهها حرکت چرخشی یک محور را به محور دیگر منتقل میکنند. شکل 2ــ3 انواع ساز و کار حرکتی چرخدندهها را نشان داده است.

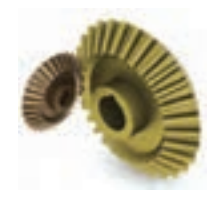

الف ـــ ساز و کار حرکتی چرخ دندۂ سادہ مصد سب ـــ ساز و کار حرکتی چرخ دندۂ مارپیج مصد سب ساز و کار حرکتی چرخ دندۂ مخروطی

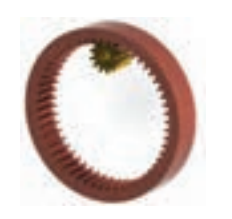

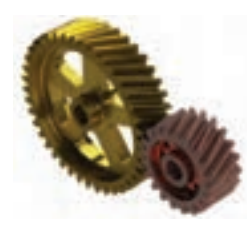

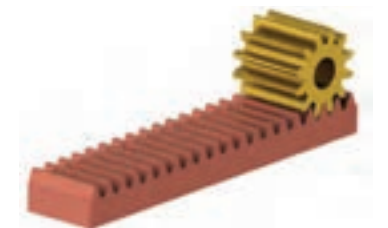

ت ـــ ساز و کار حرکتی پیچ و چرخ حلزون ث ـــ ساز و کار حرکتی چرخ دندهٔ شانه<code>ای</code> ساده ج ـــ ساز و کار حرکتی چرخ دندهٔ داخلی

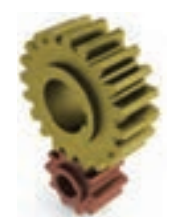

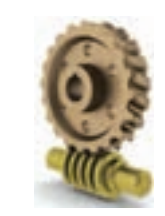

کار کالسی

**شکل 2ــ3ــ انواع ساز و کارهای حرکتی چرخدنده**

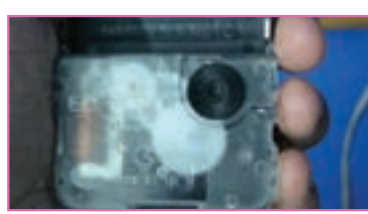

**الف ــ قبل ازبازکردن ِ موتور ساعت**

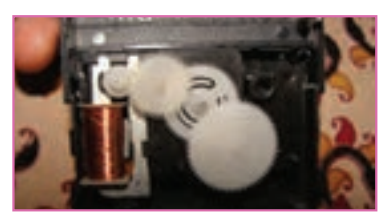

**شکل 3ــ3ــ ساز و کار حرکتی چرخ دنده در ساعت عقربهای ب ــ بعدازبازکردن ِ موتور ساعت**

در گروه خود دستگاهی را که با کمک ساز و کار حرکتی چرخدنده کار کند، به کالس بیاورید و آن را مورد بررسی قرار دهید. میتوانید یک موتور ساعت عقربهای کوچک را انتخاب کنید، همانطور که در شکل 3ــ3 دیده میشود چرخدندههای این ساعت کوچک از جنس پالستیک است. شما میتوانید دستگاهی انتخاب کنید که چرخدندههای آن از جنس فلز باشد.

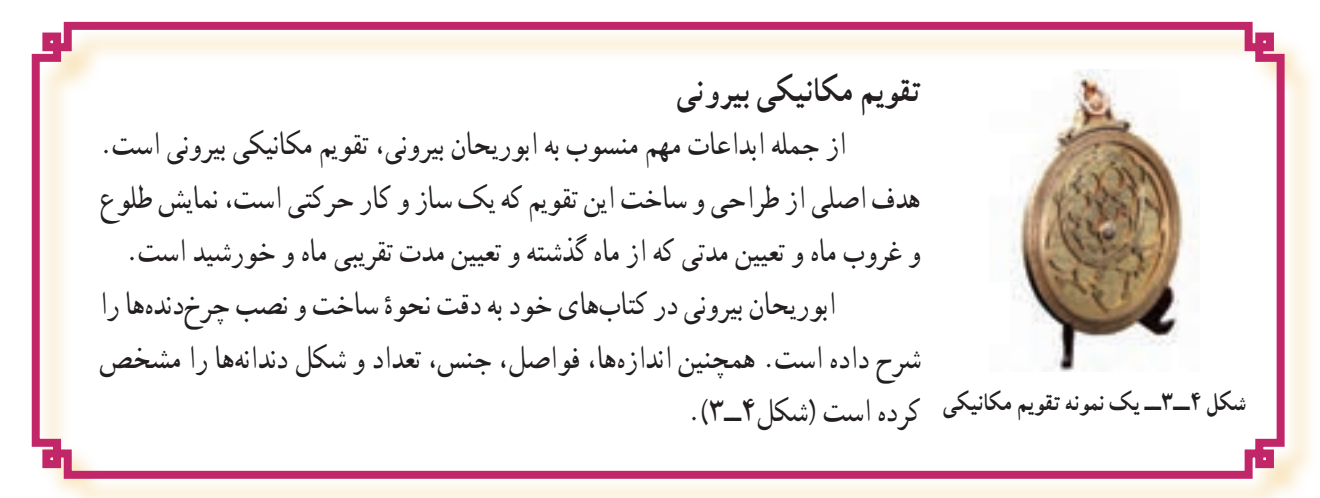

 کار کالسی در گروه خود یک نمونه قفل را به کالس آورده و آن را مورد بررسی قرار دهید. در مورد وظیفه و عملکرد هر یک از اجزای آن گفت وگو کنید. انواع مختلف قفل وجود دارد که از ساز و کارهای حرکتی مختلفی در آنها استفاده شده است. در شکل 5ــ3 یک نمونه قفل نشان داده شده است.

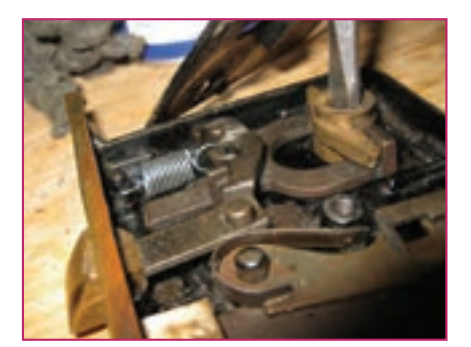

کار کالسی **شکل 5 ــ3ــ یک نمونه قفل بازشده**

ِ در گروه خود، ساز و کار حرکتی چرخ زنجیر یک دوچرخه و اجزای آن را پس از تمیز کردن با دقت بررسی کنید و برای افزایش عمر و بالا رفتن کارایی، آنها را روغنکاری و گریسکاری نمایید. در صورت داشتن امکانات میتوانید ساز و کار حرکتی چرخزنجیر آن را باز کنید. بعد از بررسی دقیق ً تر اجزاء، مجددا آنها را ببندید )شکل6ــ3(.

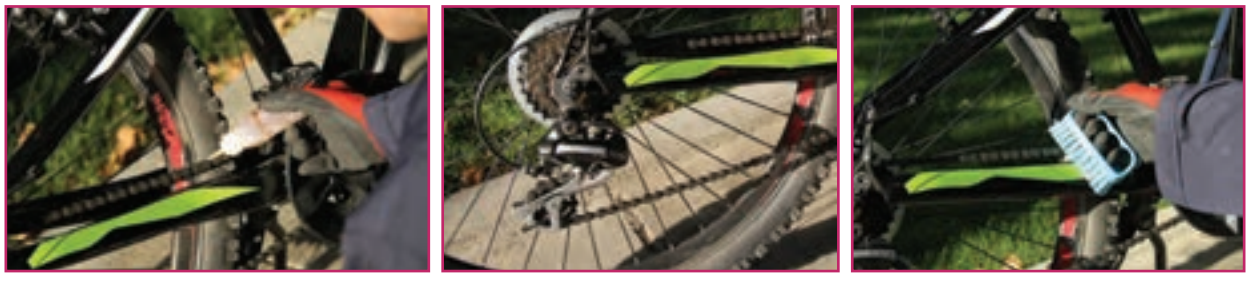

**الف ــ تمیز کردن اجزاء ب ــ بررسی کردن اجزاء پ ــروغنکاری اجزاء**

**شکل 6ــ3ــ تمیزکاری، بررسی و روغنکاری ساز و کار حرکتی چرخ زنجیر دوچرخه**

نکات اىمنى

• در حین تمیز کردنِ اجزای ساز و کار حرکتی چرخ زنجیرِ دوچرخه مواظب انگشتان خود باشید و حتماً از **دستکش ایمنی استفاده کنید.**

• اجزای ساز و کار حرکتی چرخ زنجیر را به مقدار کم روغنکاری کنید، زیرا باعث جمع شدن سریع گرد و **خاک برروی اجزای آن میشود.**

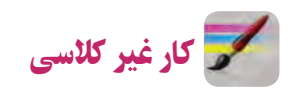

 در گروه خود، خارج از کالس، یک ساز و کار حرکتی چرخ تسمه را بررسی کنید. از اجزای آن و چگونگی کارکرد آن فیلم و عکس تهیه کنید و آن را در کالس ارائه دهید.

> پرسش ِ هرگز به اجزای در حال حرکت ساز و کارهای حرکتی نباید دست زد. چرا؟

 کار کالسی در گروه خود، ساز و کار حرکتی گیرهٔ رومیزی یا گیرهٔ دستی کارگاه را بررسی و اجزای انها را فهرست کنید و مشخص کنید<br>-که جزء کدام دسته از ساز و کارهای حرکتی میباشد. در شکل 7ــ3 تصاویری از چند نمونه گیره آورده شده است.

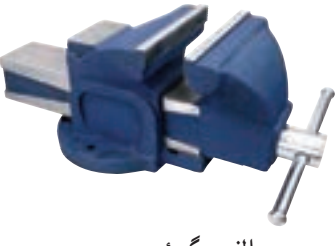

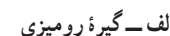

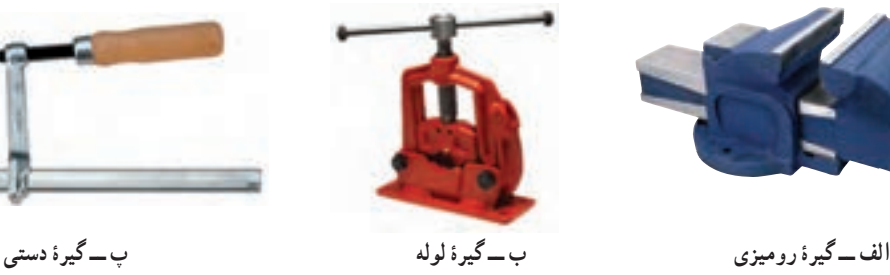

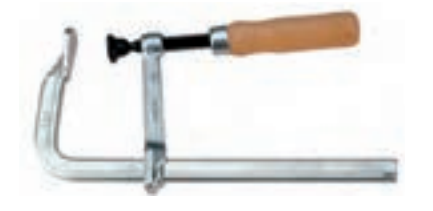

**شکل7ــ3ــ چندنمونه گیره**

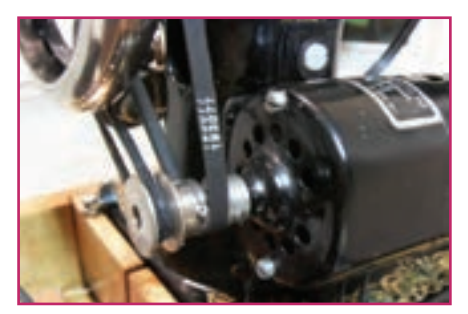

**الف ــ ساز و کار حرکتی تسمه و چرخ تسمه درماشیندوخت**

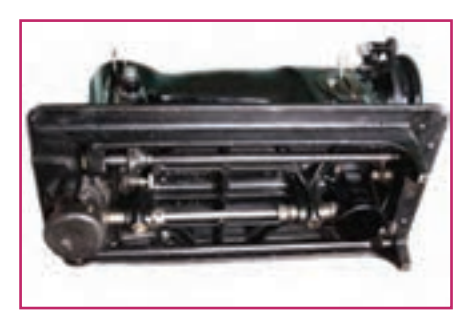

**ب ــ ساز و کار حرکتی بادامک درماشین دوخت**

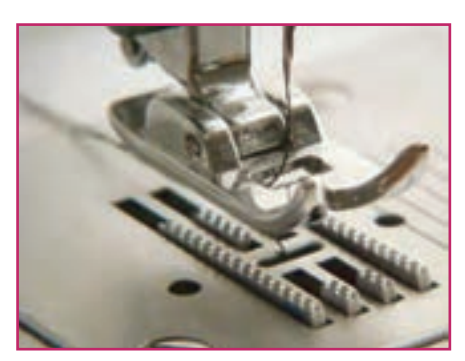

**شکل 8 ــ3ــ چندنمونه از ساز و کارهای حرکتی به کاررفته درماشین دوخت ر ماشین دوخت پ ــ ساز و کار حرکتی شانه)دندانه( کارپیش بَ**

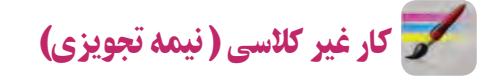

ساز و کارهای حرکتی موجود در ماشین دوخت )چرخ خیاطی( را بررسی و اجزاء آن را فهرست کنید و بگویید که جزء کدام دسته از ساز و کارهای حرکتی میباشند. گزارشی به همراه تصاویر این اجزاء در کالس ارائه دهید. در شکل 8 ــ3 تصاویر برخی از ساز و کارهای حرکتی ماشین دوخت آورده شده است.

# نکات اىمنى

 **در حین بررسی کردن اجزای ساز و کارهای حرکتی گیره و چرخ خیاطی مواظب انگشتان خود باشید و ً حتما ازدستکش ایمنی استفاده کنید.**

 **برای بررسی ساز و کارهای حرکتی گیرهها ً حتما ازدبیر خود کمک بگیرید.**

 **برای بررسی ساز و کار حرکتی چرخ خیاطی ً حتما از والدین و بزرگترهای خودکمک بگیرید و نکات حفاظتی و ایمنی راکامالً رعایت کنید.**

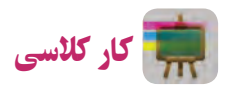

در گروه خود، با توجه به کارهای کالسی انجام شده در صفحات قبل، جدول 1ــ3 را تکمیل کنید.

| کاربرد ساز و کار حرکتی     | سیستمی که ساز و کار حرکتی در آن به کار رفته | ساز و کار حرکتی                     |
|----------------------------|---------------------------------------------|-------------------------------------|
| باز و بسته کردن فکهای گیره | گیرهٔ رو میزی                               | ساز و کار حرکتی پیچهای حرکتی        |
|                            |                                             | ساز و کار حرکتی چرخ دنده            |
|                            |                                             | ساز و کار حرکتی چرخ تسمه            |
|                            |                                             | ساز و کار حرکتی چرخ زنجیر           |
| باز و بسته کردن سوپاپها    | سيستم احتراق موتور خودرو                    | ساز و کار حرکتی بادامک و میل بادامک |
|                            |                                             | ساز و کار حرکتی چرخ اصطکاکی         |

**جدول1ــ3ــ مثالهایی از ساز و کارهای حرکتی به کاررفته در سیستمها و کاربرد آنها**

جرثقیل، ابداعی منتسب به »ابن سینا« که ترکیبی از چرخ دنده، پیچ دنده و قرقره های ثابت و متحرک است، همچنین مبتنی بر ِ قوانین مکانیک حاکم بر اهرمها و چرخ دندهها بوده، به گونهای که با نیروی معادل ده من، باری به وزن ده هزار من را بلند میکرد. در شکل ۹ــ۳ دو نمونه از جرثقیل ِهای طراحی شده در کتاب معیار العقولِ ابن سینا آورده شده است.

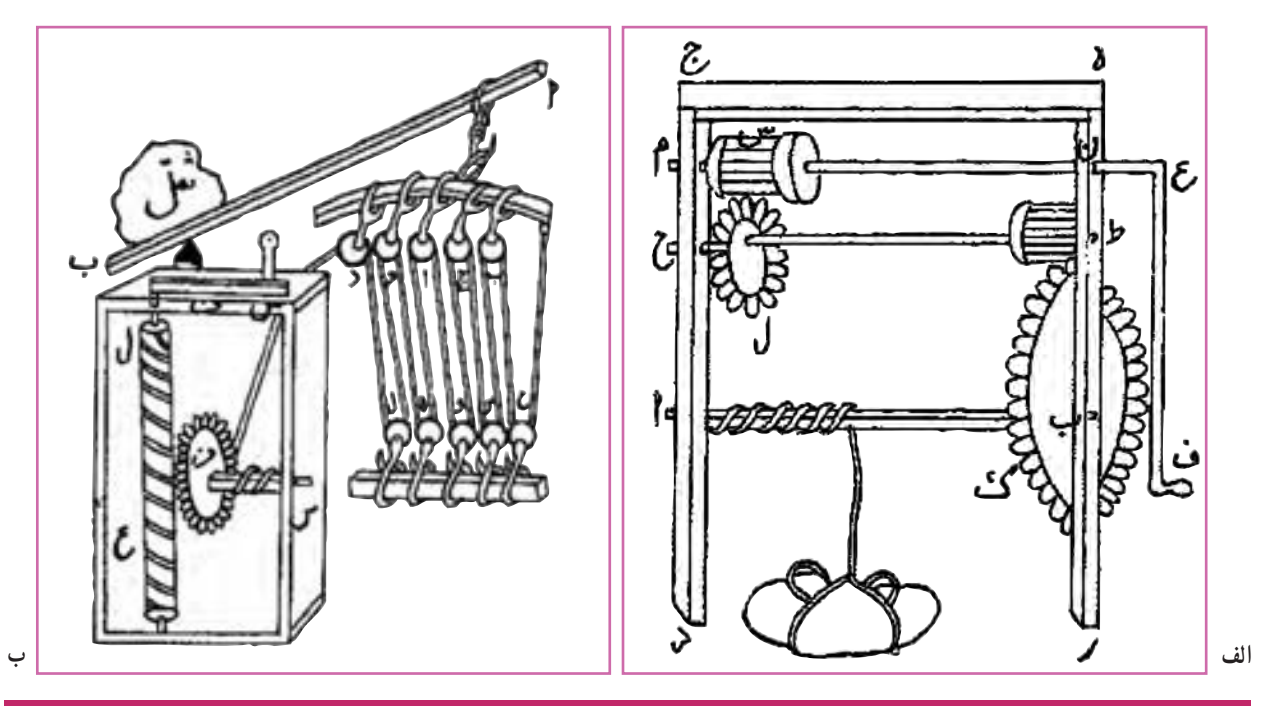

**شکل 9ــ3ــ دو نمونه از جرثقیلهای طراحی شده درکتاب ِ معیارالعقول ابن سینا**

نرمافزار **Physics Interactive**(نیمه تجویزی(

یک نرمافزار ساده برای شبیهسازی است. در این نرمافزار میتوانید حرکات ساز وکارهای حرکتی را قبل از ساخت، شبیهسازی کنید. حرکت ساز وکارهای حرکتی را ببینید و طراحی خود را بهینهسازی کنید. در شکل 10ــ3 محیط این نرمافزار نشان داده شده است. نرمافزار پیشرفته تر از این نرمافزار برای طراحی ساز و کارهای حرکتی Model Working است.

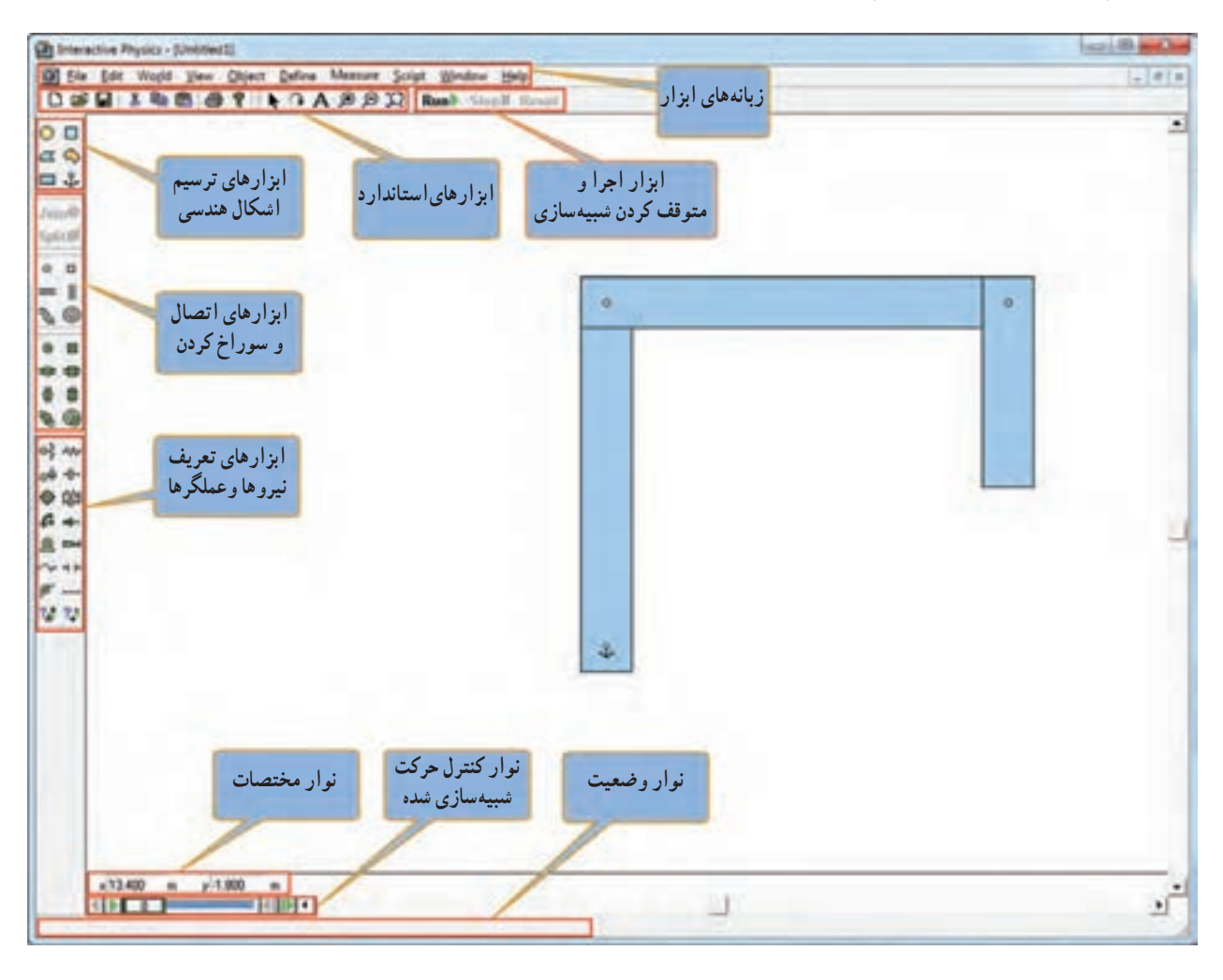

**شکل10ــ3ــ محیط نرمافزارPhysics Interactive**

در نرمافزار کار و فناوری پایه نهم، کار با نرمافزار Physics Interactive آموزش داده شده است. چندین مثال نیز تعبیه در نرم!فزار<br>مشهده است.

# **کار کلاسی (نیمه تجویزی)**

پروژهای را برای طراحی و ساخت در این پودمان انتخاب کنید، ابتدا در نرمافزار Physics Interactive یا نرمافزاری مشابه شبیهسازی کنید و سپس به ساخت آن اقدام کنید. همچنین میتوانید برخی از ساز و کارهای حرکتی معرفی شده در این پودمان را در این نرمافزار شبیهسازی کنید.

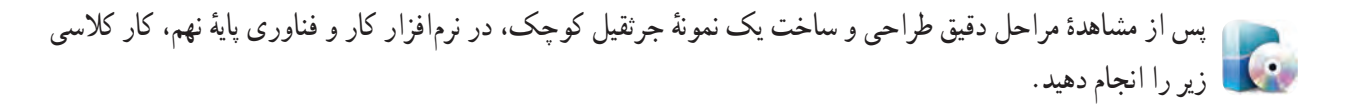

# کار کالسی

پ**روژۀ طراحی و ساخت جرثقیل :** در این پروژه جرثقیل منتسب به «ابن سینا» را با ابعاد کوچکتر طراحی کنید و بَعد ان را<br>\* بسازید. طرح آن را در شکل 9ــ3ــ الف مالحظه کردید.

همچنین شما میتوانید نمونهٔ دیگری که با انرژی برق کار کند و از نیروی اهرمها نیز در ان استفاده شده باشد، طراحی کنید و بعد آن را بسازید. در شکل 11ــ3 یک نمونه نشان داه شده است.

**ابزار و وسایل مورد نیاز:**

پیچ گشتی، انبردست، گیرهٔ رومیزی، دریل، مته، چوب معمولی، ام دی اف، ورق یا تسمه با ضخامت یک یا دو میلیمتر و عرض ده میلیمتر، مفتول فلزی با قطر ۲ میلیمتر(میخ پرچ)، ماسورهٔ چرخ خیاطی دو عدد، نخ محکم و نازک به طول ۵ متر، پیچ و مهره، درب بطری پلاستیکی، قرقرهٔ نخ پلاستیکی، موتور الکتریکی کوچک ۹ ولت، باتری ۱/۵ ولت دو عدد، جا باتری و سیم و وسایل رنگآمیزی.

**روش کار**

ٔ طراحی و **مرحلۀ 1ــ ترسیم روندنمای انجام پروژه:** با توجه به آنچه در پودمان الگوریتم آموختهاید، روندنمای پروژه ساخت جرثقیل را با رایانه ترسیم کنید.

**مرحلۀ 2ــ طراحی و ترسیم نقشهها:** با توجه به آنچه در پودمان ترسیم با رایانه آموختهاید، ابتدا نقشههای مربوط به جرثقیل را ترسیم کنید، بعد از اندازهگذاری، نقشهها را با دستگاه چاپگر چاپ کنید. در این بخش در صورت انتخاب پروژهٔ دیگری نقشههای<br>-مربوط به آن را تهیه کنید.

**مرحلۀ 3ــ ساخت قطعات:** در این مرحله، قطعات مورد نیاز را بر طبق نقشه بسازید. در این بخش شما از بیشتر مهارتهایی که در سال،های گذشته به دست آورده۱ید، استفاده میکنید، از جملهٔ آنها، پودمانهای کار با چوبِ پایهٔ هفتم و کار با فلز و برق و الکترونیکِ پایهٔ هشتم را میتوان نام برد.

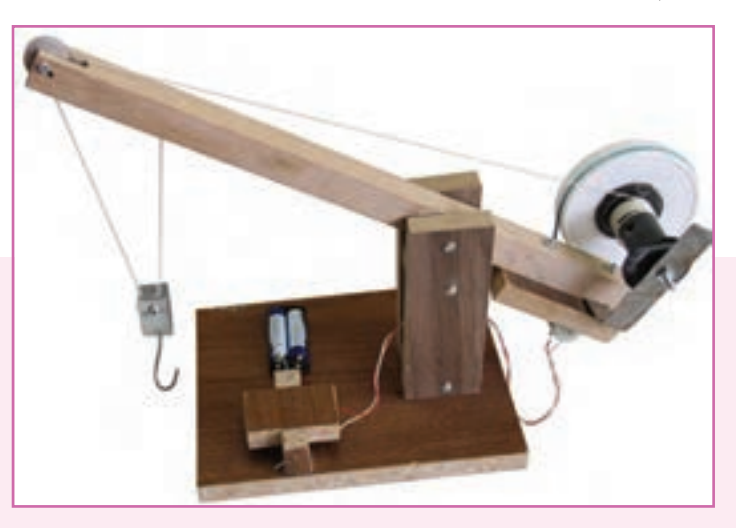

**شکل 11ــ3ــ نمونۀ جرثقیل ساخته شده**

#### شکل 12ــ3 مراحل ساخت برخی از قطعات را نشان داده است.

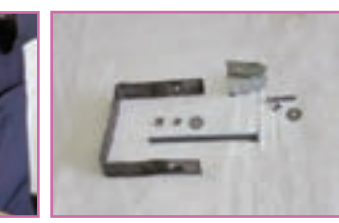

**الف ــ ساخت قطعات فلزی وتهیه پیچ ومهرههای آنها**

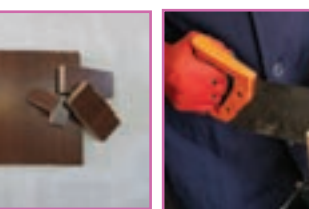

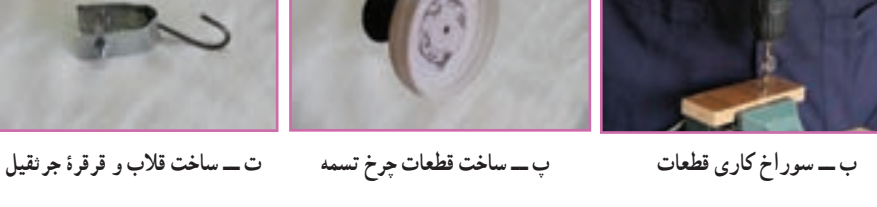

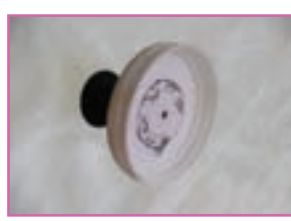

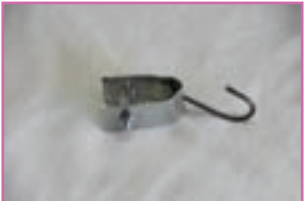

**شکل12ــ3ــ مراحل ساخت برخی قطعات جرثقیل**

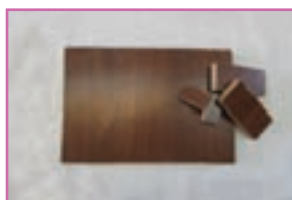

**ث ــ ارهکاری شیاربازوی چوبی ج ــ ساخت قطعات پایۀ چوبی جرثقیل**

**مرحلۀ4ــ مـونتاژ کـردن قـطعـات:** در این مرحله، قطعات ساخته شده در مـرحلهٔ قبل را بـر روى هم مونتاژ کنید. شکل 13ــ3 مراحل مونتاژ برخی از قطعات را نشان داده است.

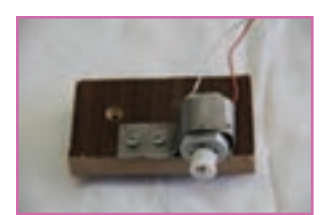

**الف ــ نصب مـوتورالکتریکـی؛ برای ب ــ نصب نخ و قالب؛ دراین بخش از مهره ثابت کنید.**

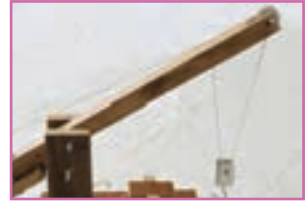

**جـانمـایی، آن را بـا استفـاده از تسمۀ ماسوره به جای قرقره استفاده کنید. در خمکاری و سوراخ شده به وسیلۀ پیچ و این بخش از قرقرههای مرکب استفاده شده است.**

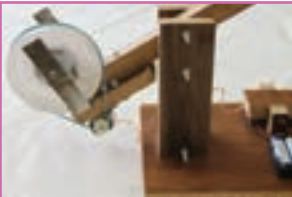

**پولیهای تعبیه شده خارج نشود.**

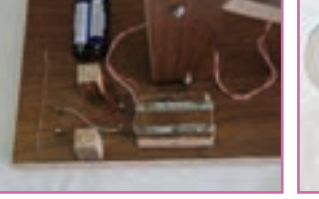

**تصویر باال عمل میشود.**

**میشود.**

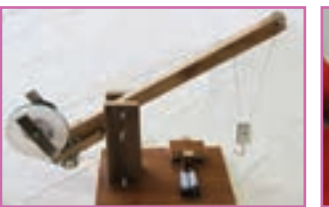

**کلید همیشه باعث حرکت قالب جرثقیل کنید.**

پ ــ نصب سـاز و کـار حـرکتــی چـرخ \_ تــــ لحیم کاری اتصالات الکترونیکی؛ \_ثـــ سور اخکاری و نصب کلید؛ در این ج ـــ پس از مونتاژ کامل قطعات جرنقیل، نسمه؛ باید دقت کنید که تسمه از روی ٔ مهمترین بخش الکترونیکی این پروژه قسمت تعـادل قطعهٔ بالایی کلیـد بسیار آن را مــورد ازمایش قــرار دهیــد و در **کلید دو جهته جرثقیل میباشد که مطابق مهم میباشد، زیرا در غیراینصورت، صورت وجـود اشکال، آن را بـرطرف**

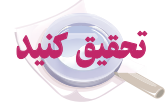

دلیل استفاده از ساز و کار حرکتی چرخ و تسمه را در پروژهٔ ساخت جرثقیل مورد بررسی قرار دهید. روش،های دیگری برای<br>. این کار پیدا کنید و آنها را در کالس ارائه دهید.

**شکل13ــ3ــ مراحل مونتاژبرخی قطعات جرثقیل**

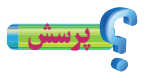

آیا میدانید جرثقیلها امروزه چه کاربردهایی دارند؟ فهرستی از کاربردهای جرثقیلها به همراه تصاویر آنها را در نرمافزار word تهيه كنید و فایل آن را برای دبیر خود از طریق رایانامه ارسال کنید. در شکل 14ــ3 دو نمونه از کاربردهای جرثقیل آورده شده است.

پس از مشاهدهٔ مراحل دقیق طراحی و ساخت یک نمونهٔ اسباب بازی در نرم|فزار کار و فناوری پایهٔ نهم، شما نیز با هم فکری در گروه، نمونهای مشابه طراحی کنید و بعد آن را بسازید.

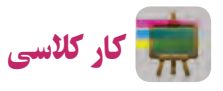

**پروژۀ طراحی و ساخت اسباببازی:** در این پروژه یک نمونه اسباببازی، مشابه شکل 15ــ،3 خواهید ساخت. این اسباببازی یک حلزون است که اساس حرکت آن یک چرخلنگ میباشد. در واقع محور به صورت خارج از مرکز به چرخها متصل شده است.

**ابزار و وسایل مورد نیاز:** پیچ گشتی، انبردستی، گیرهٔ رومیزی، دریل، مته، ابزار گِردبُر دريل. چوب، سوهان، سنباده، چسب چوب، نخ به طول یک متر و وسایل رنگآمیزی.

**روش کار مرحلۀ 1ــ ترسیم روندنمای انجـام پروژه:** همانند ٔ قبل روندنمای پروژه را با رایانه ترسیم کنید. پروژه

ٔ **مرحلۀ 2ــ طـراحی و ترسیم نقشهها:** همانند پروژه قبل، بعد از تهیه نقشهها، آنها را چاپ کنید.

ٔ قبل، قطعات **مرحلۀ 3ــ ساخت قطعات:** همانند پروژه را بر طبق نقشهها بسازید.

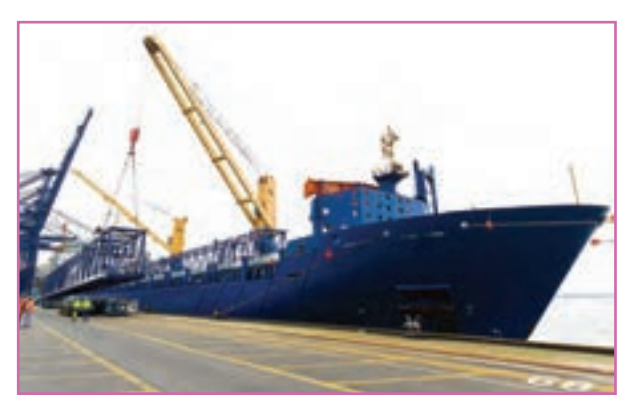

**الف ــ نصب جرثقیل برروی کشتی**

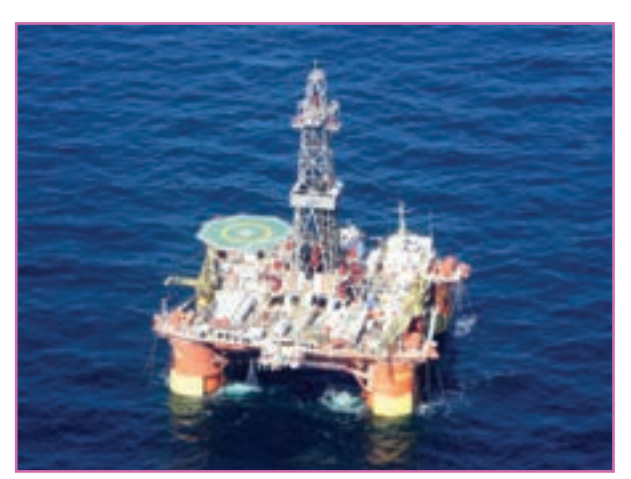

**ب ــ نصب جرثقیل برروی سکوی نفتی شهیدرجایی خلیج فارس**

**شکل 14ــ3ــ نمونههایی از جرثقیل**

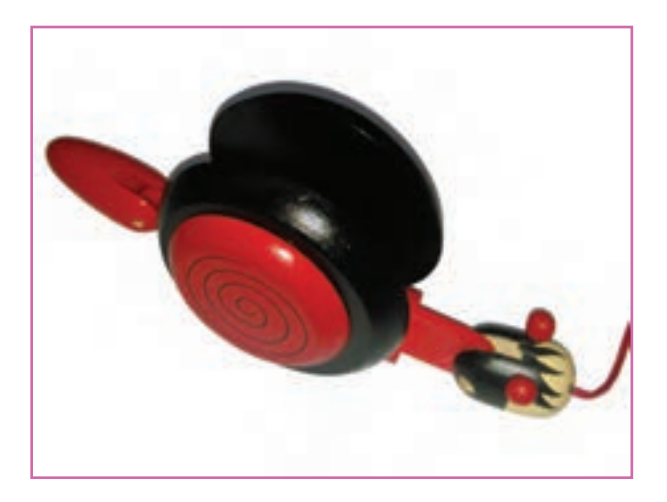

**شکل 15ــ3ــ نمونۀ اسباب بازی ساخته شده**

### شکل 16ــ3 مراحل ساخت برخی از قطعات را نشان داده است.

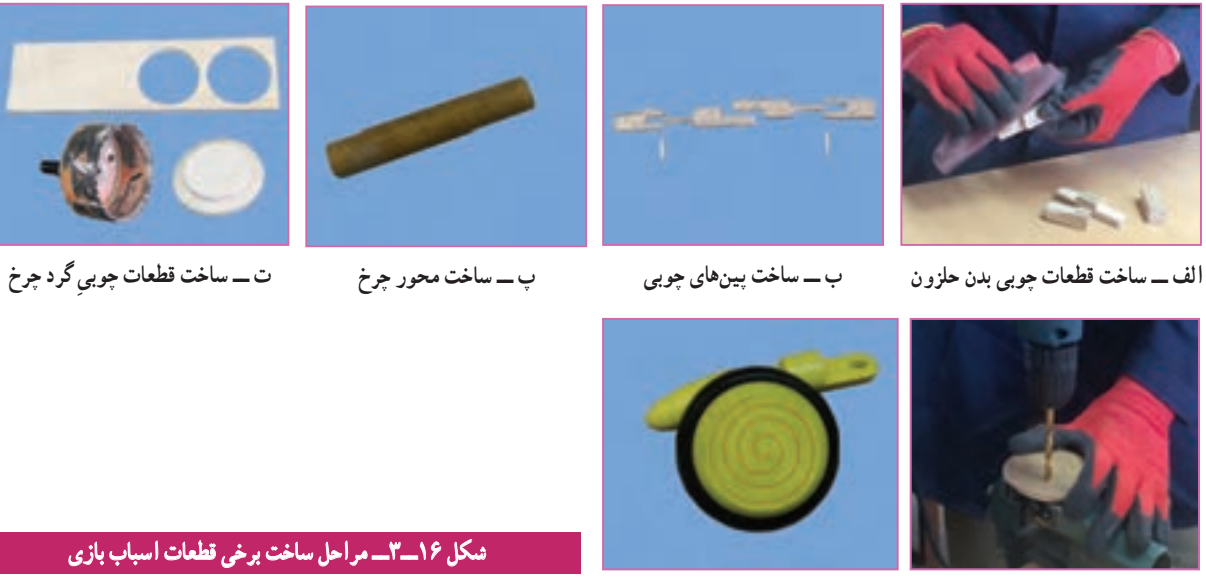

**ث ــ سوراخ کاری قطعات ج ــرنگآمیزی قطعات**

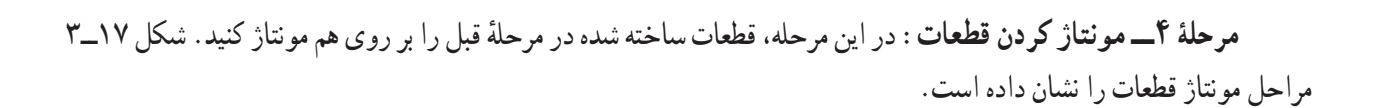

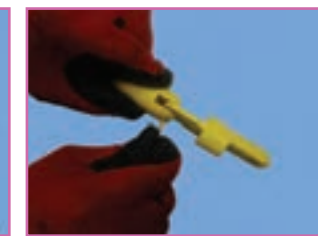

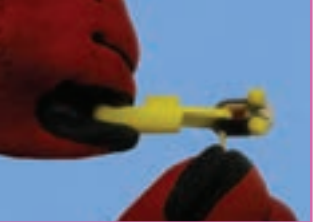

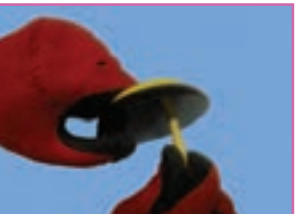

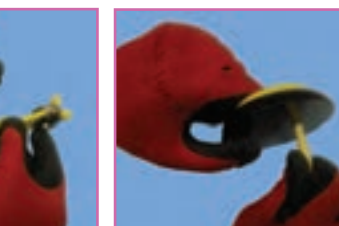

الف\_ اتصال قطعه دم حلزون به بدن مسمح اتصال قطعه سر حلزون به بدن مسمح اتصال محور به يكي از چرخها مت\_ اتصال بدن به چرخ و محور روى أن

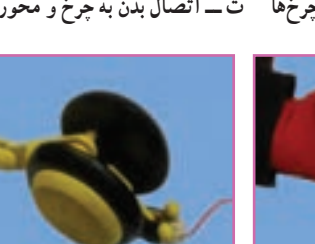

**ث ــ اتصال چرخ دوم ج ــ مونتاژکامل قطعات حلزون**

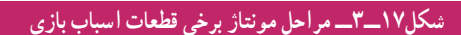

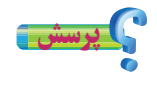

سازو کار حرکتی استفاده شده در پروژهٔ ساخت حلزون چیست؟ چند مثال از کاربردهای ان نام ببرید.<br>.

پل متحرک خضر، یک ساز و کار حرکتی خالقانه در دفاع مقدس

 بعد از عملیات والفجر 8 ، نیروهای مستقر در منطقه »فاو« نیازمند پشتیبانی و تدارکات بودند. غذا، سوخت و مهمات برای آنها حیاتی بود. در اثر بمباران های مکرر شیمیایی، آب سالم در فاو پیدا نمیشد و جبهه فاو به جبهه سختی تبدیل شده بود. پشت سر رزمندگان حاضر در فاو، رودخانه خروشان اروند با عرض حدود 900 متر بود. انجام تدارکات سنگین با قایق، بسیار سخت و کند بود. مهندسین پشتیبانی و مهندسی جنگ جهاد چند پل روی اروند پیش بینی و نصب کردند ولی هواپیماهای دشمن و سرعت حرکت آب، آن پلهای به زحمت نصب شده را از بین میبرد، از طرف دیگر نیاز به تدارکات سنگین، به شدت به فرماندهان جنگ فشار میآورد ولی راهی برای برقراری ارتباط نمانده بود. شرایط نیروهایی که در فاو مستقر بودند روز به روز سختتر میشد. مهندسین جوان جهاد؛ در نهایت برای حل مشکل بزرگ عبور از اروند، »پل خضر« را که یک ساز و کار حرکتی بود، طراحی و اجرا کردند.

این پل از یک صفحه بزرگ شناور که «دوبه» نام داشت تشکیل میشد. سه رشته سیم بکسل، با شمع کوبی و بتنریزی در دو طرف اروند رود، محکم و مهار شده بودند. سیم بکسلها از داخل گوشوارههایی که بر روی دوبه تعبیه شده بود عبور داده شده بودند. دو سیم بکسل بزرگ، نقش هدایت دوبه را داشتند تا جریان شدید آب، آن را از مسیر مشخص شده )امتداد عرض رودخانه(

خارج نکرده و با خود نبَرَد. بر روی نقطه محاسبه شدهای از دوبه، یک تراکتور َب جاسازی شده بود که الستیک هایش را جدا کرده، به یکی از چرخهای عقب آن، رینگ مخصوصی بسته بودند و سیم بکسل سوم را چند بار دور آن رینگ چرخانده بودند. وقتی راننده خضر دنده جلوی تراکتور را میزد، خضر به عقب میرفت و هر وقت دنده عقب را میزد، خضر به جلو میرفت. چون سیم بکسلهای اول و دوم، خضر را در امتداد عرض رودخانه نگاه میداشتند، لذا نیازی به فرمان نبود و مثل قطاری بود که ریل آن ، دو سیم بکسل اطرافش بودند. قابل ذکر است که مهندسین جهاد سازندگی، از این ابتکارات در جنگ زیاد داشتهاند )شکل 18ــ3(.

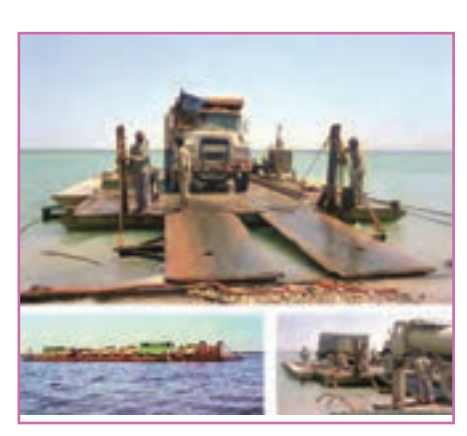

**شکل 18ــ3ــ تصاویری ازپل خضر**

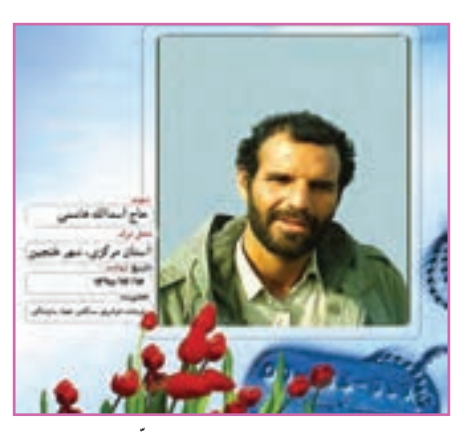

**شکل19ــ3ــ شهید حاج ّ اسدالله هاشمی**

با آن، از مزیتهای این طرح بود. هواپیماهای عراقی هیچگاه نتوانستند این پل متحرک را که برایشان نامرئی بود، مورد حمله قرار دهند. یکی از تیمهای اجرایی قوی در ساخت پلهای خضر، تیم شهید «اسدالله هاشمی» بود. تیم ایشان کارکردن با سیم بکسل را بسیار عالی بلد بود. او یک کانتینر همراه خود داشت که در آن همه جور وسیله برای تعمیر ماشین آالت یا ساخت و تعمیرات دیگر، وجود داشت. هر جا تیم حاج اسدالله هاشمی بود، خیال فرماندهی پشتیبانی و مهندسی جنگ جهاد از بابت حل مشکالت آن منطقه راحت بود. شهید اسدالله هاشمی، یکی از فرماندهان دلیر پشتیبانی و مهندسی جنگ

ارزان بودن و سریعالنصب بودن پل خضر و همچنین پیچیده نبودن کار

جهاد بود )شکل19ــ3(.

پروژههای نیمه تجویزی دیگری در جدول 2ــ3 معرفی شدهاند که مراحل ساخت آنها را میتوانید از سایت گروه کار و فناوری دریافت کنید.

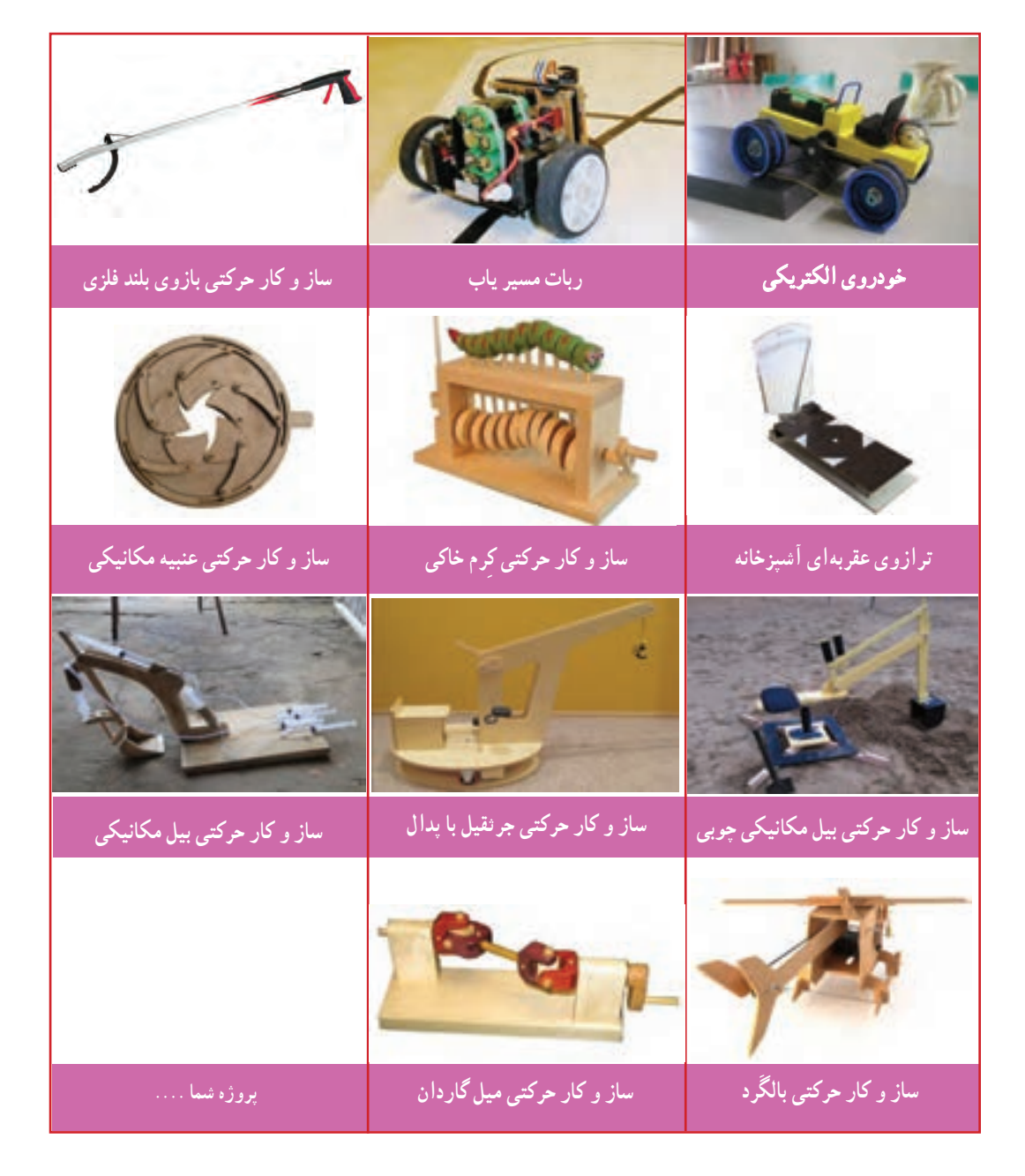

#### **جدول 2ــ3ــ پروژههای نیمه تجویزی ساز و کارهای حرکتی**

## جدول خودارزیابی پروژه

**Contract** 

## **بخش اول:**

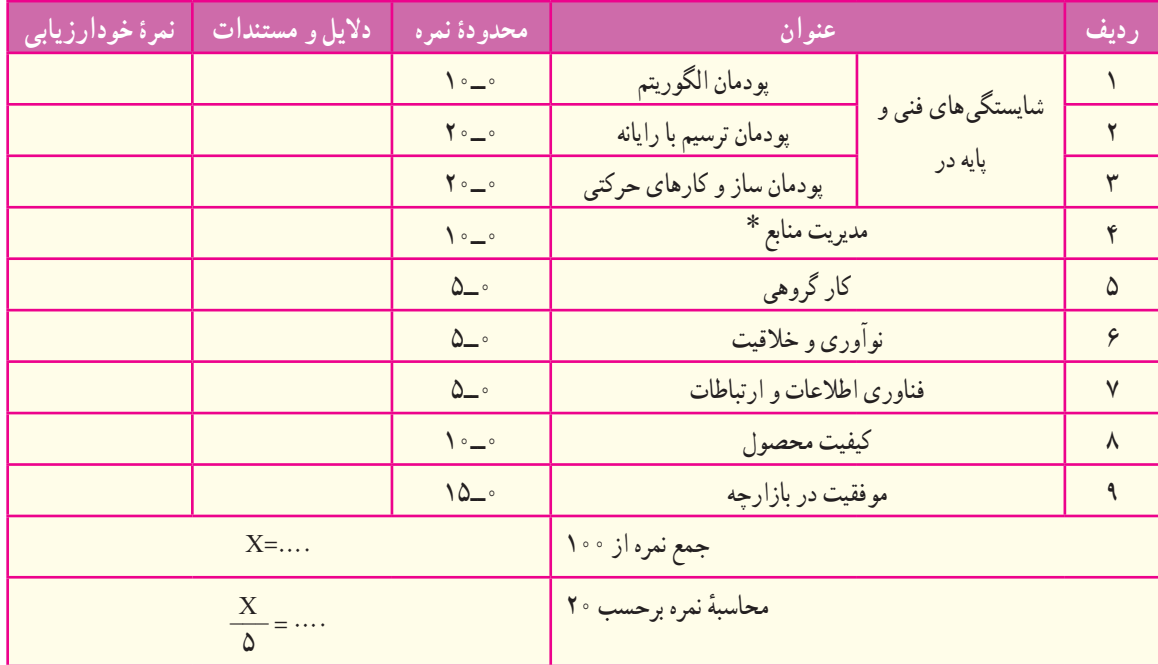

**بخش دوم:**

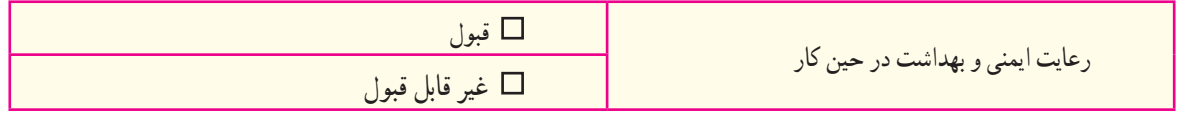

٭ مدیریت منابع شامل: مدیریت زمان، استفاده بهینه از مواد و وسایل، صرفه جویی

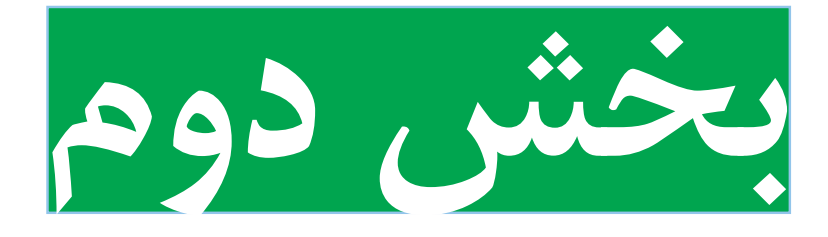

# **پودمانهای نیمه تجویزی**

**انتخاب سه پروژه از هفت پروژۀ مربوط به پودمانهای این بخش** 

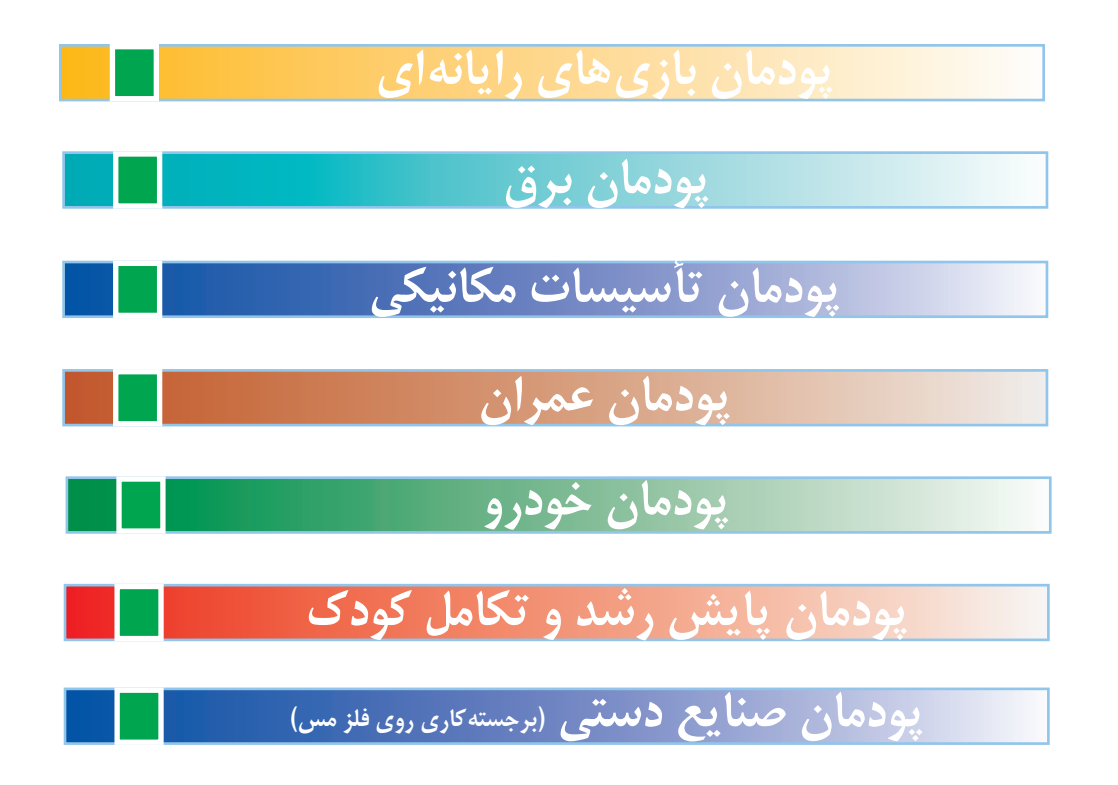

## **معرفی پودمانهای نیمه تجویزی**

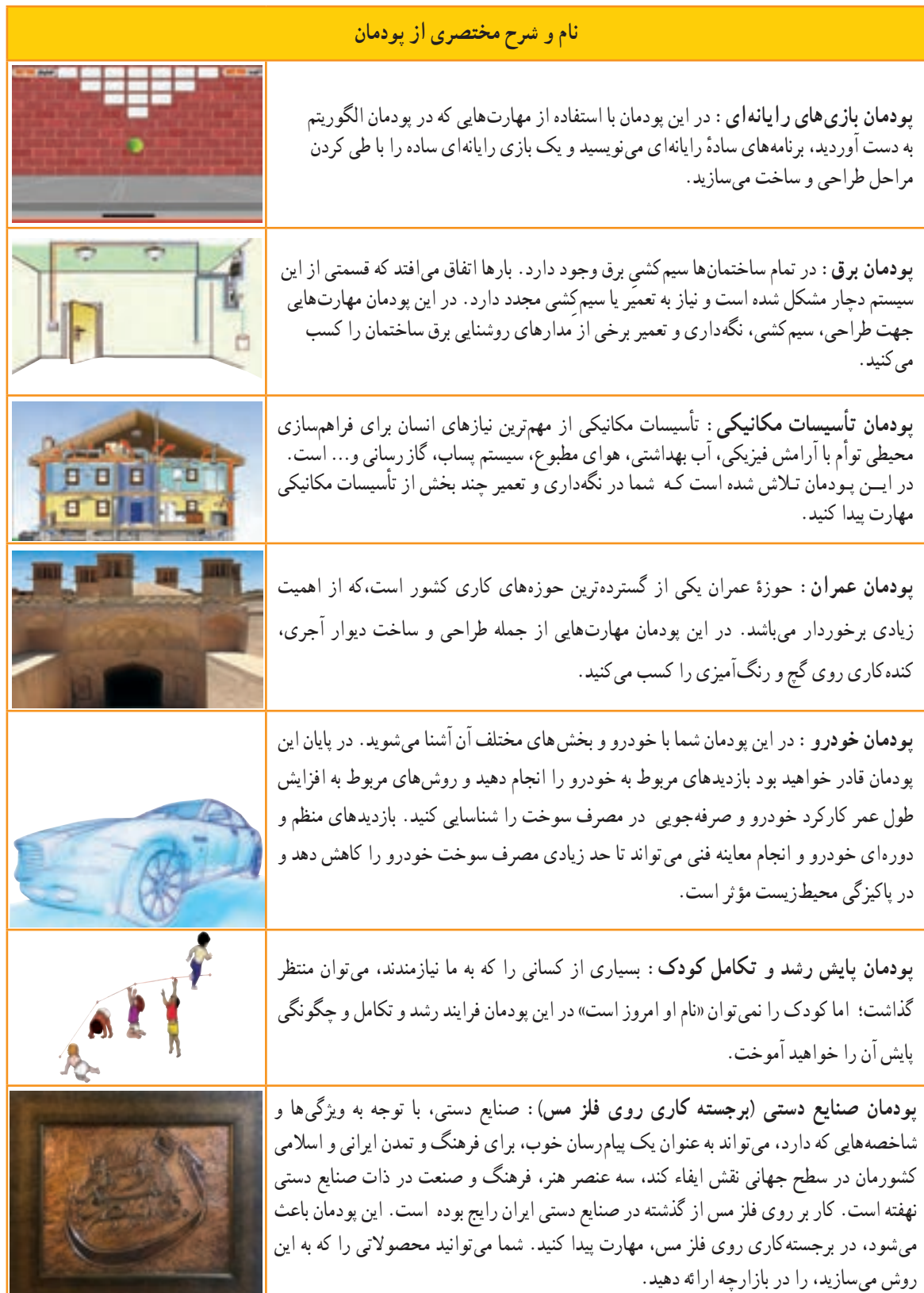

# **بازیهای رایانهای**

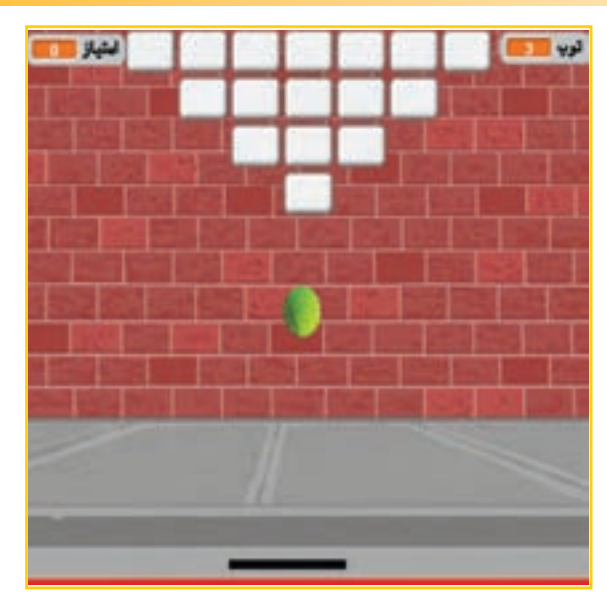

 در این پودمان با استفاده از مهارتهایی که در ٔ پودمان الگوریتم به دست آوردید، برنامههای ساده رایانهای مینویسید و یک بازی رایانهای ساده را با طی کردن مراحل طراحی و ساخت میسازید.

**برخی از شایستگیهایی که در این پودمان بهدست میآورید:**

- کارگروهی، مســئولیت پذیــری، مدیریت منابــع، فناوری اطالعات و ارتباطات و اخالق حرفهای؛
- توانایی ارائهٔ ایدههای نو برای ساخت بازیهای رایانهای؛
	- کار با نرمافزارهای ساخت بازیهای رایانهای؛
		- ساخت یک بازی رایانهای ساده؛
	- رعایت نکات ایمنی و ارگونومی، هنگام کار با رایانه.

#### بازی های رایانه ای

بازی فعالیتی داوطلبانه است که افراد ازادانه و از روی اختیار قواعد آن را میپذیرند و هدفی را دنبال میکنند. معمولاً هدفی که در بازی وجود دارد، باعث میشود بازیکنان از زندگی روزمره، فاصله بگیرند و از تجربه فضای جدید لذت ببرند و یا در بعضی مواقع احساس نا آرامی کنند.

بازیهای رایانهای بازیهایی هستند که از طریق یک وسیلهٔ الکترونیکی مجهز به پردازشگر انجام میشوند. بازیها با بازیکن ارتباط تعاملی یا دوطرفه دارند و به دلیل تولید تصویر متحرک، قابلیت نمایش بر روی تلویزیونهای خانگی، رایانهٔ لوحی (تبلت) و ایکسباکس را نیز دارا هستند.

> به دلیل وجود ارتباط تعاملی، بازیکن فکر می کند قانون از پیش نعیین شدهای در بازی وجود ندارد و کاملاً ازاد است؛ این تصور ازادی باعث جذاب شدن آن میشود. همچنین داستانی بودن بازیهای رایانهای فرد را ناخودآگاه جذب ماجرای بازی میکند و تحت تأثیر فضای فرهنگی و اجتماعی آن قرار میدهد، به این ترتیب مخاطب به آرامی به سوی فضایی که مورد خواستهٔ سازندهٔ بازی بودهاست، برده میشود و ناخودآگاه آن فرهنگ را یاد میگیرد. در شکل 1ــ4 تصویری از فضای فرهنگی ــ اجتماعی یک بازی آورده شده است.

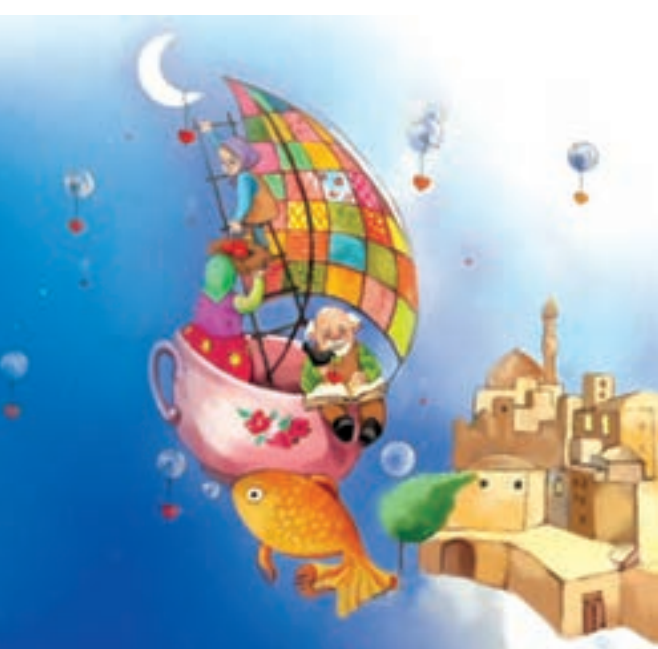

**شکل1ــ4ــ یک نمونه فضای فرهنگی ــ اجتماعی بازی رایانه ای**

#### مزایای بازی های رایانه ای

1ــ با استفاده از این بازیها میتوان فرایند یاددهی و یادگیری را آسانتر و جذابتر کرد. 2ــ با رایانه فرد میتواند هر چند بار که بخواهد، موضوعی را بازی و مرور کند و مهارت و سرعت عمل خود را باال ببرد. 3ــ خطراتی مانند صدمه زدن به محیط، جراحت و غیره که در هنگام انجام بازیهای فیزیکی ممکن است اتفاق بیفتد، در این بازیها کمتر است.

۴ــ به افراد بیمار و کم توان کمک میکند که زودتر سلامت خود را بازیابند و به داروهای مُسکنِ کمتری نیاز داشته باشند.<br>\*

نکات اىمنى  **در انتخاب بازی به اثرات فرهنگی و اجتماعی آن توجه کنید. اگر میخواهید اوقات فراغت خود را با بازیهای رایانهای پر کنید، مواظب باشید که جذابیتهای بازی، ساعتهای متمادی از وقت گرانبهای شما را تلف نکند و مدیریت زمان داشته باشید. هنگام بازی احساسات خود را کنترل کنید و اجازه ندهید بعد از بازی همچنان ذهنتان درگیر آن باشد.**

معایب بازی های رایانه ای

 اگر فرد مدت زمان زیادی از وقت خود را صرف بازیهای رایانهای کند از نظر جسمانی و روانی ــ تربیتی آسیبهایی میبیند. برخی از این آسیبها را در شکل2ــ4 به صورت نمودار مشاهده میکنید.

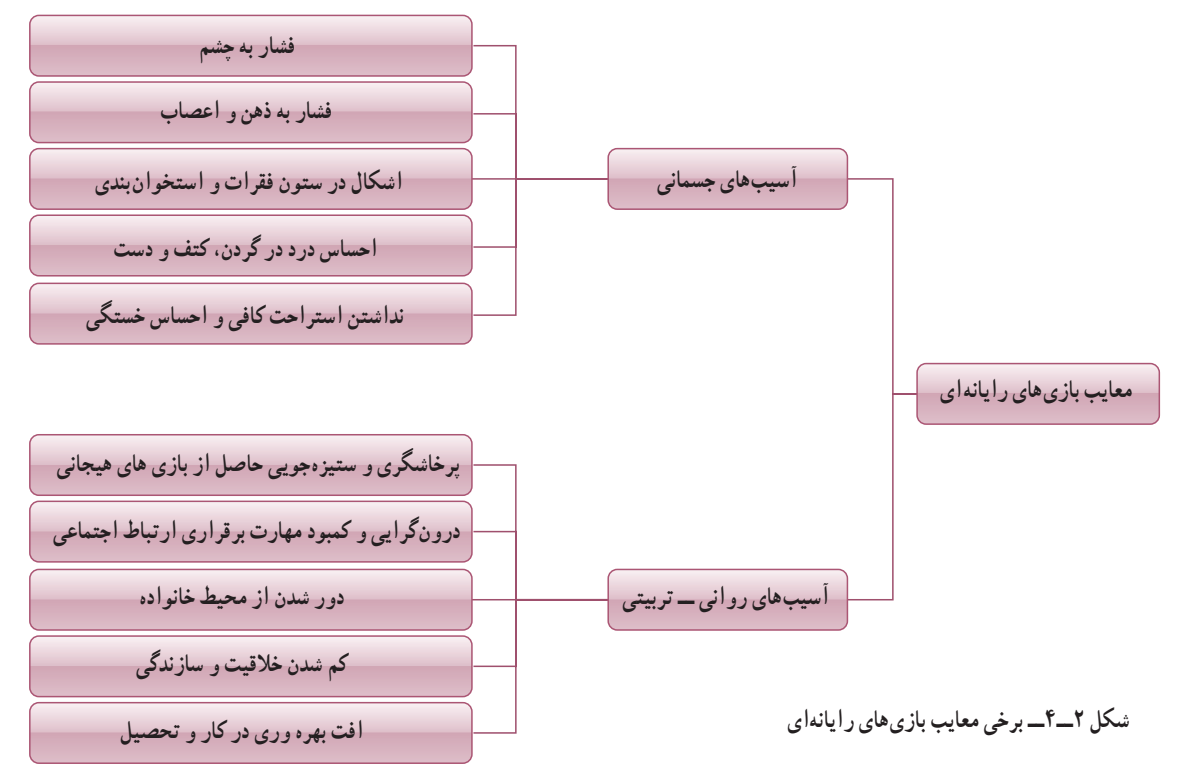

در نرم|فزار کار و فناوریِ پایهٔ نهم، بازیهای سادهٔ متعددی تعبیه شده است. پس از مشاهدهٔ آنها کار کلاسی زیر را انجام دهید. کار کالسی

پس از دیدن بازیهای ساده، در گروه خود در مورد آنها بحث نمایید و در سبکهای جدول 1ــ4 دستهبندی کنید و برای هر دسته چند ویژگی بنویسید.

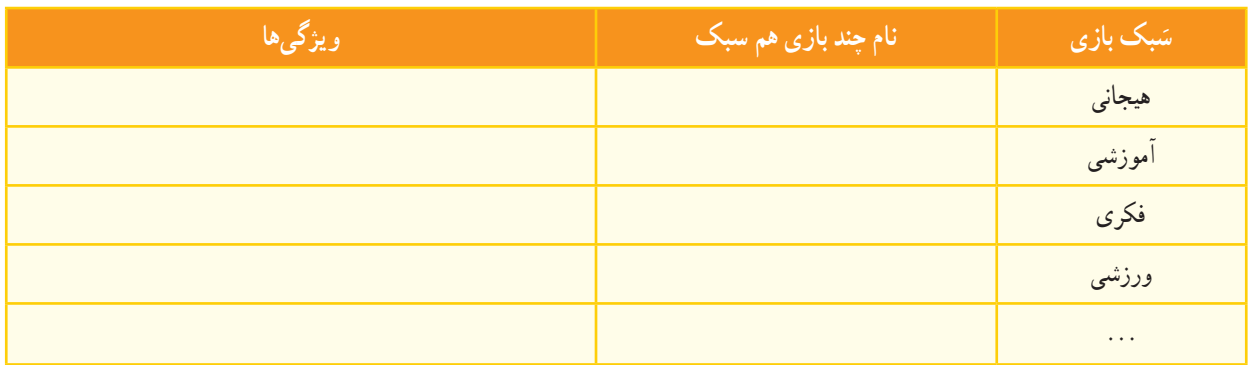

#### **جدول1ــ4ــ دسته بندی بازیهای هم سبک به همراه ویژگی آنها**

#### ساخت بازی رایانهای

طراحی و ساخت یک بازی رایانهای میتواند باعث پرورش ذهن، باال بردن قدرت سازندگی و خالقیت و اعتماد به نفس در فرد شود. امروزه بازیهای رایانهای یکی از رسانههای رایج و پرمخاطب هستند که ساخت، توسعه و انتشار آنها به صنعتی پرسود تبدیل شده است و موجب کارآفرینی برای تعداد زیادی از افراد در سراسر جهان شده است.

نرمافزارهای زیادی برای ساخت بازی وجود دارد، که به انها موتور سازندهٔ بازی (Game Engine) نیز میگویند. نرمافزار<br>-اسکرچ )Scratch )یکی از آنها است، که به دلیل سادهتر بودن و فراگیری آسانتر، در این پودمان آموزش داده میشود.

<del>پوسش ک</del>ے چند موتور سازندۂ بازی نام ببرید.<br>.

در نرم|فزار کار و فناوریِ پایهٔ نهم، نرم|فزار دیگری به نام گیم میکر (Game maker) آموزش داده شده است. شما میتوانید به جای نرمافزار اسکرچ برای ساخت بازی از آن استفاده کنید.

#### نرمافزار اسکرچ

هدف از طراحی نرمافزار اسکرچ، توسعه زبانی است که بتواند بهعنوان اولین زبان برنامه نویسی به یک شخص آموزش داده شود. با این نرمافزار به سادگی میتوان داستانهای تعاملی، بازی یا پویانمایی ساخت. در حال حاضر این نرمافزار در مدرسههای زیادی در سراسر جهان تدریس میشود. در شکل 3ــ4 محیط این نرمافزار نشان داده شده است.

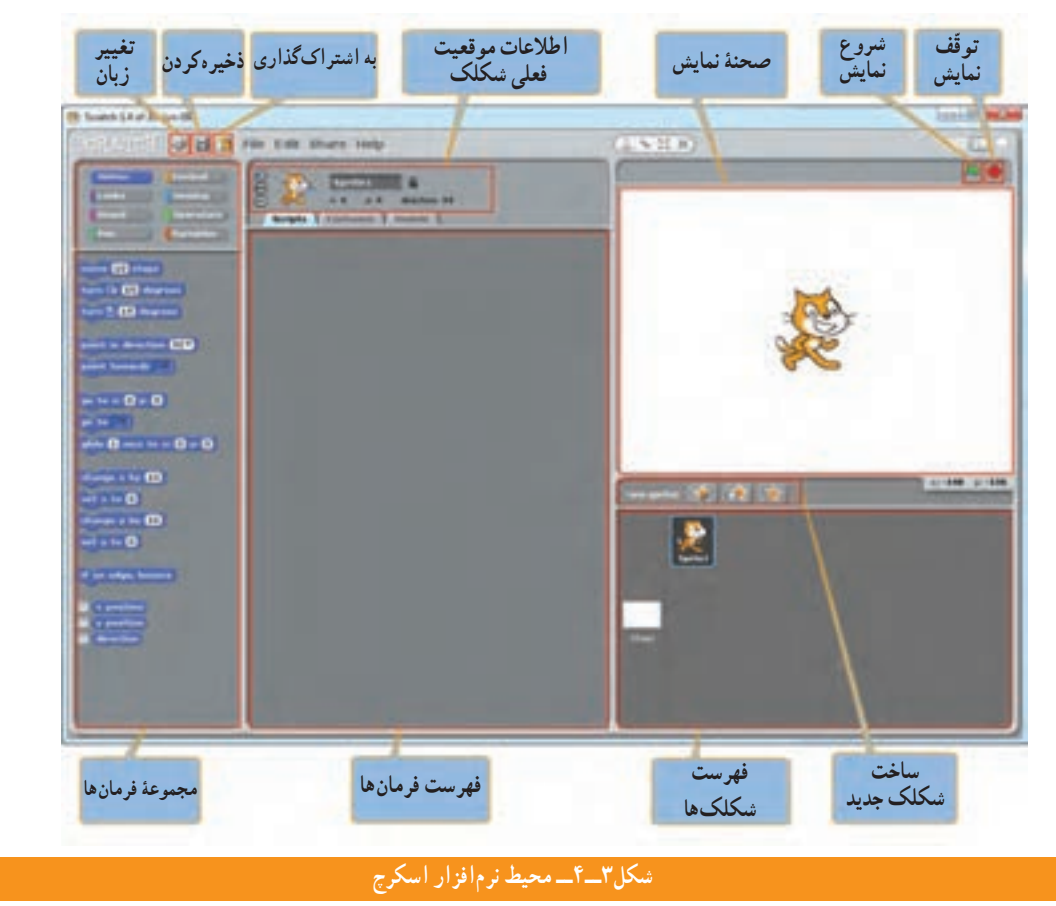

#### 

#### نکته : در محیط نرمافزار اسکرچ با انتخاب آیکن تغییر زبان ، میتوانید زبان فارسی را انتخاب کنید.

زبانهای برنامهنویسی مانند زبانهای طبیعیِ محاورهای انسان، دارای ساختارهای زبانی هستند که به وسیلهٔ آنها میتوان یک ِ الگوریتم را با دستورهایی برای رایانه تعریف کرد. رایانه با اجرای آن دستورها، عملیات مورد نظر الگوریتم را انجام میدهد. در واقع با زبانهای برنامهنویسی، الگوریتمها به برنامههای قابل اجرا در رایانه تبدیل میشوند و از این برنامهها برای تولید نرمافزارها استفاده میشود. **فهرست شکلکها:** برنامههای اسکرچ از اشیایی به نام شکلک )Sprite )ساخته میشوند که در واقع همان شخصیتهای بازی هستند. وقتی در این فهرست روی هر شکلک دوبار کلیک کنید اطلاعات موقعیت فعلی ان روی صحنهٔ نمایش (Stage)، قطعه برنامهها (Scripts)، لباس ها یا حالتها (Costumes) و صداهای (Sounds) خاص آن قابل مشاهده و ویرایش میشوند.

<mark>صح*نۀ نمایش :* صح</mark>نۀ نمایش محلی است که در ان داستانها، بازیها و پویانماییها را به صورت زنده مشاهده میکنید. در این بخش شکلکها حرکت دارند و با یکدیگر تعامل میکنند. با دوبار کلیک روی ایکن صحنهٔ نمایش در سمت چپ فهرست شکلکها،<br>. قطعه برنامهها، پشتزمینهها )Backgrounds )و صداهای مربوط به آن قابل مشاهده و ویرایش میشوند.

ارتفاع صحنهٔ نمایش (y) به °۳۶ و پهنای ان (x) به °۴۸ قسمت تقسیم میشود. مختصات (x,y) نقطه وسط صحنه (°و°) است که در شکل4 ــ4 مختصات باالترین و پایینترین نقاط انتهایی دوطرف را مشاهده میکنید. با حرکت اشارهگر موشی )Mouse ) روی صحنهٔ نمایش در گوشه پایین سمت راست ان، مختصات نقطه نشان داده میشود.

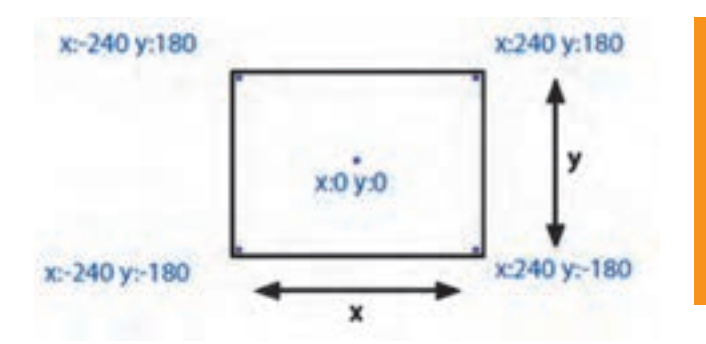

ق*طعه برنامه :* فرمانهایی که به شکلک یا صحنهٔ نمایش میگویند چه کاری انجام دهد قطعه برنامه نامیده میشوند.فرمانها را باید از بخش «مجموعه فرمانها» انتخاب کنید و به محل فهرست فرمانها ببرید. در این بخش، فرمانها در هم قفل می شوند و یک قطعه برنامه را میسازند که با کلیک کردن روی آن، از باال به پایین اجرا میشوند.

فرمان های اسکرچ در ۸ دستهٔ رنگی طبقهبندی شدهاند. با انتخاب هر دسته، فرمانهای مربوط به ان نشان داده میشوند. با کلیک راست روی هر فرمان و انتخاب کمک )Help )میتوانید راهنمای آن را که شامل یک مثال است، مشاهده کنید.

پس از مشاهدهٔ فیلمهای «آشنایی با محیط اسکرچ» و «ساخت قطعه برنامهٔ ساده» در نرم|فزار کار و فناوریِ پایهٔ نهم، کار کالسی زیر را انجام دهید.

در گروه خود، برنامهای بسازید که ابتدا گربه 50 نقطه به جلو برود سپس 90 درجه به سمت پایین بچرخد.

کار کالسی

**شکل 4ــ4ــ مختصات نقاط روی صحنۀ نمایش**

**فرمانهای کنترلی**: بهطور کلی در برنامه نویسی، اجرای فرمانها از اولین سطر شروع شده و به ترتیب تا آخرین سطر ادامه مییابد. اما گاهی وقتها الزم است که یک یا چند فرمان، چندین بار تکرار شود، یا اینکه بعد از برقراری یک شرط خاص دستهای از فرمانها اجرا شوند.

فرمانهای کنترلی باالی یک دسته از فرمانها قرار میگیرند و تا زمان رخداد یا عدم رخداد یک رویداد، آن دسته فرمان را از باال به پایین اجرا میکنند. فرمانهای کنترلی به دو دسته تقسیم میشوند:

- فرمانهای حلقوی
- فرمانهای شرطی

پس از مشاهدهٔ فیلمهای «فرمانهای حلقوی» و «فرمانهای شرطی» در نرم|فزار کار و فناوریِ پایهٔ نهم، کارهایکلاسی زیر را انجام دهید.

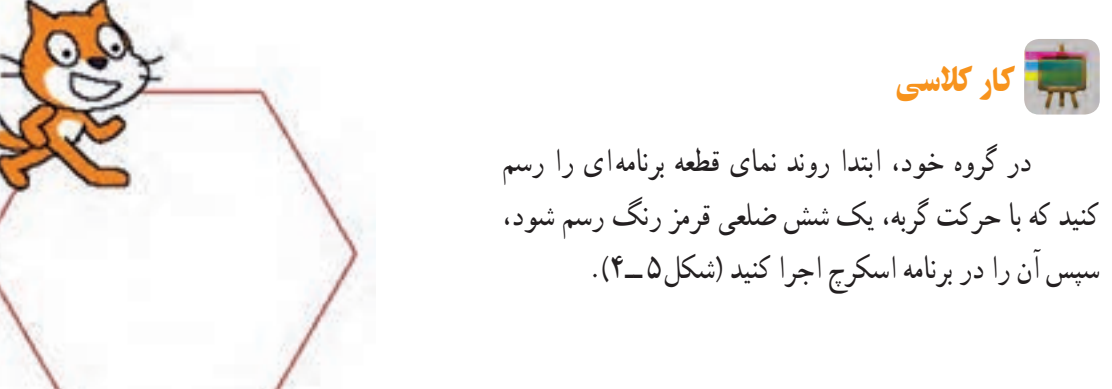

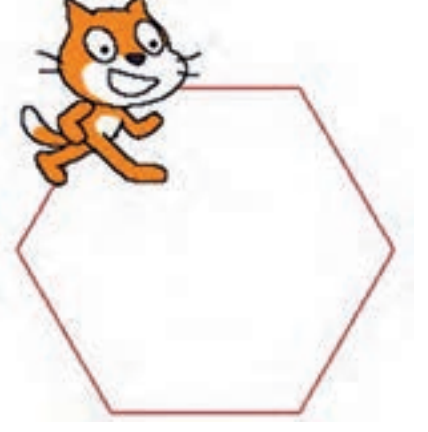

**شکل 5 ــ4ــ حرکت شش ضلعی گربه**

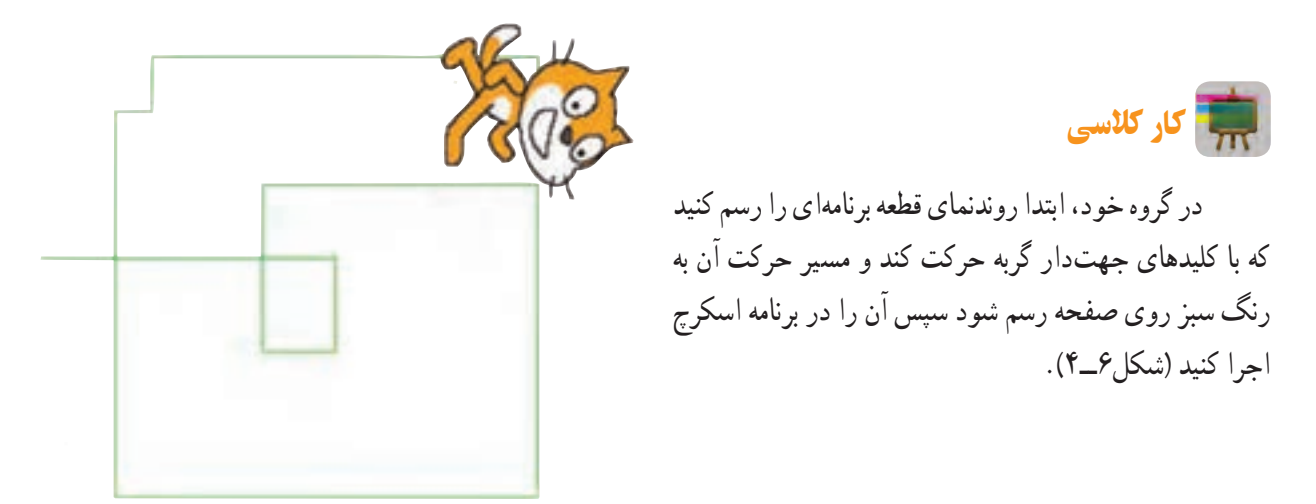

**شکل 6 ــ4ــ حرکت گربه با کلیدهای جهتدار**

*ایجاد شکلک ها*: وقتی یک پروژه جدید در اسکرچ باز کنید به طور پیش فرض با یک شکلک گربه آغاز میشود. برای ایجاد یک شکلک جدید سه روش وجود دارد. توضیح این روشها به همراه نمادشان در جدول 2ــ4 نشان داده شده است. هر شکلک جدید پس از ایجاد، به فهرست اضافه میشود.

**جدول 2ــ4ــ روشهای ایجاد یا ویرایش شکلک**

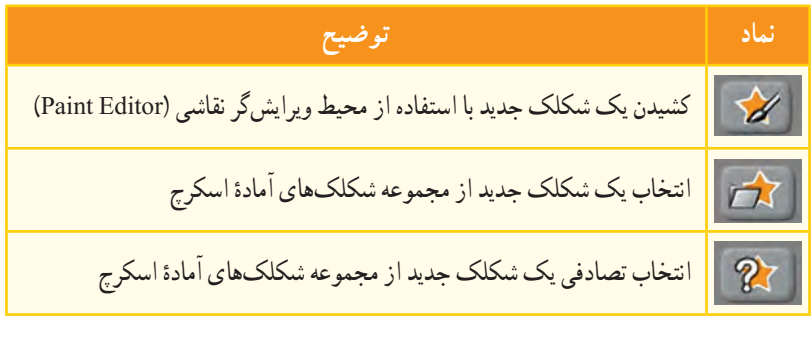

*لباس های یک شکلک***:** هر شکلک میتواند چند حالت یا لباس مختلف داشته باشد که در بخش لباسها قابل تعریف و ویرایش است. فرمانهای مربوط به لباسها در قسمت ظاهر)Looks )بخش فرمانها قرار دارد.

<mark>حرکت *به همراه موشی* : همانطور که قبلاً دیدید در اسکرچ میتوان با استفاده از کلیدهای صفحه کلید رفتار شکلکها را</mark> کنترل کرد. با نوشتن فرمانهای شکل 7ــ4 برای یک شکلک نیز میتوان حرکت آن را با حرکت اشارهگر موشی)Mouse )هماهنگ کرد.

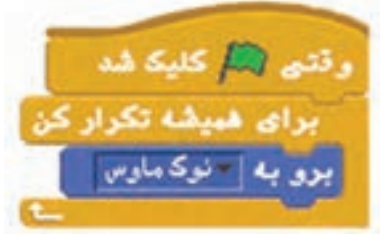

**شکل7ــ4ــ قطعه برنامه حرکت شکلک با اشاره گر موشی**

پس از مشاهدهٔ فیلمهای «تغییر لباس» و «طراحی محیط نقاشی» در نرم|فزار کار و فناوریِ پایهٔ نهم، کارهای کلاسی زیر را  $\mathbf{G}$ انجام دهید.

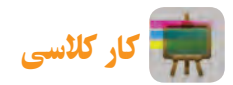

در گروه خود، برنامهای بسازید که با کلیدهای جهتدار یک اسب با دو لباس یا حالت مختلف روی صفحه حرکت کند.

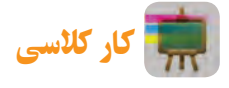

در گروه خود، یک محیط نقاشی طراحی کنید که در مجموعه رنگهای آن پنج رنگ و یک پاککن وجود داشته باشد.

### پروژۀ طراحی و ساخت بازی توپ و راکت

بازی انتخاب شده برای طراحی و ساخت در اینجا، بازی توپ و راکت است )شکل8 ــ4(. البته شما میتوانید با توجه به عالیق خود بازی دیگری انتخاب کنید.

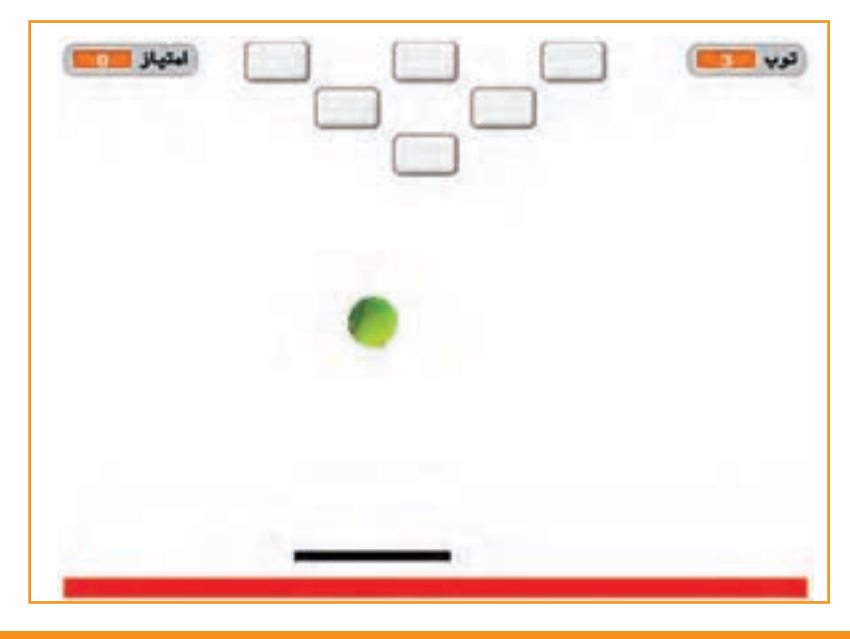

**شکل 8 ــ4ــ بازی توپ و راکت**

مراحل طراحی، ساخت و ارائهٔ یک بازی رایانه ای در شکل ۹ــ۴ نشان داده شده است.

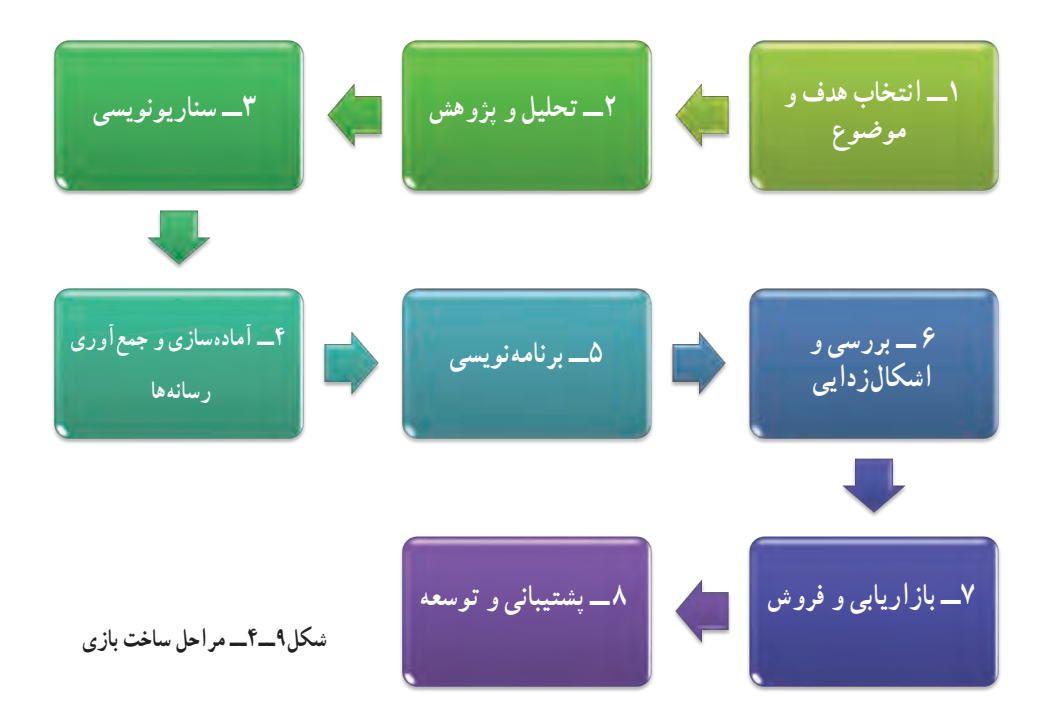

ٔ اولیه **مرحله1ــ انتخاب هدف و موضوع:** مرحله انتخاب هدف و موضوع از اهمیت زیادی برخوردار است. در واقع ایده را باید در این مرحله پیدا کنید. شما میتوانید با بررسی بازیهای رایج، هدف و موضوع بازی خود را انتخاب کنید. مثلاً هدف از ساخت بازی میتواند، تفریح و سرگرمی، معرفی فرهنگ، تبلیغات، اموزش و یا موارد دیگری باشد. در پروژهٔ طراحی و ساخت بازی توپ و راکت، هدف باال بردن تمرکز بازیکن و همچنین تفریح و سرگرمی است.

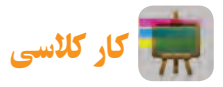

تحقیق کنید

در گروه خود، گفت و گو کنید و هدف و موضوع بازی مورد نظر خود را مشخص کنید.

**مرحله2ــ تحقیق و پژوهش:** در این مرحله ، بازیهایی که از نظر هدف و موضوع مشابه بازی شما هستند را مورد بررسی دقیقتر قرار دهید. سپس از آنها برای ساخت بازی خود ایده بگیرید.

در گروه خود، درباره بازی مورد نظرتان تحقیق کنید و نتایج آن را در کالس ارائه دهید.

**مرحله۳ـــ سناریونویسی :** سناریو، یک طرح کلی از بازی است که در ان سَبْک، شخصیتها، داستان، قواعد و مراحل بازی<br>. َ و نرمافزار ساخت بازی مشخص و مستند میشود. سناریوی بازی توپ و راکت به صورت زیر نوشته شده است:

**سبک بازی:** ورزشی

**شخصیتهای بازی:** توپ، راکت و جعبهها

**داستان بازی:** در این بازی یک راکت و سه توپ در اختیار بازیکن است که با حرکت موشی، راکت به سمت چپ و راست حرکت میکند. توپ پس از برخورد با راکت، لبههای صحنهٔ نمایش و جعبهها به جهت مخالف برمیگردد.

<mark>قواعد بازی</mark> : بازیکن نباید بگذارد توپ به زمین قرمزرنگ پایین صحنهٔ بازی برخورد کند زیرا با هربار برخورد توپ به این قسمت یکی از توپها را از دست میدهد. هر بار که بازیکن با توپ به یکی از جعبههای باالی صحنه ضربه بزند دو امتیاز میگیرد و آن جعبه از صحنه حذف میشود.

ٔ نمایش تغییر میکند ٔ صحنه **مراحل بازی:** اگر همه جعبهها حذف شوند، مرحله دوم بازی شروع میشود که در آن پشت زمینه و سرعت توپ و تعداد جعبهها بیشتر میشود. اگر بازیکن بتواند همه جعبههای مرحله دوم را هم حذف کند برنده خواهد شد و بازی تمام میشود.

**نرمافزار ساخت بازی:** نرمافزار اسکرچ

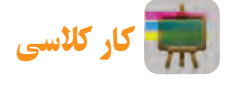

در گروه خود، دربارهٔ سناریوی یک بازی بحث کنید و سپس با فرض اینکه شما سناریونویس ان بازی هستید، سناریوی جدیدی برای آن پیشنهاد دهید. **مرحله4ــ آمادهسازی و جمعآوری رسانهها:** پس از نوشتن سناریو باید رسانههای مورد نیاز مانند نرمافزارها، متنها، تصویرها، ترسیمها، صداها و فیلمها را آمادهسازی و جمع آوری کرد.

در بازی توپ و راکت صحنهٔ نمایش و شکلک راکت در محیط ویرایشگر نقاشی نرم|فزار اسکرچ ترسیم میشوند و برای شکلک توپ و جعبه از شکلکهای امادهٔ نرم|فزار استفاده میشود. صداها نیز از فهرست صداهای امادهٔ نرم|فزار انتخاب میشوند.

**مرحله 5ــ برنامه نویسی:** برای ساخت بازی باید در محیط نرمافزاری که انتخاب شده است ساختار برنامه را ایجاد و برنامهنویسی کرد.

پس از مشاهدهٔ فیلم «ساختن بازی توپ و راکت» در نرم|فزار کار و فناوریِ پایهٔ نهم، کارکلاسی زیر را انجام دهید.<br>\*

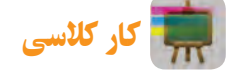

در گروه خود، بازی توپ و راکت را بسازید و کاری کنید که وقتی توپ به راکت برخورد میکند صدای «قطرهٔ اب» پخش شود.<br>-

یکی از مواردی که بازیها را جذابتر میکند ثبت امتیاز است یعنی اگر رویداد خاصی اتفاق افتاد، امتیازهای بازیکن اضافه یا کم شود. در نرمافزار اسکرچ برای این منظور باید از متغیر استفاده کرد.

در بخش مجموعه فرمانها قسمت متغیرها )Variables )میتوان یک یا چند متغیر تعریف و از فرمانهای مربوط به آن استفاده کرد . اگر در این بخش نام متغیر فعال شود در صحنهٔ نمایش نام و مقدار ان نمایش داده میشود.

پس از مشاهدهٔ فیلم «اضافه کردن امتیاز به بازی توپ و راکت» در نرم|فزار کار و فناوریِ پایهٔ نهم، کارکلاسی زیر را انجام یس <sub>از</sub><br>من<mark>بیک</mark> دهید.

# کار کالسی

در گروه خود، کاری کنید که در ابتدای بازی، شش جعبه باالی صفحه قرار داشته باشد و با برخورد توپ به هر کدام از آنها بازیکن دو امتیاز بگیرد.

معمولاً در بازی های رایانهای اگر بازیکن به امتیاز یا شرط خاصی برسد با تغییر شرایط محیطی و رفتارهای شکلکها میتوان مرحله بعد بازی را تعریف کرد. بهتر است هر مرحله از مرحلهٔ قبل سختتر باشد و نیاز به مهارت بیشتری داشته باشد.

پس از مشاهدهٔ فیلم «اضافه کردن مرحله، به بازی توپ و راکت» در نرم|فزار کار و فناوریِ پایهٔ نهم، کارکلاسی زیر را انجام دهید.

# کار کالسی

در گروه خود، کاری کنید که وقتی امتیاز بازیکن در مرحلهٔ اول بازی به ۱۲ رسید، وارد مرحلهٔ بعد شود. مرحلهٔ دوم را طوری طراحی کنید که پشت زمینه به شکل دیوار تبدیل شود و 16 جعبه باالی صفحه وجود داشته باشد )شکل 10ــ4(.

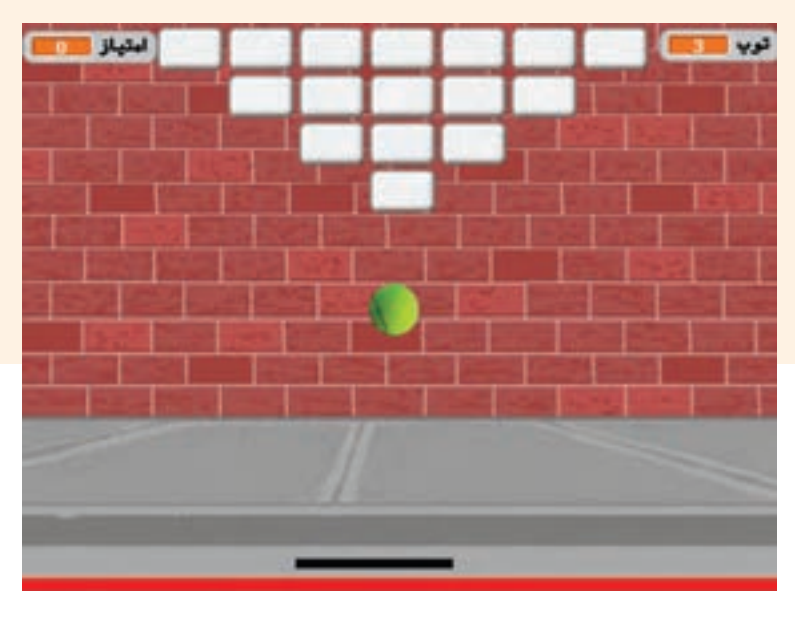

**شکل10ــ4ــ مرحلۀ دوم بازی توپ و راکت**

**مرحله6 ــ بررسی و اشکال زدایی:** بعد از برنامهنویسی و ساخت، باید بازی را با حالتهای مختلف اجرا کنید تا اگر اشکال یا خطایی در اجرای آن وجود دارد پیدا شود، سپس آنها را رفع کنید.

**مرحله7ــ بازاریابی و فروش:** در کتاب کار و فناوری پایه هفتم خواندید که بازاریابی شناسایی نیاز مشتریان، پیدا کردن راههایی برای فروش کالاها و خدمات و تامین نیاز مشتریان است. این بازی میتواند یکی از محصولاتی باشد که شما در بازارچهٔ کار و فناوری برای فروش ارائه میکنید.

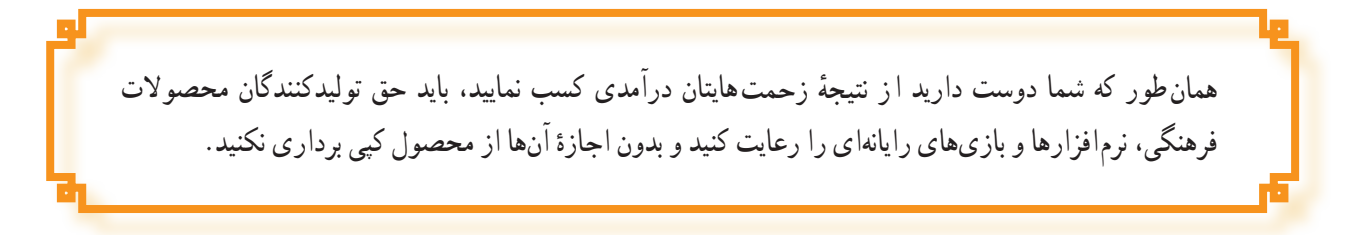

**مرحله ۸ـــ توسعه و پشتیبانی :** لازم است به عنوان یک تولیدکنندهٔ خوب، پس از فروش محصول، ارتباط خود را با<br>-مشتریها حفظ کنید. خدمات پس از فروش داشته باشید و از نظرهای آنها برای رفع خطاهای احتمالی و بهبود محصول استفاده کنید. همچنین میتوانید با بررسی نیازهای جدید مخاطبان، محصوالت جدیدتری تولید کنید. 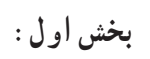

 $\overline{\phantom{a}}$ 

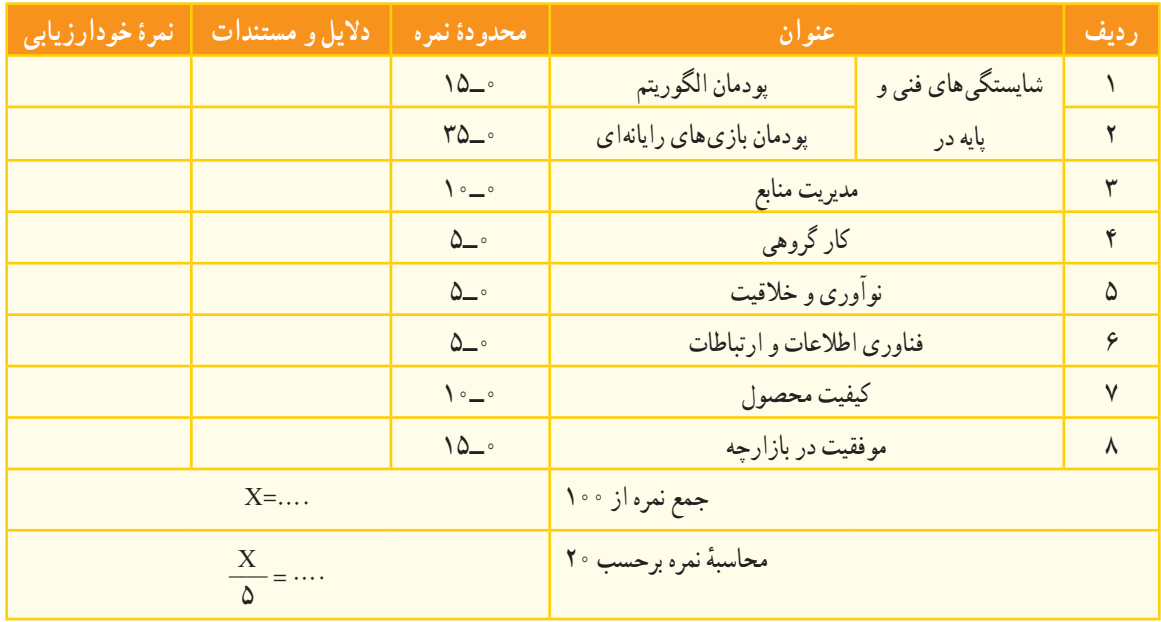

**بخش دوم:**

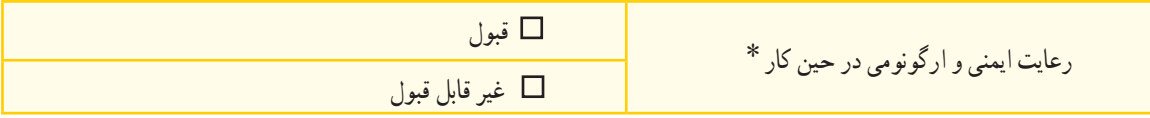

٭ برخی از موارد رعایت ایمنی و ارگونومی در حین کار با رایانه به شرح زیر است. هنگام کار با رایانه، مراقب کابلها و پریزهای برق باشید. از صندلی مخصوص رایانه که ارتفاع آن قابلیت تنظیم داشته باشد تا ستون فقرات را آزار ندهد، استفاده کنید. صفحه نمایش خود را طوری قرار دهید که نور پنجره یا روشنایی اتاق به آن نتابد، تا به چشمان شما آسیب نرساند. از چاپ غیرضروری و به هدر دادن کاغذ خودداری کنید. ٔ دیگر، با دبیر خود هماهنگیهای الزم را به عمل آورید. قبل از استفاده از لوح فشرده یا حافظه بعد از تمام شدن کار، رایانه را خاموش کنید. ّب کنید. بعد از تمام شدن کار، میز رایانه و محیط کار را مرت در حفظ و نگهداری تجهیزات سختافزاری و نرمافزاری بکوشید.

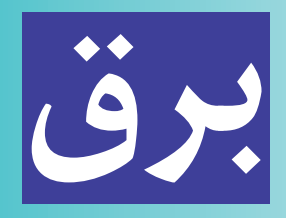

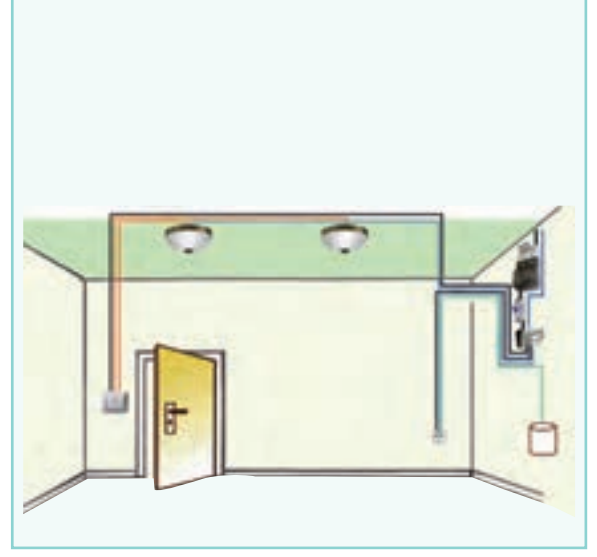

ِدر تمام ساختمان ها سیم کِشی برق وجود دارد. بارها اتفاق میافتد که قسمتی از این سیستم دچار مشکل میشود و نیاز به تعمیر یا سیمکشی مجدد دارد.در این پودمان مهارتهـایی جهت طراحـی، سیمکشی،نگــهداری و تعمیر بـرخـی از مدارهـای روشنایی برق ساختمان را کسب میکنید.

**برخی از شایستگیهایی کهدراین پودمان بهدست میآورید:**

 کـارهای گـروهـی، داشتن تفکر انتقادی، پرسشگـری، ٔ پایدار در بخش محیط زیست؛ مسئولیتپذیری و توسعه طراحی و ساخت تابلوی روشنایی کلید یک پل؛ نگهداری و تعمیر سیمکشی مدار کلید یک پل؛ طراحی و ساخت تابلوی روشنایی کلید دو پل؛ نگهداری و تعمیر سیمکشی مدار کلید دو پل؛ طراحی و ساخت تابلوی روشنایی کلید تبدیل؛ نگهداری و تعمیر سیمکشی مدار کلید تبدیل؛ رعایت نکات ایمنی و بهداشت هنگام انجام کار.

#### انرژی الکتریسیته

یکی از مهمترین دستیافتههای بشر، دسترسی به انرژی الکتریسیته یا نیروی برق است. تاریخچه این انرژی به کشف سنگ مگنزیا و خاصیت آهنربایی آن برمیگردد. برق توانسته تحول عظیمی در صنعتهای دیگر رقم بزند و باعث پیشرفتهای زیادی در علم و تکنولوژی شود. با نگاهی به اطراف خود متوجه میشوید که از روشهای متنوعی برای تولید این انرژی استفاده میشود؛ سال گذشته با برخی از این روشها آشنا شدید. امروزه انرژیهای نو نقش مهمی در تأمین الکتریسیته ایفا میکنند.

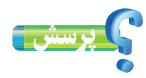

منظور از انرژیهای نو چیست؟ چند نمونه را نام ببرید.

حوزههای متنوعی در دنیای کار، پیرامون برق و الکتریسیته ازجمله الکترونیک، الکتروتکنیک )قدرت(، مخابرات، کنترل، مهندسی پزشکی، مکاترونیک و ... وجود دارد که هرکدام، شاخه ِ های تخصصی فراوانی را در بخشهای خانگی، اداری، صنعتی، آزمایشگاهی، زیباسازی شهری و ... شامل میشوند )شکل 1ــ5(. بهطور مثال میتوان در بخش خانگی به تعمیر و نصب انواع لوازم خانگی؛ نصب و تعمیر سیستمهای هوشمند و حفاظتی )آیفون تصویری، درب برقی، اعالم و اطفای حریق، آنتن مرکزی، دزدگیر و ...(؛ نصب و تعمیر آسانسور؛ طراحی، اجرا، نگهداری و تعمیر سیستمهای روشنایی و ... اشاره کرد. در این پودمان در بخش ِ روشنایی ساختمان مهارتهایی به دست میآورید.

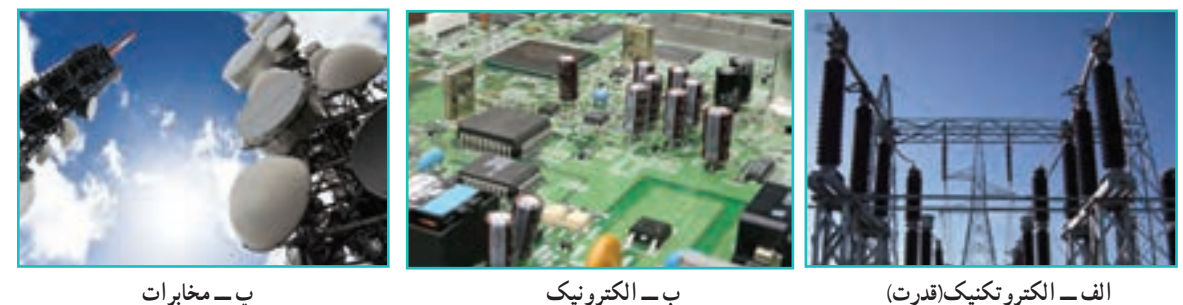

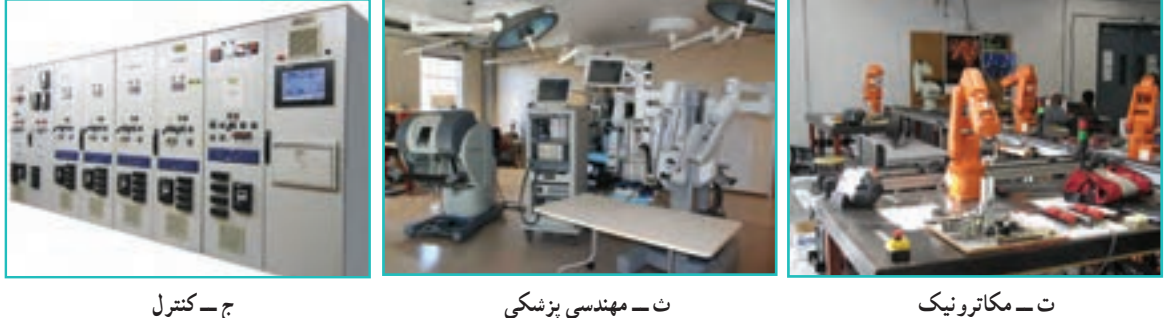

**شکل 1ــ 5 ــ برخی حوزههای کاری مرتبط با برق**

#### ایمنی در برق

کار با برق انسان را در بسیاری از وضعیتها و موقعیتهای خطرناک قرار میدهد. بنابراین هنگام کار با برق و وسایل برقی، ضروری است به نکات ایمنی توجه شود و احتیاطهای الزم رعایت گردد. به علت سیمکشی نادرست، وجود سیمهای بدون روکش و دستکاری وسایل برقی همه ساله افراد زیادی در معرض خطر برقگرفتگی قرار میگیرند؛ اگر جریان برق بیش از حد مجاز از بدن انسان عبور کند خطرات جبرانناپذیری انسان را تهدید میکند. موارد زیر تعدادی از این هشدارها را بیان میکند. در ادامهٔ پودمان نیز نکاتی جهت یاداوری ذکر شده است.

نکات اىمنى **تماماقدامات نگهداری و تعمیر مربوط به دستگاههای برقی فقط توسط فرد مجازانجامگیرد؛ هنگامی که دستگاهها درحال تعمیرندبایدکلیه کلیدها قطع و فیوزها بازباشند؛ به هیچ وجه سیم لخت را داخل سوراخهای پریز نکنید؛ هنگامکاربا برق درکارگاه مدرسه، ازدبیر مربوطه اجازه بگیرید.**

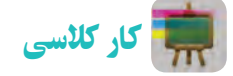

در جدول 1ــ 5 چه نکات ایمنی رعایت نشده است؟ برای هریک توضیح مختصری بنویسید.

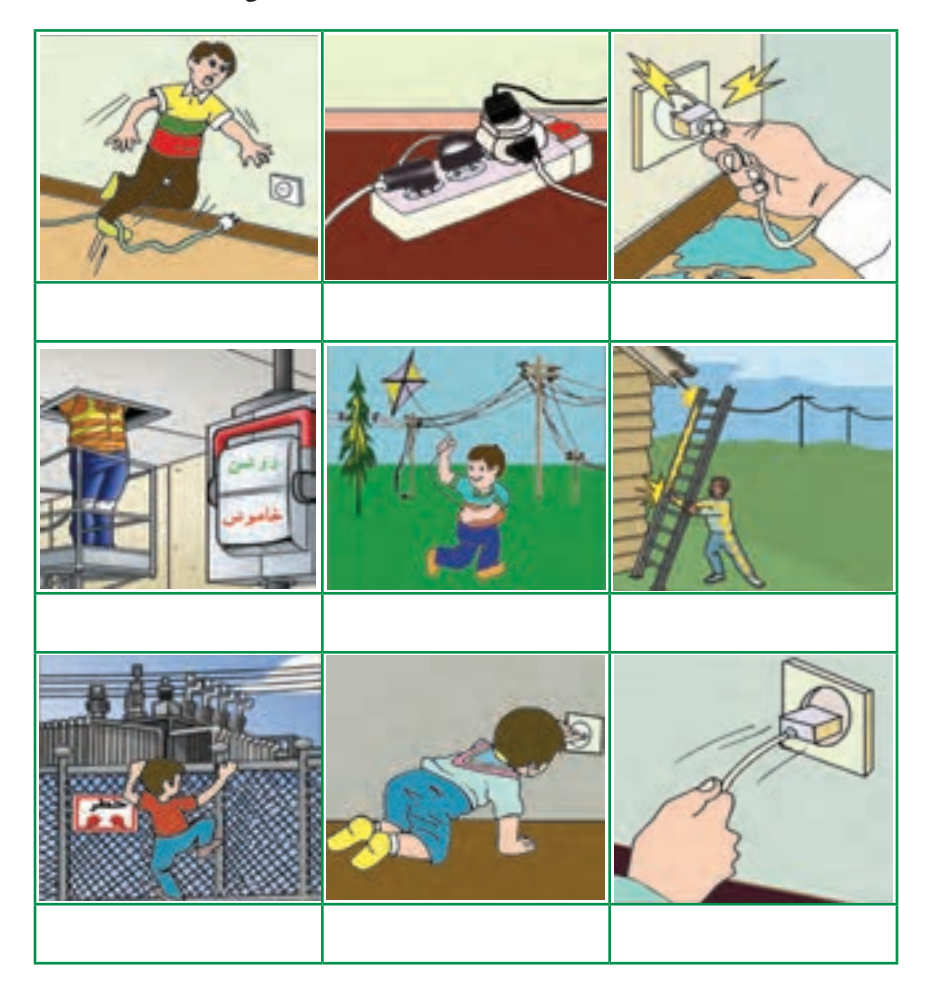

**جدول 1ــ 5 ــ تعدادی کارنادرست ازنظر ایمنی**

### برق گرفتگی

در صورت مواجه شدن با فرد برق گرفته، ضمن حفظ آرامش، قبل از هراقدام، جریان برق را قطع و با رعایت نکات ایمنی و پزشکی، مصدوم را از محل تماس با برق جدا کنید و در صورت نیاز اقدام به تنفس مصنوعی کنید (شکل ۲ــ۵).

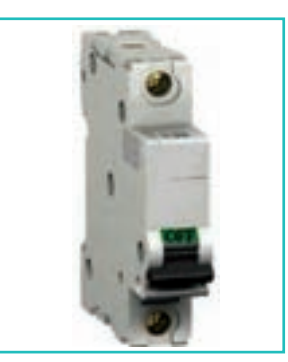

**الفــدرصورتامکان فیوزاصلی قطع شود.**

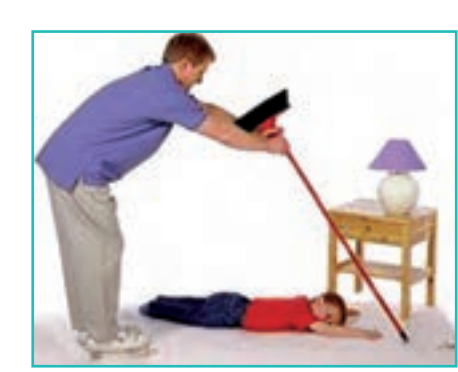

**ب ــ جداکردن سیم ازبدن مصدومبه شکلصحیح )دست پــبررسی عالئم حیاتی و درصورتنیازتنفسمصنوعی یا وسیله جدا کننده خیس نباشد ــ وسیله جداکننده عایق باشد.(**

**شکل 2ــ5 ــ حداقل اقدامات الزمبرای نجات شخص برق گرفته**

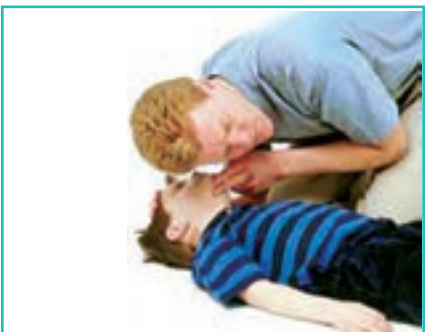

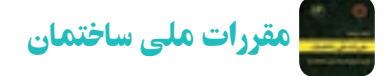

وزارت مسکن و شهرسازی مجموعهای از استانداردهای حداقلی را در زمینه عملیات ساختمانی تدوین نموده است که در مجموع «مقررات ملی ساختمان» نامیده می شود.

هدف از تدوین این مقررات، در حدامکان تضمین ایمنی افراد و نیز سالمت ساختمان، تأسیسات و محتویات آن است و در عین حال، ایجاد شرایطی است که تجهیزات و دستگاههای مورد استفاده به نحوی صحیح و رضایت بخش کار کنند. این مقررات باید در جهت تأمین ایمنی، بهداشت، بهرهدهی مناسب، آسایش، صرفه اقتصادی، حفاظت محیطزیست، صرفهجویی در مصرف انرژی و حفظ سرمایههای ملی رعایت شود.

کار غیر کالسی

مقررات ملی ساختمان چند مبحث دارد؟ موضوع مبحث 13 آن چیست؟

**معرفی وب گاه** .١ **وبگاه دفترامورمقررات ملی ساختمان:** در این وبگاه میتوانید به مباحث مقررات ملی ساختمان دسترسی پیدا کنید

#### نقشه

در پودمان برق نیز مانند سایر پودمانهای درس کار و فناوری قبل از ساخت مدارهای برقی باید نقشهٔ انها طراحی شود. یکی

١ــ http: //inbr.ir

از مهمترین نقشههای مدارهای الکتریکی شمای حقیقی است. این نقشه برای نشان دادن طریقهٔ اتصال کلیه سیمهای رابط کلیدها، مصرفکنندهها و تا حدودی محل قرارگیری اجزای مدار به کار میرود.

جدول 2ــ5 عالئم اختصاری برخی وسایل الکتریکی، که در نقشه کشی مورد استفاده قرار میگیرد را نشان میدهد.

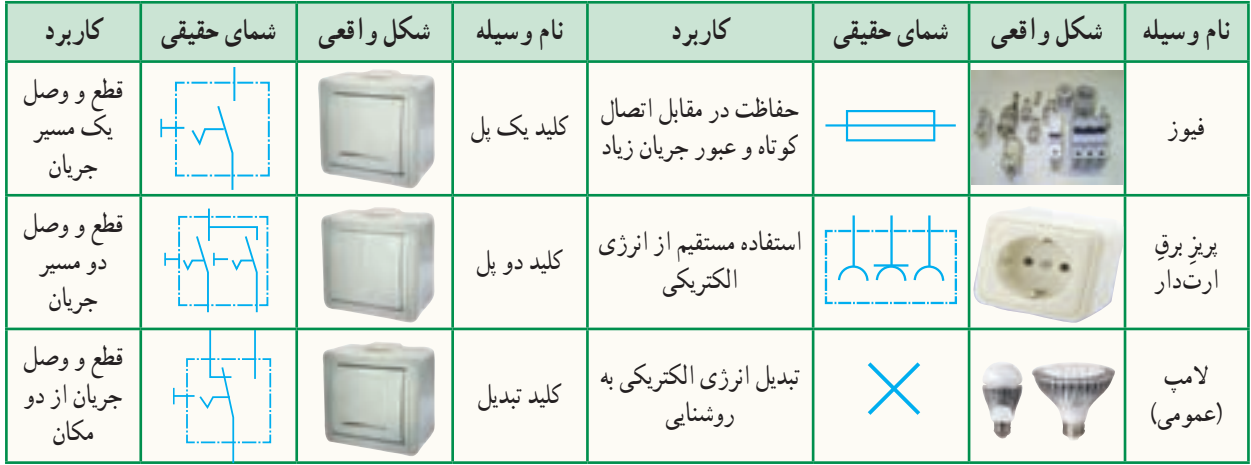

**جدول 2ــ 5 ــعالئم و کاربرد برخی وسایل مورد استفاده درمدارهای روشنایی ساختمان**

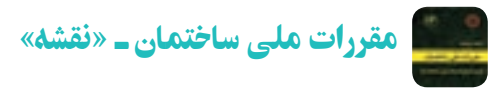

برای نمایش اجزای نقشههای برق، باید از علائم ترسیمی استاندارد مطابق کمیته بین المللی برق\ استفاده شود.

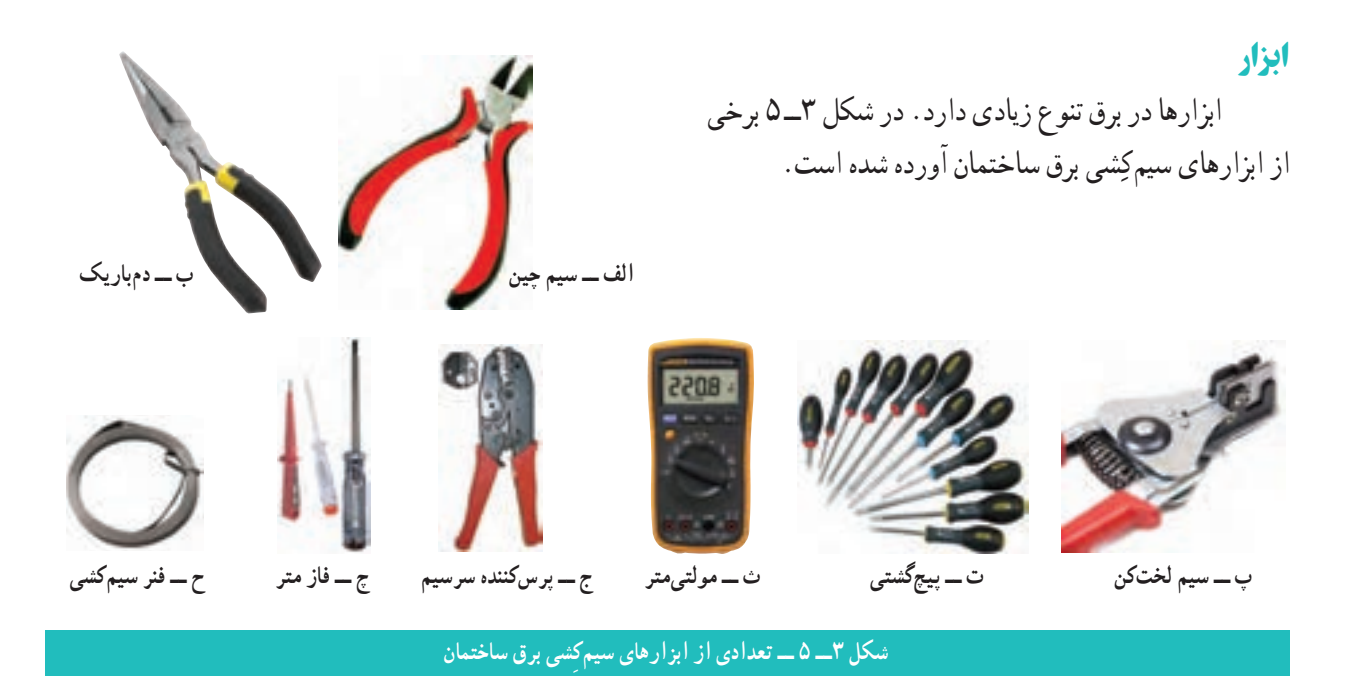

<sup>1</sup>ــ International Electrotechnical Commission (IEC)

#### مدار الکتریکی کلید یک پل

از این مدار برای قطع و وصل وسایل الکتریکی و روشن و خاموش کردن المپها در اتاقهای کوچک، انباری، حمام، آشپزخانه، سرویس بهداشتی و ... استفاده میشود.

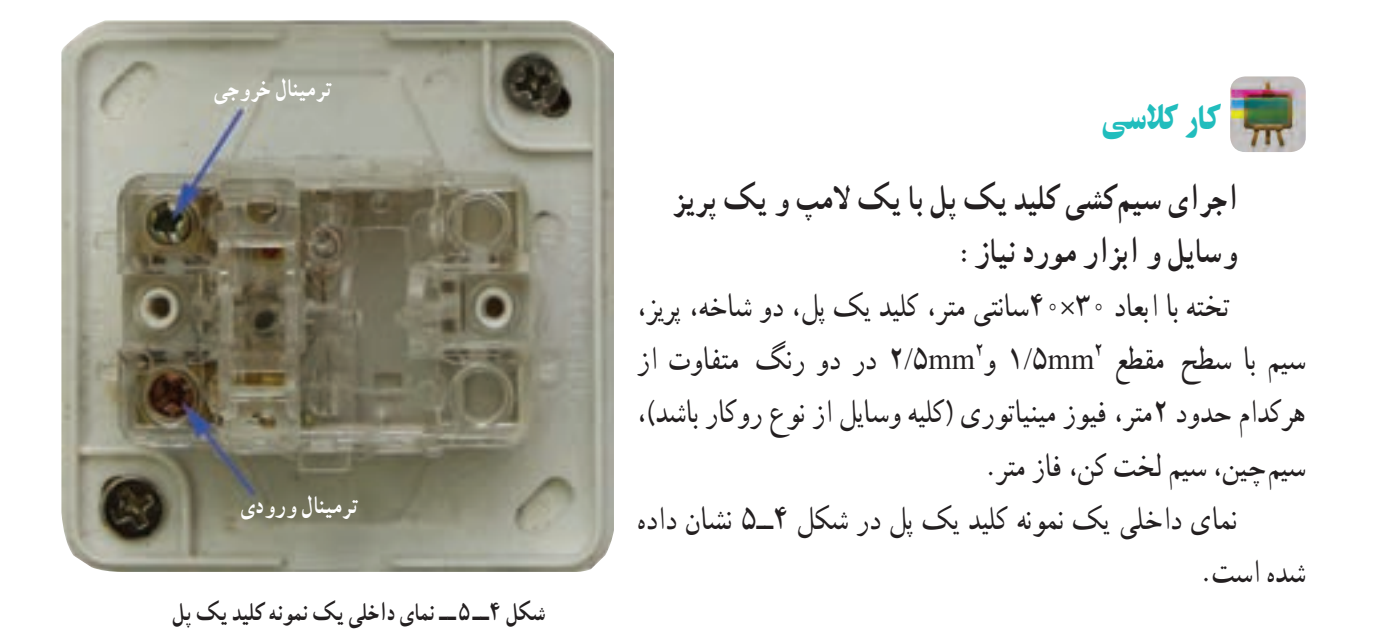

**نکته : در مصارف خانگی (تک فاز) رنگ های روشن مانند آبی و زرد را برای سیم نول در نظر میگیرند. همچنین سیم ارت زرد با حاشیه سبز رنگ است (شکل 5ـ5) .** 

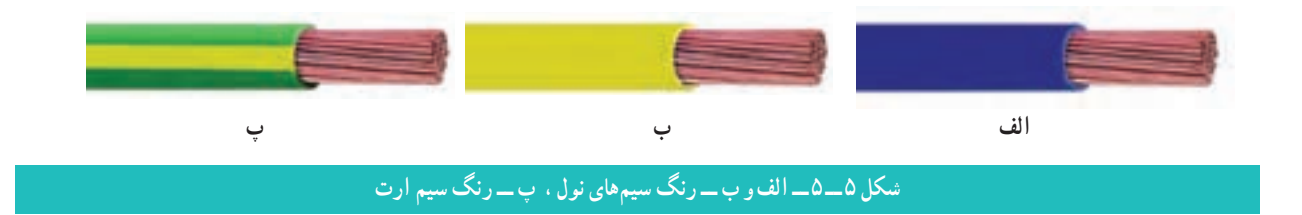

**مرحلۀ1ــ ترسیم روندنما:** با توجه به آنچه در پودمان الگوریتم آموختهاید، روندنمای اجرای سیمکشی کلید یک پل با یک المپ و یک پریز را با رایانه ترسیم کنید.

**مرحلۀ 2ــ ترسیم نقشه**: با توجه به آنچه در پودمان ترسیم با رایانه آموختهاید، شمای حقیقی مدار کلید یک پل با یک المپ و یک پریز را ترسیم کنید.

نحوهٔ سیم کشیِ داخلِ ساختمانِ این مدار، به همراه نقشهٔ شمای حقیقی کلید یک پل به طور مستقل در شکل ۶ــ۵ آمده است.

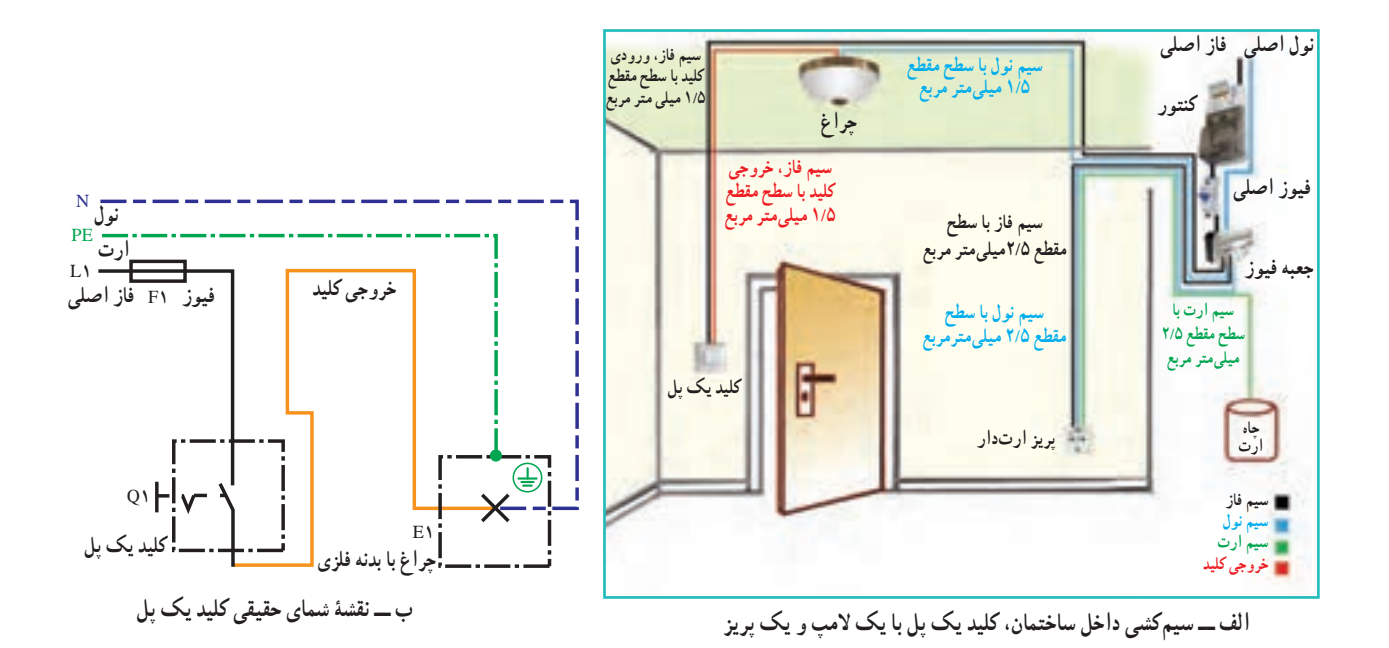

**شکل 6 ــ 5 ــ سیمکشی مداریک پل**

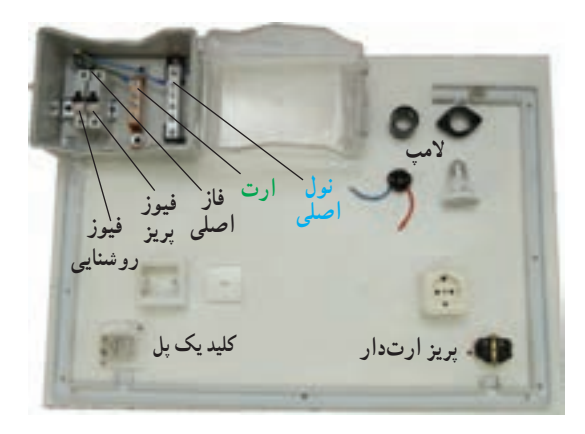

**شکل 7ــ 5 ــ پیاده کردن نقشه، جانمایی و داکت کشی**

**مرحـلۀ 3ــ جـانمایی قـطعهها،مشخصکــردن مسیر و** ٔ حقیقی، **اتصال ورودیها:** برای سیمکشی ابتدا بـا توجـه بــه نقشه قــطعات را در محـل مناسب نـصب و بـهترین مسیر داكْتْ (محفظه پالستیکی برای انجام سیمکشی روکار( را اجرا کنید)شکل7ــ5(.

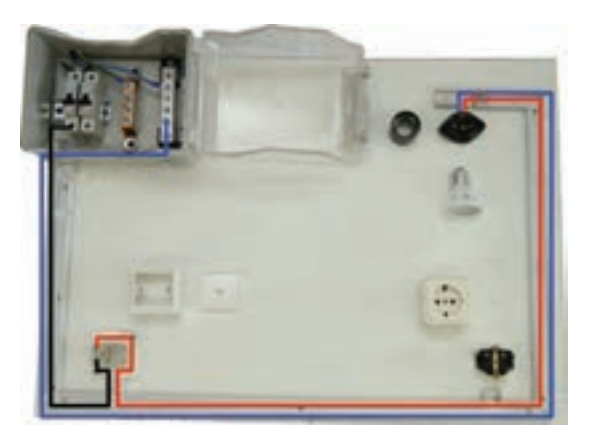

**شکل 8 ــ 5 ــ انجام سیمکشی روشنایی**

**مرحـلـۀ 4ــ سیمکشی روشنایــی:** از ِ خـروجـی ِ فیوز مخصوصِ روشنایی (در مصارف خانگی معمولاً ۱۰ آمپر) یک سیم با ِ یکپل وصل کنید و از 2mm1/5به ترمینال ورودی کلید سطح مقطع ِ ترمینال خروجی ِ کلید، به ترمینال انتهای سرپیچ المپ متصل کنید؛ در آخر، سیم نول را مستقیماً از شِمْش نول(صَفَحه فلزی) به ترمینال بدنهٔ سرپیچ وصل نمایید (شکل۸ــ۵).

نکته : برای انجام سیمکشی و عیبیابی راحتتر، بهتر است رنگ سیم فیوز تا کلید با رنگ سیم کلید تا المپ متفاوت باشد )شکل 9ـ5(.

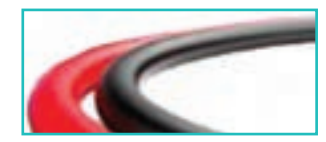

**شکل 9ــ5 ــروکش سیم بارنگ متفاوت**

**مرحلۀ 5 ــ سیمکشی پریز:** ِ به ترتیب از خروجی فیوز مخصوص پریز (در مصارف خانگی معمولاً ۱۶ امپر)، شمش نول و همچنین شمش ارت(از چاه ارت انشعاب میbابد) سیمی با سطح مقطع ۲/۵mm به پیچهای پریز وصل کنید (شکل 10\_0). ٔ موارد ایمنی و **مرحلۀ6 ــ آزمایش:** پس از اتمام کار با رعایت کلیه نظم، بـا نظارت مستقیم دبیر ، مدار را آزمایش کنید(شکل ۱۱ــ۵).

نکته : بدون حضور دبیر از وصل کـردن برقِ شهر به مـدار، جـداً خودداری کنید.

مقررات ملی ساختمان ـ »سیم ارت« باید برای انشعاب برق هر مشترک حداقل یک سیستم اتصال به زمین (ارت) پیش پینی شود (شکل ۱۲ـ ۵ــ الف).

 کلیه پریزها، اعم از یک فاز یا سه فاز، باید یک اتصال اضافی برای وصل هادي حفاظتي (ارت) داشته باشند (شکل ١٢ـــهــ ب). ٔ انواع تجهیزاتی که صفحات رویی فلزی دارند، به شرط داشتن الیه عایق در پشت، از وصل به هادی حفاظتی )ارت ( معاف خواهند بود.

> پرسش سیم ارت به چه دلیل استفاده میشود؟

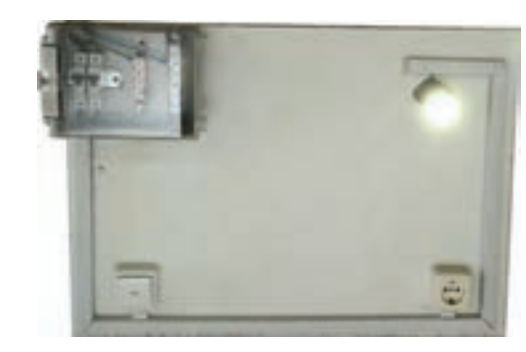

١ **شکل 10ــ 5 ــ انجام سیمکشی پریز**

**شکل 11ــ5 ــ آزمایش مداربا نظارت دبیر**

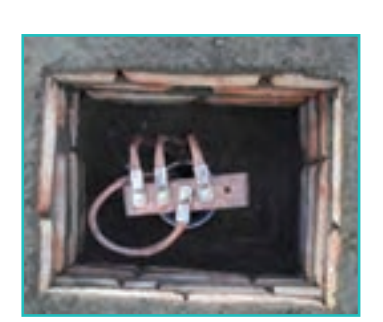

**الف ــ چاه ارت**

**ب ــ پریز ارت دار شکل 12ــ 5 ــ استفاده ازاتصال ارت**

**ترمینالهای فاز و نول**

**ترمینال ارت**

1ــ فقط سیمکشی پریز رسم شده است.
نکتۀ اىمنى

 **سیمهای برق باید دارای روپوش عایق سالم بوده و از پیچیده شدن آنها به دور اشیاء تیز و برنده جلوگیری کنید )شکل13ــ 5(.**

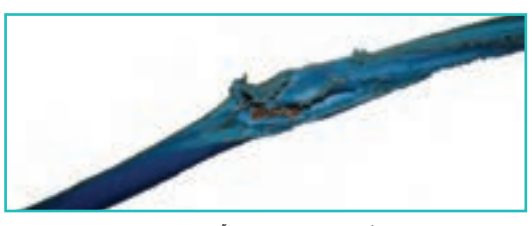

**شکل 13ــ 5 ــ سیم آسیب دیده**

کار غیر کالسی

مسیر دیگری را برای سیمکشی، انتخاب کنید که کمترین سیم را مصرف کند و از لحاظ زیبایی ظاهری و رعایت نکات ایمنی نیز مناسب باشد. نقشهٔ ان را ترسیم و در کلاس ارائه دهید.

از تجهیزات مربوط به کلید یکپل روکار در منزل یا محیط اطراف خود عکس بگیرید و سپس آن را در گروه خود بررسی کنید. به نظر شما چه نکات ایمنی یا مقررات ملی ساختمان در آن رعایت نشده است؟

یک عیب برای مدار کلید یکپل مثال بزنید. برای تعمیر این عیب، روندنمای مناسب ترسیم کنید.

# کلید دوپل

مدار کلید دوپل نیز همانند مدار کلید یک پل است، با این تفاوت که دو خروجی دارد، هر خروجی به سمت یک المپ میرود. سیم نول به صورت مشترک به هر دو المپ متصل است. شکل14ــ 5 مدار داخلی کلید دوپل را نشان میدهد.

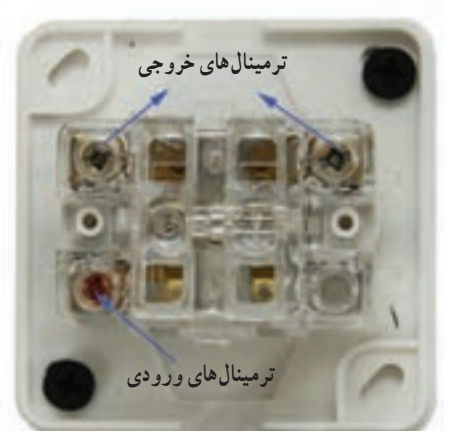

**شکل14ــ 5 ــ مدارداخلی کلیددو پل**

بهینه سازی مصرف برق **اوج مصرف برق:** در ایران، حوالی ظهر )به علت اســتفاده از کولر و پنکه خصوصا در فصل تابســتان) و همچنیــن غروب افتاب به مدت چهار ســاعت )به علت اســتفاده همه مشترکان از سیســتم روشنایی، ِ تجهیزات برقی و روشــنایی معابر( ساعت اوج مصرف )پیک مصرف( اســت. در این فاصلــهٔ زمانــی نباید از وســـایل پر مصرف اســتفاده کنید)شکل15ــ5(.

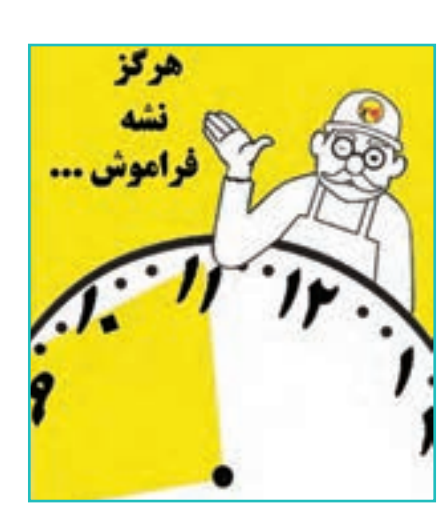

**شکل15ــ 5 ــزمان اوج مصرف برق**

در جدول ٣ــ٥ فهرستی از مشکلات مصرف زیاد برق به همراه راهحل های آنها را ملاحظه می کنید.

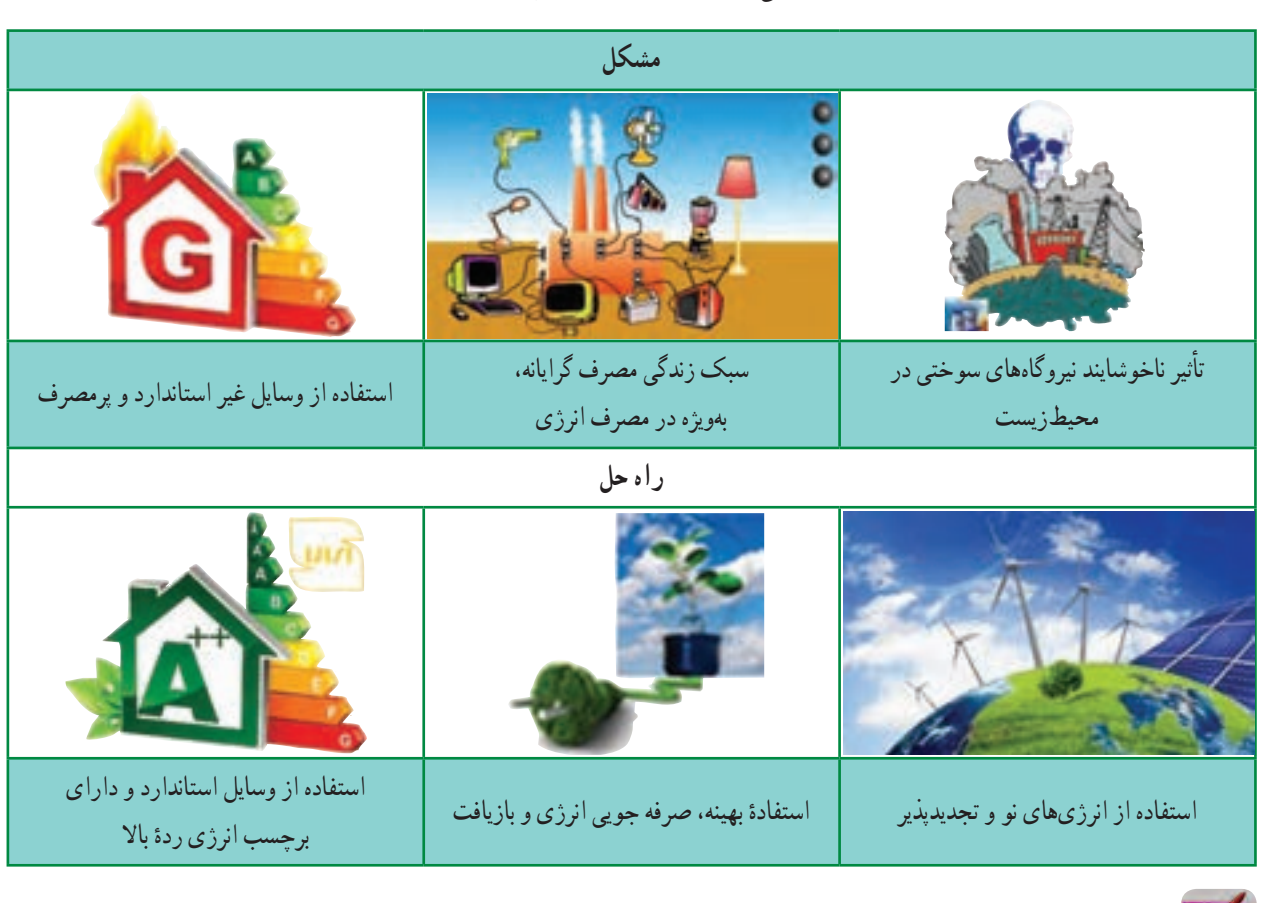

# **جدول 3ــ 5 ــ برخی مشکالت به همراهراهحلهای مصرف انرژی برق**

کار غیر کالسی

ضمن بررسی آخرین قبضهای برق مصرفی منزل خود، چند پیشنهاد جهت صرفهجویی در فصل تابستان و زمستان ارائه دهید.

 **معرفی وب گاه** در پایگاههای زیر میتوانید با استاندارد وسایل، راههای صرفهجویی و انرژیهای نو آشنا شوید: الف) مؤسسهٔ استاندارد<sup>۱</sup> ب) سازمان بهرهوری انرژی ایران<sup>۲</sup> ج) سازمان انرژیهای نو ایران<sup>۳</sup>. پرسش آیا المپهایی که به عنوان کم مصرف شناخته میشوند، در روشنایی خانگی بهترین گزینه است؟ اگر جواب منفیاست دلیل آن چیست؟ در مورد راه حل جایگزین بیندیشید )شکل16ــ 5(.

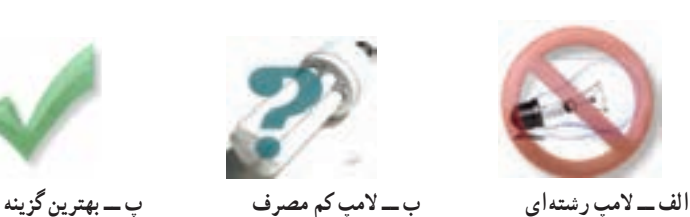

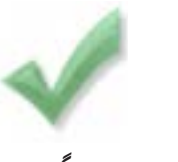

**شکل 16ــ 5** 

تحقیق کنید

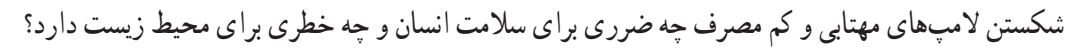

نکات اىمنى

 **در حال کاربا برق دقت کنیدکهزیر پایتان مرطوب نباشد و چوب خشک یامواد پالستیکی کهعایق خوبی هستند درزیر پاهایتان قراردهید.**

> **قبل ازروشن کردن هر وسیله برقی یا وصل کلید، از خشک بودن کامل دستهایتان اطمینان حاصل کنید)شکل 17ــ5(.**

## مدار الکتریکی کلید تبدیل

اين مدار برای خاموش و روشن کردن يک المپ يا يک گروه المپ از دو نقطه مورد استفاده قرار میگیرد و معمولاً برای اتاق خواب، راهروها، راهپلهها و سالنهای بزرگ که خروجیهای مختلف دارند و نيز در هال ِ های برخی واحدهای مسکونی استفاده میشود. نحوهٔ سیمکشی داخلِ ساختمانِ این مدار در شکل ۱۸ـ۵ـ آمده است.

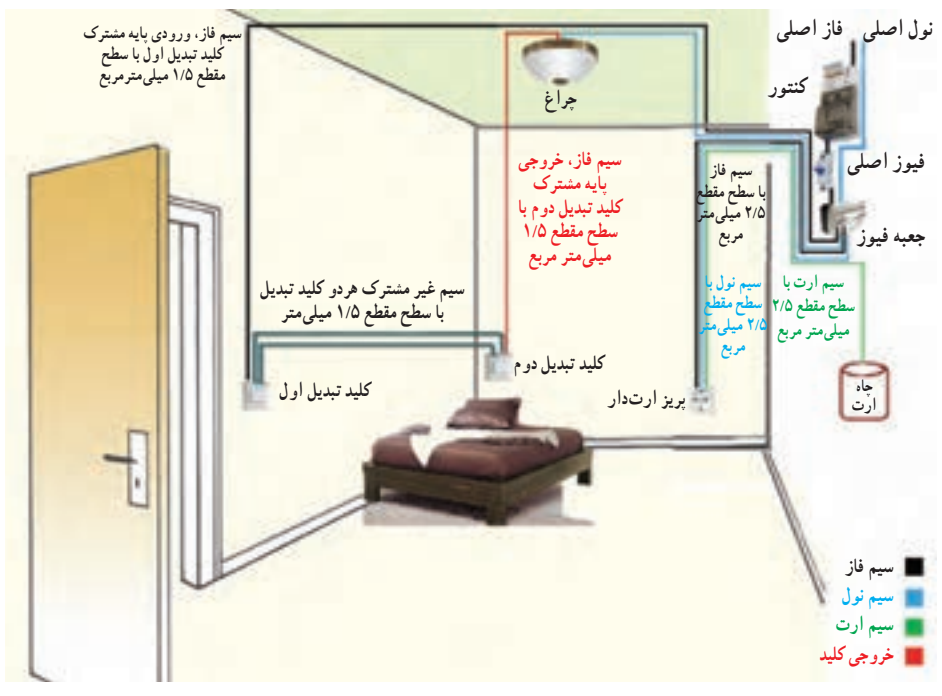

**شکل 18ــ 5 ــ سیمکشی مدارکلیدتبدیل** 

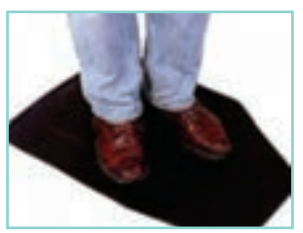

**شکل 17ــ5 ــ قراردادن جسم عایق زیر پاها**

کار کالسی

**اجرای سیمکشی کلیدتبدیل با یک المپ و یک پریز وسایل و ابزارمورد نیاز:** تخته با ابعاد 30\*40سانتی متر، کلید تبدیل، دو شاخه، پریز، سیم با سطح 2mm2/5 در دو رنگ متفاوت از هرکدام حدود 2متر، فیوز 2mm1/5 و مقطع مینیاتوری (کلیه وسایل از نوع روکار باشد)، سیم چین، سیم لخت کن، فاز متر. نمای داخلی یک نمونه کلید تبدیل در شکل 19ــ 5 نشان داده شده است.

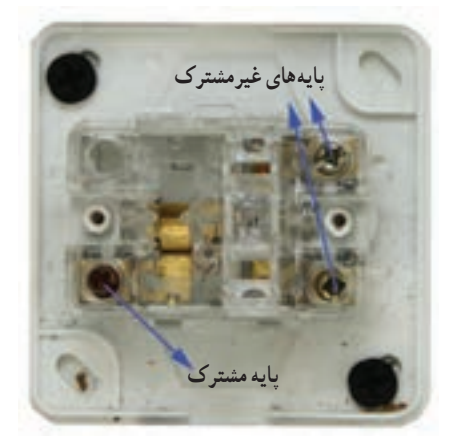

**شکل19ــ5ــ نمای داخلی یک نمونه کلیدتبدیل**

**مرحلۀ 1ــ ترسیم روندنمای اجرای سیمکشی:** با توجه به آنچه در پودمان الگوریتم آموختهاید، روندنمای اجرای سیمکشی کلید تبدیل با یک المپ و یک پریز را با رایانه ترسیم کنید.

**مرحلۀ 2ــ ترسیمنقشه:** با توجه به آنچه در پودمان ترسیم با رایانه آموختهاید، شمای حقیقی مدار کلید تبدیل با یک المپ و یک پریز را ترسیم کنید.

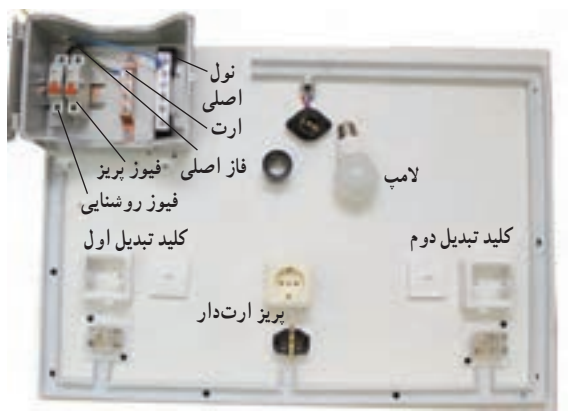

**شکل20ــ5ــ سیمکشی کلیدهای تبدیل**

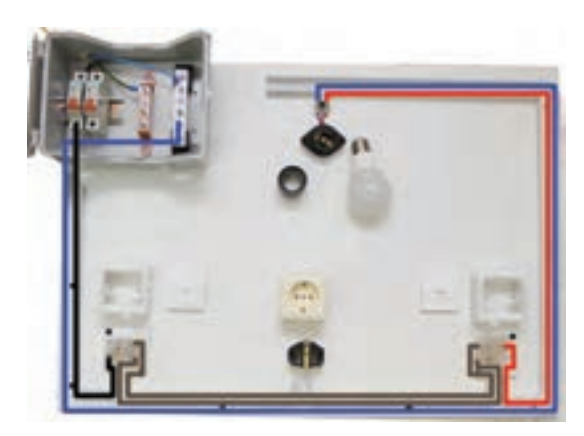

**شکل 21ــ 5 ــ سیمکشی المپ**

**مرحلۀ 3ــ جانمایی قطعهها و مشخصکردن مسیر:** جانمایی قطعات و نصب بهترین مسیر داکت را همانند کار کالسی کلید یک پل انجام دهید)شکل 20ــ5(.

**مرحلۀ 4ــ سیمکشی کلید تبدیل:** خروجی فیوز روشنایی را به پیچ مشترک کلید تبدیل اوّل ببرید. سپس با سیم، دو پیچِ غیرمشترکِ کلیدهای تبدیل را به همدیگر متصل کنید. از پیچ مشترکِ کلیدِ دوم. یک سیم به ترمینال انتهای سرپیچ المپ و سیم نول را بهطور مستقیم به ترمینال بدنه سرپیچ وصل کنید. (شکل ۲۱ــ۵).

**مرحلۀ 5 ــ آزمایش:** بعد از سیمکشی پریز )همانند کار کالسی کلید یک پل) و پس از اتمام کار با رعایت کلیه موارد ایمنی و نظم، با نظارت مستقیم دبیر مدار را آزمایش کنید.

مقررات ملی ساختمان ــ »اتصاالت، سیم و کلید«

تحقیق کنید

- اتصاالت و انشعابات باید با استفاده از ترمینالهای پیچی انجام شود )شکل 22ــ5(.
- ه به هیچ عنوان در سیم کِشی روشنایی سطح مقطع سیمها از ۱/۵mm٬ و در سیم کشی ِ2mm2/5کمتر نباشد. پریز از
- **شکل22ــ 5 ــ ترمینال جهت اتصاالت** کلیدها باید فاز را قطع و وصل کنند و قطع و وصل نول توسط کلید ممنوع است.

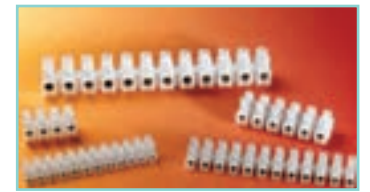

 در مورد راههای دیگر سیمکشی کلید تبدیل و استاندارد بودن آن تحقیق کنید. ٔ دو جایگزین برای کلید تبدیل در راهپلهها تحقیق کنید. درباره ١( تحقیق کنید. ٔ سیستم مدیریت هوشمند ساختمان)BMS درباره

پروژههای نیمه تجویزی دیگری در جدول 4ــ5 معرفی شدهاند که مراحل ساخت آنها را میتوانید از سایت گروه کار و فناوری دریافت کنید.

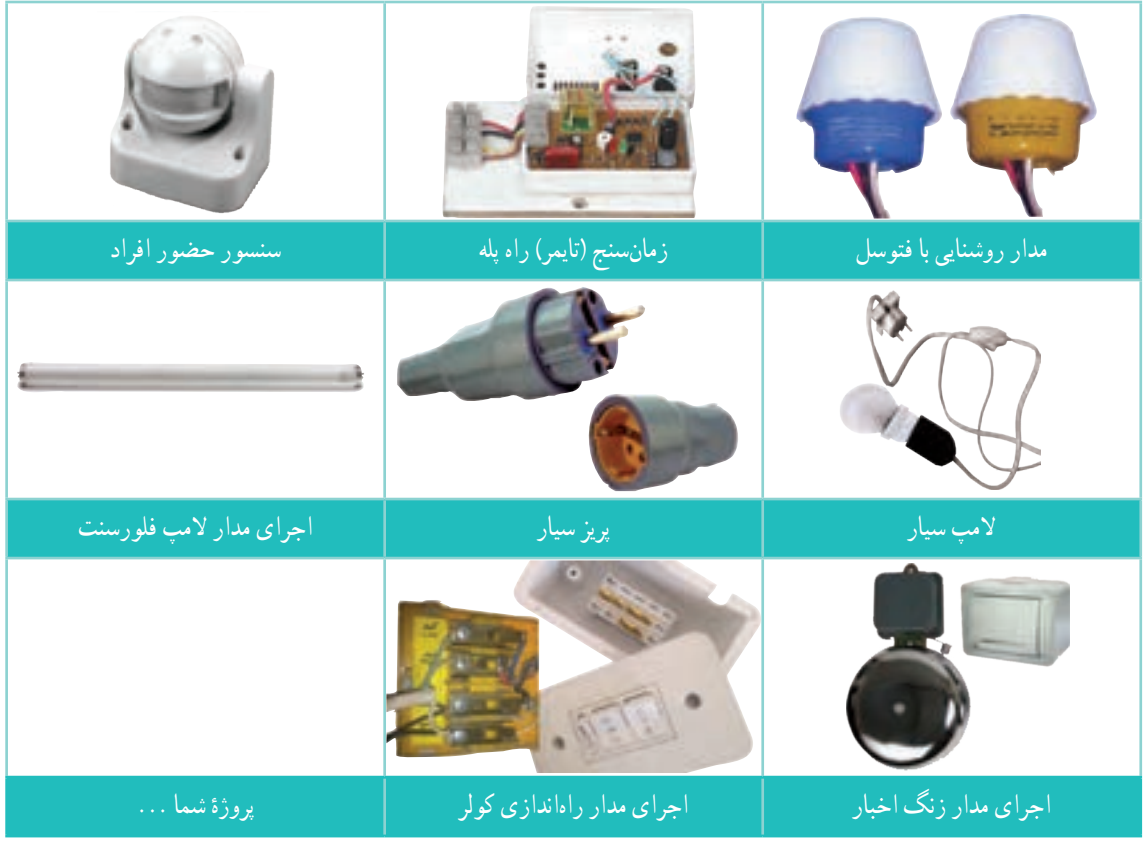

**جدول 4ــ 5 ــ پروژههای نیمه تجویزی برق**

<sup>1 -</sup> Building Management System

**بخش اول:**

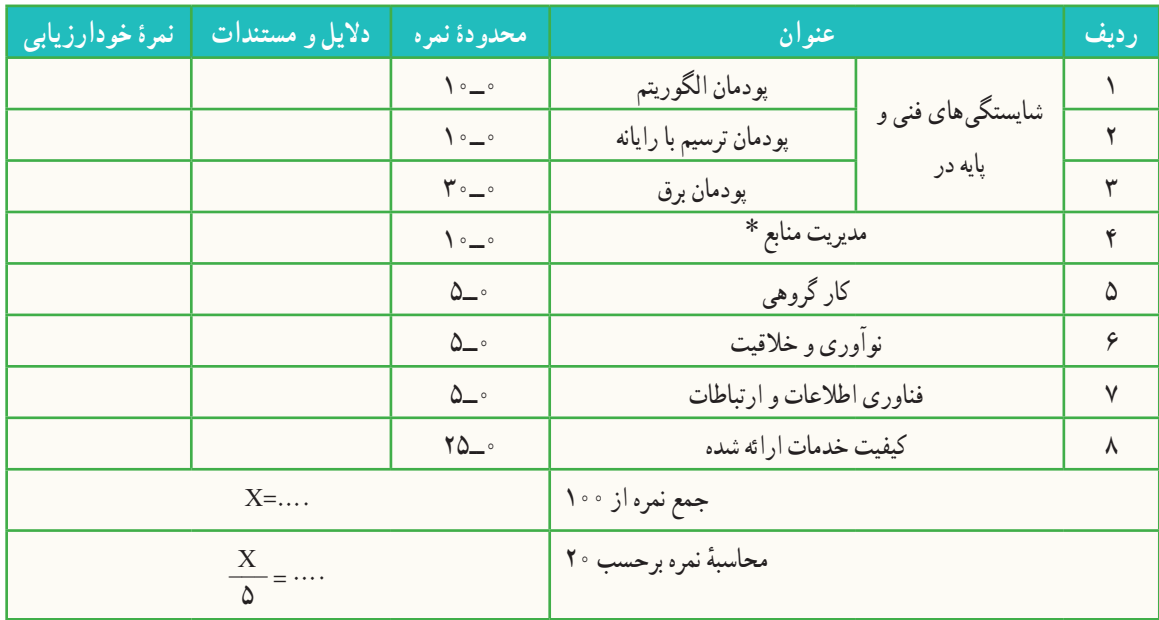

**بخش دوم:**

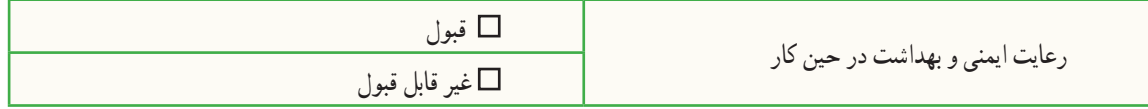

٭ مدیریت منابع شامل: مدیریت زمان، استفاده بهینه از مواد و وسایل، صرفه جویی

**الهامازآفریدههای خداوند** همواره در طول تاریخ، بشر از طریق الگوگرفتن از طبیعت، دست به

ابداعات زیادی زده است، نمونهای از آنها در اینجا آورده شده است. **مارماهـی الکتریکـی**: مارماهی الکتریکـی قـادر است شوکهای الکتریکی قوی تا ۸۶۰ ولت تولید کند و از آن برای شکار و دفاع از خود استفاده کند. این ماهی میتواند با جریان برقی که تولید میکند یک تمساح را خشک کند. طول آن به بیش از ۲ متر و وزنش به ۲۰کیلوگرم میرسد. در دو سوم بدن این ماهی حدود شش هزار صفحه و پولکِ تولید کنندهٔ برق وجود دارد. در ساخت روباتهای پیشرفته، منبع تغذیه میکروسکوپ، وسایل پزشکی، اسلحهها و دیگر وسایل حفاظتی از این ماهی الهام گرفته شده است. در شکل 23ــ5 مارماهی الکتریکی و یک نمونه از اختراعات الهام گرفته شده از آن نشان داده شده است.

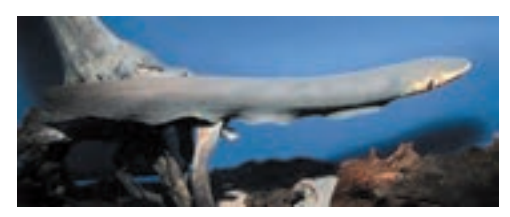

**الف ــ مارماهی الکتریکی**

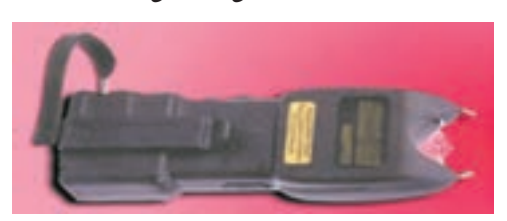

**شکل23ــ5ــ الهاماز طبیعت ب ــ شوکر**

# **پودمان**

**تأسیسات مکانیکی**

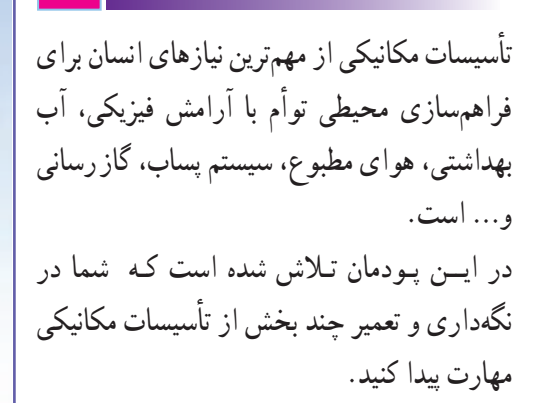

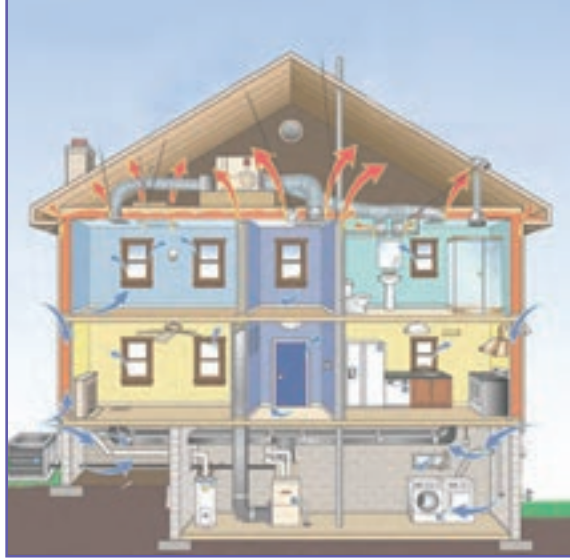

**برخیازشایستگیهاییکهدراینپودمان بهدستمیآورید:**

کـار گـروهی، مسئولیتپــذیری، مـدیریت مـنابـع ، فـناوری اطالعات و ارتباطات و اخالق حرفهای؛ تعویض و تعمیر شیر آب و وسایل بهداشتی؛ برطرف کردن گرفتگی کاسهٔ ظرفشویی؛ آب بندی فالش تانک؛ راهاندازی رادیاتور؛ سرویس کولر آبی؛ رعایت نکات ایمنی و بهداشت هنگام انجام دادن کار.

تأسیسات مکانیکی

محیط زندگی خود را بررسی کنید. دارای چه واحدهایی است؟ برای هر واحد چه امکاناتی الزم است؟ بهطور مثال برای اشبزخانه، امکاناتی همچون کاسهٔ ظرفشویی، تهویهٔ هوا، سیستم لوله کشی آب سرد و آب گرم، سیستم لوله کشی فاضالب، یخچال و... ٔ الزم است. به این امکانات، تأسیسات مکانیکی میگویند. چند شاخه ٔ تأسیسات مکانیکی در شکل 1ــ6 نشان داده شده است. عمده

کار غیر کالسی

ٔ با توجه به شکل 1ــ6 بررسی کنید در محل سکونت و مدرسه شما، کدام یک از این تأسیسات بهکار رفته است؟

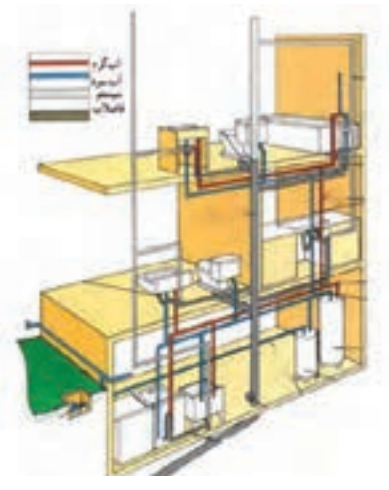

**الف ــ تأسیسات بهداشتی**

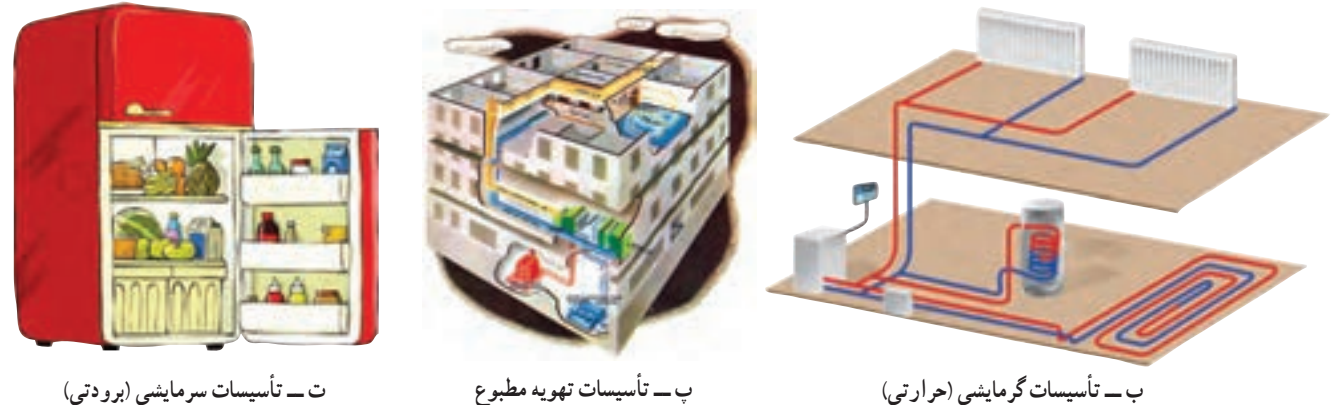

**ب ــ تأسیسات گرمایشی )حرارتی(**

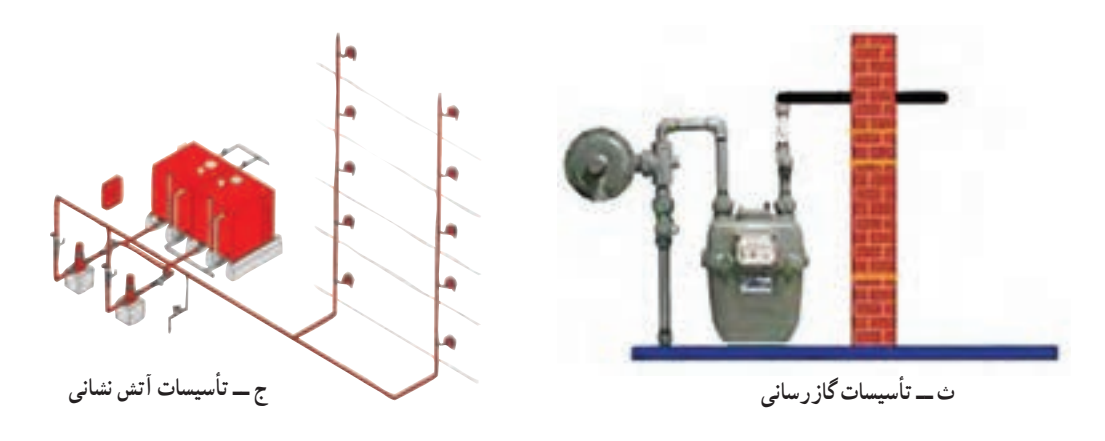

**شکل1ــ6 ــ تقسیمبندی تأسیسات مکانیکی**

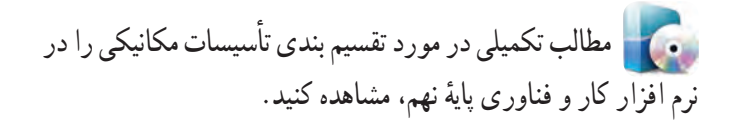

# ابزار و تجهیزات شکل 2ــ6 ابزار و مواد مصرفی مورد نیاز در نگهداری و تعمیر تأسیسات مکانیکی را نشان می دهد. این ابزار و مواد مصرفی در بیشتر کارهای کالسی این پودمان کاربرد دارند.

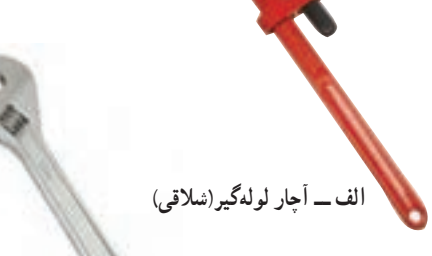

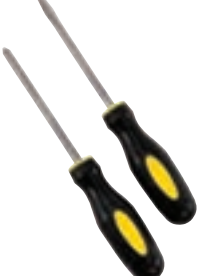

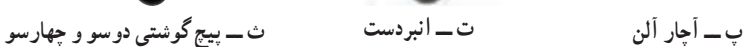

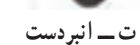

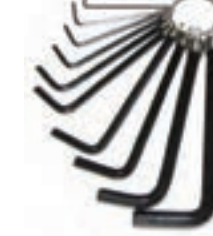

**ب ــ آچارقابل تنظیم)فرانسه(**

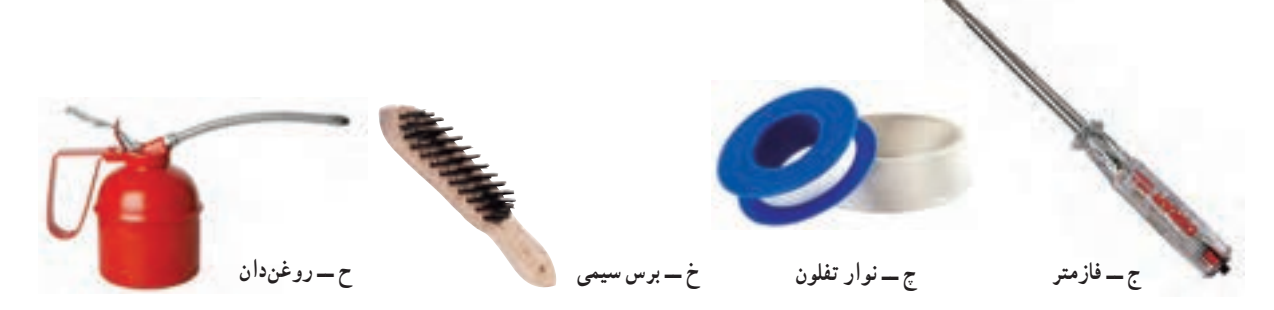

**شکل2ــ6 ــ برخی ازابزار و مواد مصرفی مورد نیازدرنگهداری و تعمیرات تأسیسات مکانیکی**

 نکات اىمنى • **در صورتی که درتعمیر وسایل و تأسیسات مهارت کافی نداریداقدامبه تعمیر آنها نکنید.** • **هرگز درمحیط کار شوخی نکنید.** • **قبل ازانجامدادن کار،روش کاربا ابزاررا آموزش ببینید.**

تأسیسات بهداشتی <mark>شیر اب</mark> : شیر اب شامل دو دستهٔ کلی شیر بین مسیر و شیر برداشت است. معمولاً به شیر بین مسیر، شیر فلکه و به شیر برداشت، شیر میگویند.

کار کالسی

**تعویض شیرآب:** گاهی نیاز است

که شیر آب را تعویض کنید. در شکل 3ــ6 روشکلی تعویض یک شیر سرشیلنگی آمده

است. شما نیز ابتدا روندنمای مراحل تعویض

شیر را ترسیم کنید و سپس زیر نظر دبیر خود

آن را انجام دهید. دقت کنید نوار تفلون را در

جهت رزوهٔ پیچ، طوری بپیچید که پهنای نوار<br>.

**شکل 3ــ6 ــ مراحل تعویض شیر سر شیلنگی**

به صورت باز روی رزوه قرار گیرد.

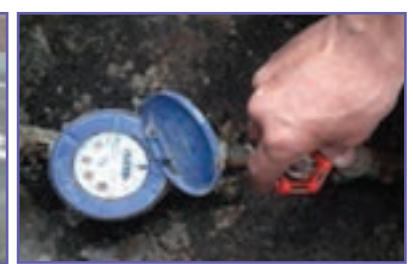

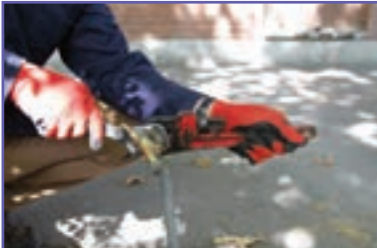

**الف ــ بستن شیر فلکۀ اصلی ب ــ بازکردن شیر با دو آچار )به جهت انداختن آچارها توجه کنید.(**

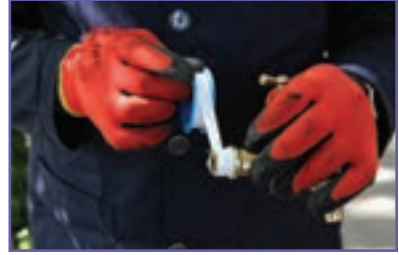

**پ ــ پیچیدن نوارتفلون روی شیر نو ت ــ بستن شیر با دست به لوله**

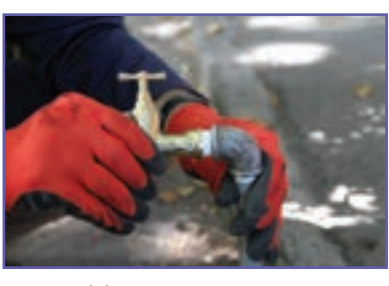

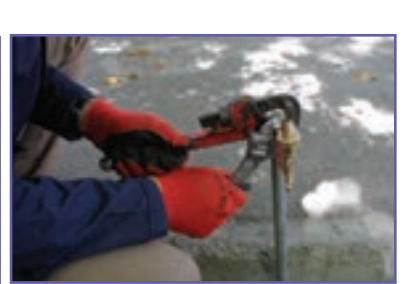

**ث ــ محکم نمودن شیر با دو آچار ج ــ آزمایش نهایی شیر آب**

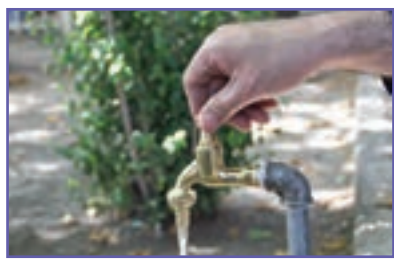

**)پس ازبازکردن شیر اصلی(**

 نکات اىمنى • **توجهکنیدکه پیچهای چندگوشه)چهار، شش و ...(را با آچار ویژۀ خود یا با آچارقابل تنظیم، باز و بستهکنید. هرگز پیچهای چندگوش را با آچارلولهگیر بازنکنید.** • **درتمامی مراحل انجامکار، ازدستکش ایمنی استفاده کنید.**

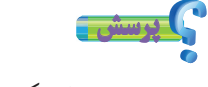

علت بهکارگیری دو آچار در باز و بسته کردن شیر چیست؟

کار کالسی

**رفع چکۀ ِشیر آب:** همان طور که میدانید چکهکردن آب از شیرها عالوه بر هدر دادن این مایع حیات بخش، باعث افزایش هزینه نیز می شود.

**نکتۀ اخالقی** در آموزههای دینی ما اسراف را امری ناپسند بر می شمردند: «لا تُسرِفُوا إِنّهُ لَا يُحِبُّ الْمُسْرِفِينَ» « اسراف نكنيد، كه خداوند اسراف كنندگان را دوست ندارد» ֧֡֡֬֟֓֬֓<u>֓</u> ا<br>ا  **)سورۀ اعراف، آیۀ 31(**

بیشترین علت احتمالی چکهکردن شیرهای برداشت آب، فرسودهشدن واشر آببندی آن است. با نظارت دبیر خود مراحل زیر را برای تعمیر شیر آب انجام دهید (شکل ۴ــ۶).

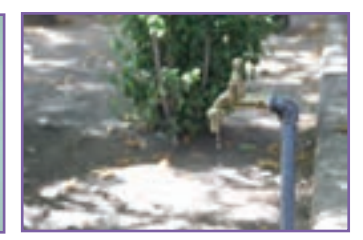

**الف ــ بررسی دلیل چکه کردن آب از شیر ب ــ بستن شیر فلکۀ اصلی**

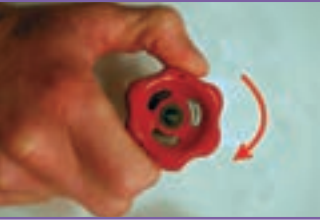

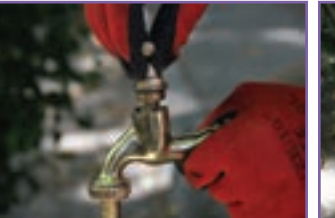

**پ ــ باز کردن کلگی شیر با آچار در جهت** ت ـــ ادامهٔ باز کردن کلگی شیر با دست ث ـــ باز کردن مهرهٔ روی و اشر ج ـــ جایگزینی و اشر اببندی و سفتکردن

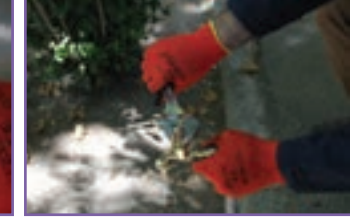

**پاد ساعتگرد**

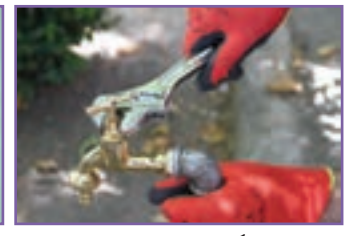

**چ ــ بستن کلگی شیر ابتدا با دست و سپس محکم کردن آن با آچار**

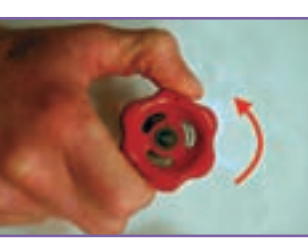

**<sup>خ</sup> ــ آزمایش آب بندی شیر <sup>ح</sup> ــ بازکردن شیر فلکۀ اصلی**

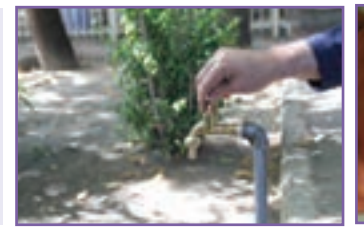

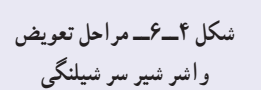

**آن**

پرسش

در زمان بستن کلگی شیر، شیر باید در حالت باز باشد. به نظر شما دلیل این کار چیست؟ جنس واشر آببندی از چه مادهای است؟ چرا؟

کار کالسی

**رفع چکۀ آب در شیر اهرمی:** شیر دسته اهرمی، یک شیر مخلوط است که توانایی اختالط آب سرد و گرم را دارد. این شیرها نسبت به سایر شیرها معمولاً دیرتر خراب میشوند ولی چنانچه چکه کنند باید برای برطرفکردن ان، مراحل نشان داده شده در شکل 5ــ6 را انجام داد.

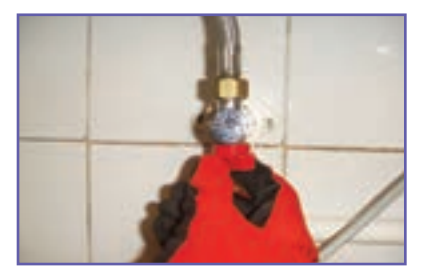

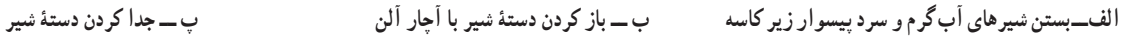

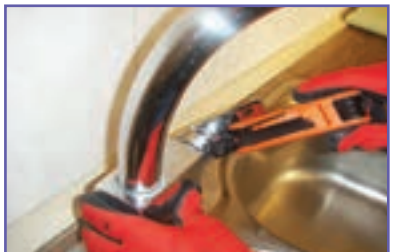

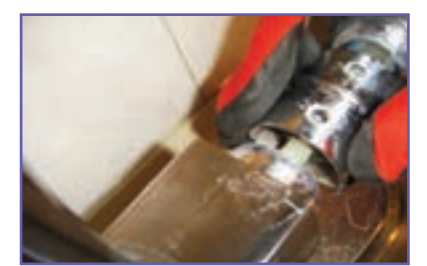

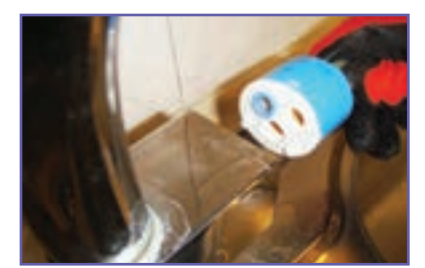

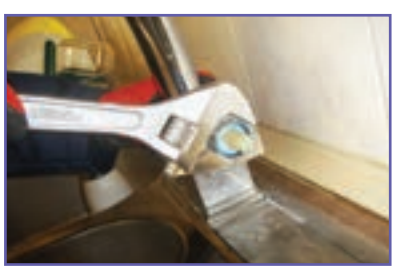

**ت ــ بازکردن پولکی ث ــ بازکردن پیچ روی مغزی )گلند( ج ــ درآوردن مغزی )کارتریج(**

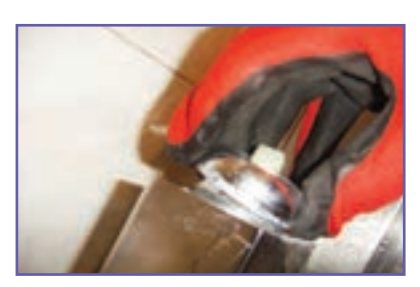

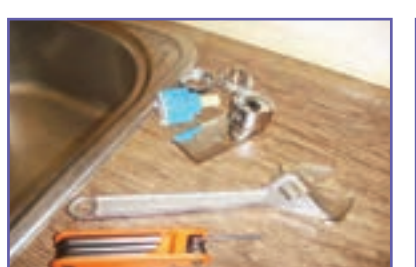

**چ ــ کنترل نشیمنگاه ح ــ اطمینان از سالم بودن قطعات و تعویض مغزی خ ــ سوارکردن اجزای باز شده**

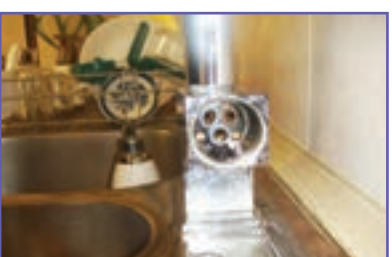

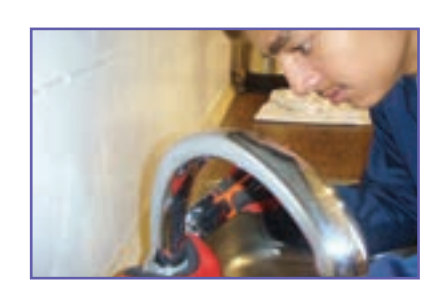

**شکل 5ــ6ــ مراحل بر طرف کردن چکۀ آب در شیر دسته اهرمی**

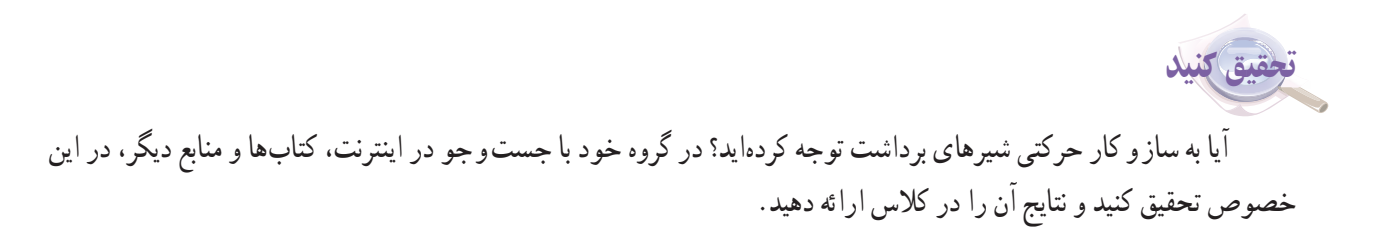

کار کالسی

**برطرف نمودن گرفتگی لولۀ آبراهۀ کاسۀ ظرفشویی:** گاهی اوقات لولهٔ ابراههٔ کاسهٔ ظرفشویی به دلایل متعددی مسدود شده و نیاز است که گرفتگی آن برطرف گردد. برای این منظور چند روش پیشنهاد میگردد و چنانچه هر روش پاسخ نداد، میتوان از روش دیگری استفاده کرد.

**روش اول ــ رفع گرفتگی با لوله باز کن دستی:** برای رفع گرفتگی به وسیلهٔ لوله بازکن دستی مراحل زیر را انجام دهید.

الف ــ کمی آب در کاسه بریزید و کالهک الستیکی را )که بهتر است لبهٔ ان اغشته به پارافین باشد) روی زیراب کاسه قرار دهید(شکل ۶ــ۶ــالف).<br>.

ب ــ با فشار روی دستهٔ لوله باز کن، اب و هوای جمع شده زیرکلاهک وارد لوله میشود، این کار را چند بار تکرار کنید تا آبراهه باز شود. توجه کنید که در حال کار، کالهک هیچگاه از روی کاسه بلند نشود)شکل 6ــ6ــ ب(.

**روش دومــرفع گرفتگی بامواد شیمیایی:** چنانچه از روش قبل نتیجه نگرفتید، میتوانید روش شیمیایی را بهکار بگیرید. انواع بازکنندههای شیمیایی در بازار وجود دارد، ولی بهتر است شما از جوش شیرین و سرکه استفاده کنید)شکل7ــ6(.

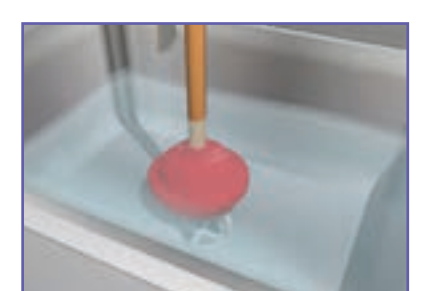

**الف ــ استقرارآب روی زیرآب**

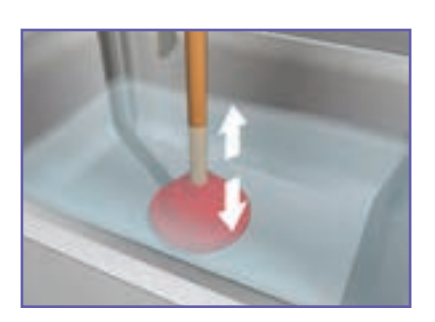

**ب ــ حرکت عمودی لوله بازکن شکل6ــ6ــ مراحل رفع گرفتگی با لوله بازکن دستی**

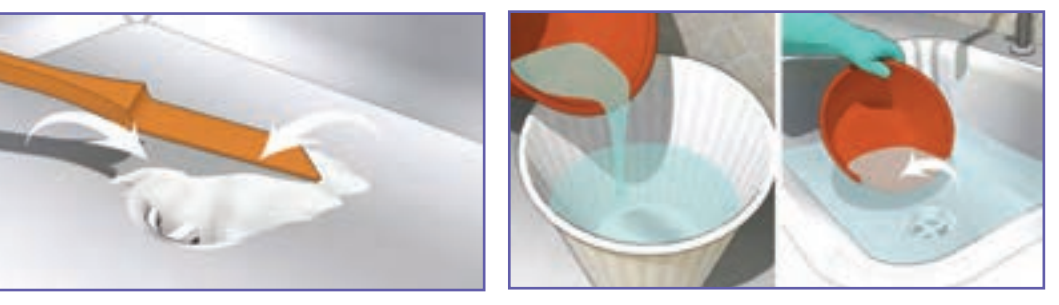

**الف ــ تخلیۀ آب کاسه ب ــریختن یک استکان جوش شیرین**

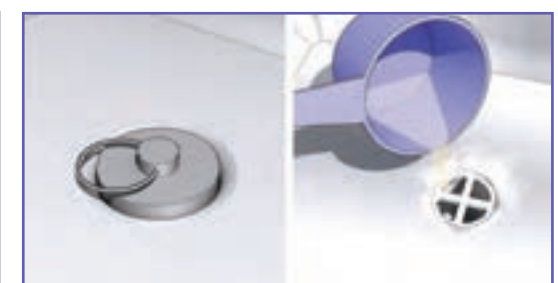

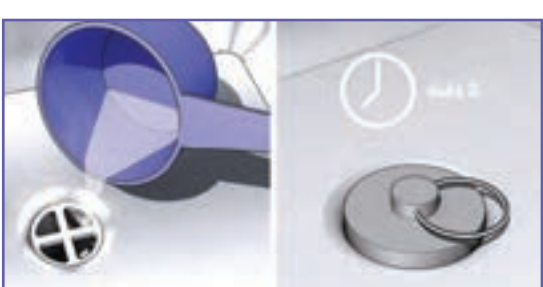

ب ـــ افزودن سرکه و گذاشتن در پوش زیر أب ت ــــ ریختن مقداری أب داغ (حدود دو لیوان) پس از پنج دقیقه

**شکل7ــ6ــ مراحل رفع گرفتگی با مواد شیمیایی**

نکات اىمنى

• مواظب باشید که پوست بدن شما با مواد شیمیایی تماس پیدا نکند. در صورت بروز این خطر، سریعاً محل آن **را با آب سرد بشویید.**

**روش سومــرفع گرفتگی با بازکردن سیفون:** در این روش سیفون زیر ظرفشویی را باز و تمام بخشهای آبراهه را تمیز کنید (شکل۸ ــ۶).

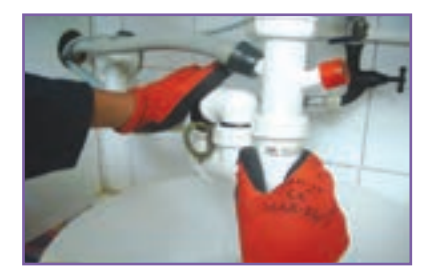

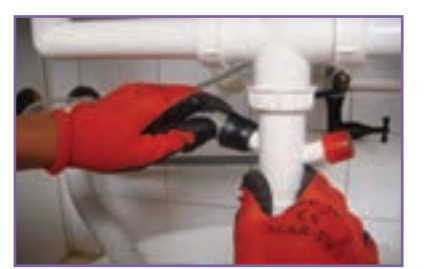

الف ــ قراردادن ظرف زیر سیفون و باز کردن أن ب ــ جداسازی هوابند (شتر گلو) ب-جداسازی لوله پساب،اسیزلباس سویی وماشین ظرف سویی

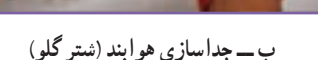

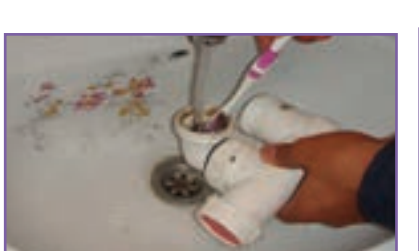

**ت ــ جداسازی سایر بخشها ث ــ شست وشوی داخل سیفون ج ــ اتصال سیفون**

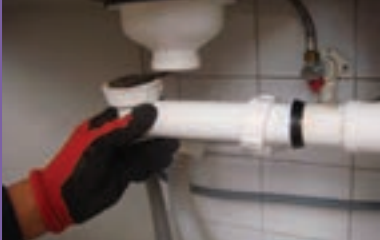

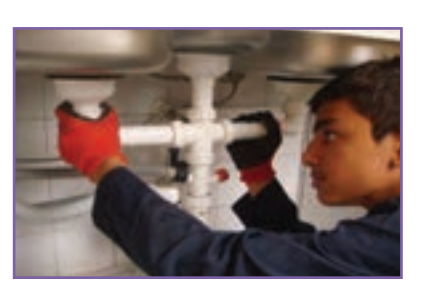

**شکل 8 ــ6 ــ مراحل رفع گرفتگی از طریق بازکردن سیفون**

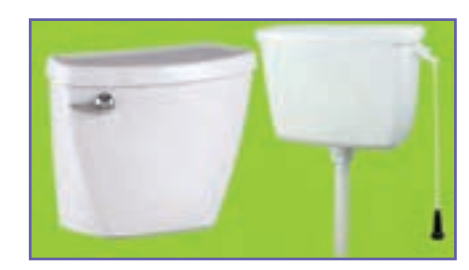

**شکل9ــ6ــ دو نوع فالش تانک با دستگیره های متفاوت**

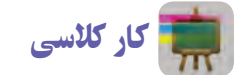

**آببندی فالشتانک:** فالش تانک یا مخزن شست وشو دستگاهی است که به منظور شستوشوی کاسهٔ توالت بهکار م<sub>ی</sub>رود. در شکل ۹ـ۶ دو نمونه فالش تانک و در شکل10ــ6 بخشهای داخلی آن نشان داده شده است. ممکن است به هر دلیل درپوش خروجی مخزن (شمارهٔ ۶) بسته نشده و مخزن پر نشده<br>. باشد و آب هدر رود. در ادامه، روش آببندی فالش تانک دیده میشود.

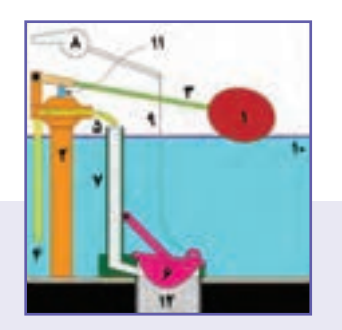

**شکل10ــ6 ــ بخشهای داخلی فالش تانک**

 $Yf$ 

# گامهای شکل11ــ6 را در کارگاه زیر نظر دبیر خود روی یک فالش تانک نصب شده انجام دهید.

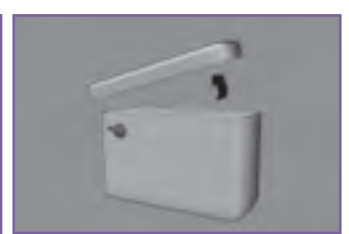

**الف ــ بازکردن درپوش**

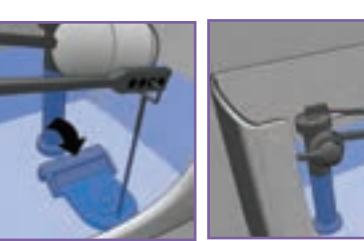

**ب ــ اطمینان از وجود شلنگ درلوله سرریز پ ــ اطمینان ازبسته بودن کامل درپوش الستیکی و اتصال زنجیر به آن**

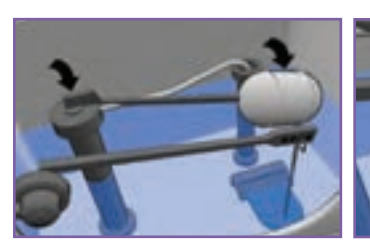

**ت ــ اطمینان ازبستن آب ورودی توسط شناوردرزمان پر شدن مخزن**

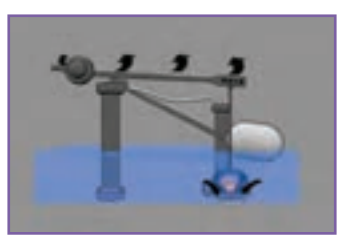

**ث ــ آزمایش عملکرد درست دستگیره ج ــ برگشت خودکار درپوش پس از**

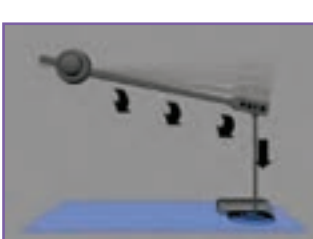

**تخلیه آب**

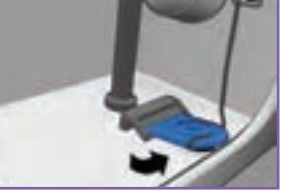

**چ ــ اطمینان از نبودن زنجیر یا هر شیء خارجی درزیر درپوش تخلیه**

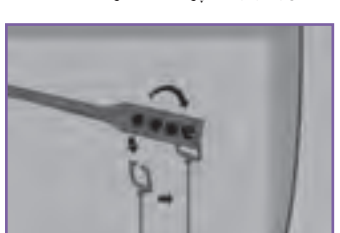

**ح ــاطمینان ازمحکم بودن اتصال زنجیر و تنظیم طول آن**

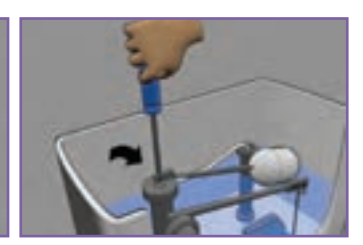

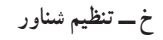

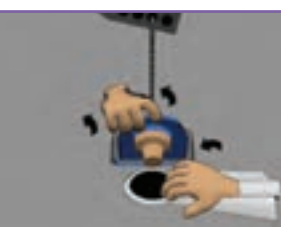

**خ ــ تنظیم شناور د ــ تمیز کردن زیر درپوش )پس ازبستن شیر ورودی(**

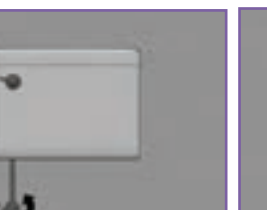

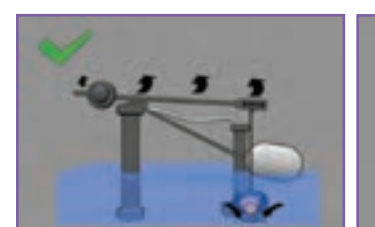

**ذ ــ بازکردن شیر رــ آزمایش نهایی**

### **شکل11ــ6ــ مراحل آب بندی فالش تانک**

نکته : برای صرفه جویی در مصرف آب میتوانید در داخل فالش تانکهای قدیمی، که حجم آبگیری آن زیاد است، یک بطری پر شده از آب را در محل مناسبی از مخزن قرار دهید )شکل 12ـ6 (.

### 

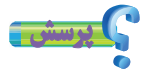

با توجه به شکل 12ــ6ــ الف، محاسبه کنید چنانچه در یک خانوادهٔ چهار نفره، هر نفر در روز دو<br>\* بار از فالش تانک استفاده کند در یک ماه چند لیتر آب صرفهجویی میشود؟

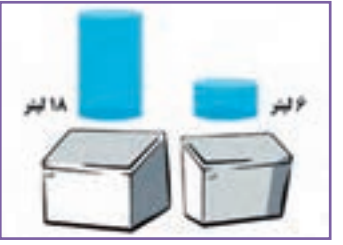

**الف ــ مقایسۀ آب مصرفی دو فالش تانک قدیمی و جدید)تفاوت 12 لیتر(**

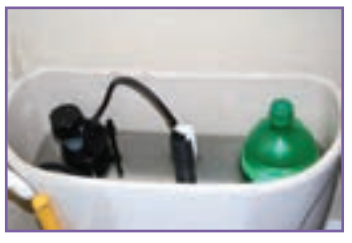

**ب ــ قراردادن یک بطری پر شده ازآب درفالش تانک شکل12ــ6 ــ دو روش صرفهجویی درمصرف آب برای فالش تانک**

تأسیسات تهویه مطبوع

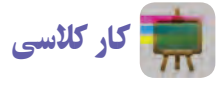

**سرویس دورهای کولرآبی:** اجزای یک کولر آبی در شکل 13ــ6 نشان داده شده است. در شکل 14ــ6 نیز مراحل سرویس کولر آبی آمده است.

 نکتۀ اىمنى • **قبل از سرویسکولرآبی ازقطع بودن برق آن مطمئن شوید.**

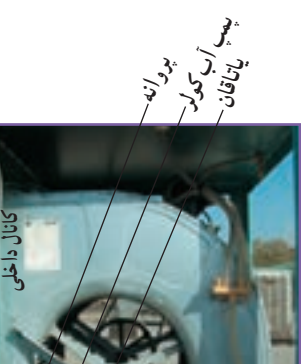

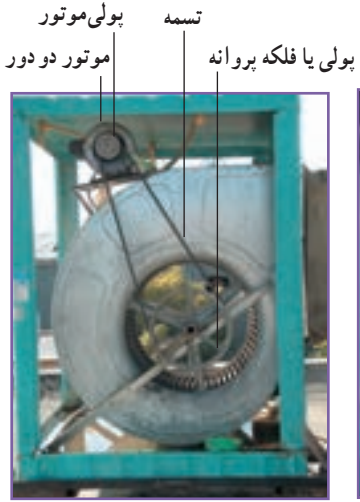

**الف ــ نمای سمت پمپ کولر آبی ب ــ نمای سمت پولی پروانه کولر آبی شکل13ــ6ــ اجزای کولر آبی**

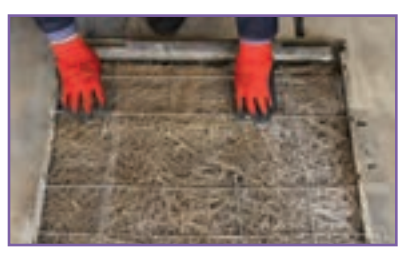

**الف ــ تعویض پوشال ها ب ــ تمیز کردن تشتک پ ــ بررسی وضعیت تسمه**

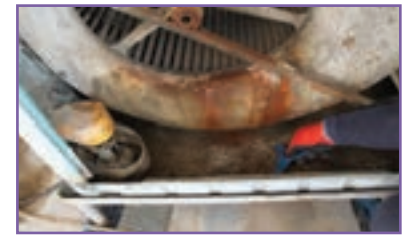

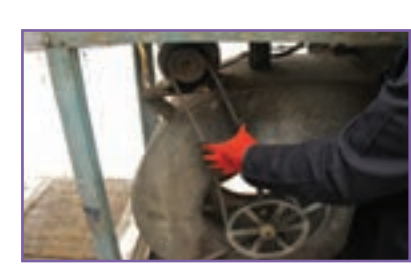

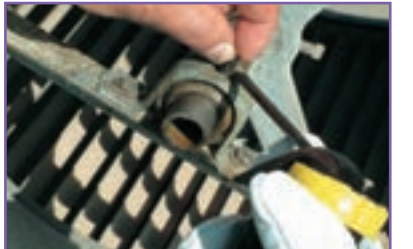

### **ت ــ تنظیم شناور ث ــ روغنکاری یاتاقانها ج ــ بررسی و تمیزکردن پمپ آب**

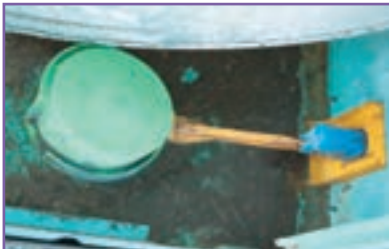

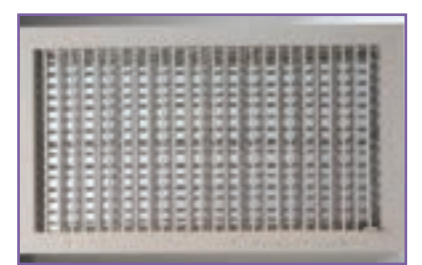

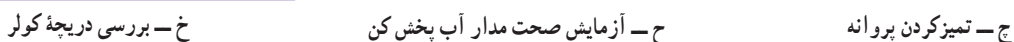

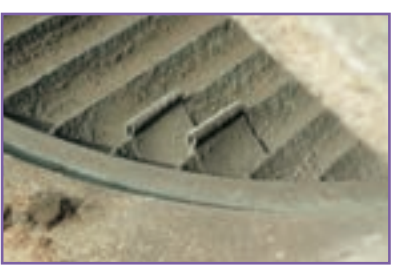

**شکل14ــ6ــ سرویس دورهای کولر آبی**

تأسیسات گرمایشی )حرارتی(

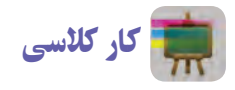

**راهاندازی رادیاتور:** یکی از بهترین، کم خطرترین و ساده ترین دستگاههای پخش گرما در ساختمان رادیاتور است. هر رادیاتور دارای سه شیر است:

> 1ــ شیررفت 2ــ شیر برگشت )زانوقفلی( 3ــ شیر هواگیری )شکل15ــ6(.

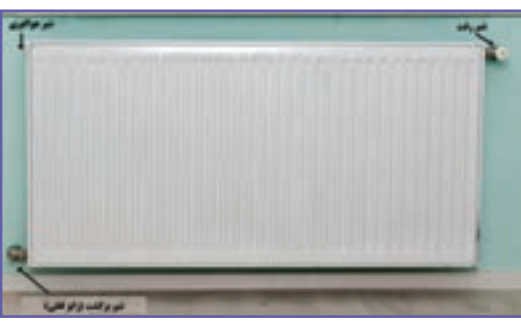

**شکل15ــ6 ــرادیاتور**

برای راهاندازی یک رادیاتور در ابتدای فصل سرد باید به ترتیب زیر عمل کنید: 1ــ باز کردن شیر رفت؛ 2ــ باز کردن شیر برگشت )زانو قفلی(؛ 3ــ باز کردن شیر هواگیری تا گرم شدن تمام پرهها و خروج آب هوای سیستم؛ اینک رادیاتور آماده به کار است.توجه کنید چنانچه رادیاتور سرد شود و یا صدا کند، شما میتوانید با هواگیری آن را رفع کنید.

نکته : تا جایی که ممکن است فضای اطراف رادیاتور باز باشد تا هوا بهتر گردش کند. همچنین، تمیزکردن سطوح رادیاتور باعث افزایش راندمان گرمایی آن و کاهش سیاه شدن دیوار اطراف رادیاتور می شود.

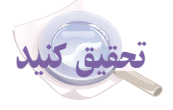

ایا تاکنون به تاسیسات ساختمان به عنوان قلب تپندهٔ ان توجه کردهاید؟ در گروه خود با جست و جو در اینترنت، کتابها و منابع<br>' دیگر، در خصوص شباهت سیستمهای تأسیساتی به قلب انسان تحقیق کنید و نتایج آن را در کالس ارائه دهید.

تأسیسات گاز رسانی برای راهاندازی دستگاههای گازسوز توجه به چند نکته از اهمیت بیشتری برخوردار است و چنانچه این نکات رعایت شود میتواند از بسیاری از حوادث پیشگیری نماید. قبل از راهاندازی هر دستگاه گازسوز و یا در زمان کارکرد به موارد شکل 16ــ6 که نکات مهمی را در خصوص نصب دودکش آورده است توجه کنید.

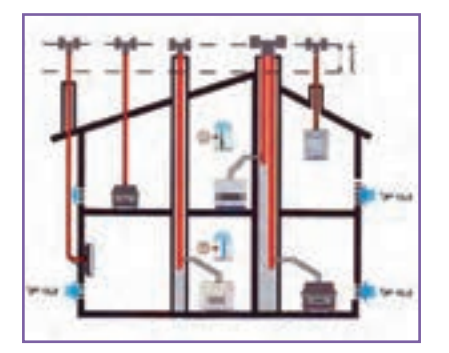

**الف ــ فاصلۀ عمودی کالهک دودکش از هر مانع روی بامدست کم شصت سانتیمتر باالتر باشد.**

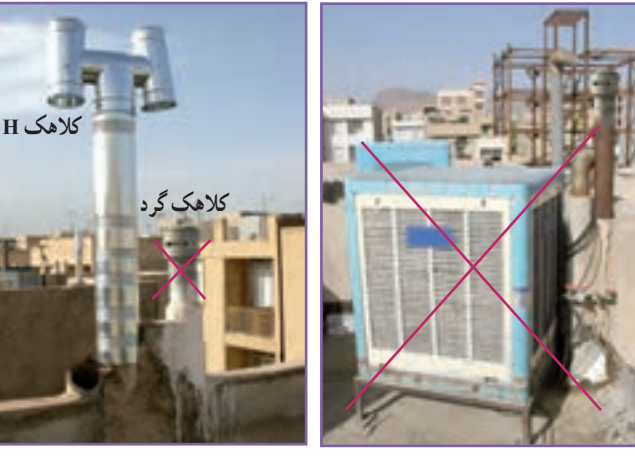

ب ـــ فاصله بین دودکش تا کولر ابی و یا پ ـــ برای خروجی دودکش هر دستگاه ت ـــ عبور دودکش از داخل حمام یا سقف ث ـــ اتصال لولهٔ هود اجاق گاز به لولهٔ رابط **دریچههای تأمین هوای ساختمان دست کم گاز سوزیک کالهک H نصب شود. سهمتر باشد.**

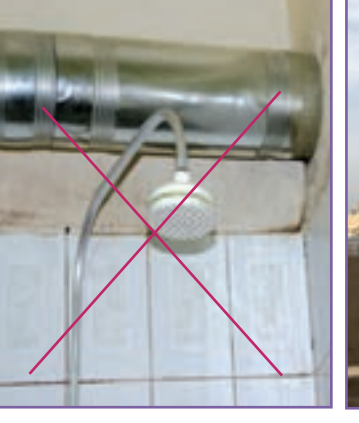

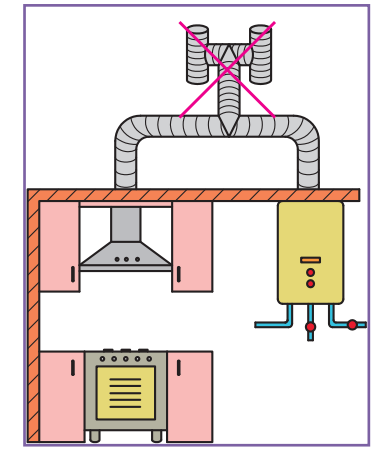

**کاذب آن مجازنیست. دستگاه گاز سوزمجازنیست.**

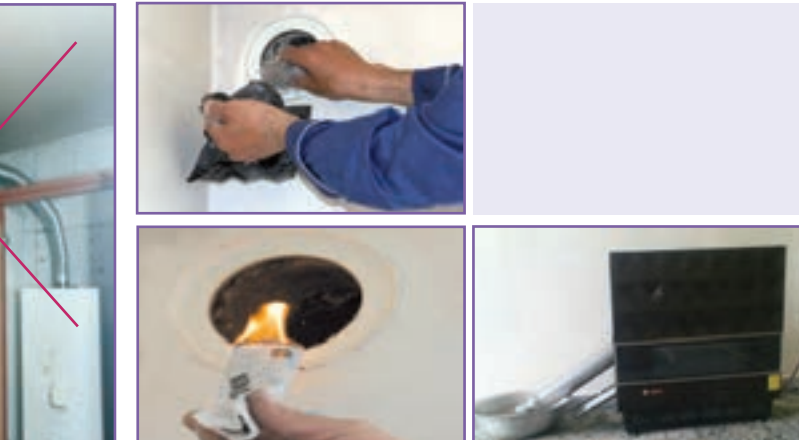

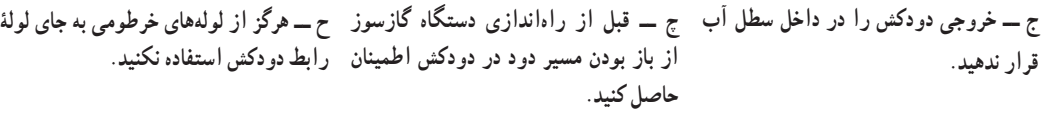

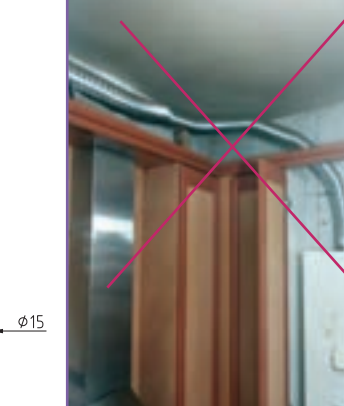

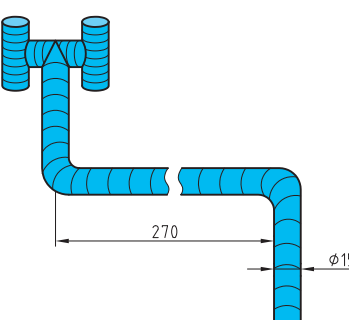

**خ ــ استفاده ازدودکش با قطر کمتر از 15سانتیمتربرای آبگرمکن دیواری یا پکیج شوفاژدیواری مجازنیست.**

**شکل16ــ6ــ نکات مهم در خصوص نصب دودکش درتأسیسات گازرسانی**

# در شکل 17ــ6 نکات مهم دیگری در مورد تأسیسات گازرسانی نشان داده شده است.

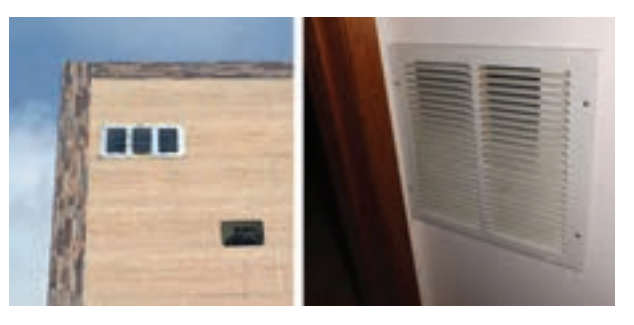

**الف ــ به هیچ وجه دریچۀ ورود هوای تازه مسدود نشود.**

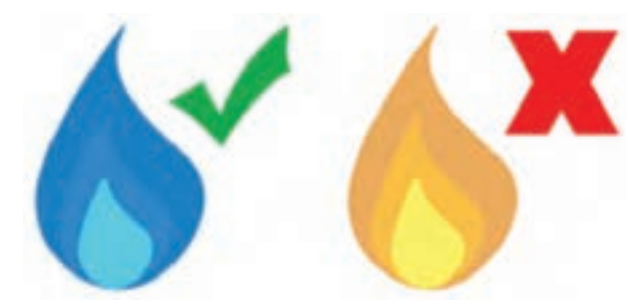

**ب ــ توجه کنید که دستگاه گازسوز )مانند بخاری( باید با شعلۀ آبی بسوزد و چنانچهرنگ شعلهزرد است به احتمال فراوان ناقص میسوزد.**

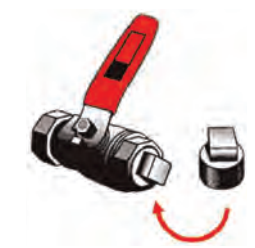

**پ ــ در مواردی که از شیر مصرف استفاده نمیکنید آنرا با یک درپوش، محکم ببندید.**

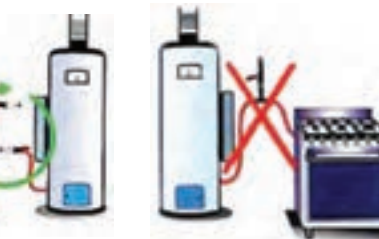

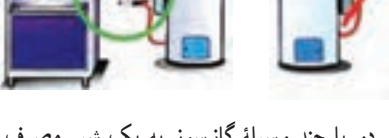

**ت ــ از اتصال دو یا چند وسیلۀ گازسوز به یک شیر مصرف خودداری کنید.**

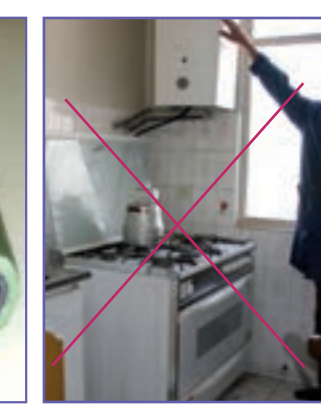

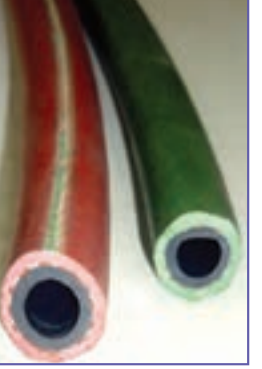

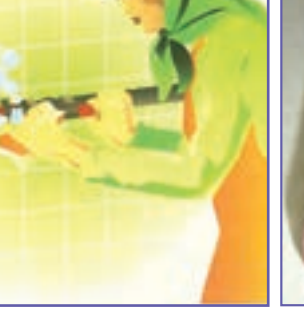

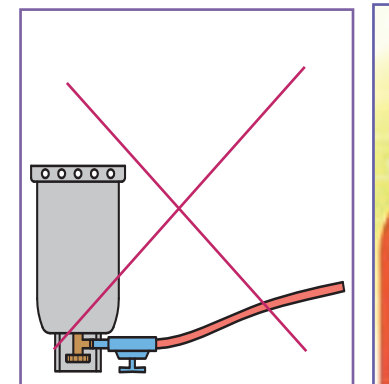

ث ــ در زیر آبگرمکن یا پکیج شوفاژ ج ــ برای اتصال دستگاه گازسوز از چ ـــ پس از محکور محدد بست ح ـــ هرگز کپسول،های گاز را در زمان **استفاده وارونه نکنید.**

**دیواری هیچ وسیلۀ گازسوزی قرار شیلنگهای ویژۀ گازبا طول حداکثر آن با کف صابون اطمینان حاصل کنید. ندهید. 120 سانتیمتر استفاده کنید.**

**شکل17ــ6ــ نکات مهم تأسیسات گازرسانی**

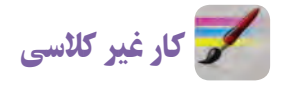

با توجه به شکلهای ۱۶ــ۶ و ۱۷ــ۶، بررسی کنید در محل سکونت و مدرسهٔ شما، کدام یک از این نکات رعایت شده است؟

**بخش اول:**

| نمرۂ خودآرزیابی      | دلايل و مستندات | محدودة نمره  | عنوان                     |                          | رديف         |
|----------------------|-----------------|--------------|---------------------------|--------------------------|--------------|
|                      |                 | $10 -$       | پودمان الگوريتم           | شایستگیهای فنی و پایه در |              |
|                      |                 | $TO - C$     | پودمان تأسيسات مكانيكي    |                          |              |
|                      |                 | $\Omega$     | مديريت منابع              |                          | ٣            |
|                      |                 | $\Delta_{-}$ | کار گروهي                 |                          | ۴            |
|                      |                 | $\Delta_{-}$ | نوأوري و خلاقيت           |                          | ۵            |
|                      |                 | $\Delta_{-}$ | فناوري اطلاعات و ارتباطات |                          | ۶            |
|                      |                 | $Y\Delta$ -  | كيفيت خدمات ارائه شده     |                          | $\mathsf{V}$ |
| $X = \ldots$         |                 |              | جمع نمره از ۱۰۰           |                          |              |
| $\frac{X}{\Delta}$ = |                 |              | محاسبة نمره برحسب ٢٥      |                          |              |

**بخش دوم:**

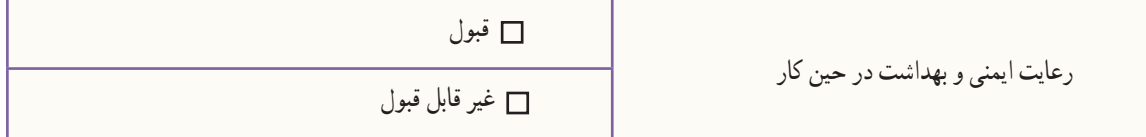

نکته : شکل، اندازه و فاصلۀ دندانههای اجزای ساز و کارهای تأسیساتی که غالباً به صورت پیچ و مهره به هم متصل میشوند، بهگونهای است که عدم همراستایی قطعات در یک محور، قبل از بسته شدن، می تواند آسیب جدی به شکل دندانهها بزند و آن را هرز کند و موجب بسته نشدن یا عدم آببندی شود. برای جلوگیری از آن باید برای باز و بستهکردن قطعات تأسیساتی به موارد زیر توجه کرد. 1ـ در بیشتر قطعات تأسیسات عمومی جهت بازکردن پادساعتگرد و جهت بستن ساعتگرد است. 2ـ سالم بودن دندانه ها و عدم وجود پلیسه در شیار دندانه ها کنترل شود. 3ـ در هنگام بستن، دو قطعه باید کامالً در راستای یکدیگر قرار گیرند. 4ـ نیروی فشار دست برای بستن قطعات در چند دور اول کافیست.

# **پودمان**

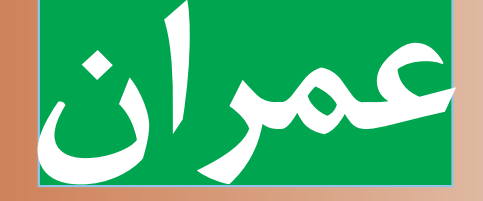

ٔ عمران یکی از گستردهترین حوزههای حوزه کاری کشور است،که از اهمیت زیادی برخوردار میباشد. در این پودمان مهارتهایی از جمله طراحی و ساخت دیوار آجری ،کندهکاری روی گچ و رنگآمیزی را کسب میکنید.

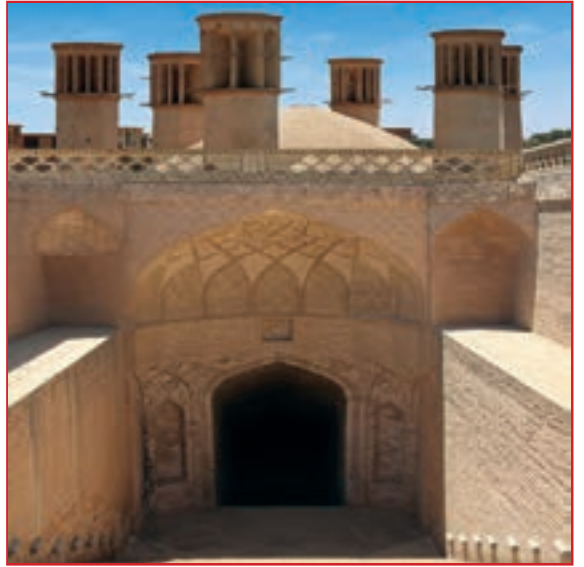

**برخی از شایستگیهایی کهدراین پودمان بهدستمیآورید:**

 کارگروهی، مسئولیتپذیری، مدیریت منابع، فناوری اطالعات و ارتباطات و اخالق حرفهای؛ ساخت دیوار نیم آجری با نوع پیوند راسته نما؛ ساخت دیوار یک آجری با نوع پیوند سرنما )کله نما(؛ طراحی و ساخت دیوار یک آجری با نوع پیوند کله و راسته؛ ساخت قطعات گچی؛ کندهکاری روی گچ؛ رعایت نکات ایمنی و بهداشت هنگام انجامدادن کار.

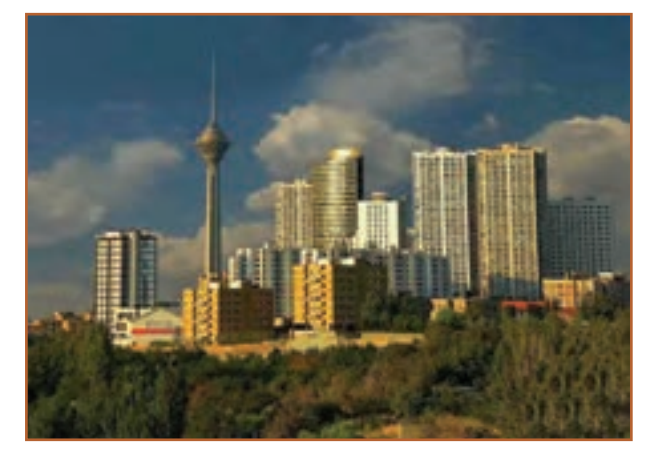

**الف ــ ساختمانسازی**

# زمینههای حوزۀ عمران

ٔ عمران یکی از گستردهترین حوزههای حوزه کاری کشور است. دو زمینهٔ مهم از حوزهٔ عمران،<br>. سازه و حمل و نقل میباشند، شکلهای 1ــ7 و 2ــ7 بخشهایی از هر کدام از این زمینهها را نشان میدهند.

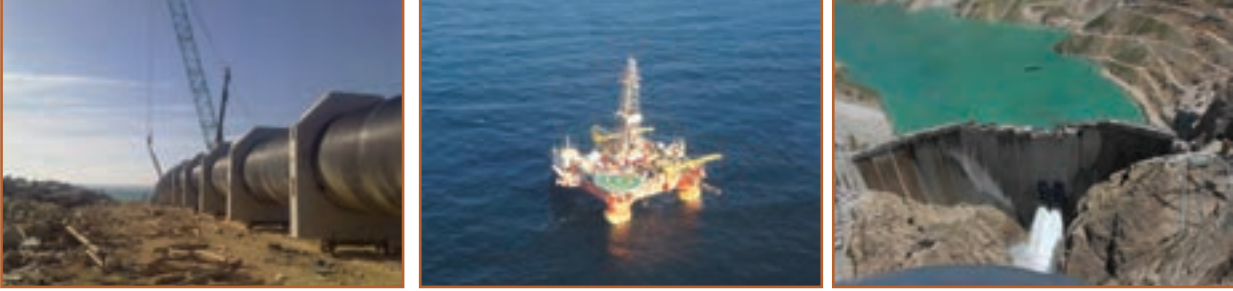

**ب ــ سد سازی پ ــ ساخت سکوهای دریایی ت ــ احداث خطوط لوله**

**شکل1ــ7ــ بخش هایی اززمینۀ سازه**

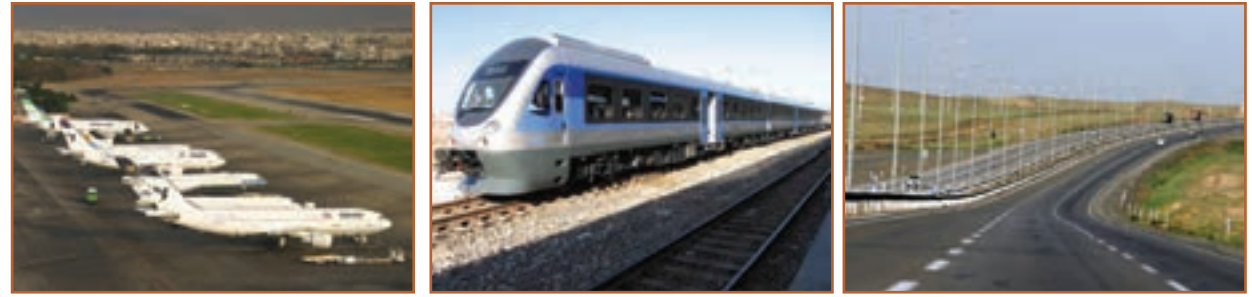

**الف ــ جادهها ب ــراه آهن پ ــ فرودگاهها**

**شکل2ــ7ــ بخشهایی اززمینۀ حمل و نقل**

در نرم افزار کار و فناوری پایه نهم، مطالبی در خصوص زمینههای حوزهٔ عمران ارائه شده است.

با توجه به محدودیتهای مدارس برای اجرای کارهای مربوط به حوزهٔ عمران، در این پودمان فقط به برخی از بخشهای این حوزه پرداخته شده است.

آجر چینی

آجر، خشت خامی است که در کوره حرارت داده میشود تا مقاومت الزم را به دست آورد. در شکل 3ــ7 نمونههایی از آجر نشان داده شده است.

نقریبا در تمامی ساختمانها از اجر استفاده میشود. اجر امروزه، عموما در دیوار چینی کاربرد دارد. در گذشته، اکثر قسمتهای ساختمان )شامل کف، سقف و دیوار( با آجر ساخته میشد، که با پیشرفت تکنولوژی ساختمان، کاربرد آن امروزه محدود شده است. شکل4ــ7 استفاده از انواع آجر در بخشهای مختلف ساختمان را، از زمان قدیم تا کنون، نشان میدهد. **ابعادآجر:** به طور کلی طول آجر باید دو برابر عرض آن به عالوه یک سانتی متر بند ملات باشد (شکل ۵\_۷).

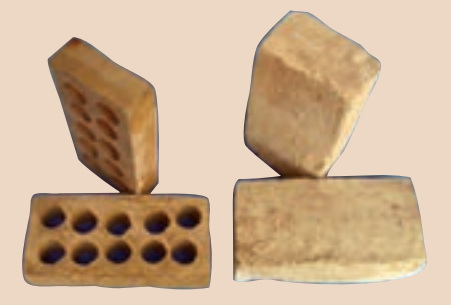

**شکل3ــ7ــ نمونههایی ازآجر**

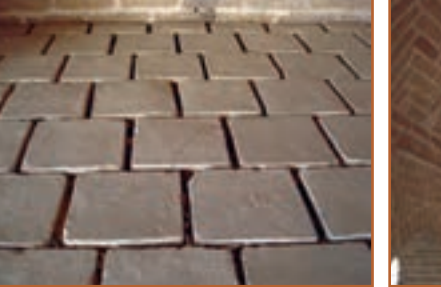

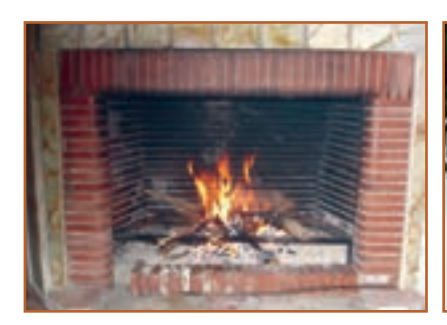

**ت ــ استفاده ازآجر درنما ث ــ استفاده ازآجر دربنای یادبود ج ــ آجرهای نسوزبرای شومینه**

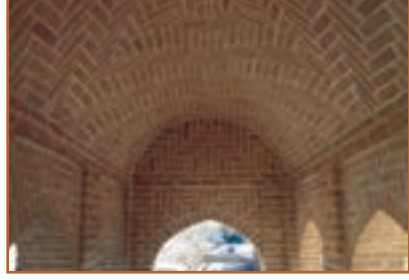

**الف ــ استفاده ازآجر در ساختمانهای قدیمی ب ــ استفاده ازآجر برای سقف قوسی پ ــ استفاده ازآجر برای کف**

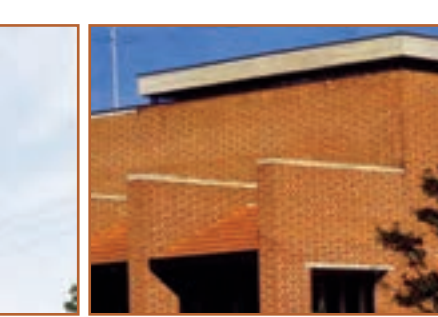

**شکل 4ــ7ــ استفاده ازانواع آجر دربخشهای مختلف ساختمان**

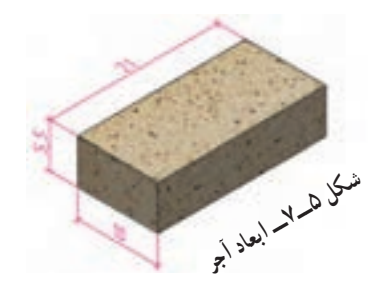

# **اجزای آجر**: شکل 6ــ7 انواع اجزای آجر را نشان میدهد.

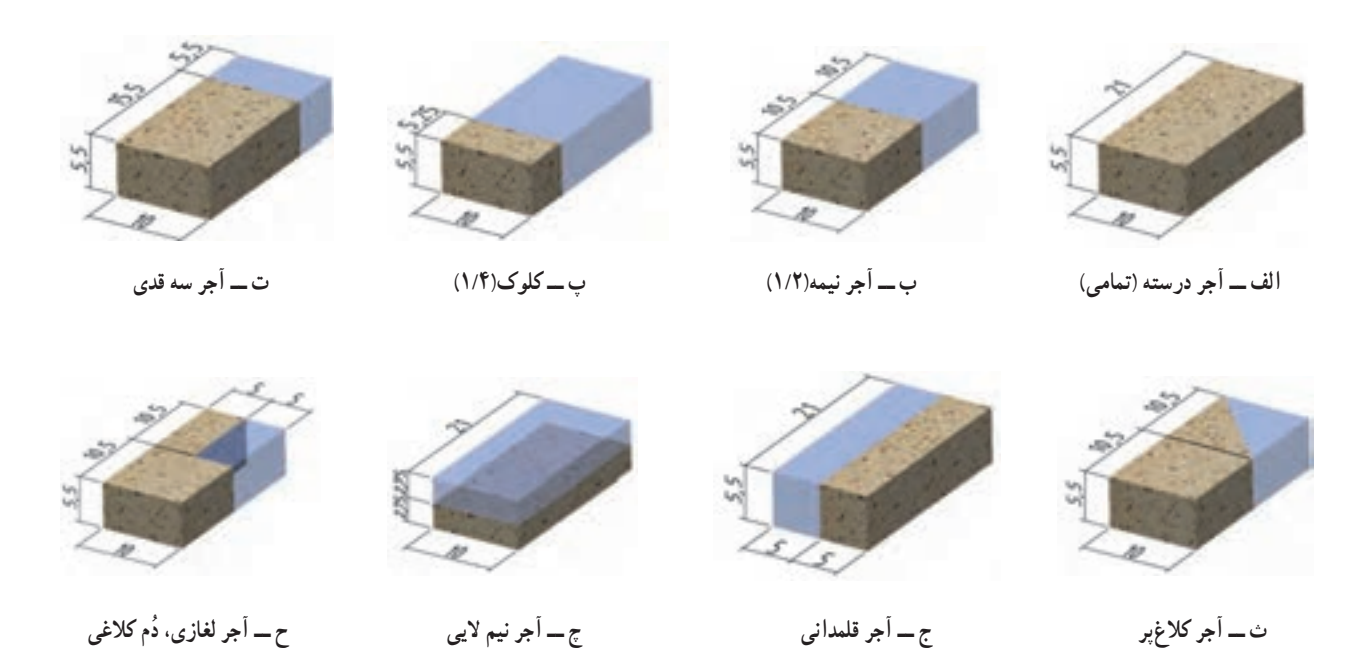

**شکل 6ــ7ــ انواع اجزای آجر**

پ**یوند در دیوار های اجری : منظو**ر از پیوند در دیوارهای اجری این است که درز بین اجرها (فاصلهٔ اجرها) در ارتفاع دیوار به صورت یک درمیان در یک راستا قرار گیرند.

 نوع آرایشهای پیوندی برای دیوارهایی که بارهای سنگینی را تحمل میکنند، امری اساسی است که می تواند تا حد امکان از تخریب دیوار جلوگیری کند )شکل7ــ7(.

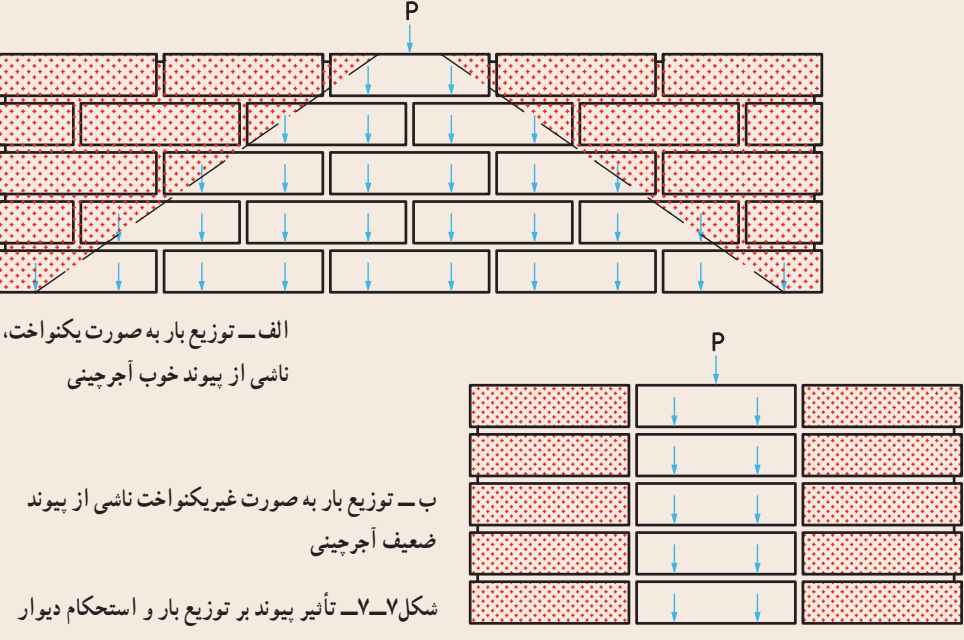

**انواع دیوارازنظرضخامت**: دیوارها از نظر ضخامت تقریبی، به چهار دسته تقسیم میشوند، که در شکل 8 ــ7 نشان داده

شده است.

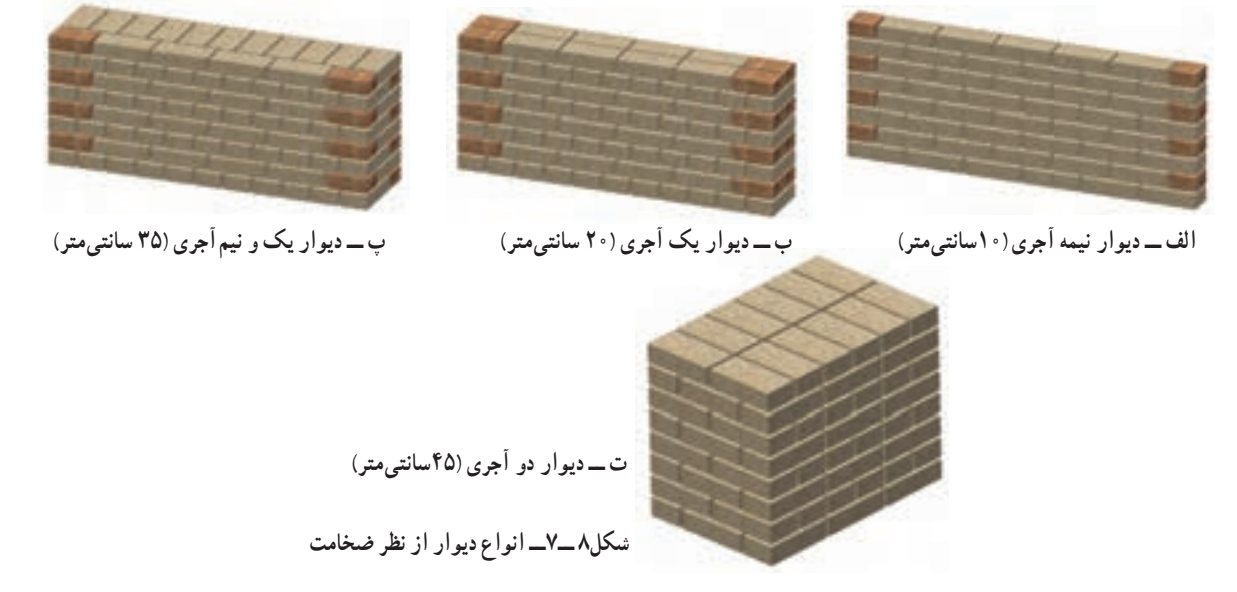

**نکته : دیوارهای با ضخامت 20 سانتیمتر به بالا دیوارهای باربر هستند. که میتوانند بار سقف را تحمل کنند.** دیوارهای با ضخامت کمتر را دیوار غیر باربر یا جداکننده (پارتیشن) میگویند.

پرسش چرا دیوارها با ضخامت های متفاوت ساخته میشوند؟ هر کدام از انواع دیوارها از نظر ضخامت در کجا کاربرد دارند؟

**انواع پیوند**: در صفحات قبل، اهمیت پیوند در دیوار گفته شد. در شکل 9ــ7 چند نوع پیوند نشان داده شده است.

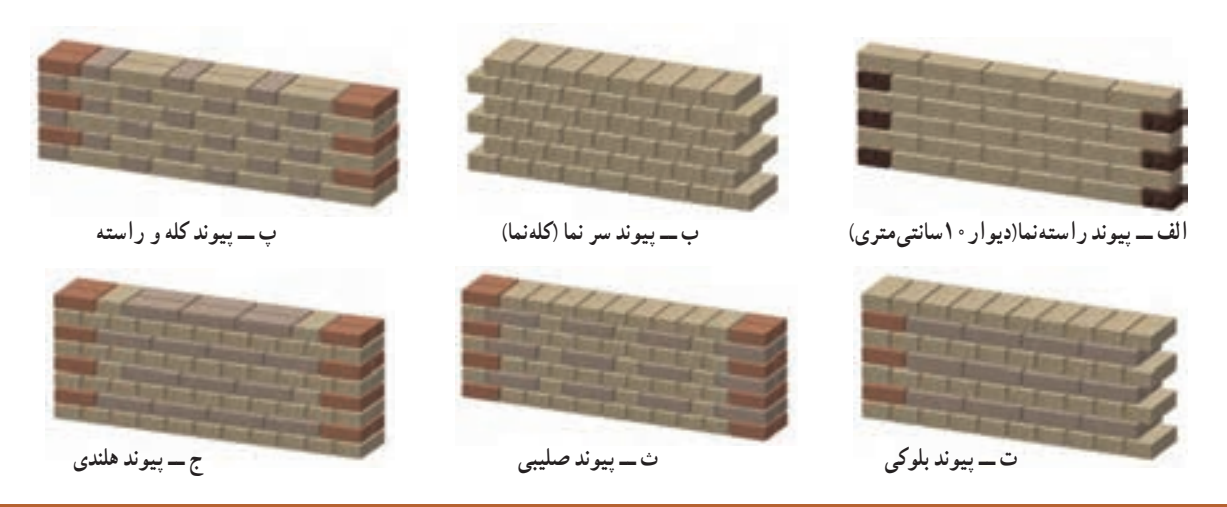

**شکل 9ــ7ــ انواع پیونددیوارآجری**

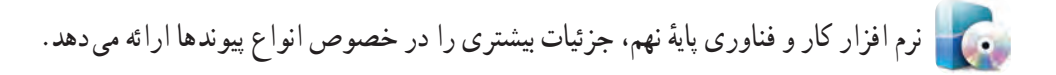

ابزار و مواد مورد نیاز دیوار چینی کمچه، تراز، شمشهٔ ملات، شاقول، تیشه، ٔ آهنی یا متر 3 تا 5 متری، ریسمان کار، شمشه آلومینیومی، دستکش، آجر، ماسه، سیمان. در شکل 10ــ7 برخی از این ابزارها نشان داده شده است.

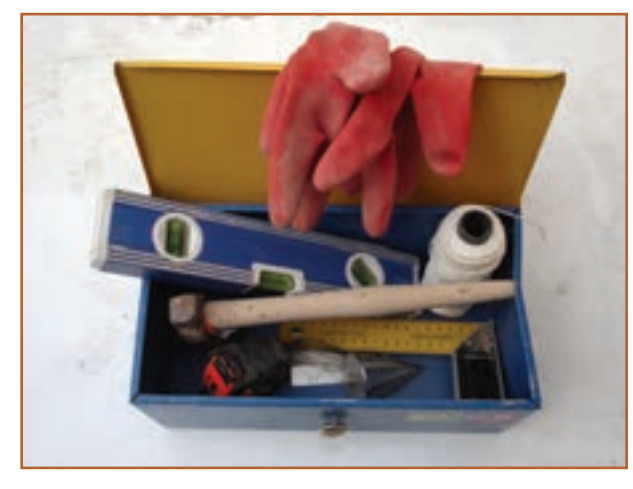

**شکل10ــ7ــ برخی ازابزارمورد نیازدیوار چینی**

نکته : با توجه به اینکه درست کردن مالت در بعضی مدارس امکان پذیر نیست، میتوانید دیوارچینی را بدون مالت اجرا کنید. 

در نرم افزار کار و فناوری پایهٔ نهم، توضیح کاملی برای ابزارها و مراحل دیوارچینی با ملات ارائه شده است.

نکات اىمنى

• **لباس کارمناسب بپوشید.** • **ازکفش ایمنی استفاده کنید.** • **ازکاله ایمنی استفاده کنید.** • **ازماسک استفاده کنید.** • **هنگامکارازدستکش ایمنی استفاده کنید.** شکـل 11ــ7 برخـی از لـوازم ایمنی را نشان داده است.

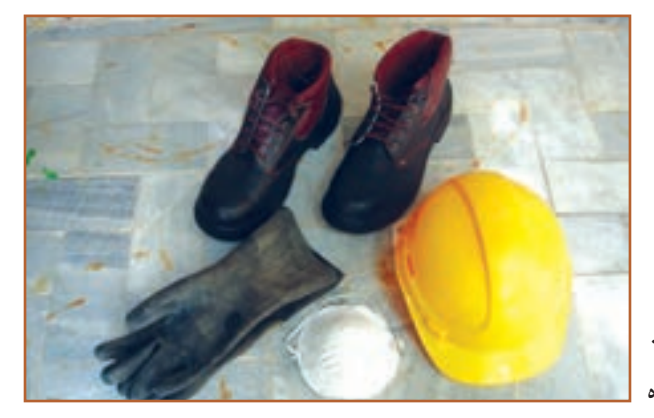

**شکل11ــ7ــ برخی ازلوازمایمنی**

پس از مشاهدهٔ نحوهٔ دیوار چینیِ بدون ملات، در نرم|فزار کار و فناوری پایه نهم، کارهای کلاسی مربوط به دیوارچینی را سب کر<br>انجام دهید.

کار کالسی **ساخت دیوارنیم آجری با نوع پیوندراسته نما مراحل کار مرحلۀ :1 ترسیم روندنما مرحلۀ:2 نقشه کشی** ٔ نقشهٔ دیوار را به صورت شکل ۱۲ــ۷، با توجه به انچه در پودمان ترسیم با رایانه اموختید، ترسیم کنید. در بخش الف، نقشهٔ دیوار و در بخشهای ب و پ نقشهٔ رجهای زوج و فرد را میبینید.

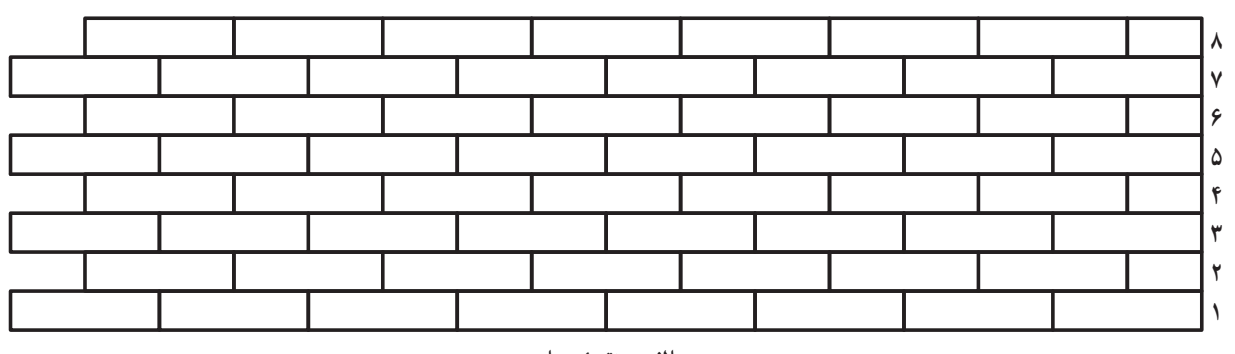

**الف ــ نقشۀ دیوار**

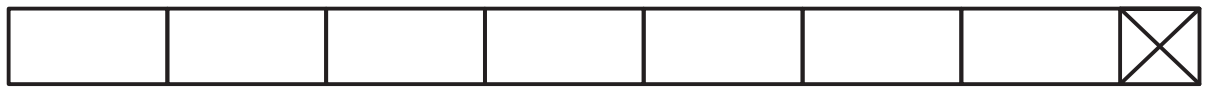

**ب ــ نمای باالی رجهای زوج**

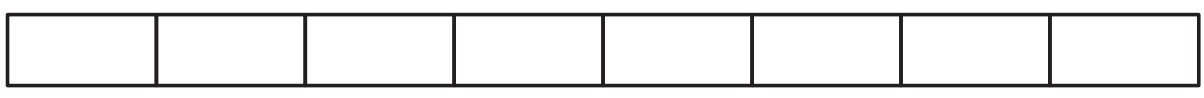

**پ ــ نمای باالی رجهـای فرد**

**شکل12ــ7ــ نقشۀ دیوارنیم آجری با نوع پیوندراسته نما**

**شکل13ــ7ــ دیوارنیم آجری با نوع پیوندراسته نما**

**مرحلۀ :٣ آجر چینی )بدون مالت(** حال طبق شکل ۱۳ــ۷. ابتدا رج اوّل و بعد رج دوم را بچینید. سپس به همین ترتیب، چیدن رجها را بهطور یکی درمیان ادامه دهید.

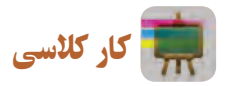

**ساخت دیواریک آجری با نوع پیوند سر نما )کله نما( مراحل کار مرحلۀ:1 ترسیم روندنما مرحلۀ:2 نقشه کشی**

ٔ نقشهٔ دیوار را به صورت شکل ۱۴ــ۷، با توجه به انچه در پودمان ترسیم با رایانه اموختید ترسیم کنید. در بخش الف، نقشهٔ دیوار و در بخشهای ب و پ نقشهٔ رج های زوج و فرد را می بینید.

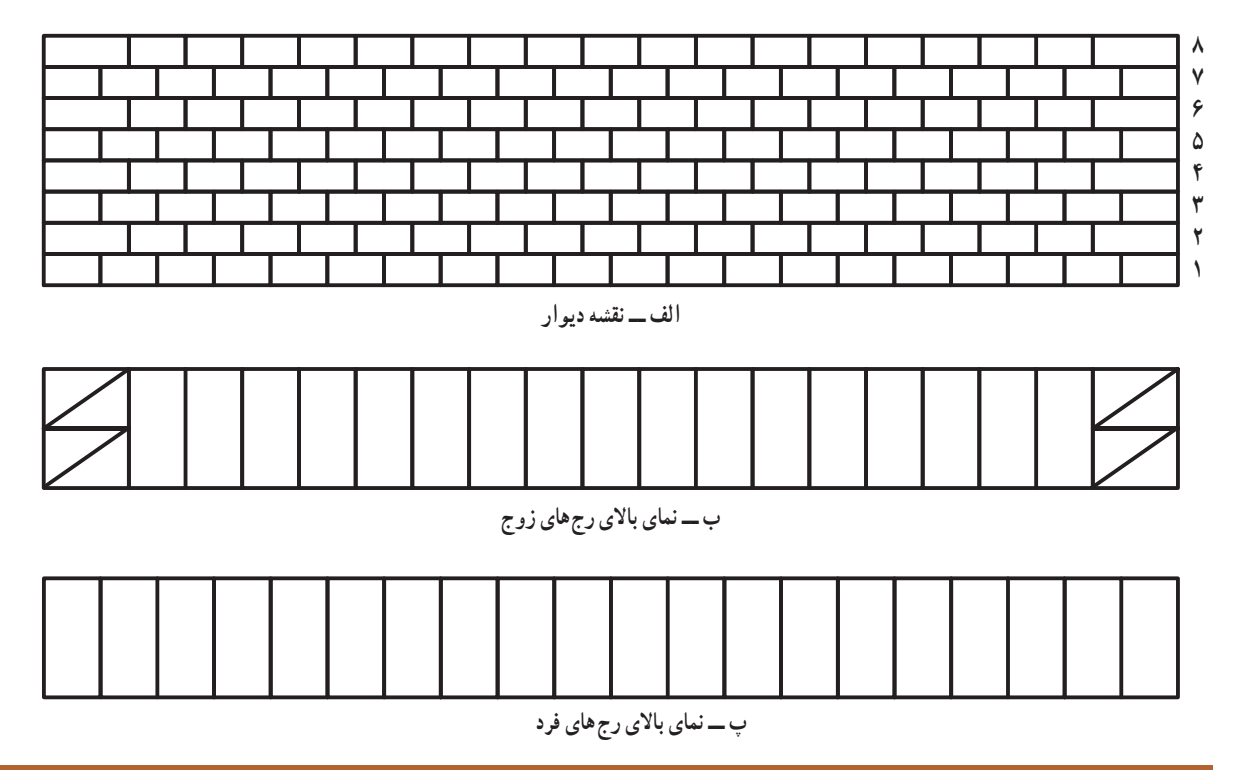

**شکل14ــ7ــ نقشۀ دیواریک آجری با نوع پیوند سر نما**

**مرحلۀ:3 آجر چینی )بدون مالت(** حال طبق شکل ۱۵ــ۷، ابتدا رج اوّل و بعد رج دوم را بچینید. سپس به همین ترتیب چیدن رج ها را بهطور یکی درمیان ادامه دهید. **شکل 15ــ7ــ دیواریک آجری با نوع پیوند سر نما**

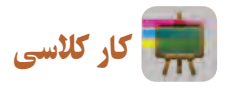

**ساخت دیواریک آجری با نوع پیوندکله و راسته مراحل کار مرحلۀ:1 ترسیم روندنما مرحلۀ:2 نقشه کشی**

ابتدا نقشهٔ دیوار را به صورت شکل ۱۶ــ۷، با توجه به انچه در پودمان ترسیم با رایانه اموختید، ترسیم کنید. در بخش الف، نقشهٔ دیوار و در بخش های ب و پ نقشهٔ رجهای زوج و فرد را میبینید.

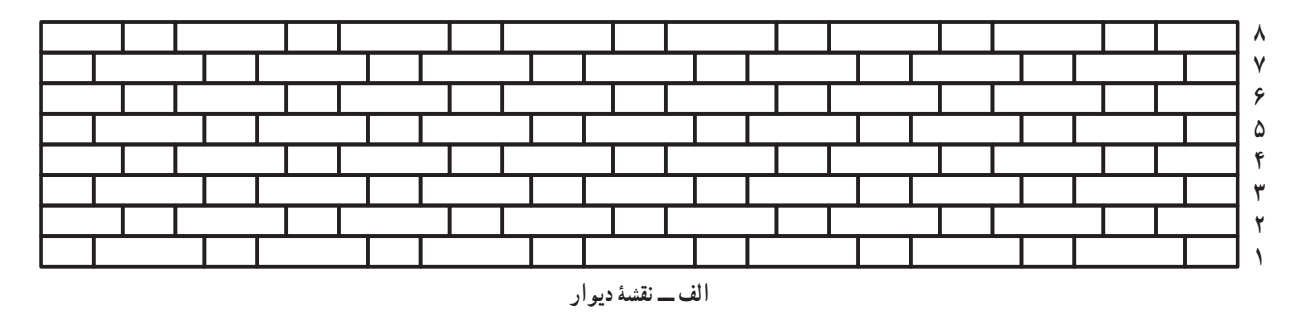

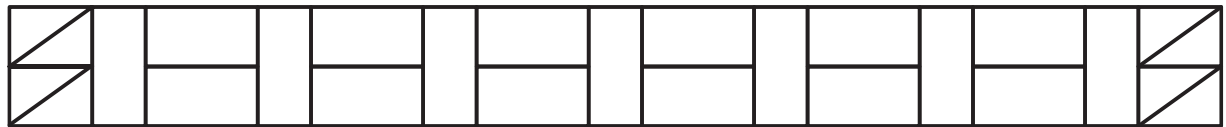

**ب ــ نمای باالی رجهای زوج**

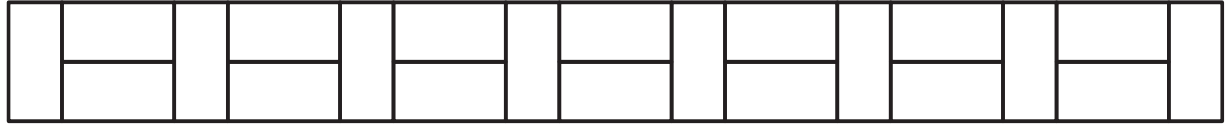

**پ ــ نمای باالی رج های فرد**

**شکل16ــ7ــ نقشۀ دیواریک آجری با نوع پیوندکله و راسته**

**مرحلۀ:3 آجر چینی )بدون مالت(** حال طبق شکل ۱۷ــ۷. ابتدا رج اوّل و بعد رج دوم را بچینید. سپس به همین ترتیب چیدن رجها را بهطور یکی درمیان ادامه دهید.

**شکل17ــ7ــ دیواریک آجری با نوع پیوندکله و راسته**

گچکاری

گچ یکی از مصالح پرکاربرد در ساختمانسازی است، که از اهمیت خاصی برخوردار است و به علت ویژگیهایی که دارد از زمانهای قدیم مورد استفاده بوده است. از جمله کاربردهای آن، اندودکاری و گچبریهای تزیینی را میتوان نام برد. اندودکاری بهمنظور مسطحسازی سطوح، افزایش مقاومت و نیز یکپارچگی دیوارها و سقف، است. در شکل 18ــ7 گچ و برخی از کاربردهای آن نشان داده شده است.

نرم بودن و انعطافپذیری گچ، کار کردن با این عنصر موجود در طبیعت را برای نیروهای فنی و همچنین هنرمندان بسیار آسان و لذتبخش نموده است. به طوری که با گچ میتوان نقشها و نگارههای مختلفی ایجاد کرد.

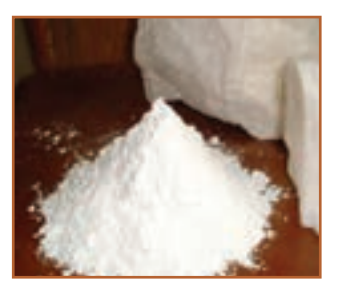

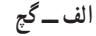

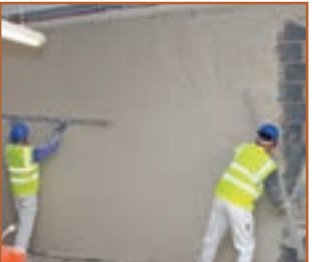

**الف ــ گچ ب ــ اندودکاری دیواربا گچ**

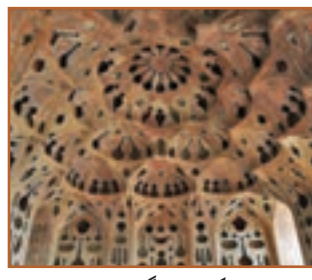

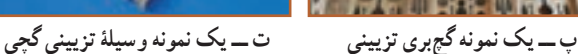

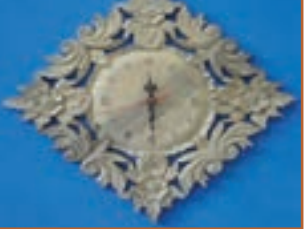

نکته : مالت گچ ساختمانی هنگام گرفتن، یک درصد حجمش زیاد میشود و همهٔ سوراخ های ریز پوستهٔ رومالی پر میشود. از این رو میتوان سطحهای بزرگ را بدون اینکه ترک بخورد اندود کرد.

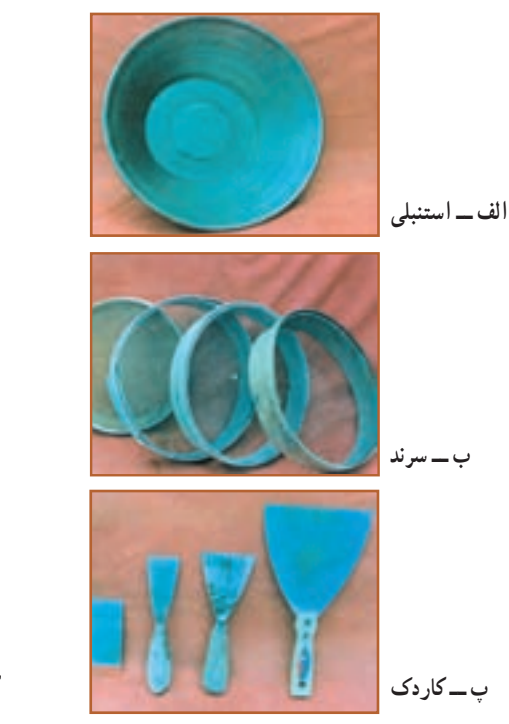

ابزار و مواد مورد نیاز گچ کاری استنبلی (ظرف گچسازی). سرند (الک). مالهٔ اندودکاری. کاردک. دستکش. در شکل 19ــ7 برخی از این ابزارها نشان داده شده است.

**شکل 18ــ7ــ گچ و برخی ازکاربردهای آن**

نکات اىمنى • **درزمان کاربا گچ، ازلباس کارمناسب، کفش و کاله ایمنی و دستکش پالستیکی استفاده نمایید.** • **با توجهبه وجود خطراتتنفسی درکارباگچ، ً حتما ازماسک استفاده کنید.** • **در صورت گچکاری درارتفاع، ً حتما نکات ایمنی رارعایت کنید.**

**شکل 19ــ7ــ برخی ازابزارهای مورد نیازدرگچکاری**

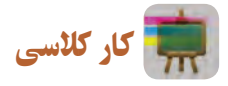

**ساخت قطعات گچی و کندهکاری روی آن** )**انتخابی**( **مراحل کار مرحله:1 ساخت قالب )تهیۀ قالب(**

در این مرحله میتوانید به کمک مهارتهایی که در پودمانهای کار با چوب پایهٔ هفتم یا کار با فلز پایهٔ هشتم بهدست اوردهاید. قالبی چوبی یا فلزی طبق پروژهای که انتخاب میکنید، بسازید. همچنین میتوانید از جعبههای لوازم یا جعبههای مواد خوراکی به جای قالب استفاده کنید.

در شکل ۲۰ـ۷ چند نمونه جعبه و چگونگی قراردادن ورقهٔ نازک نایلون در داخل قالب نشان داده شده است.

**مرحله:2 آماده کردن مالت گچ <sup>و</sup> قالبگیری**

ابتدا گچ را الک کنید و با توجه به اندازهٔ قالبی که انتخاب کردهاید، اب<br>ا در استنبلی بریزید و گچ را درون آن بپاشید و سپس مخلوط گچ و آب را هم بزنید، پس از آماده شدن مالت گچ، آن را در قالب بریزید و منتظر بمانید تا سفت شود )شکل21ــ7(.

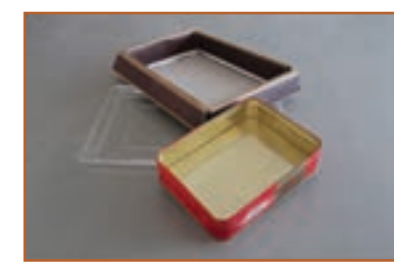

**الف ــ چندنمونه قالب آماده**

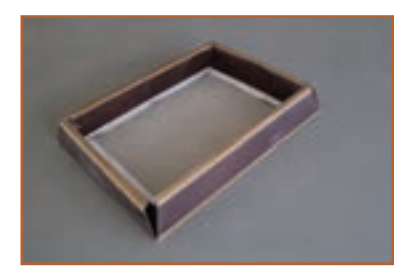

**ب ــ انتخاب قالب**

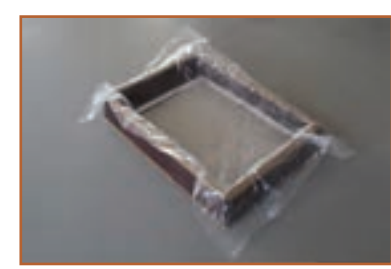

**پ ــ قراردادن نایلون درقالب شکل 20ــ7ــ تهیۀ قالب**

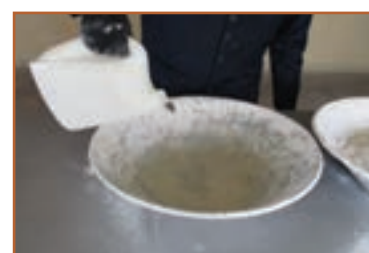

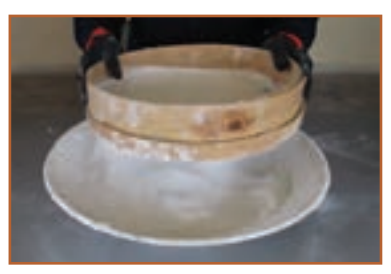

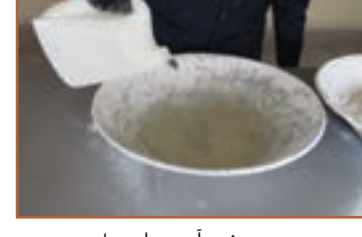

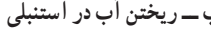

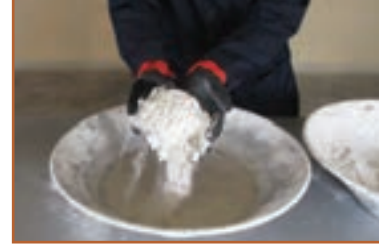

**الف ــ الک کردن گچ ب ــریختن آب دراستنبلی پ ــ اضافه کردن گچ به آب**

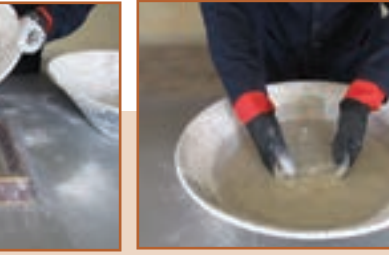

**ت ــ مخلوط کردن گچ و آب با هم زدن آنها ث ــریختن مالت گچ درقالب ج ــ صاف کردن سطح مالت**

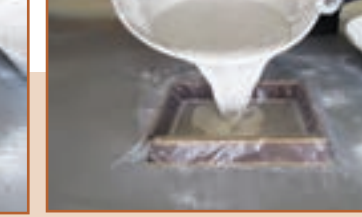

**شکل21ــ7ــ آمادهکردن مالت گچ و قالبگیری**

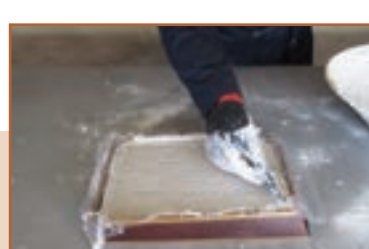

اینک قالب را برگردانید تا قطعهٔ گچی بیرون اید، حال میتوانید بر روی ِ آن طرحی هنری پیاده کنید و توسط سنباده، کاردک و ابزارتیزی مثل نوک پیچ گشتی، روی طرح را با دقت و به زیبایی کندهکاری کنید )شکل23ــ7(. **مرحله :5 رنگآمیزی**

در پایان پس از خشک ش<mark>دن قطعهٔ</mark> گچی، برای زیبایی بیشتر روی آن را رنگ آمیزی کنید )شکل24ــ7(.

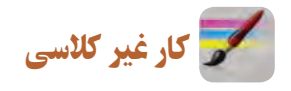

**لکه گیری و رنگآمیزی دیوارگچی** )**انتخابی**( برای لکهگیری و رنگ آمیزی دیوارهایی که از قبل رنگ آمیزی شدهاند مطابق شکل 25ــ7 عمل کنید.

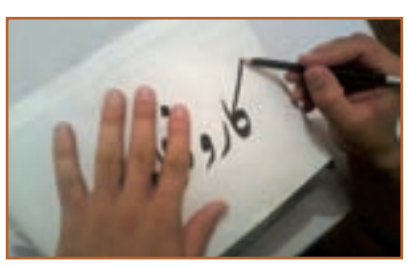

**شکل 22ــ7ــ انتقال طرح به قطعۀ گچی**

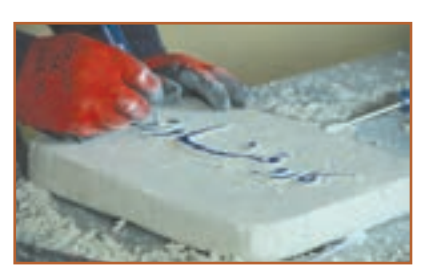

**شکل 23ــ7ــ کندهکاری قطعۀ گچی**

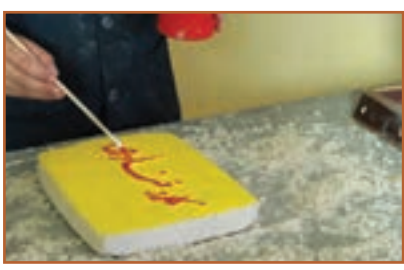

**شکل 24ــ7ــرنگآمیزی قطعۀ نهایی**

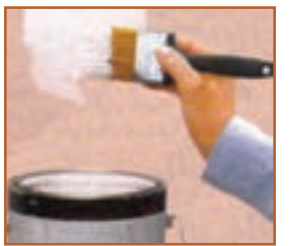

ت ــ أستر دست اوّل

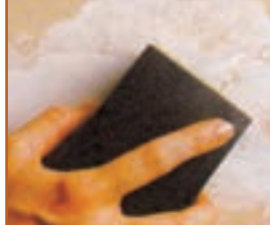

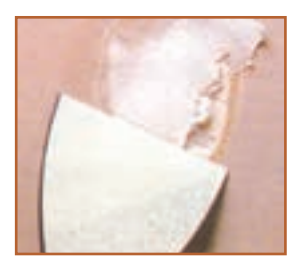

**الف ــ بازکردن َترکها ب ــ لکهگیری و ترمیم ترکها پ ــ سنباده کاری ت ــ آستر دست او**

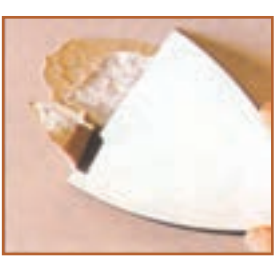

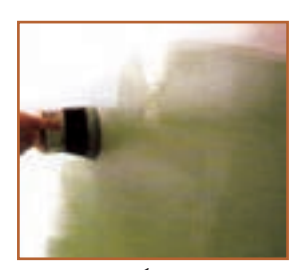

**شکل 25ــ7ــ مراحل لکهگیری و رنگآمیزی دیوار**

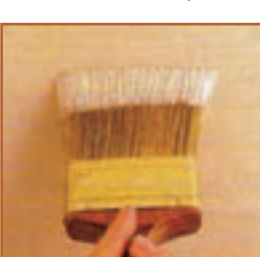

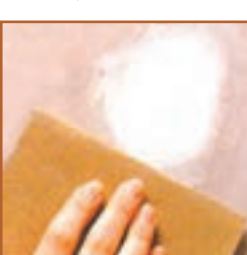

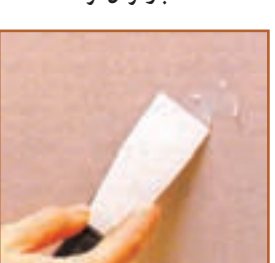

**ث ــ لکهگیری دقیق ج ــ سنبادهکاری چ ــ آستر دست دوم ح ــرنگ رویه**

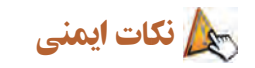

• **درزمان رنگآمیزی، ازلباس کار،عینک و ماسک مناسب استفاده نمایید.** • **در حین رنگآمیزی درفضاهای بسته، در و پنجرههارا بازنموده و از وسایل تهویۀ هوا استفاده کنید.** پروژه های نیمه تجویزیِ دیگری در جدول ۱ــ۷ معرفی شدهاند که مراحل انجام آنها را می توانید از سایت گروه کار و فناوری دریافت کنید.

**جدول 1ــ7ــ پروژههاینیمه تجویزی عمران**

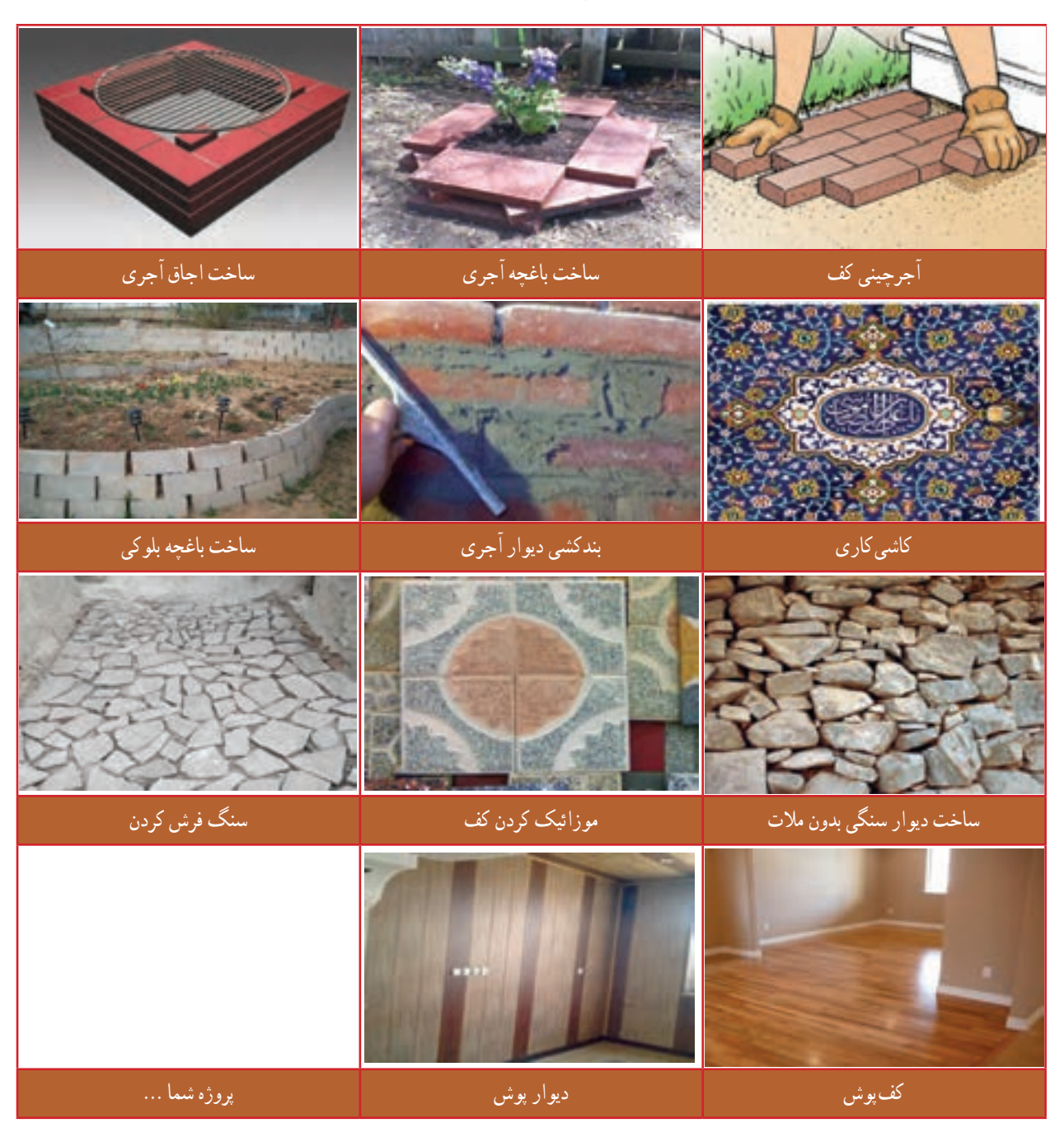

<u>a bashka mashrida</u>

# جدول خودارزیابی پروژه

**بخش اول**:

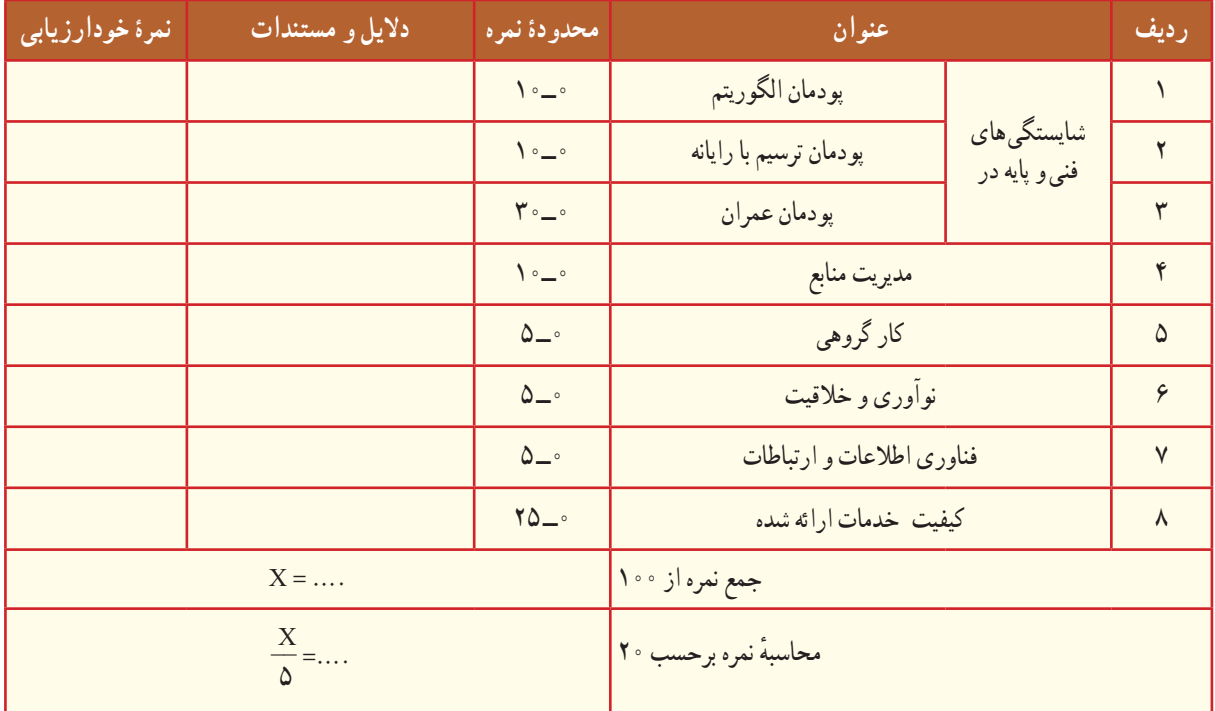

# **بخش دوم**:

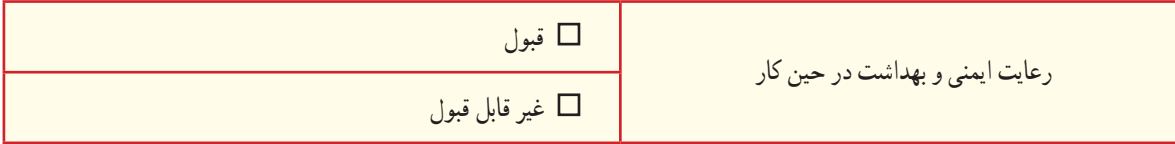

# بناهای تاریخی و اسالمی ایران

محرابهای ساخته شده در ایران، به ویژه محرابهای گچبری شده، نظیر محراب الجایتو که در قرن هشتم هجری قمری در مسجد جامع اصفهان ساخته شده، از ویژگی و زیبایی خاصی برخوردار است )شکل 26ــ7(.

گنبد قابوس با 53 متر ارتفاع، مرتفعترین بنای آجری جهان، یک شاهکار معماری است، که در شهر گنبدکاووس از استان گلستان ساخته شده است)شکل 27ــ7(.

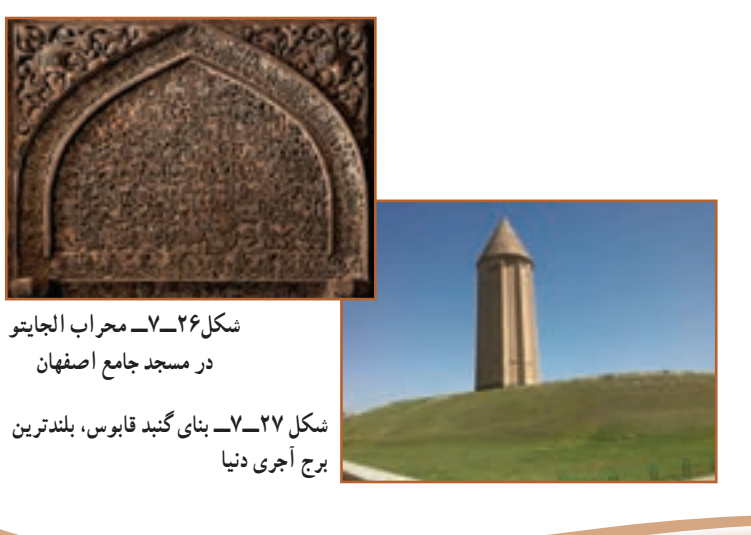

# **پودمان**

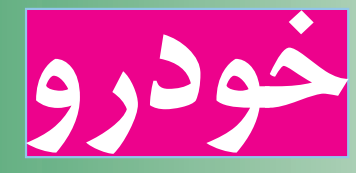

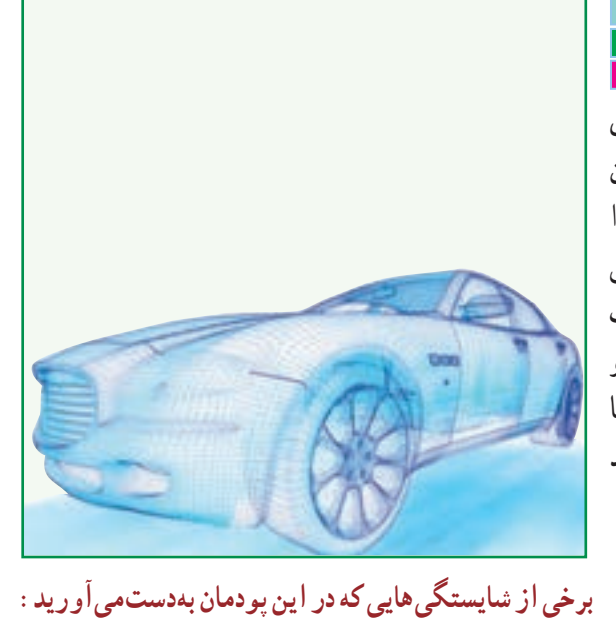

در این پودمان شما با خودرو و بخش های مختلف آن آشنا میشوید. در پایان این پودمان

قادر خواهید بود بازدیدهای مربوط به خودرو را انجام دهید و روشهای مربوط به افزایش طول عمر کارکرد خودرو و صرفهجویی در مصرف سوخت را شناسایی کنید. بازدیدهای منظم و دورهای خودرو و انجام معاینه فنی می تواند تا حد زیادی مصرف سوخت خودرو را کاهش دهد و در پاکیزگی محیطزیست مؤثر است.

کـارگــروهـی، مسئولیتپذیری، مــدیریت منابع،اخالق حرفهای؛ بررسی سطح مایع خنککننده موتور ؛ بررسی سطح مایع ترمز؛ بررسی سطح روغن موتور؛ بررسی سطح مایع باتری؛

- بررسی سطح مایع شیشهشوی؛ بررسی فرسایش و باد تایر؛ تعویض فیوز خودرو؛
- تعویض چرخ پنچر و بستن زنجیر چرخ؛ رعایت نکات ایمنی و بهداشت هنگام انجام کار.

## نقش خودرو در زندگی امروزی

آیا تا به حال به نقش خودرو در زندگی فکر کردهاید؟ آیا میدانید در حدود هفده میلیون خودرو در کشور تردد میکند؟ سرعت ِ باالی زندگی انسان امروزی و نیاز او به وسیلهای برای تردد سریعتر و راحتتر باعث گردیده، خودرو بهعنوان جزئی انکارناپذیر از جامعه تبدیل شود. هر سال میلیونها خودرو در جهان تولید میشود و بخش اعظمی از سوخت فسیلی توسط خودروها مصرف می شود. لذا شناخت خودرو و استفاده صحیح از آن می تواند کمک زیادی به اقتصاد خانواده و کشور نماید.

### معرفی قسمت های مختلف خودرو

خودرو مجموعهای از چندین سیستم مختلف است که با نظم خاص کنار هم قرار گرفته و هدف معینی را دنبال می کنند. در شکل1ــ 8 بخشهای اصلی یک خودرو نشان داده شده است.

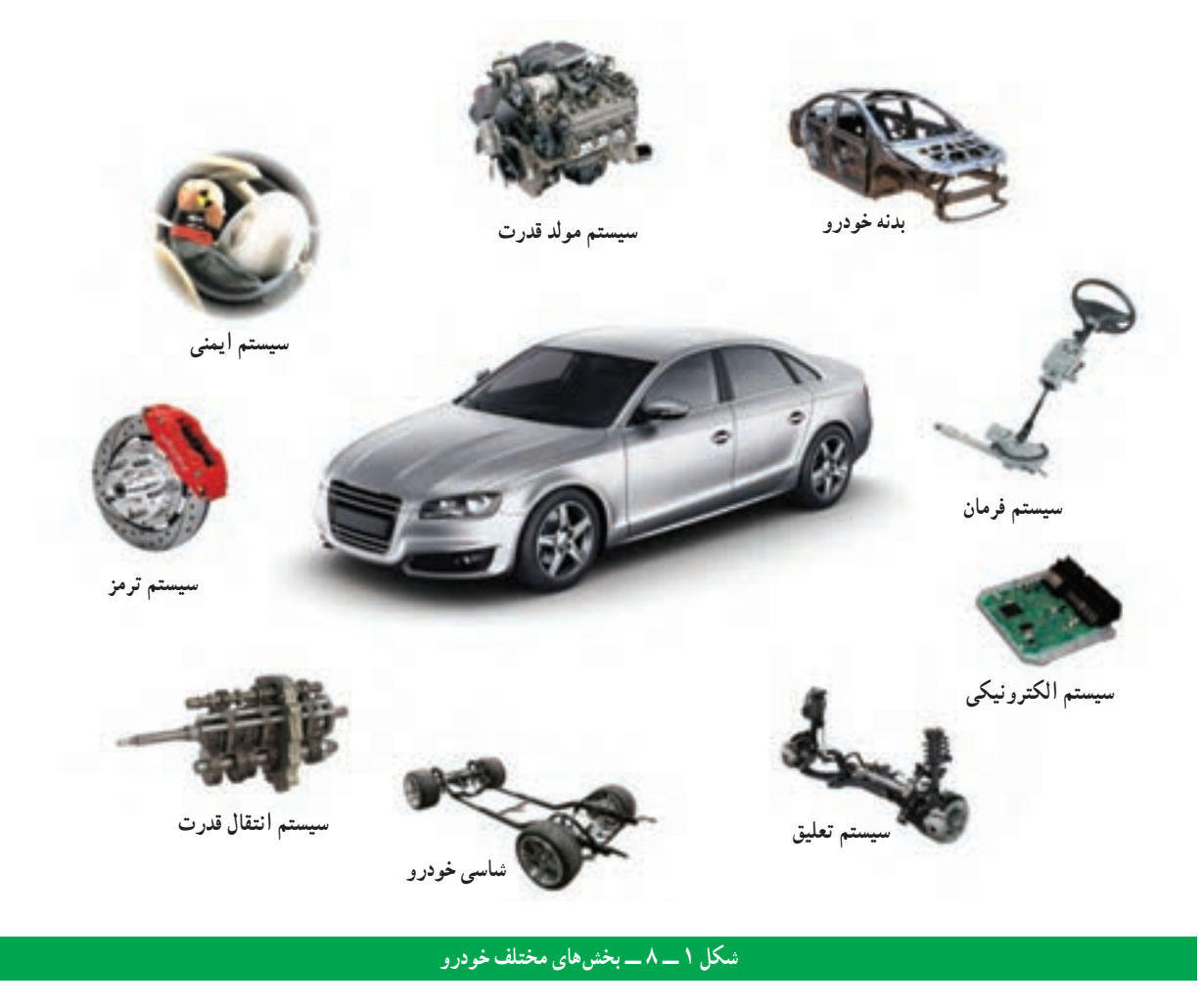

فیلم تاریخچهٔ خودرو و معرفی بخش،ای مختلف خودرو در نرم|فزار کار و فناوری پایه نهم اورده شده است.
**دفترچۀ راهنمای استفاده و نگهداری از خودرو : معمولاً وقتی وسیلۀ جدیدی برای خود تهیه میکنید، همراه ان دفترچهای** برای راهنمایی شما وجود دارد، که لازم است قبل از استفاده، ابتدا دفترچهٔ ان را مطالعه کنید. خودرو نیز بهعنوان یک وسیلهٔ نقلیه دارای دفترچهٔ راهنمایی است که برای اگاهی از نحوهٔ استفادهٔ بهینه از خودرو تهیهشده و حاوی نکات مهم ایمنی، نحوه عملکرد و<br>پ نگهداری ان است.دفترچهٔ راهنما به کاربران کمک میکند که بهراحتی از خودرو استفاده نمایند و با رعایت و انجام دستورالعملهای نگهداری آن، ضمن افزایش طول عمر کاربری خودرو، موجب حفاظت از خودرو و سرنشینان آن و کاهش مصرف سوخت میشود.

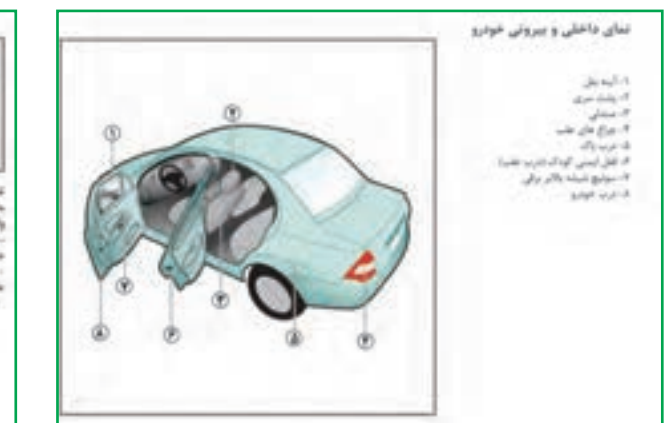

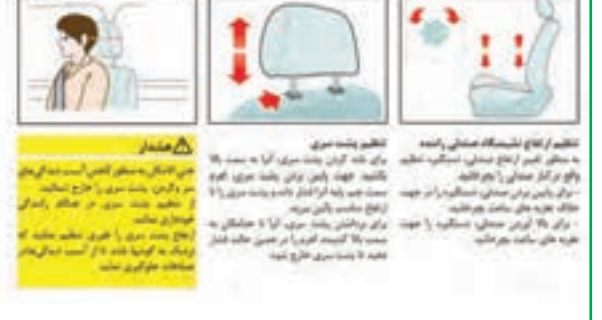

**الف ــ معرفی خودرو و بخشهای مختلف آن ب ــروش استفادۀ صحیح ازبخشهای مختلف خودرو**

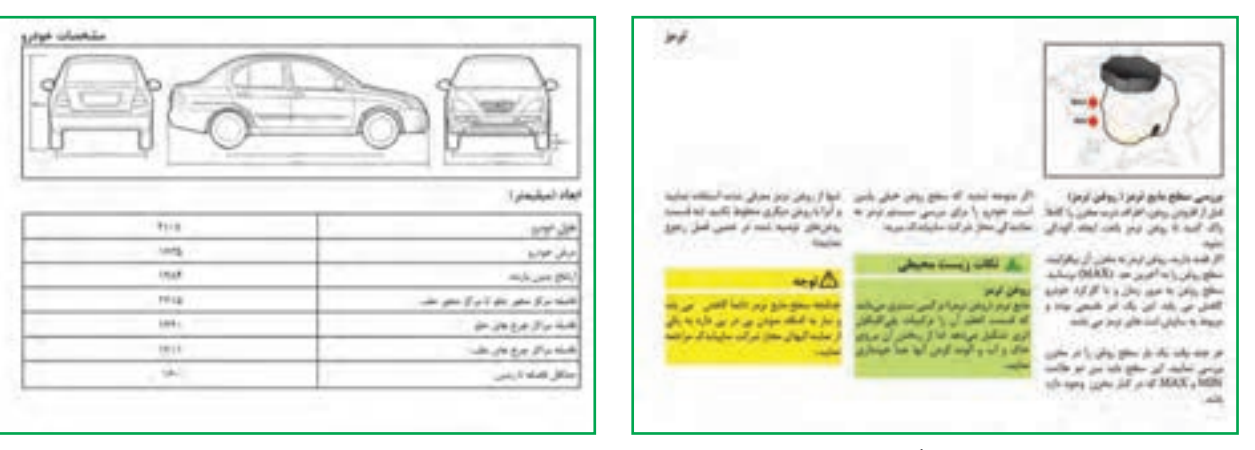

**ج ــ دستورالعملهای نگهداری از خودرو د ــ اطالعات فنی خودرو**

**شکل 2ــ 8 ــ نمونه صفحات ازدفترچۀراهنمای استفاده و نگهداری از خودرو**

### بازدیدهای دورهای خودرو

به منظور افزایش طول عمر خودرو، کاهش استهالک قطعات، جلوگیری از خرابی های ناگهانی و ایمنی راننده و سرنشینان، انجام بازدیدهای دورهای در فواصل زمانی مشخص، لازم و ضروری است. قبل از انجام بازدیدهای دورهای حتما دفترچهٔ راهنمای استفاده و نگهداری از خودروی خود را مطالعه کنید، چرا که هر خودرویی دستورالعمل نگهداری و استفاده منحصر به فرد خود را دارد. در ادامه مهمترین بازدیدهای دورهای خودرو آورده شده است.

فیلم بازدیدهای دورهای خودرو و نکات ایمنی آنها در نرمافزار کار و فناوری پایه نهم آورده شده است. پس از مشاهده آنها، کارهای کالسی را انجام دهید.

کار کالسی

**بررسی سطح مایع خنک کنندۀ موتور** : سطح مایع خنک کنندۀ موتور را به صورت دورهای و براساس دستورالعمل دفترچه راهنمای خودرو کنترل کنید. روش بررسی سطح مایع خنککنندهٔ موتور در شکل ۳\_۸ امده است. در گروه خود، پس از ترسیم روندنمایِ فرایند بررسی سطح مایع خنک کنندهٔ موتورِ خودرو، تحت نظارت دبیر این کار را انجام دهید.

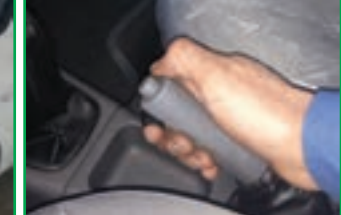

**الف ــ خودرو را خاموش کنید. مطمئن شوید ترمز دستی خودرو در حالت کشیده باشد.**

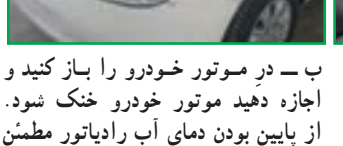

**شوید.**

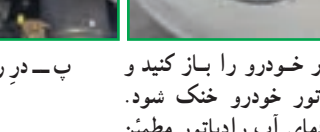

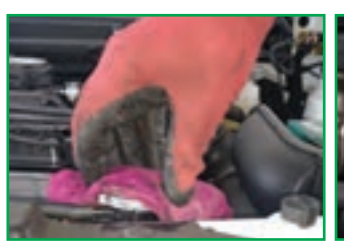

**پ ــ ِدررادیاتوررا بازکنید. ت ــ برای این کار از دستکش نسوز یا پارچه استفاده کنید.**

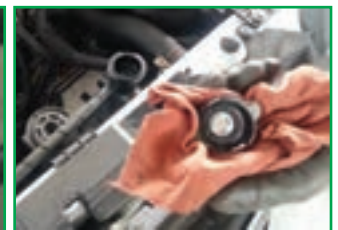

**ث ــ ِدررادیاتوررا بـه آرامی از محل خود بردارید.**

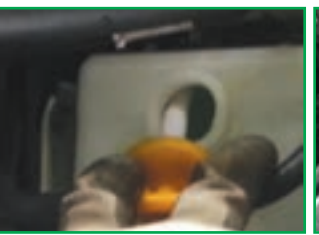

**ج ــ دربـرخـی از خـودروها مـایع خنککننده بـایـد از طـریق منبع انبساط اضافه شود.**

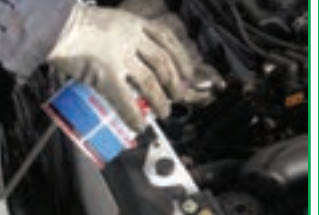

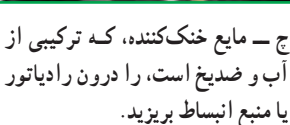

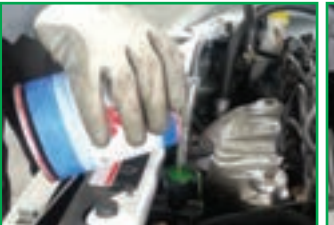

**ح ــ پس از اضافــه نــمــودن مــایع خنککننده، به سطح مایع در رادیاتور یا منبع انبساط توجه کنید.**

**شکل 3ــ 8 ــروش بررسی سطح مایع خنک کننده موتور**

نکات اىمنى

• **درهنگام گرم بودن موتور هرگز ِدر رادیاتور را باز نکنید! زیرا خطر پاشیدن آب جوش و سوختگی شدید وجود دارد)شکل4ــ 8(.** • **ِدرمخزن انبساط مانند ِدررادیاتوراست و هرگز هنگامگرمبودن موتورنبایدباز شود.** • **بهتراستهمیشهدر خودرو یکظرفحاوی آبوجودداشتهباشد.**

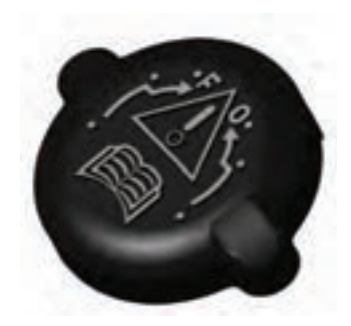

**شکل 4ــ 8 ــ ِدررادیاتور**

در گروه خود با جست و جو در اینترنت، کتابها و منابع دیگر در خصوص مایع خنک کنندهٔ موتور و ویژگیهای ان، تحقیق<br>-کنید و نتایج آن را در کالس ارائه دهید.

تحقیق کنید

کار کالسی

**بررسیسطحمایع ترمز:**جهت افزودن مایع ترمز الزم است به دستورالعمل ٔ سازنده در خصوص نوع مایع ترمز و خط ارتفاع مجاز مخزن، توجه شود. کارخانه در اکثر خودروها، نوع مایع ترمز روی درِ مخزن نوشته شده است (شکل1ـــه). روش بررسی سطح مایع ترمز در شکل 6ــ 8 آمده است. در گروه خود، ِ پس از ترسیم روندنمای فرایند بررسی سطح مایع ترمز، تحت نظارت دبیر این کار را انجام دهید.

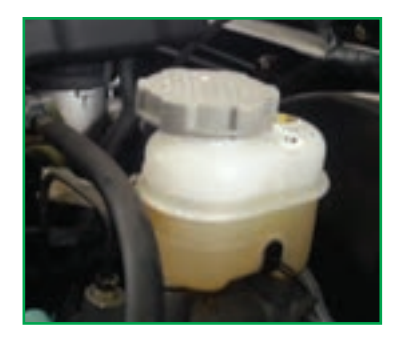

**شکل 5 ــ 8 ــ مخزن مایع ترمز**

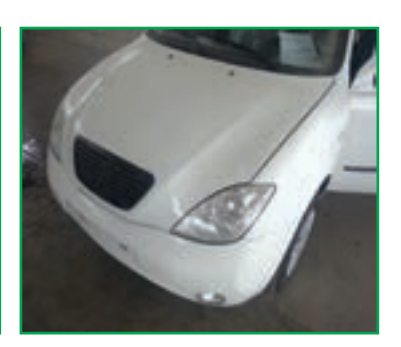

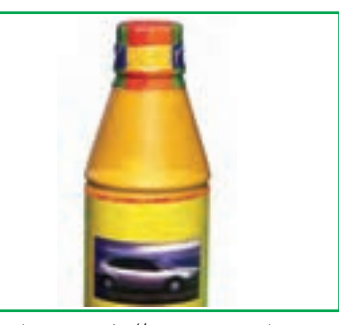

**ت ــ با توجه به دستورالعمل خودرو، مایع ترمز مناسب را انتخاب کنید.**

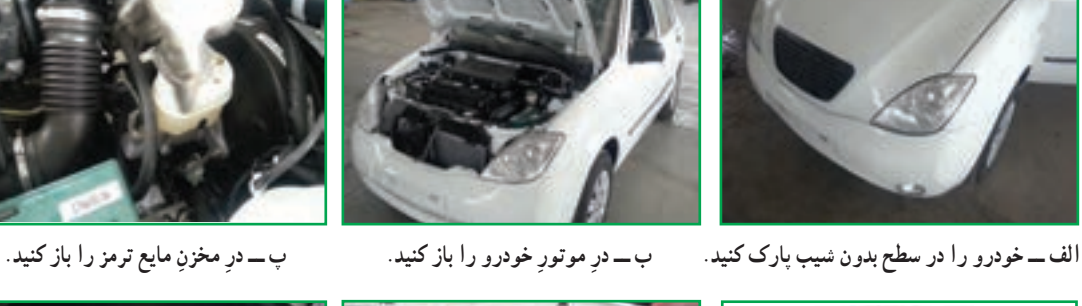

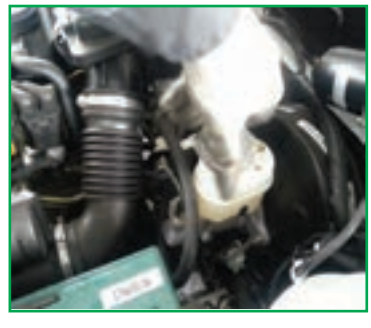

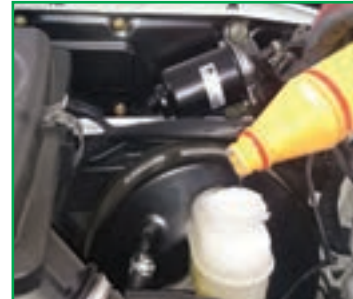

**ث ــ با توجه به سطح مخزن، مایع ترمزرا در مخزن بریزید.**

**شکل 6ــ 8 ــروش بررسی سطح مایع ترمز**

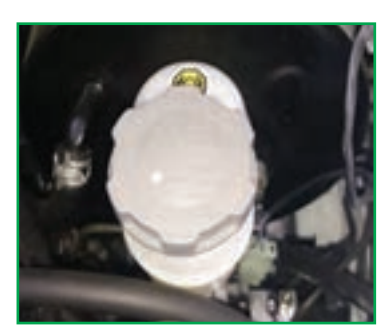

**ج ــ ِدرمخزن مایع ترمزرا ببندید و اطراف آن را تمیز کنید.**

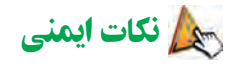

- **مایع ترمز یک مادۀ سمی است، بنابراین ازتماس دست با آن جلوگیری کنید.** • **ریختن مایع ترمزروی بدنۀ خودرو باعث ازبین رفتن رنگ خواهد شد.** • در هنگام افزودن مایع ترمز، حتماً به رنگ مایع ترمز موجود در مخزن توجه کنید. زیرا ترکیب دو مایع ترمز **مختلف، باعث فرسایش قطعات سیستم ترمز خودرو میگردد.**
	- حفظ محیط زیست ه مایع ترمز خودرو یک مادهٔ شیمیایی و آلایندهٔ محیط زیست میباشد. پس هرگز آن را در محیطزیست پخش نکنید.<br>\*

کار کالسی

**بررسی سطح روغن موتور:** الزم است روغن موتور خودرو به صورت دورهای و براساس دستورالعمل دفترچه راهنمای خودرو بررسی شود. به ویژه قبل از هر سفر طولانی توصیه میشود این بررسی حتما انجام شود.

روش بررسی سطح روغن موتور خودرو در شکل۷ـــ۸ آمده است. در گروه خود، پس از ترسیم روندنمای فرایند بررسی سطح روغن موتور، تحت نظارت دبیر این کار را انجام دهید.

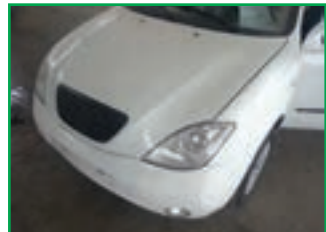

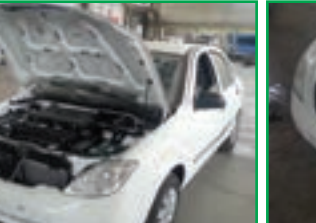

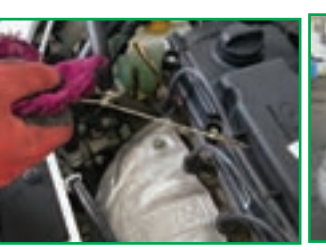

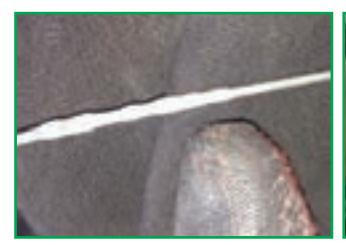

**الف ــ خودرو را در سطح بدون شیب پارک کنید.**

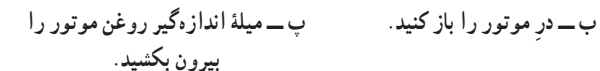

**تــبا پارچهمیلهرا تمیزکنید و دوبارهدر محل خود قراردهید.**

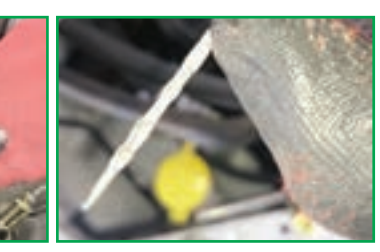

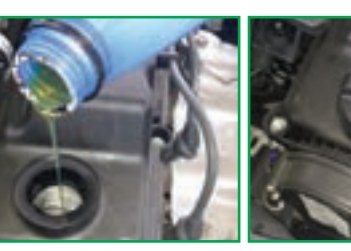

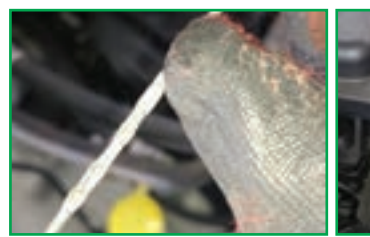

ث؎میلۂ اندازہگیر روغن موتور را مجددا ج ـــ در صورت کم بودن روغن موتور ج ـــ به مقدار مورد نیاز ، روغن به موتور ح ـــ میلۂ اندازہگیر روغن موتور را **بیرون کشیده و با توجه به شاخص روی درپوش مخزن روغن موتوررا بازکنید. اضافه کنید. میله، مقدارروغن موتوررا کنترل کنید. ً مجددا کنترل کنید.**

**شکل 7ــ 8 ــروش بررسی سطح روغن موتور**

نکات اىمنى

- **کمبودروغنموتورصدماتشدیدیبهموتور خودرو واردمینماید.**
	- **ازتماس مستقیم دست باروغن موتوربپرهیزید.**

# حفظ محیط زیست

• روغن موتور خودرو یک مادهٔ شیمیایی و آلایندهٔ محیط زیست میباشد.<br>\* باید پس از تعویض روغن موتور خودرو، روغن مستعمل را در ظروف مخصوص جمع اّوری کنید (شکل۸ـــــه).

• پارچه های تنظیف و قوطی روغن استفاده شده را پس از استفاده در محیط رها نکنید و آنها را در سطل زباله بیندازید.

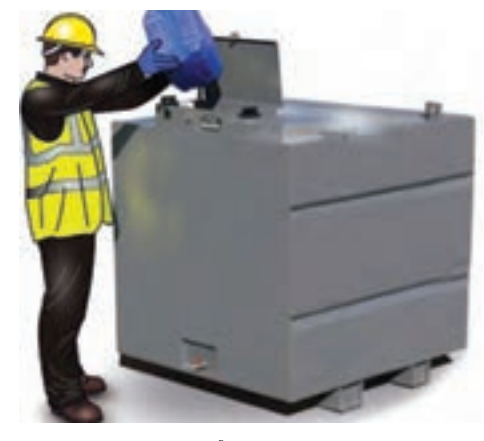

**شکل 8 ــ 8ــ مخزن جمعآوری روغن موتور**

کار کالسی

**بررسی سطح مایع باتری:** یکی از بازدیدهای مهم در خودرو، بررسی سطح مایع باتری در باتریهای سربی ــ اسیدی است. طی بازدید ارتفاع مایع باتری، در صورت کم بودن مایع، فقط از آب مقطر استفاده کنید و آن را داخل خانههای باتری بریزید. باتری های موسوم به سیلد٬ نیازی به افزودن مایع باتری ندارند و جهت اطالع از سالمت باتری باید به رنگ چشمی آن توجه نمود. رنگ سبز نشانه سالمت باتری است. در شکل 9ــ 8 یک باتری خودرو نشان داده شده است. روش بررسی سطح مایع باتری خودرو در شکل 10ــ 8 آمده است. در گروه خود، پس از ِ ترسیم روندنمای فرایند بررسی سطح مایع باتری، تحت نظارت دبیر این کار را انجام دهید.

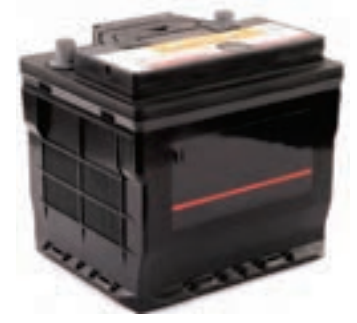

**شکل 9ــ 8 ــ باتری خودرو**

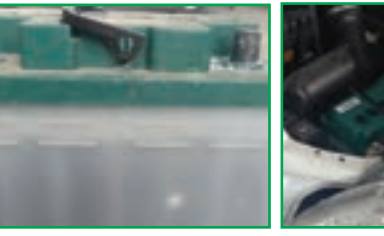

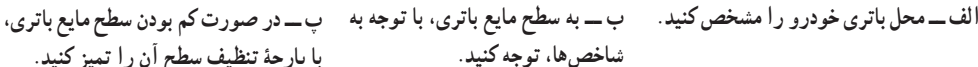

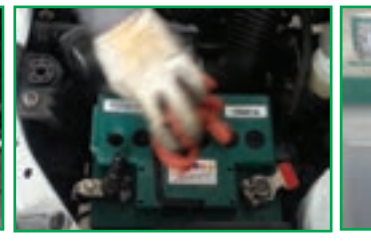

**با پارچۀ تنظیف سطح آن را تمیز کنید.**

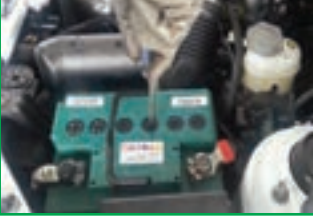

**ت ــ درپوش خانههای باتری را بازکنید.**

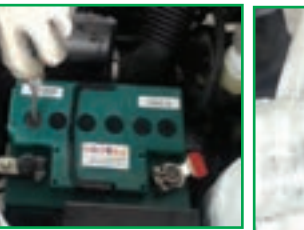

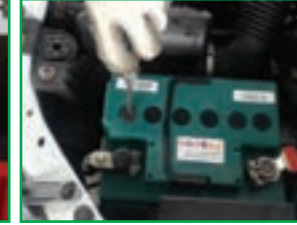

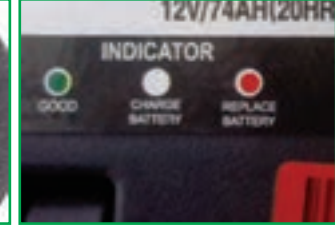

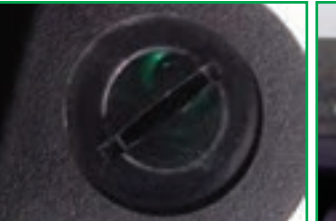

دَرِ خانههای باتری را ببندید و سطح ج ـــ در باتری سیلد سلامت باتری ح ـــ رنگ سبز چشمی، نشانهٔ شارژبودن **باتری را ً مجددا تمیز کنید. براساس سه نوع رنگ مشخص میشود. باتری است.**

**شکل 10ــ 8ــروش بررسی سطح مایع باتری**

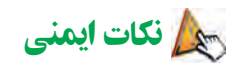

**ث ــ به باتری آب مقطر اضافه کنید. ج ــ َ**

• **مایع باتری مادۀ بسیار خطرناکی است. قبل از تماس با باتری از عینک و دستکش محافظ استفاده کنید)شکل11ــ 8(.**

• **مراقب باشید مایع درون باتری بر روی رنگ خودرو ریخته نشود، زیرا به دلیل اسیدی بودن، باعث خورده شدن رنگ خودرو می شود.**

• **هنگامکاربا باتری، برای جلوگیری ازایجاد جرقه، ازقراردادن قطعات فلزی روی باتری خودداری کنید.**

• **ازقراردادن باتری درمجاورت شعله خودداری نمایید.**

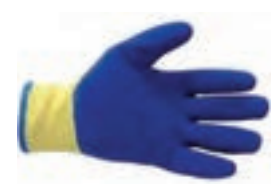

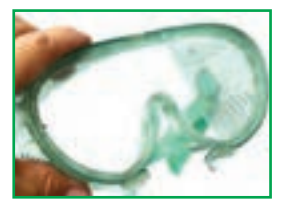

**شکل 11ــ 8 ــ لوازمایمنی**

١ــ Sealed Lead Acid

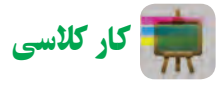

**سطح مایع مخزن شیشهشوی:** در هر خودرو مخزن مایع جهت شست وشوی شیشههای جلو و بعضا عقب خودرو وجود دارد که لازم است مقدار مایع ان طی بازدیدهای دورهای کنترل شود )شکل12ــ 8(.

مایع شستوشو فقط آب نیست چرا کـه در زمستان امکان یخزدگـی وجود دارد.روش بــررسی سطح مــایع مـخـزن شیشهشوی خـــودرو در شکــل 13ــ 8 ِ آمده است. در گـروه خـود، پس از تـرسیم روندنمای فــرایند بررسی مـایع مخزن شیشهشوی، تحت نظارت دبیر این کار را انجام دهید.

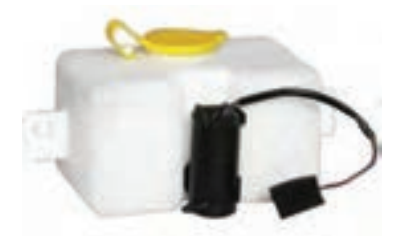

**شکل 12ــ 8 ــ مخزن مایع شیشه شوی**

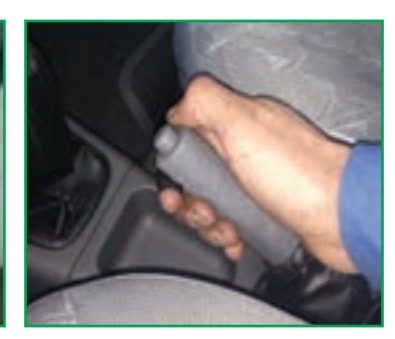

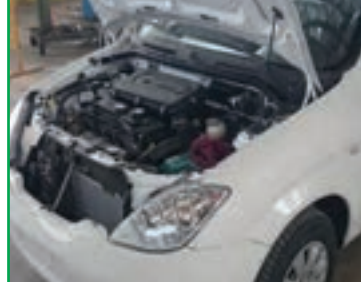

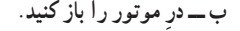

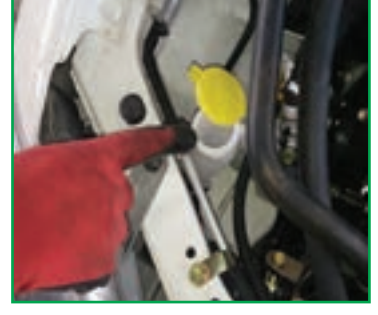

**ب ــ ِدرموتوررا بازکنید. پ ــ ِدرمخزن شیشه شوی را بازکنید.**

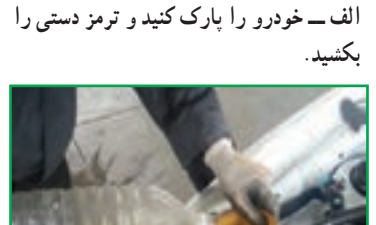

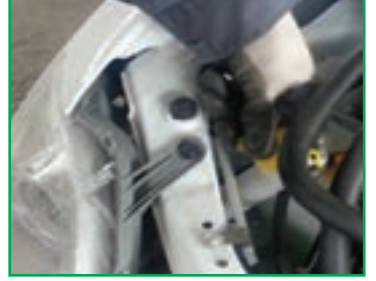

**ت ــ مایع شیشه شوی را داخل مخزن بریزید. ث ــ ِدرمخزن شیشه شوی را ببندید. ج ــ ِدرموتوررا ببندید.**

**شکل 13ــ 8 ــروش بررسی سطح مایع شیشه شوی**

نکته اىمنى

• **مایع شیشهشوی یک ماده شیمیایی است. مراقب باشید با چشم شما تماس نداشته باشد.**

**چراغهای هشداردهنده خودرو:** عالئم هشداردهنده پشت آمپر خودرو از ملزوماتی است که هر کاربر خودرو باید با آن آشنا باشد. خودروهای قدیمی تنها چند چراغ هشداردهنده داشتند، اما به مرور زمان و با پیشرفتهتر شدن خودروها، این عالئم نیز افزایش یافته است. برای آشنایی با عالئم هشداردهنده هر خودرو، به دفترچه راهنمای آن مراجعه کنید (شکل1۴ـــــه).

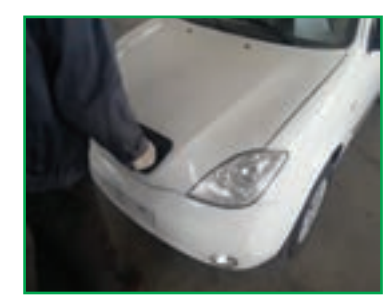

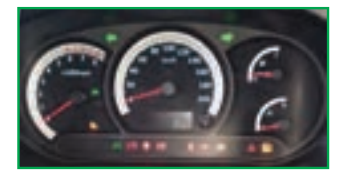

**شکل 14ــ 8 ــ چراغهای هشداردهنده خودرو**

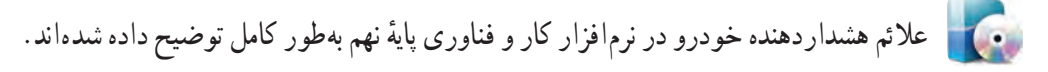

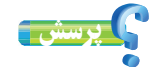

در صورت روشن شدن چراغ هشدار عیب موتور در هنگام رانندگی، چه باید کرد؟

کار کالسی

**تعویض فیوز خودرو:** اگر بوق و راهنمای خودرو شما از کار بیفتد یا بقیه سیستم های برقی خودرو شما کار نکند، در اکثر

موارد دلیل آن میتواند سوختن فیوز باشد و شما بهراحتی میتوانید با کمترین هزینه، فیوز سوخته را تعویض کنید. برای آگاهی از محل جعبه فیوز خودرو باید به دفترچه راهنمای خودرویتان مراجعه کنید، اما بهطور معمول جعبه فیوز خودروها در سمت چپ راننده و زیر داشبورد است.

روش تعویض فیوز خودرو در شکل 15ــ 8 آمده است. در گروه خود، ِ پس از ترسیم روندنمای فرایند تعویض فیوز خودرو، تحت نظارت دبیر این کار را انجام دهید.

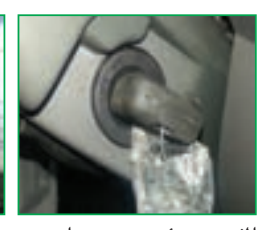

**الف ــ سوئیچ خودرو را ببندید ب ــ با استفاده از دفترچه و همهتجهیزات برقی را خاموش کنید.**

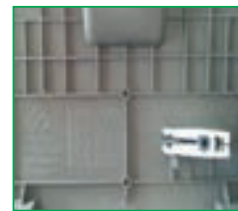

**فیوزمعیوب را خارج کنید.**

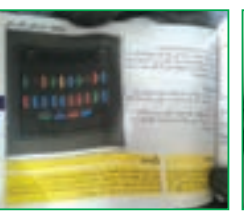

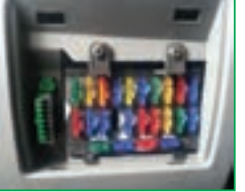

**پ ــ ِدر جعبه فیوزرا بازکنید.**

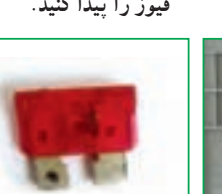

**راهنمای خودرو محل جعبه فیوزرا پیدا کنید.**

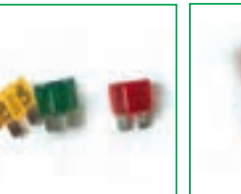

**تــبا استفاده ازانبرمخصوص، ث ــ فیوز سوخته ازقطع بودن ج ــ فیوز سوختهرا با یک سیم داخل آن قابل تشخیص فیوز مشابه و هم ظرفیت تعویض کنید.**

**شکل 15ــ 8 ــروش تعویض فیوز خودرو**

**است.**

نکات اىمنى

• **قبل ازآن که ِدر جعبه فیوزرا بازکنید، از خاموش بودن خودرو مطمئن شوید.** • **فیوز جدیدبایدازنظر آمپر با فیوز سوخته مطابقت داشته باشد.** • **اگرفیوزتعویضی ً مجددا بسوزد، نشاندهنده وجودعیب در سیستم الکتریکی خودرو است، بنابراین برای رفع مشکل به یک تعمیرگاه مجازمراجعه کنید.**

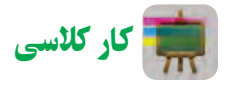

**فشار باد تایرها:** باد تایرهای خودرو باید هر ماه یکبار، زمانی که تایرها خنک هستند، بررسی شود. کم بودن باد تایر باعث ٔ خودرو، که در ٔ سازنده کاهش عمر تایر و افزایش مصرف سوخت خواهد شد. مقدار فشار باد تایرها باید طبق دستورالعمل کارخانه دفترچه راهنمای هر خودرو آمده است تنظیم شود.  روش بررسی و تنظیم فشار باد تایر خودرو در شکل16ــ ِ 8 آمده است. در گروه خود، پس از ترسیم روندنمای فرایند تنظیم فشار باد تایر خودرو، تحت نظارت دبیر این کار را انجام دهید.

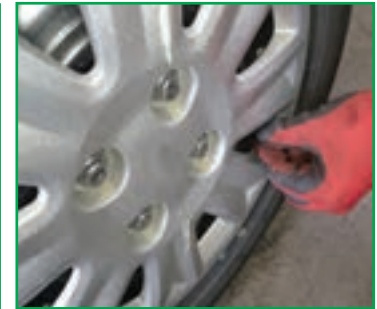

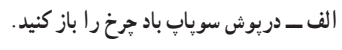

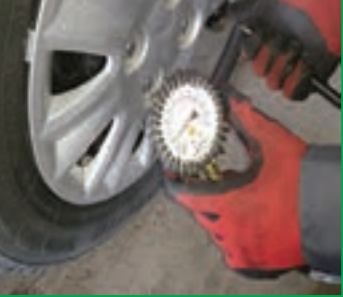

الف۔درپوش سوپاپ بادچرخ را باز کنید. ب ـــ بـــا استفاده از فشارسنج، مــقــدار فشار پ ـــ در صورت کم بودن فشار باد تایر، با **چرخهارا اندازه بگیرید.**

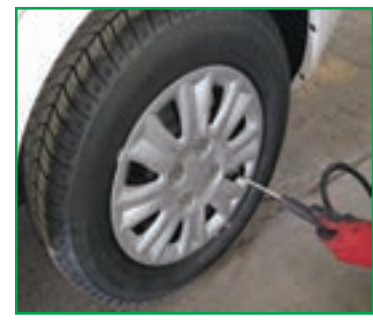

**استفاده ازدستگاه کمپرس، آن را باد کنید.**

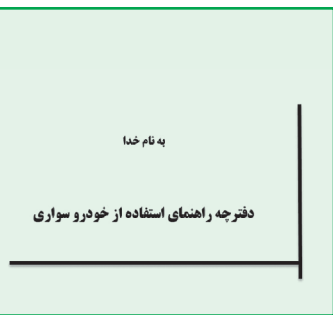

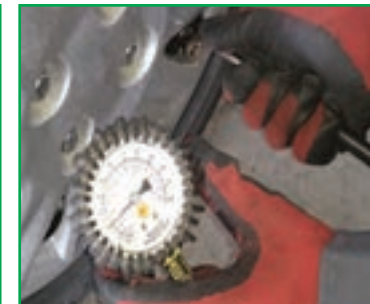

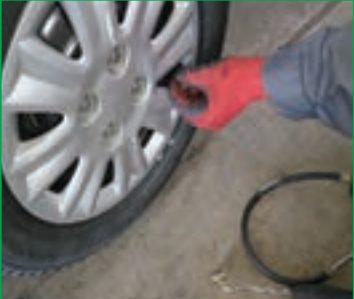

ت ـــ تــایرها را مطابـــق بـــا استاندارد دفترچه مــن ــــ در حین باد کردن تایر ، میزان فشار با تر از تنظیم فشار باد تایر ، درپوش سوپاپ **راهنمای خودرو باد کنید.**

**شکل 16ــ 8 ــروش تنظیم فشارباد تایر**

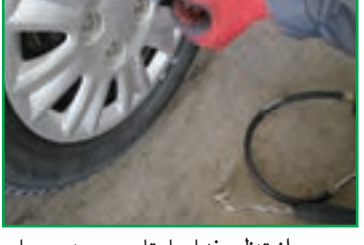

**باد چرخ را ببندید.**

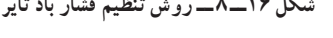

**را ً مرتبا اندازهگیری کنید.**

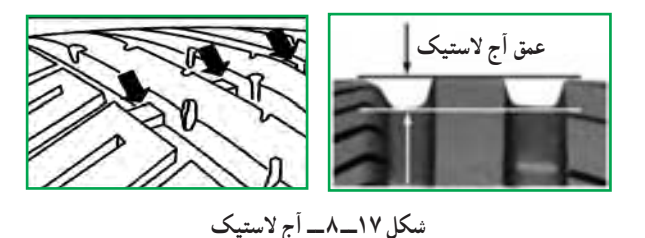

بررسی شکل ظاهری تایر خودرو نیز از اهمیت باالیی برخوردار است. تایرها دارای عالمتهایی هستند که در چندین نقطه روی محیط تایر بین آجها قرار گرفتهاند. هنگامی که عمق آج تایر از حد استاندارد کمتر باشد، باید جهت تعویض آن اقدام نمود )شکل17ــ 8(.

نکات اىمنى

• **هرگز با تایرهای ساییده شده، پاره و فرسوده رانندگی نکنید)شکل18ــ 8(.** • **تایرهای کم باد به سرعت ساییده میشوند که میتواند برای ایمنی سرنشینان خطرناک باشد)شکل19ــ 8(.** • **مواظب باشید میزان فشارباد تایرها از حد مجازباالتر نباشدزیرا خطرآفرین است.** • **ح ً تما تاریخ انقضای تایرهاراموردبررسی قراردهید.**

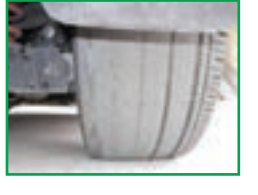

**شکل 18ــ 8 ــ تایر ساییده شده**

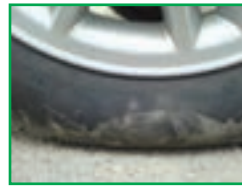

**شکل 19ــ 8 ــ تایر کم باد**

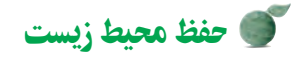

• رانندگی با الستیک کم باد باعث افزایش مصرف سوخت و در نتیجه افزایش آلودگی هوا میشود.

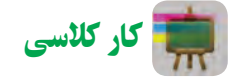

**تعویض چرخ پنچرخودرو:** یکی از مسائلی که ممکن است برای شما اتفاق بیفتد، پنچر شدن چرخ خودرو است. به همین منظور تمام خودروها دارای چرخ زاپاساند تا در چنین مواقعی بتوان چرخ پنچر را تعویض نمود. برای تعویض چرخ پنچر خودرو، طبق مراحل شکل 20ــ 8 عمل کنید.

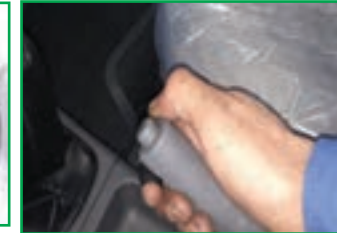

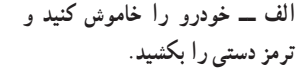

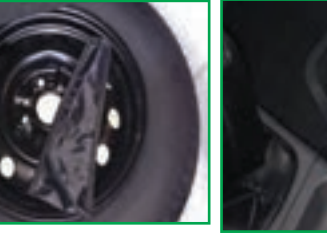

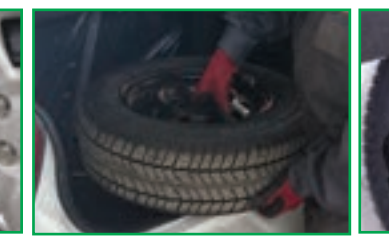

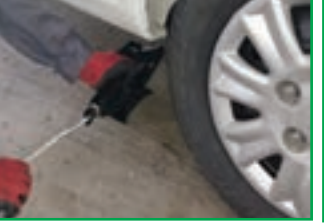

**آماده کنید.**

**خودرو خارج کنید.**

ب\_ اَچار چرخ و جک بالابر خودرو را مس پـــ چرخ زاپاس را از محل خود در مت ـــ جک را در محل مناسب، زیر خودرو **قراردهید ولی خودرو را باال نبرید.**

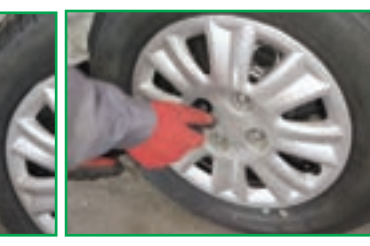

**چرخ را شل کنید. بهآرامی باال ببرید.**

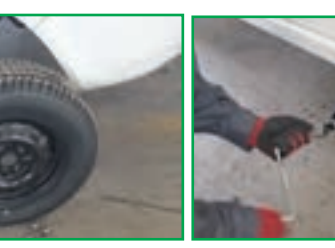

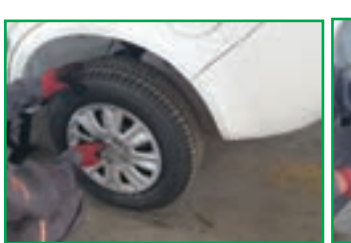

ث ــ با استفاده از اچار چرخ، پیچهای ج ـــ خودور را با استفاده از جک ج ـــ چرخ با پرخ پرخ پسچهای چرخ را ببندید و خودرو را **زاپاس را جای آن قراردهید. بهآرامی پایین بیاورید. سپس پیچها را بهصورت ضربدری محکم کنید.**

**شکل 20ــ 8 ــروش تعویض چرخ پنچر**

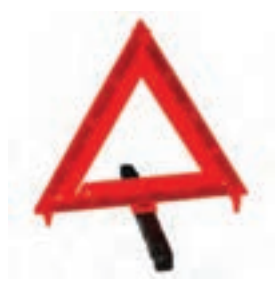

**شکل 21ــ 8 ــ مثلث اعالم خطر**

نکات اىمنى • **درصورتتوقفدرکنار جاده، ً حتمادرفاصلهمطمئن،ازمثلث اعالم خطربرای هشدار بهرانندگان مسیراستفاده شود)شکل21ــ 8(.** • **پس از تعویض چرخ پنچر، در اولین فرصت نسبت به رفع عیب آن اقدام شود.**

• **جهت اطمینان از عدم حرکت خورو در هنگام تعویض چرخ پنچر از ابزارمهار چرخ استفاده کنید.**

کار کالسی

**بستن زنجیر چرخ** : یکی از مواردی که رانندگان خودرو معمولاً نسبت به ان بی توجهاند نحوهٔ استفاده از زنجیر چرخ است. در زمستان و به خصوص به هنگام<br>. بارش برف، وجود زنجیر چرخ در سفرهای برون شهری بسیار ضروری است. بهدلیل کاربردِ کم زنجیر چرخ در طول سال، بسیاری از رانندگان خودرو نحوهٔ نصب زنجیر چرخ را نمی دانند.

روش نصب زنجیر چرخ خودرو در شکل 22ــ 8 آمده است. در گروه خود، ِ پس از ترسیم روندنمای فرایند بستن زنجیر چرخ، تحت نظارت دبیر این کار را انجام دهید.

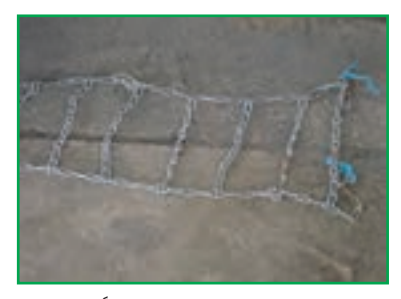

**الف ــ زنجیر چرخ را بهصورت کامالً باز در جلو یاعقب چرخ خودرو پهن کنید)آج یخشکن بایدرو به پایین باشد(.**

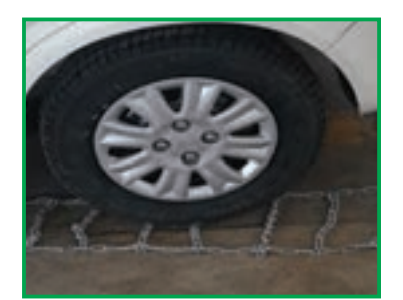

**ب ــ خودرو را حرکت دهید بهطوری که چرخ خودرو کامالً برروی زنجیر قراربگیرد.**

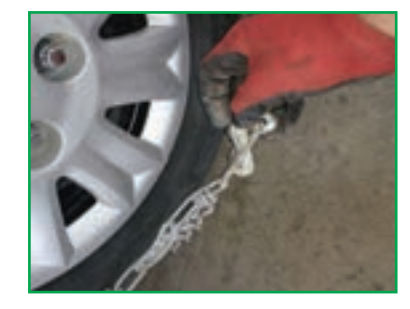

**پ ــ جلو وعقب زنجیر را بر روی چرخ قرار دهید و بستهای آن را ببندید.**

**شکل 22ــ 8 ــروش بستن زنجیر چرخ**

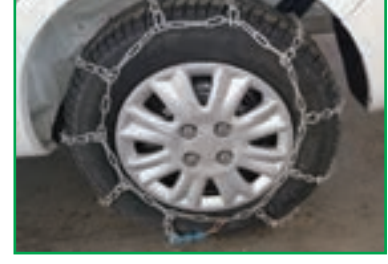

**ت ــ با استفاده از آچار مخصوص، بستهای زنجیررا محکم کنید.**

نکته اىمنى

• **در جادههای برفی، بهخصوص در کوهستان، ً حتما از زنجیر چرخ استفاده نمایید، زیرا احتمال لغزش خودرو بسیارزیاد است )شکل23ــ 8(.**

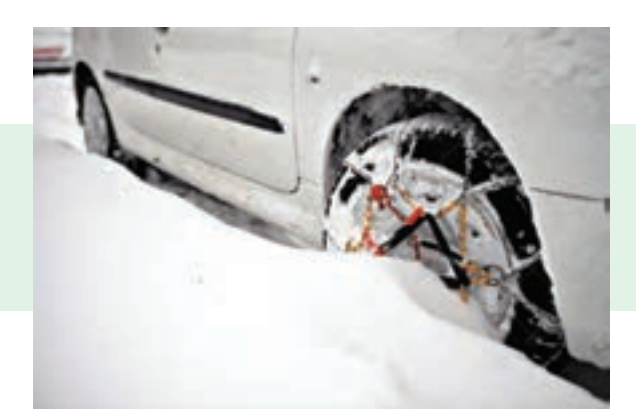

**شکل 23ــ 8 ــ استفاده اززنجیر چرخ**

کار غیر کالسی

**معاینه فنی خودرو:** بازدید و معاینه فنی خودرو به صورت دورهای و منظم، عالوه بر افزایش ایمنی خودرو و کاهش مصرف سوخت، می تواند تأثیر بسزایی در کاهش آلودگی هوا داشته باشد.

 معاینه فنی هر خودرو شامل مراحل شکل 24ــ 8 می ِ باشد. پس از ترسیم روندنمای فرایند معاینه فنی خودرو، به همراه بزرگترهای خود جهت انجام معاینه فنی به مراکز مجاز مراجعه کنید.

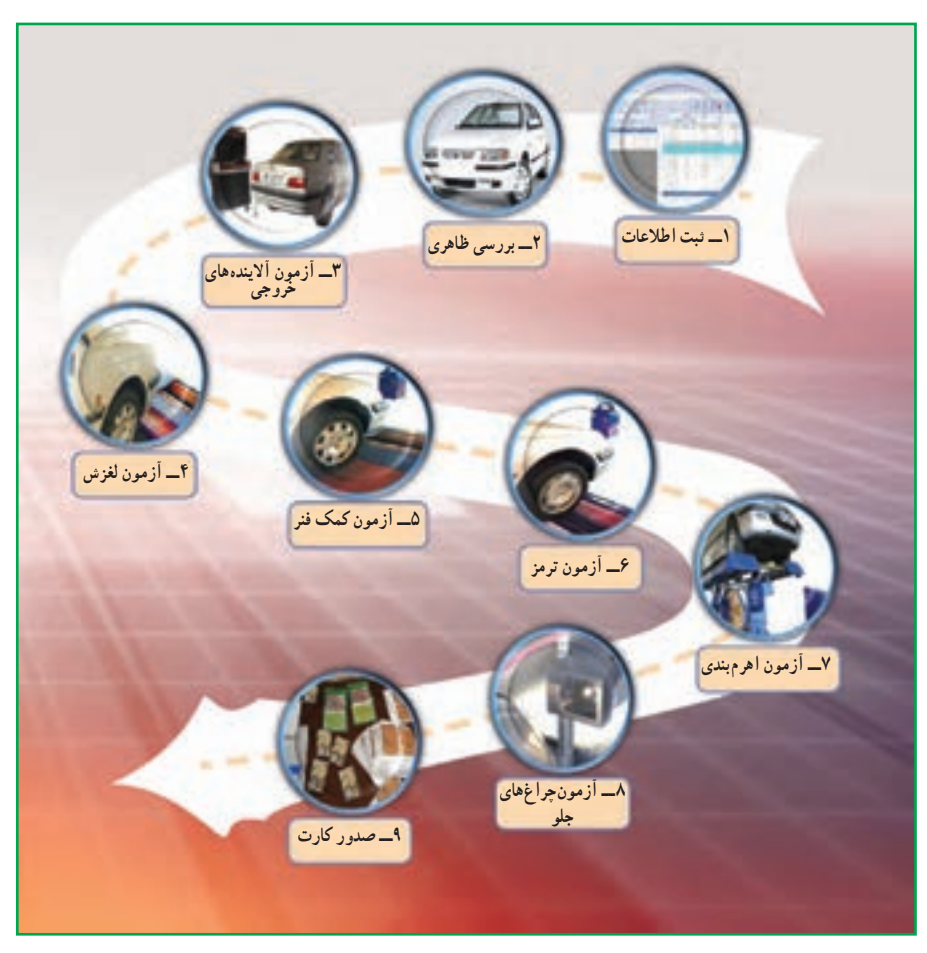

**شکل 24ــ 8 ــ مراحل معاینه فنی**

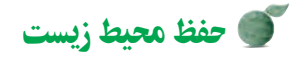

• ایمنی، هوای پاک و کاهش مصرف سوخت از مزایای معاینه فنی به موقع خودرو است.

# جدول خودارزیابی پروژه

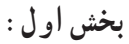

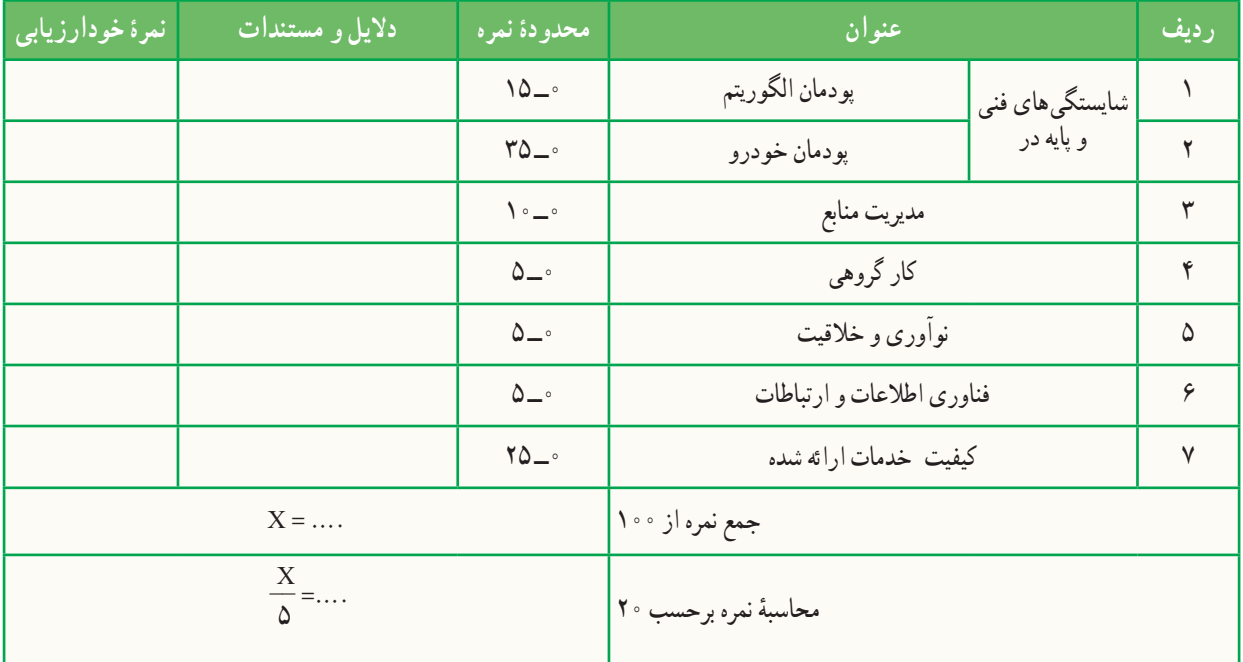

**بخش دوم:**

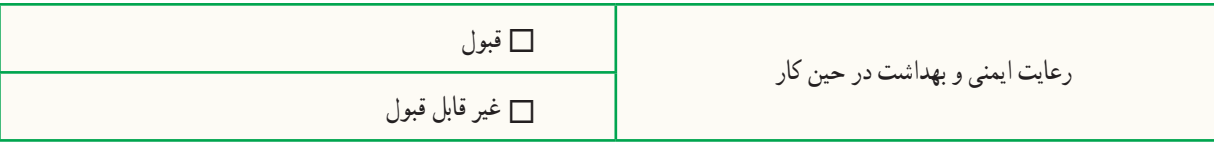

### الهام از آفریدههای خداوند

**الگو گرفتن از ماهی صندوقی برای ساخت خودروی پیشرفته:** یک شرکت خودروسازی برای آنکه خودرویی طراحی کند، ٔ که هم سریع باشد و هم جای کافی برای سرنشینان داشته باشد، درباره کوسهها، پنگوئنها و دلفینها تحقیق می کرد. اما مشکل این بود که شکل آنها جای کافی برای طراحی فضای داخلی خودرو را نداشت. سرانجام پژوهشگران متوجه نوعی ماهی ساکن آبهای گرم اقیانوسی، به نام ماهی صندوقی شدند که هم سرعت زیادی داشت و هم شکل آن دارای فضای کافی بود. این ماهی الگوی مناسبی برای طراحی و ساخت یک خودروی پیشرفته شد.

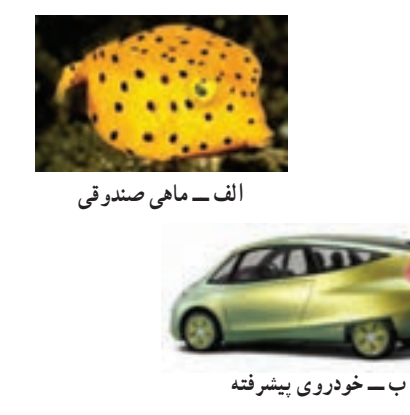

**شکل 25ــ 8 ــ الهاماز طبیعت**

#### پودمان **پودمان**

# **پایشرشد وتکاملکودک**

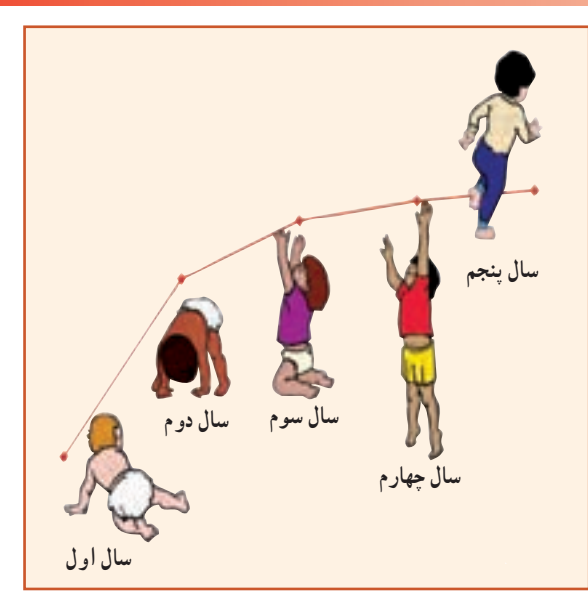

**برخی از شایستگیهایی کهدراین پودمان بهدستمیآورید:**

 مسئولیتپــذیری، رعـــایت اصول اخــالق حـرفـهای و مستندسازی؛ اندازهگیری قد و وزن کودک ؛ اندازهگیری محیطهای بدن کودک )دور سر، دور بازو(؛ ثبت شاخصهای رشد کودک؛ ٔ توده بدن؛ محاسبه نمایه ٔ فهرستی از شاخصهای تکامل کودک؛ تهیه

رعایت نکات ایمنی و بهداشت هنگام انجام دادن کار.

بسیاری از کسانی را که به ما نیازمندند، میتوان منتظر گذاشت؛ اما کودک را نمیتوان **»ناماو امروزاست«** در این پودمان فرایند رشد و تکامل و چگونگی پایش آن را خواهید آموخت. آیا در اطراف شما کودک زیر شش سال زندگی میکند؟ تا به حال به چگونگی رشد و تکامل او توجه کردهاید؟ رشد مطلوب چیست؟ چگونه میتوان مراقب رشد بود و چطور میتوان انحراف از آن را به موقع تشخیص داد؟ چاقی یا الغری به چه معناست؟ چرا بعضی از کودکان الغر و بعضی دیگر چاق هستند؟ چرا بعضی کوتاه و بعضی بلند قد هستند؟

رشد مناسب کودک، نشانهٔ سلامت و تغذیه کافی او در طول زمان رشد است. وقتی کودک سالمی $به میزان طبیعی رشد$ می کند، یعنی به اندازهٔ کافی تغذیه کرده و خوب مراقبت شده است.

شناخت رشد و تکامل طبیعی کودک، این امکان را به وجود میآورد تا هر گونه انحراف از الگوی طبیعی، سریعتر تشخیص داده شود و از عوارض آن پیشگیری گردد.

### تعریف رشد

رشد به تغییرات اندازهٔ بدن که جنبهٔ کمّی دارد، اشاره میکند. در واقع رشد، افزایش اندازهٔ کل بدن یا قسمتهای مختلف بدن<br>. ِ است. مسیر رشد هر فرد، خاص خود اوست ولی میتوان او را در گروه همساالن خود که در یک جامعه زندگی میکنند مقایسه کرد و به چگونگی وضعیت رشد فرد پی برد.

# کار کالسی

در کالس شما چند دانش آموز وجود دارد؟ با سؤال از همکالسیهای خود، برای ده نفر، جدول 1ــ9 را به طور تقریبی تکمیل کنید.

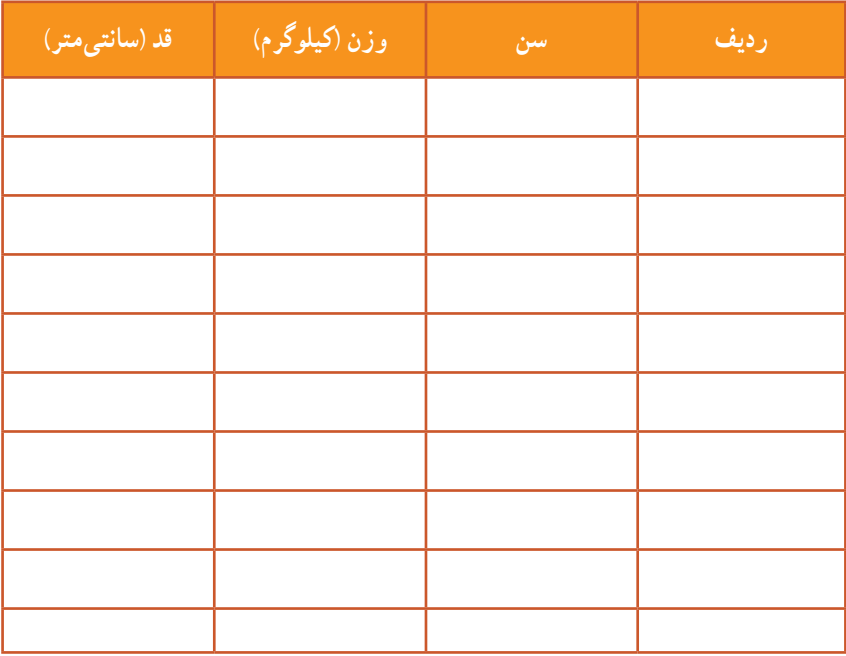

### **جدول 1ــ9ــ مشخصات دانشآموزان**

عوامل مؤثر بر رشد عوامل بسیاری رشد هر فرد را تحت تاثیر قرار میدهد. این عوامل را میتوان به دو دستهٔ کلی تقسیم کرد. این تقسیم بندی در شکل 1ــ9 آمده است.

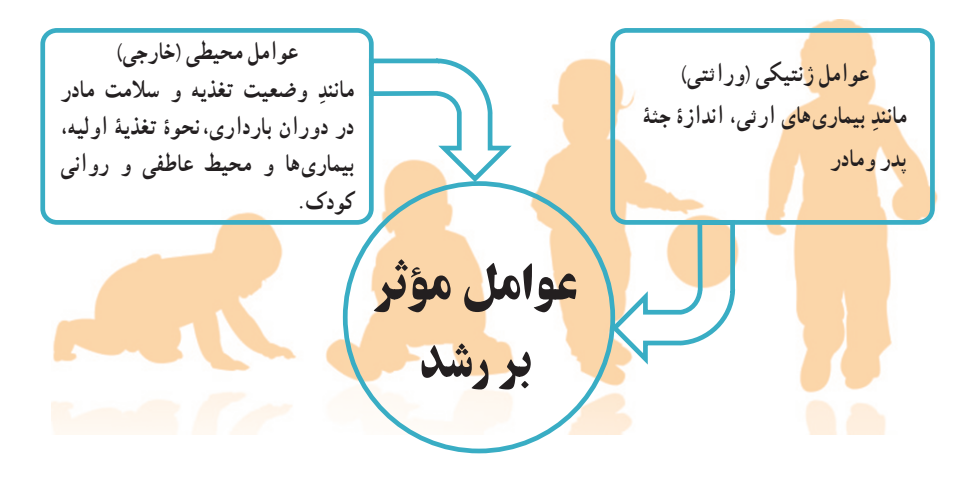

**شکل1ــ٩ــعوامل مؤثر بررشد**

### پایش رشد کودک

پایش رشد به معنای مراقبت از روند رشد وسالمت کودک است. تن سنجی یا تعیین اندازههای بدن از روشهای مهم ارزیابی سلامت و پایش رشد، به ویژه در کودکان است. مهمترین این روش ها به سه دستهٔ کلی تقسیم میشود که در شکل ۲ــ۹ نشان داده شده است.

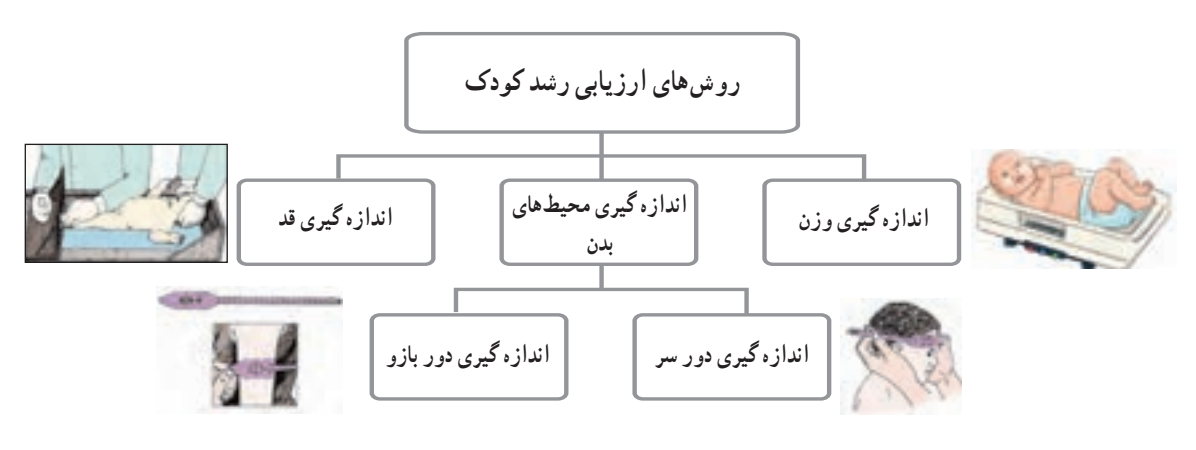

**شکل٢ــ٩ــروشهای ارزیابی رشدکودک**

روشها و ابزارهای پایش (ارزیابی) رشد کودک

**اندازهگیری وزن:** یکی از معیارهای بسیار مهم برای رشد کودک، وزن اوست. اولین توزین باید در زمان تولد صورت گیرد که در تشخیص و پیشبینی وضع آینده نوزاد بسیار اهمیت دارد و از نظر پایش رشد و تفسیر روند رشد در آینده بسیار مفید است.

این اندازهگیریها تا پایان پنج سالگی باید بهطور مرتب انجام گیرد تا بتوان روند رشد کودک را ارزیابی و تفسیر کرد و هرگونه تغییر در روند طبیعی رشد را به سرعت تشخیص داد و اقدامات الزم را هر چه سریعتر انجام داد.

**روش کار** : توزین شیرخوار از بدو تولد تا شش ماهگی به وسیلهٔ ترازوی کفهای مخصوص کودکان انجام میشود. برای نوزین، ابتدا روی کفهٔ ترازو را با یک پوشش بسیار نازک می $\,$ پوشانند و وزنهها را به حالت تعادل قرار می $\,$ دهند و صفر ترازو را میخوانند. سپس کلیهٔ لباس های کودک را بیرون می|ورند و کودک را به حالت دراز کشیده یا نشسته (برحسب سن و توان نشستن) بر روی ان قرار میدهند. انگاه روی صفحهٔ مدرج را میخوانند و عدد مربوطه را ثبت میکنند. در شکل ۳ــ۹ با انواع ترازوها اشنا میشوید.

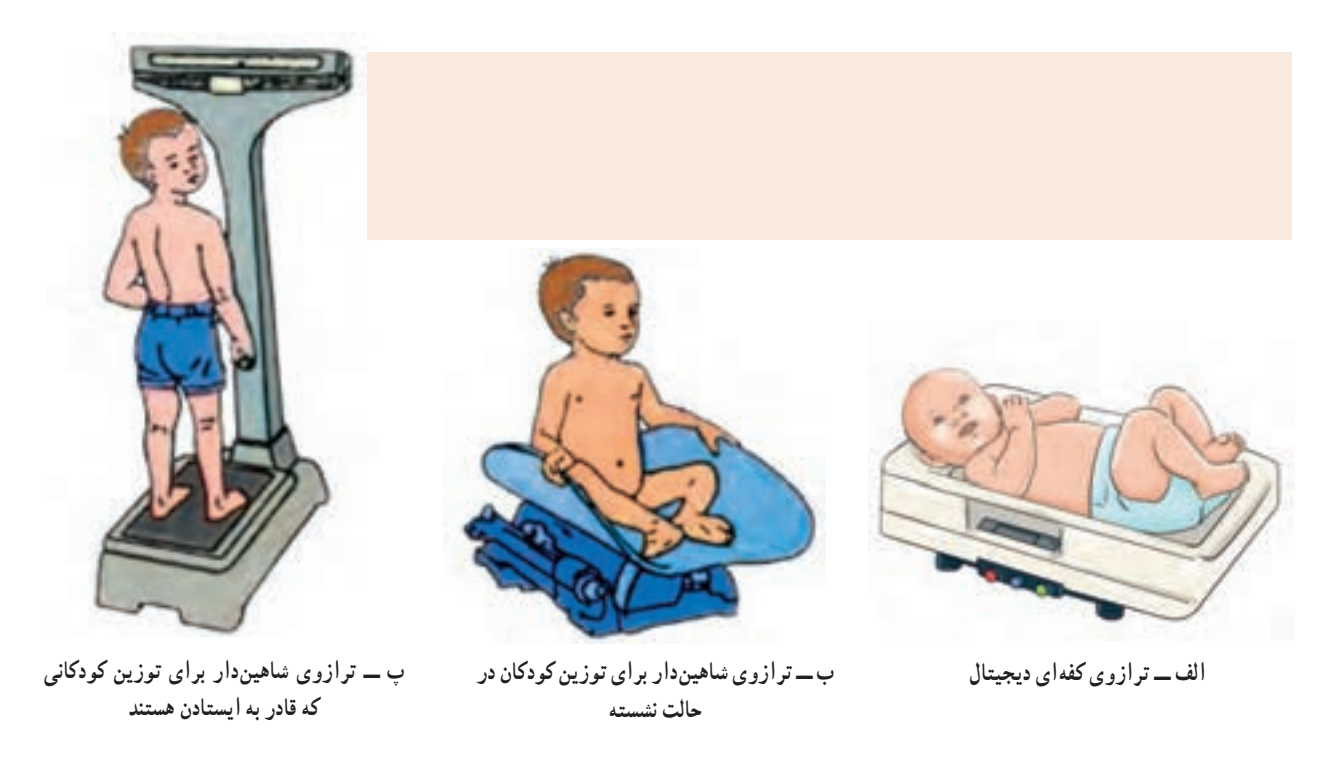

**شکل3ــ 9 ــ برخی ازانواع ترازو برای توزین کودک**

کار کالسی

در گروه خود، ابتدا روند نمای اندازه ِ گیری وزن را ترسیم نمایید، سپس با استفاده از ترازوی دقیق، وزن ِ یک ماکت کودک را اندازهگیری و ثبت کنید. **اندازهگیری قد:** اندازهگیری قد به دو روش خوابیده و ایستاده انجام میشود.

**اندازهگیری قد به روش خوابیده:** از این روش برای نوزادان و شیر خوارانی که نمیتوانند بدون کمک بایستند استفاده میشود. کودک روی سطح اندازهگیری مخصوصی، مطابق شکل 4ــ،9 به حالت خوابیده قرار میگیرد که در بالای ان تختهٔ ثابت سر و در پایین ان تختهٔ متحرک پا قرار دارد. در کنار صفحهٔ اندازهگیری یک نوار مدرّج وجود دارد که باید میلی مترهای ان مشخص باشد. طول بدن کودک از فاصلهٔ بین تختهٔ سر تا پا تعیین میشود.

**اندازهگیری قد به روش ایستاده:** از این روش برای کودکان باالتر از سه سال که قادرند به خوبی بایستند استفاده میشود. در این روش اندازهگیری، یک نوار مدرّج غیرقابل ارتجاع بر روی دیوار، مطابق شکل ۵\_۹، نصب میکنند. قد کودک را بدون کفش با قامت کاملاً صاف، به طوری که پاشنهٔ پایش به دیوار یا صفحهٔ قدسنج بچسبد و سر هیچ کشیدگی به طرف بالا نداشته باشد، اندازه میگیرند.

کار کالسی

در گروه خود، ابتدا روندنمای اندازهگیری قد را ترسیم نمایید، سپس با استفاده از یکی از روشهای اندازهگیریِ قد، قدِ یک ماکتِ کودک را اندازهگیری و ثبت کنید.

**اندازهگیری محیطهای بدن** ا*ندازهگیری دور سر :* اندازهٔ محیط دور سر، یک معیار مهم ارزیابی<br>ک و تشخیص اختلال رشد سر است که معمولاً تا ۳۶ ماهگی باید بهطور مرتب انجام شود.

**روش کار**: کودک را در حالت خوابیده قرار میدهند، سپس با استفاده از متر نواری غیرقابل ارتجاع، مطابق شکل 6ــ،9 دور سر کودک از قسمت پشت سر تا روی پیشانی اندازه گرفته میشود و در برگ مخصوص ثبت میگردد.

معمولاً اندازهٔ دور سر در موقع تولد بین ۳۴ تا ۳۷ سانتیمتر است، که<br>ّ ٔ اول زندگی هر ماه دو سانتیمتر به آن اضافه میشود. پس از آن تا در سه ماهه دو سالگی بهتدریج ده سانتیمتر دیگر به دور سر افزوده خواهد شد.

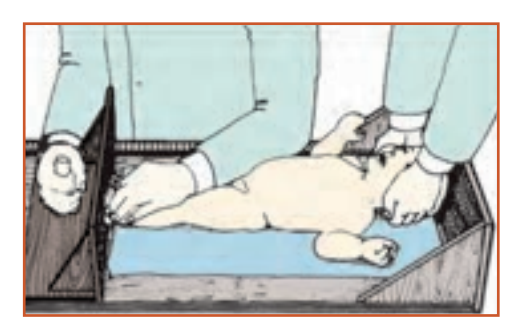

**شکل 4ــ9ــ نحوۀ اندازهگیری قدکودک بهروش خوابیده**

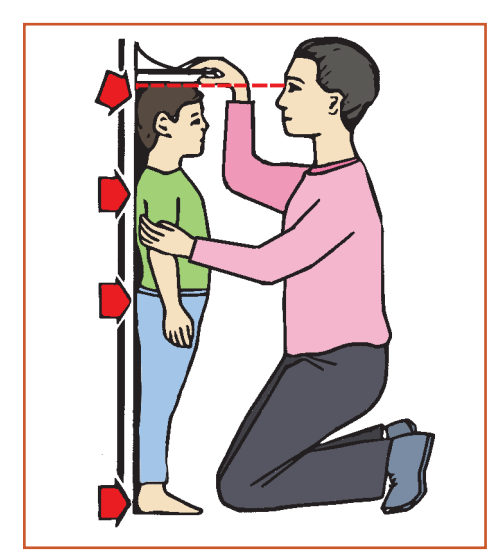

**شکل 5 ــ9ــ نحوۀ اندازهگیری قدکودک بهروش ایستاده**

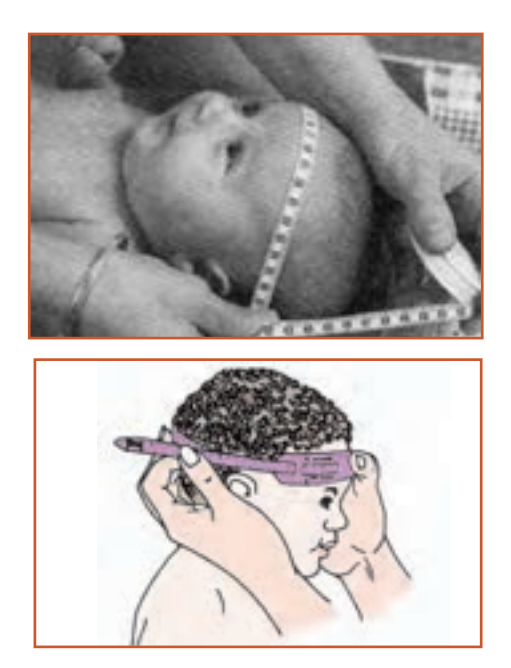

**شکل 6ــ9ــ نحوۀ اندازهگیری دور سر کودک**

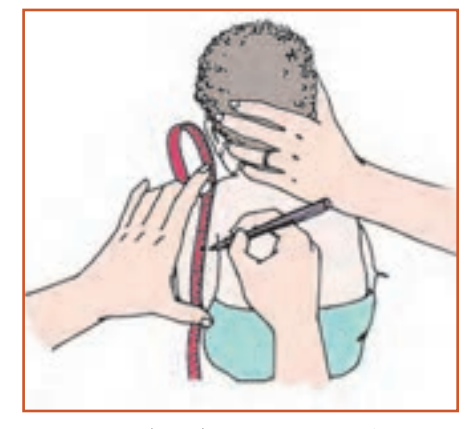

**الف ــروش تعیین نقطۀ وسط بازو**

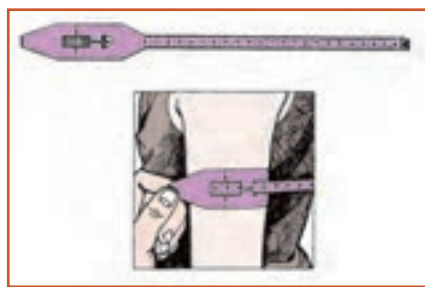

**ب ــروش اندازهگیری دوربازو شکل 7ــ9ــ نحوۀ اندازهگیری دوربازوی کودک**

**اندازهگیری دور بازو:** در بررسیهای جمعی، زمانی که امکان وزن کردن میسر نباشد از اندازهٔ دور بازو استفاده میشود. از این شاخص برای ارزیابی لاغری و در واقع سوء تغذیهٔ پیشرفته استفاده میشود ولی برای پایش رشد، شاخص حسّاس و مناسبی نیست.

<mark>روش کار</mark> : برای اندازهگیری محیط دور بازو، ابتدا نقطهٔ وسط بازو یعنی بین آرنج و سرشانه را، مطابق شکل7ــ9ــ الف، تعیین میکنند و عالمت میگذارند. سپس در محل عالمتگذاری شده، به وسیله یک ِ متر نواری ِ غیر قابل ارتجاع، دور بازو را مطابق شکل7ــ9ــ ب، اندازه میگیرند.

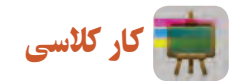

در گروه خود، با استفاده از متر نواری غیرقابل ارتجاع، محیط ِ های بدن ماکت کودک را اندازهگیری و ثبت کنید.

**نمایهها و شاخصهای ارزیابی وضعیت رشد** شکل 8ــ9 نمایهها و شاخصهای ارزیابی وضعیت رشد را نشان داده است.

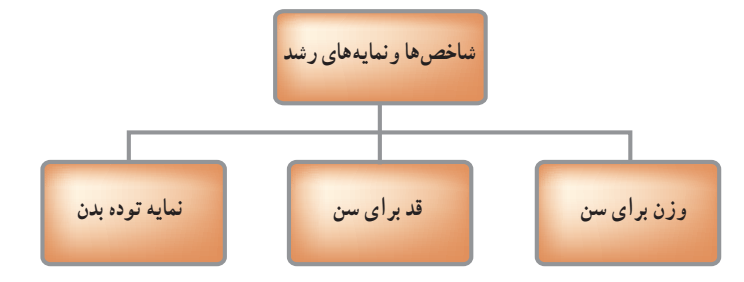

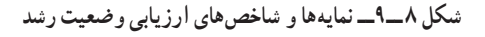

رشد مناسب کودک، نشانهٔ سلامت و تغذیهٔ کافی او در طول زمان رشد است. تعیین اندازههای مختلف بدن و نمایههای رشد و مقایسهٔ انها با کودکان سالمِ مرجع، با استفاده از نمودارهای رشد، یک مرحله مهم در ارزیابی و تشخیص وضعیت سلامت کودک است.

وزن **برای سن** : نمایهای است که وزن کودک را با متوسط وزن کودک سالم هم سن (مرجع) مقایسه میکند و توسط آن میتوان وضعیت سالمت و رشد کودک را در شرایط حال و گذشته تشخیص داد.

قد **برای سن** : نمایهای است که قد کودک را با متوسط قد کودک سالم و همسن (مرجع) مقایسه میکند و توسط آن می توان وضعیت سالمت و رشد کودک را ارزیابی کرد.

در نرم|فزار کار و فناوری پایهٔ نهم، نمودارهای وزن برای سن و قد برای سن. از تولد تا پنج سالگی ویژهٔ دختران و پسران<br>. امده است. پس از مشاهدهٔ این نمودارها، کارهای کلاسی زیر را انجام دهید.<br>.

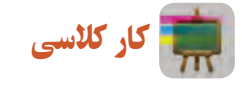

به صورت گروهی با کمک دبیر خود، در خصوص تفسیر نمودار وزن برای سن، از تولد تا پنج سالگی ویژهٔ دختران و پسران، بحث و گفت و گو کنید.

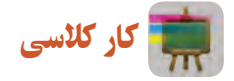

بهصورت گروهی با کمک دبیر خود، در خصوص تفسیر نمودار قد برای سن، از تولد تا پنج سالگی ویژهٔ دختران و پسران.<br>. بحث و گفت و گو کنید.

ن**مایۀ تودۀ بدن :** نمایۀ تودۀ بدن ('BMI)، شاخصی برای ارزیابی میزان چاقی بدن است. این نمایه از تقسیم وزن برحسب<br>. کیلوگرم به مجذور قد برحسب متر به دست میآید. این نمایه ترکیب وزن، قد و سن را برای کودک در یک معیار واحد نشان میدهد. برای محاسبهٔ نمایهٔ تودهٔ بدن از رابطهٔ زیر استفاده میشود.<br>.

$$
\mathrm{BMI} = \frac{\mathrm{GMS}}{\mathrm{GMS}} \left(\frac{1}{\mathrm{GMS}}\right)
$$

مثال : نمایهٔ تودهٔ بدن یک نوجوان پانزده ساله با قد ۱۶۵ سانتی متر(۱/۶۵ متر) و ۵۵ کیلوگرم چقدر است؟<br>.

$$
BMI = \frac{\delta \delta}{\left(\frac{1}{\beta \delta}\right)^{\gamma}} = \gamma \circ
$$

١ــ BMI : Body Mass Index

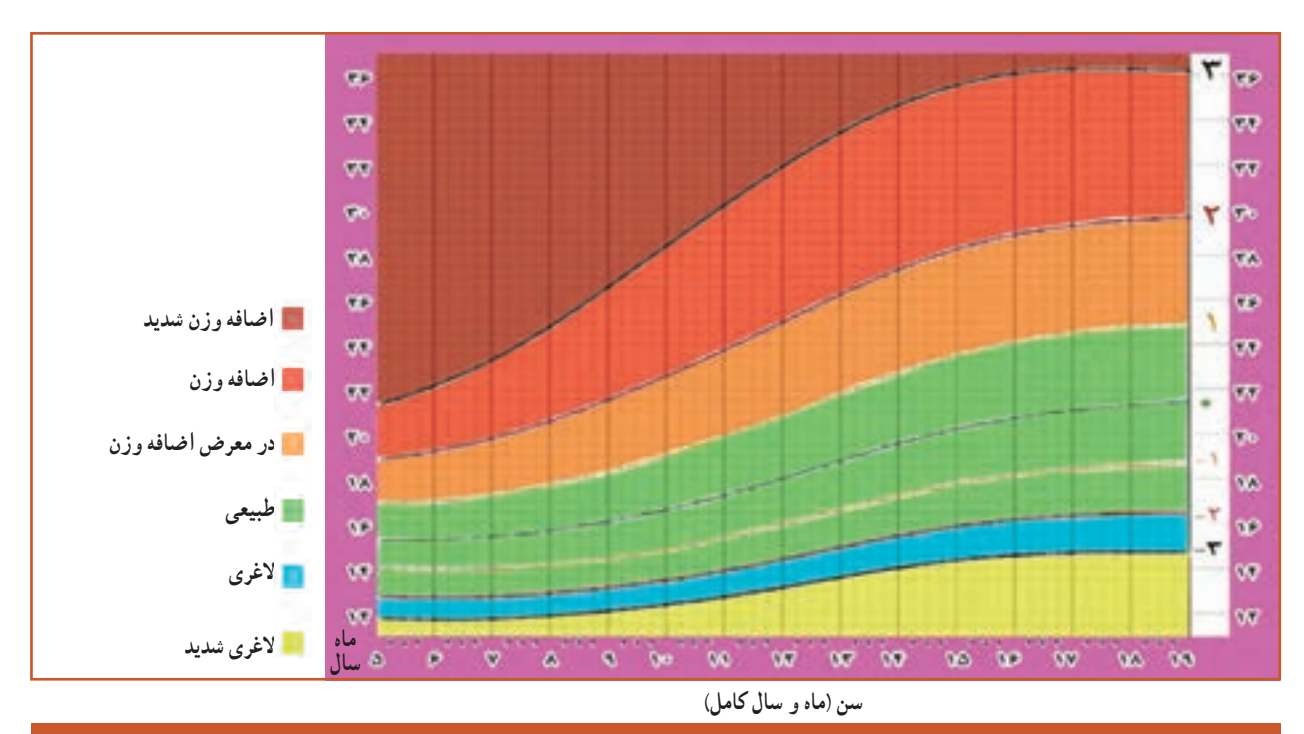

نسکل های **۹\_۹** و **۱۰ـ۹ نمودار نمایهٔ تودهٔ بدن را برای سنین ۵ تا ۱۹ ساله**، ویژهٔ دختران و پسران، نشان میدهد.<br>.

**شکل9ــ9ــ نمودارنمایۀ تودۀ بدن برای سن، ویژۀ دختران 5 تا 19 ساله**

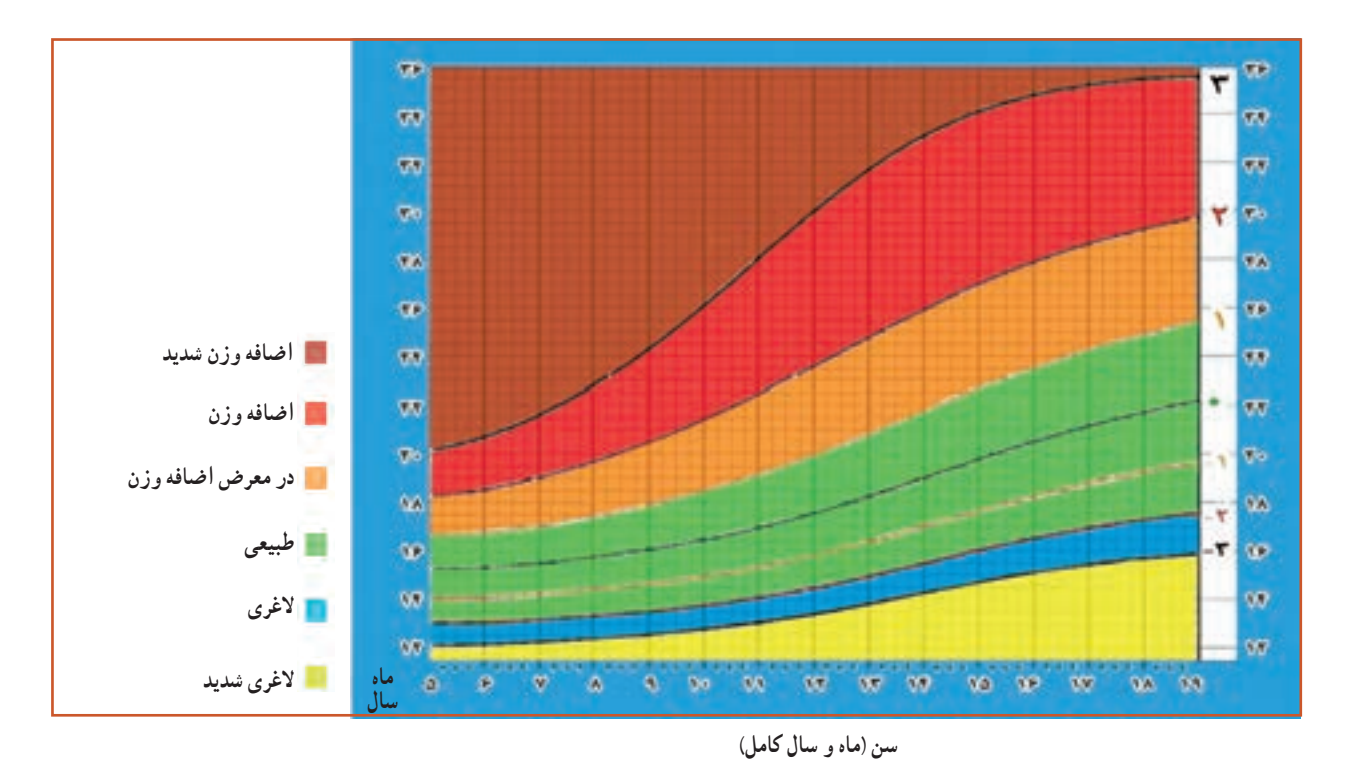

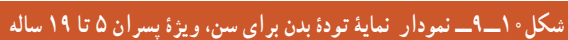

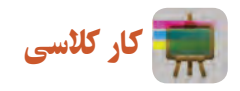

ارزیابی وضعیت بدن

1ــ وزن خود را به کیلوگرم بنویسید. 2ــ قد خود را بر حسب متر بنویسید. ۳ــ نمایهٔ تودهٔ بدن خود را محاسبه نمایید.<br>م با نقطهگذاری بر روی نمودار نمایهٔ تودهٔ بدن برای سن و جنس، وضعیت وزن خود را ارزیابی کنید.<br>.

نوجه داشته باشید که در کودکان، واژهٔ «در معرض خطر اضافه وزن» به جای اضافه وزن و واژهٔ «اضافه وزن» به جای چاقی<br>. بهکار میرود. در صورتی که کودک یا نوجوان دارای اضافه وزن یا همان چاق ارزیابی شود، توصیه میشود برای ثابت نگه داشتن وزن یا در صورت نیاز کاهش وزن، با کارشناس تغذیه مشورت شود.

**اضافه وزن یا چاقی:** چاقی یکی از ده عامل مهم خطر سالمت عمومیدر جهان است. عاملی که اغلب، مرگ و ناتوانی ایجاد میکند. اضافه وزن و چاقی، از عوامل تهدید کنندهٔ سلامتی است. اضافه وزن و چاقی به دلایل زیر سلامت کودکان و نوجوانان را<br>. در معرض خطر قرار میدهد:

1ــ تأثیر بر روند رشد و بلوغ جنسی؛

2ــ سالمت جسمی: افزایش احتمال آپنه )قطع موقت تنفس به هر علت(، افزایش فشار خون، کلسترول، تری گلیسرید و قند خون و اشکاالت شکل استخوان و حرکت به ویژه در زانوها و کف پا؛

3ــ سالمت روان: کاهش عزت نفس و اعتماد به نفس، گوشهگیری، افت تحصیلی، افسردگی.

# کار کالسی

با توجه به انچه تا به حال اموختهاید، وزن و قد اعضای گروه خود را اندازه بگیرید. سپس نمایهٔ تودهٔ بدن خود و اعضای گروه را محاسبه کنید و به ارزیابی وضعیت وزن هر یک بپردازید. جدول2ــ9 را تکمیل کنید.

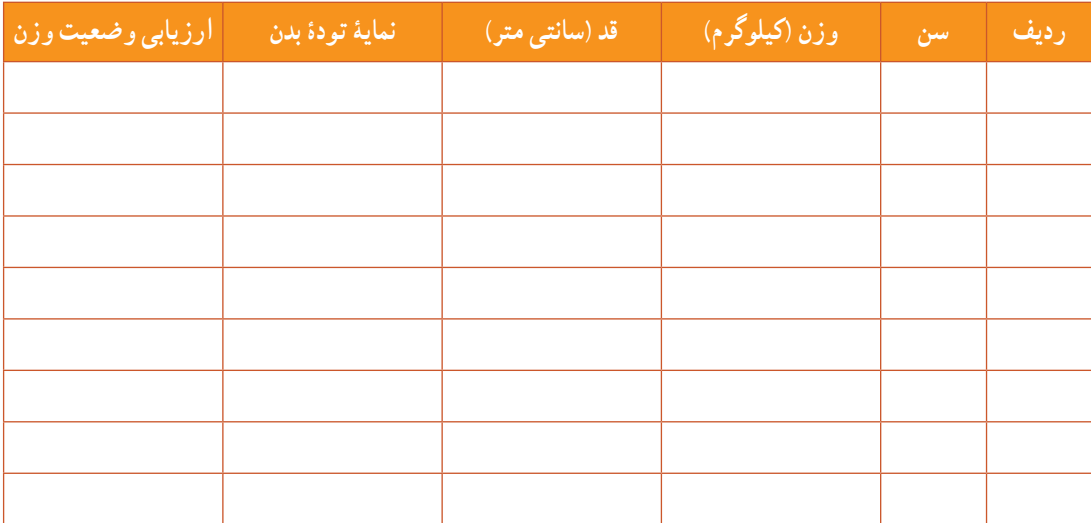

**جدول 2ــ9ــ ارزیابی وضعیت وزن**

### چگونگی مراقبت از رشد کودک

با اندازهگیری دقیق وزن، قد، محیط های بدن و نمایهٔ تودهٔ بدن و ثبت دقیق و صحیح انها در منحنیهای رشد، میتوان رشد<br>. کودک را کنترل و سالمتی او را ارزیابی کرد و در نتیجه هر اختاللی که در وضعیت رشد کودک ایجاد گردد زود تشخیص داده میشود و اقدامات الزم جهت رفع آن به موقع انجام میگردد. منحنی رشد برای پیگیری وضعیت رشد کودکان در طول زمان طراحی شده است، به نوعی که تغییرات وزن در زمانهای مختلف قابل تفسیر باشد.

**کارت پایش رشد:** برای پایش رشد از کارت مخصوص آن، که در واقع سالمت کودک را ارزیابی میکند و اساس مراقبت از رشد اوست استفاده میشود.

در نرم|فزار کار و فناوری پایهٔ نهم نمونههایی از کارت پایش رشد ویژهٔ دختران و پسران ارائه شده است.

**تفسیر منحنی رشد کودک** : در هر بار اندازهگیری، اندازهٔ وزن کودک برحسب سن به وسیلهٔ نقاطی روی منحنی علامت گذاری<br>. میشود و از وصل کردن این نقاط به یکدیگر یک خط به دست خواهد آمد. این منحنی دارای دو حالت مناسب و نامناسب است که ِ رشد نامناسب دارای سه حالت رشد آهسته، توقف رشد و افت رشد است )شکل11ــ9(.

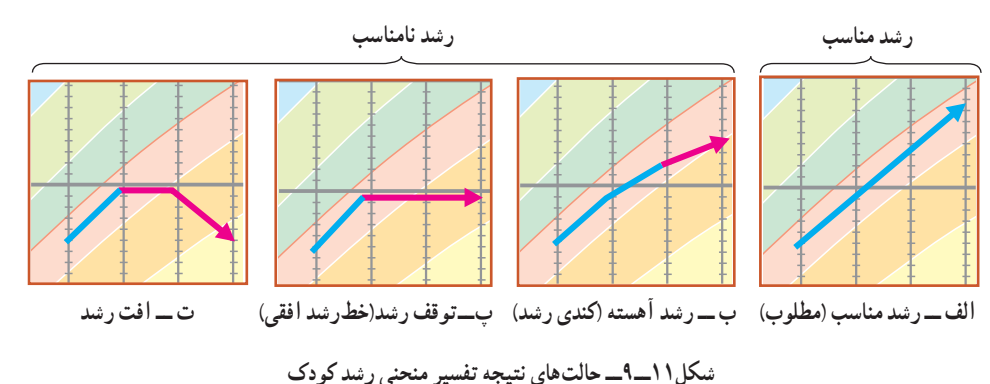

کار کالسی

به نمونهای از کارت پایش رشد که توسط معلم در کالس ارائه میشود توجه کنید و با همکالسیهای خود در خصوص حالتهای مختلف منحنی رشد و چگونگی سالمت کودک به بحث و گفت و گو بپردازید.

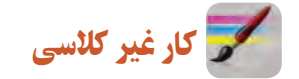

از یک مرکز بهداشت با هماهنگی مسئولین و دبیر مربوطه بازدید کنید و چگونگی اندازهگیری وزن کودکان با ترازوهای مختلف، همچنین پروندهٔ بهداشتی و کارت رشد کودکان زیر پنج سال را مشاهده نمایید، سپس گزارشی از مشاهدات خود تهیه کنید و پس از ارائه در کالس با سایر هم کالسیهای خود به تفسیر آن بپردازید.

### تکامل کودک

تکامل به تغییرات عملکرد فرد، که تحت تأثیر محیط عاطفی و اجتماعی قرار میگیرد، اطالق میگردد. عوامل مؤثر بر تکامل کودک و شاخصهای تکامل کودک در شکلهای 12ــ9 و 13ــ9 آمده است.

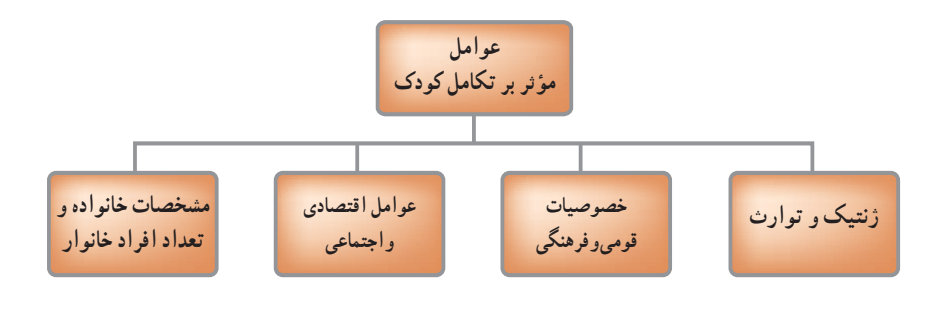

**شکل12ــ9ــعوامل مؤثر بر تکامل کودک**

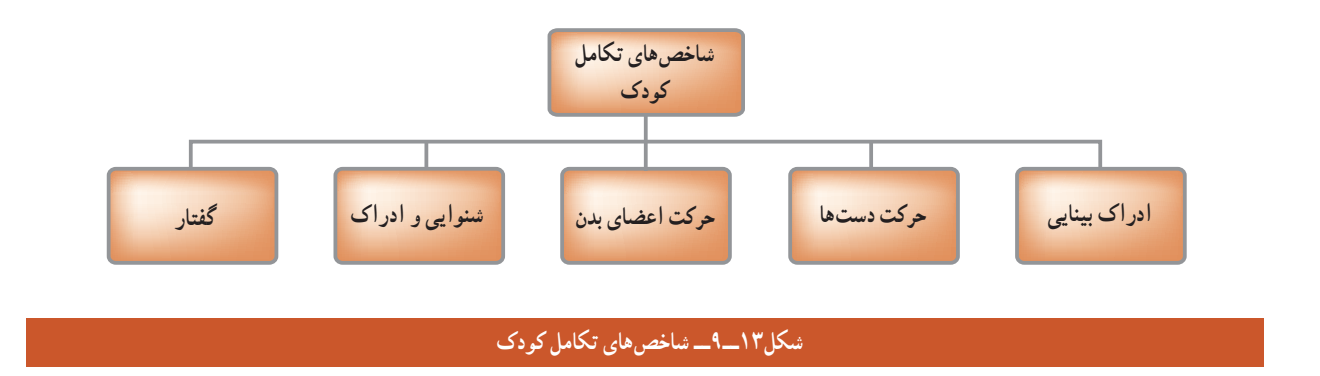

مهارتها و عملکرد کودک که نشان دهندهٔ تکامل اوست به طور کامل در نرم افزار کار و فناوری امده است.

پس از مشاهدهٔ فیلم مراحل رشد و تکامل کودک در نرم افزار کار و فناوری، کار کلاسی زیر را انجام دهید.

کار کالسی

 مهارتها و عملکردهای کودک را بر حسب سن فهرست کنید و با سایر همگروهیهای خود در مورد آنها به بحث و گفت و گو بپردازید.

## جدول خودارزیابی پروژه

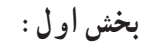

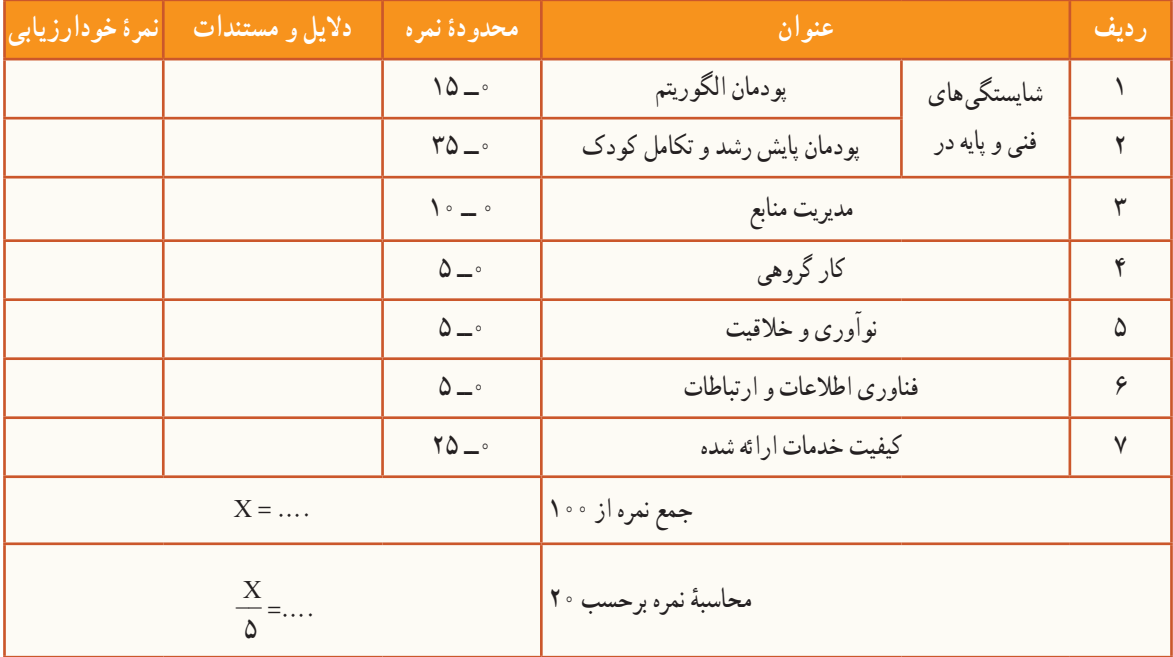

**بخش دوم:**

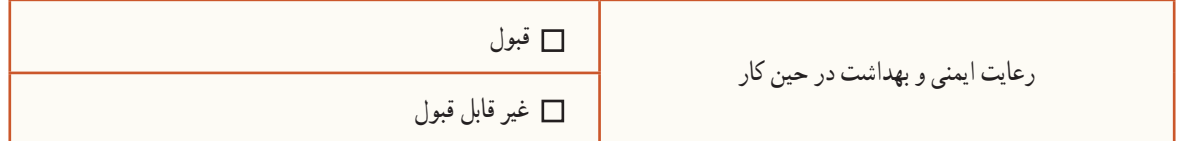

### عجایب خلقت انسان

در خلقت اعضای بدن انسان عجایب زیادی وجود دارد، یکی از آنها معده است. معده پر از اسید گوارشی است، اسیدی قدرتمند که میتواند فلز روی را در خود حل کند. تعجب نکنید، خداوند بهگونهای ساختار معدهٔ ما را درست کرده که از خودش در<br>. مقابل این اسید قدرتمند محافظت میکند.

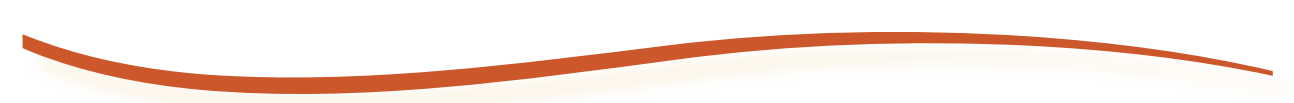

## **پودمان**

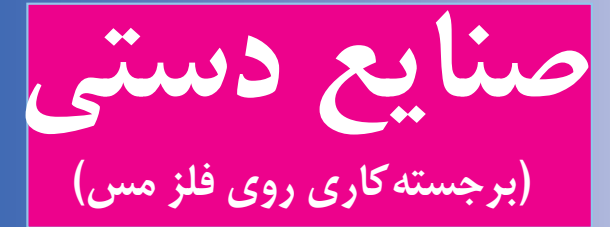

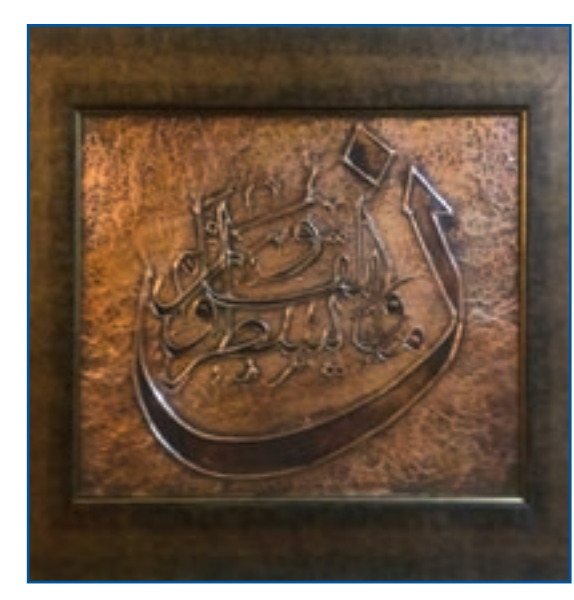

**برخیازشایستگیهاییکهدراینپودمانبهدستمیآورید:**

 کارگروهی، مسئولیتپذیری، مدیریت منابع، فناوری اطالعات و ارتباطات و اخالق حرفهای؛ برجسته کاری ورق مس؛ ساخت پالک تزیینی مسی؛ رعایت نکات ایمنی و بهداشت هنگام انجام دادن کار.

صنایع دستی، با توجه به ویژگیها و شاخصههایی که دارد، میتواند به عنوان یک پیامرسان خوب، برای فرهنگ و تمدن ایرانی و اسالمی کشورمان در سطح جهانی نقش ایفاء کند، سه عنصر هنر، فرهنگ و صنعت در ذات صنایع دستی نهفته است. کار بر روی فلز مس از گذشته در صنایع دستی ایران رایج بوده است. این پودمان باعث میشود، در برجستهکاری روی فلز مس، مهارت پیدا کنید. شما میتوانید محصوالتی را که به این روش میسازید، را در بازارچه ارائه دهید. شیر اولیه توانسته است با کشف فلز مس و دستیابی به خواص ویژهٔ ان و همچنین با دستیابی به تکنولوژی شکلدهی و<br>پ ساخت آن، ظروفی بسازد که بسیاری از نیازهای زندگی روزمرهاش را برطرف سازد. او همچنین توانسته است با ابداع روشهای متنوع، نقوشی را که ریشه در باورهای آئینی، بومیو الهامات وی از طبیعت داشته، بر سطوح دست ساختههایش حک کند. در این پودمان شما میتوانید با فراگیری فن برجسته کاری ورق مس به روشی ساده بر مهارت خود بیفزایید و برخی از نیازهای

خود و افرادی را که در محیط پیرامون شما زندگی میکنند، برطرف سازید. برای شروع کار به دو نکتهٔ مهمِ کاربرد و انتخاب طرح جذاب توجه داشته باشید.

به طور مثال اگر کاربرد پلاک مسی، زیر لیوانی باشد، مسلما میزان برجستگی و فرورفتگی طرح و همچنین اندازه ان با پلاکی که کاربرد دیوارکوب تزیینی یا کاربردهای دیگری داشته باشد، متفاوت خواهد بود.

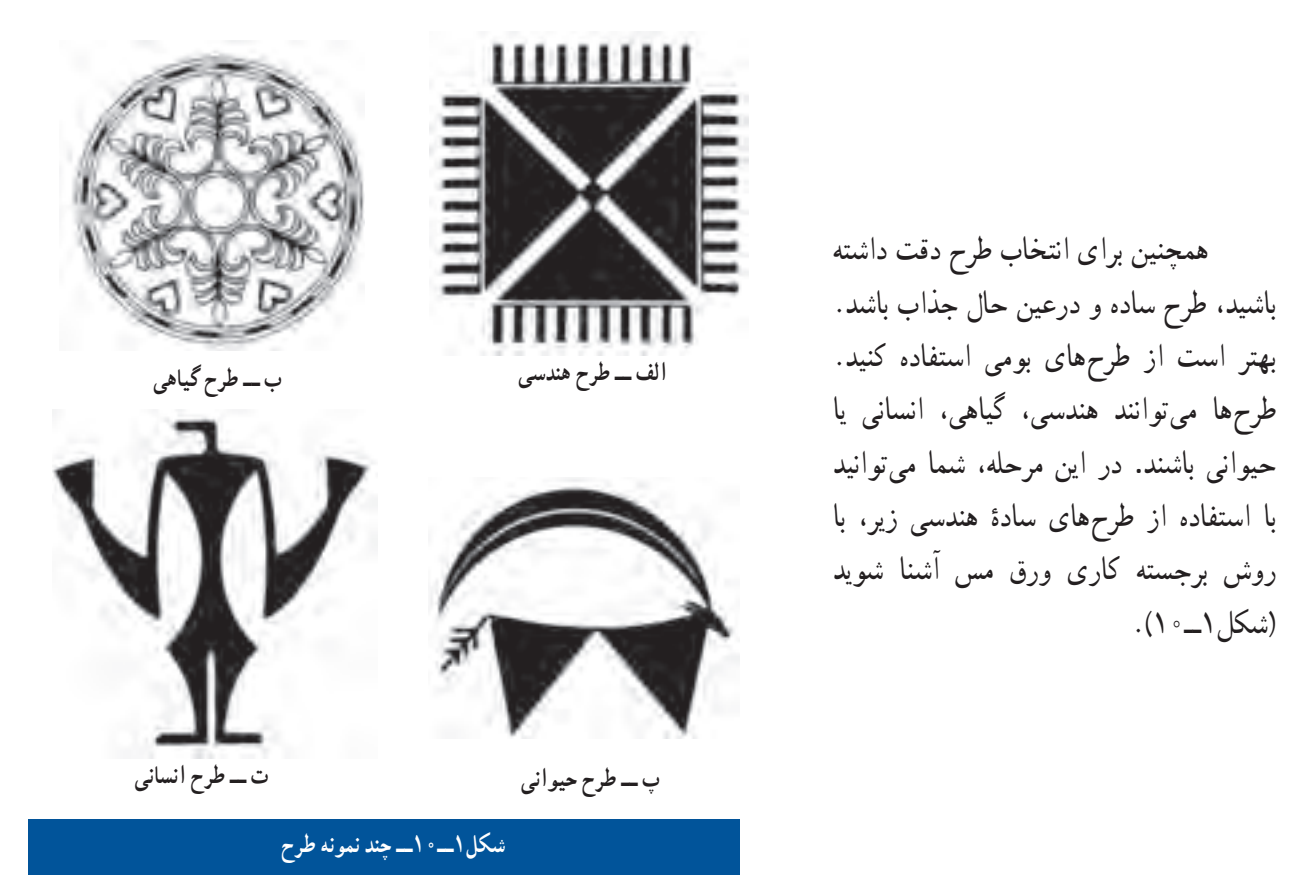

 $\mathbf{G}$ در نرم افزار کار و فناوری نمو نهٔ طرحهای متعددی تعبیه شده است. پس از مشاهدهٔ این بخش، کار غیرکلاسی زیر را انجام دهید.

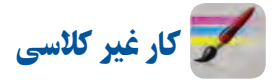

با کمک معلم خود به گروههای چند نفره تقسیم شوید. سپس، با استفاده از منابعی که ایشان به شما معرفی میکند، نمونههایی از طرح (هندسی، گیاهی، حیوانی و انسانی) را بهصورت یک ارشیو تهیه و در کلاس دربارهٔ سادهترین و جذاب ترین انها تبادل نظر کنید . ٔ

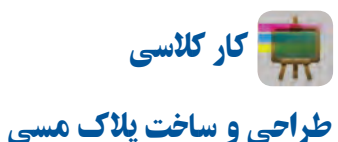

**ابزارمورد نیاز:**

**ورق مسی:** این ورق با ضخامتهای متفاوت در بازار عرضه میشود. رنگ آن قرمز است و با حرارت و رطوبت قرمزی آن تغییر میکند. ضخامت مناسب برای ساخت پلاک مسی ٥/١ میلی متر می باشد (شکل٢ـــــ ١ــ الف). **ُ :** یکی از قلمهای قلمزنی است. در این مرحله از کار، از این قلم **قلم نیمبر** برای ایجاد فرورفتگی و برجسته کردن سطوح استفاده میشود )شکل2ــ10ــ ب(. **سنباده چوب:** سنباده نرمیاست که از آن برای تبدیل چوب بستنی به قلم نیمبر استفاده میشود )شکل2ــ١٠ــ پ(.

<mark>*چوب بستنبی:* در صورتی که تهیهٔ قلم نیم<sup>ه</sup>ر برایتان مقدور نباشد میتوانید<br>\*</mark> از چوب بستنی، که نوک ان را قبلاً به وسیلهٔ سنباده نرم شبیه قلم نیم٬ژِ ساخته۱ید. استفاده کنید (شکل ۲ــ 1- ت).

**قلم خوشه:** این قلم نیز از قلمهای قلمزنی است و از آن جهت ایجاد بافت استفاده می شو د (شکل ۲ــ ۱۰ــ ث).

**قلم مو:** برای آغشته کردن ورق مس به قیر رقیق شده با تینر، استفاده میشود )شکل2ــ10ــ ج(.

ق*یچی:* قیچی ابزاری است که از نوک ان برای برش ورقهٔ مسی استفاده می شود(شکل ۲\_۰ \\_ج).

**خودکار:** از نوک آن برای انتقال طرح، برجسته کردن خطوط طرح و همچنین ایجاد بافت استفاده میشود. بهتر است وقتی از آن استفاده شود که جوهرش تمام شده باشد تا باعث آلودگی سطح کار و دستانتان نشود)شکل2ــ10ــ ح(. *روزنامه :* **از روزنامهٔ چندلا برای زیرکار (ورق مسی) استفاده میشود تا** بستری نرم ایجاد کند و عملیات برجستهکاری راحتتر انجام شود.

**وسایل دیگر:** قیر، دستکش پارچهای، سیم ظرفشویی، دستمال نخی، اجاق گاز به همراه هواکش، ماسک و انبردست.

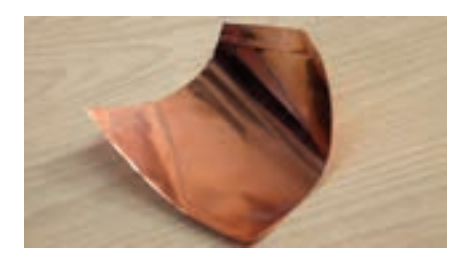

**الف ــ ورق مسی**

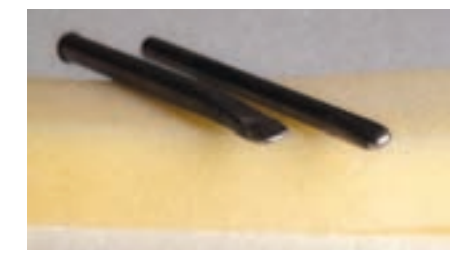

**ُر ب ــ قلم نیم ب**

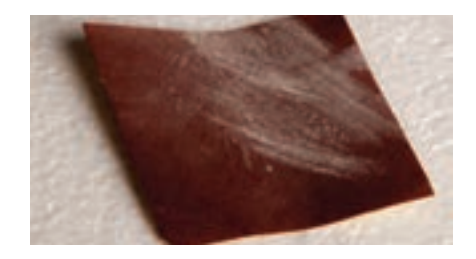

**پ ــ سنباده چوب**

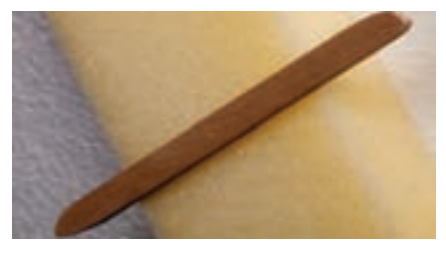

**ت ــ چوب بستنی**

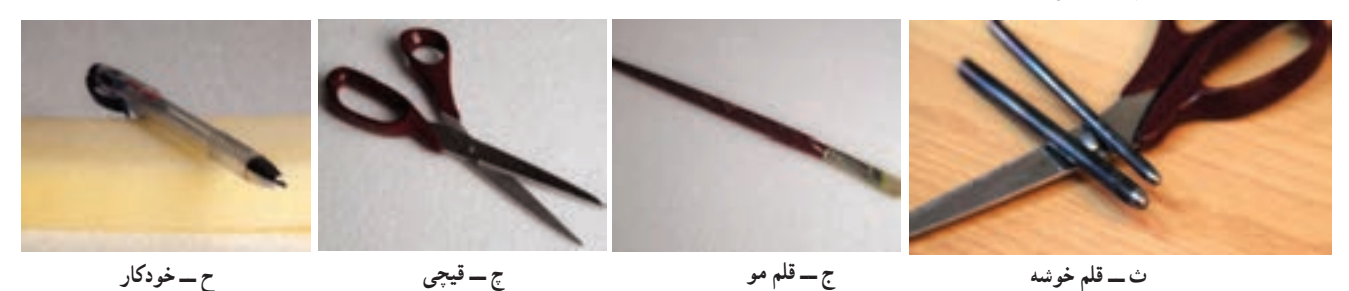

**شکل2ــ10ــ برخی ازابزارهای مورد نیاز**

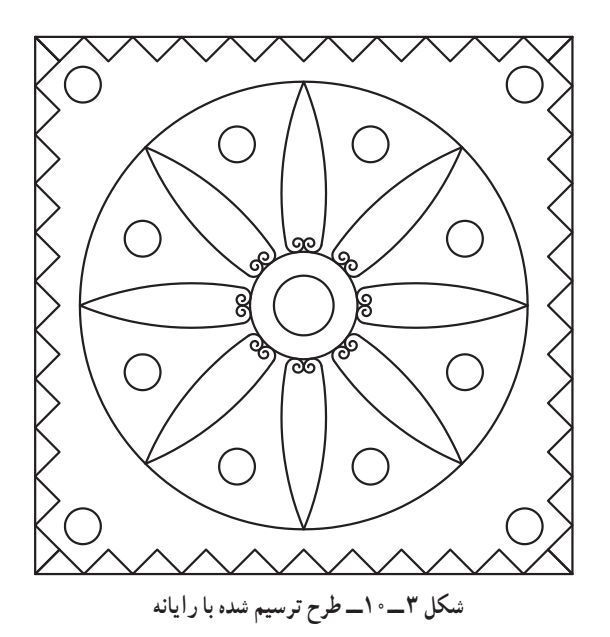

**مرحلۀ 1ــ ترسیم روندنما** در این مرحله با توجه به آنچه در پودمان الگوریتم آموختید، روندنمای طراحی و ساخت پالک مسی را با رایانه ترسیم کنید. **مرحلۀ 2ــ انتقال طرح** از طرحی که در پودمان ترسیم با رایانه آماده کردهاید، روی کاغذ 4A پرینت بگیرید )شکل3ــ10(.

اضافههای طرح پرینت شده را برش دهید. سپس آن را بر روی ورق مسی قرار دهید، دو طرف آن را چسب بزنید تا هنگام کار حرکت نکند و با کمیفشار خودکار طرح را بر سطح ورق مسی منتقل کنید، به طوریکه طرح از پشت ورق مسی دیده شود)شکل4ــ10(. زیر نظر معلم خود، ورق مسی را با قیچی در ابعاد 12×12 سانتیمتر برش دهید )1عدد(.

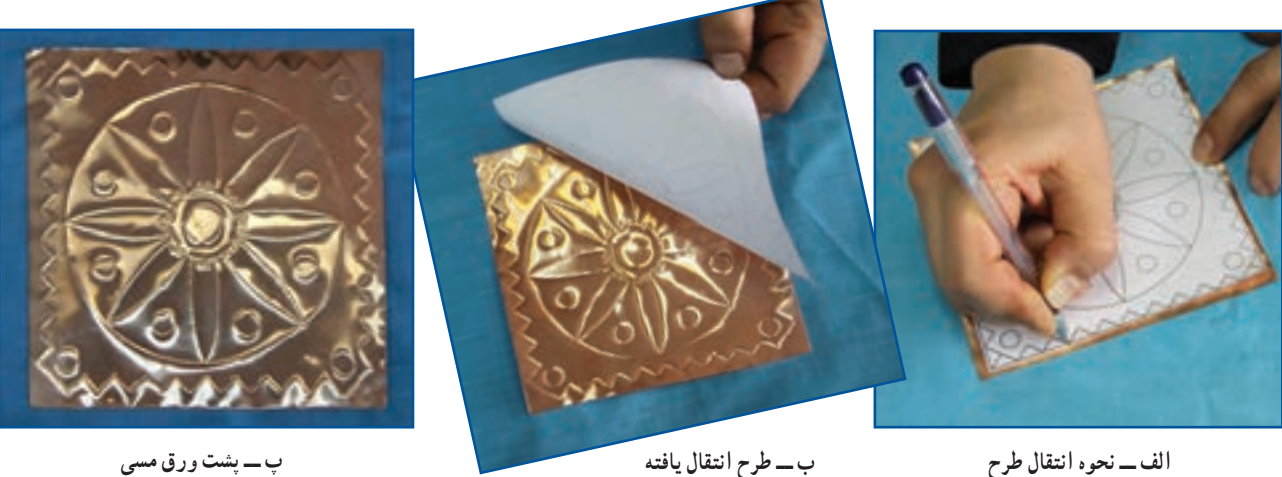

**شکل4ــ10ــ نحوۀ انتقال طرح روی ورق مسی**

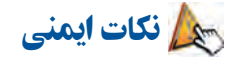

• **هنگامبرش ورق مسی با قیچی مواظب لبۀ تیز و برندۀ ورق مسی باشیدتا به دستتان آسیب نرساند.** • **خودکار و ابزارتیزرا در جایی مناسب نگهداری کنید و با آنها با دوستان و همکالسیهایتان شوخی نکنید.**

**مرحلۀ 3 ــ برجسته کاری روشهای برجسته کاری:** 1ــ برجستهکاری خطوط طرح ، 2ــ برجستهکاری سطوح طرح قبل از شروع کار اصلی روی قسمت $d$ ای دور ریز ورقهٔ مسی، چند طرح ساده بهصورت ازمایشی ایجاد کنید، تا میزان فشار ابزار بر روی ورق را تجربه کنید.

پس از انتقال طرح بر روی ورق مسی، آن را به پشت برگردانید و خودکار را با کمترین فاصله در قسمت داخلی طرح کنار خطوط بگذارید و با کمیفشار دست، دورادور خطوط را گود کنید )شکل5 ــ10ــ الف(.

ً مجددا ورق مسی را به رو برگردانید و خودکار را در قسمت داخلی و کنار خطوط قرار دهید و با کمیفشار دست، دورادور خطوط طرح را گود کنید (شکل۵\_ص- ۱ـــ ب).

حال ورق را به پشت برگردانید و طرحهای دایرهای شکل و گلبرگها را با قلم نیمبر و یا در صورت عدم دسترسی به این قلم با<br>. جوب بستنی با کمی فشار دست گود کنید (برجستگی سطح) (شکل۵\_۱۰\_ب).

ورق را به رو برگردانید، خواهید دید طرح برجسته شده است. حال برای اینکه برجستگی طرح بهتر دیده شود زمینه طرح را که با هاشور نشان داده شده است، با قلم نیمبرٔ به ارامیگود کنید (برجستگی سطح) (شکل۵\_۰ ۱ ــ ت).<br>.

برای اینکه برجستگی خطوط طرح بهتر دیده شود با قلم نیم بُر، و در صورت دسترسی نداشتن به این قلم، با چوب بستنی سطوح زمینهٔ طرح، که باهاشور نشان داده شده است را بهطور یکنواخت با فشار ملایمِ دست گود کنید. خواهید دید درخشندگی خطوط دوچندان میشود.

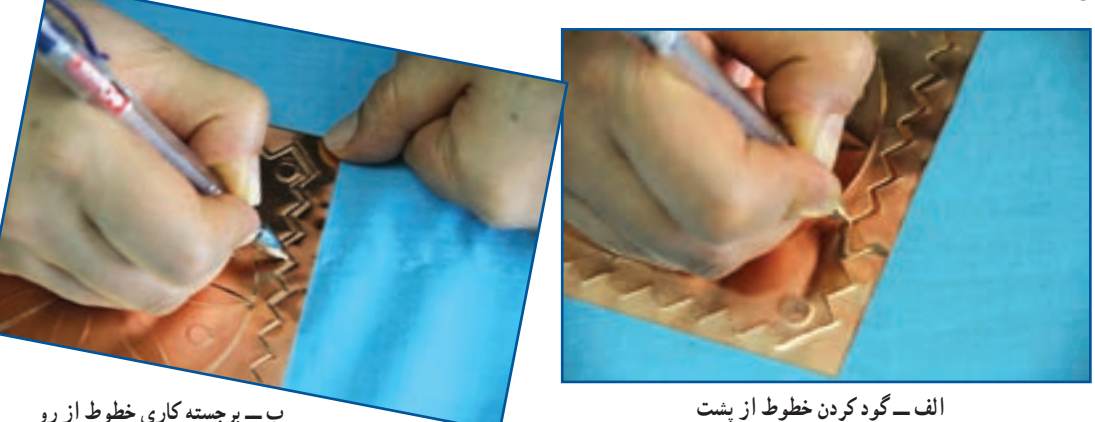

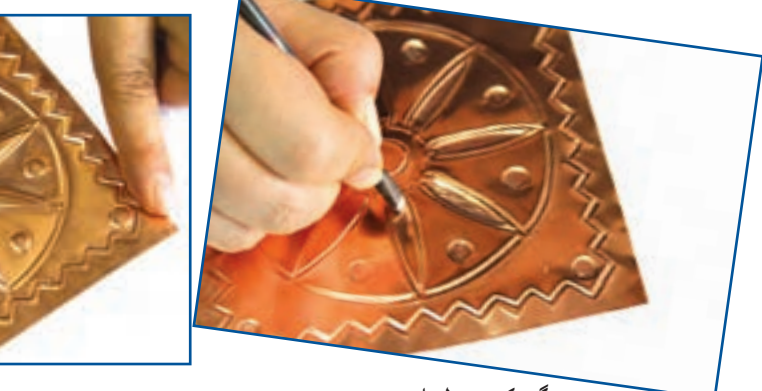

**پ ــ گود کردن سطح ازپشت ت ــ گود کردن زمینه ازرو**

### **مرحلۀ 4ــ بافت**

میتوانید با فشار قلم خوشه یا با خودکار، سطح ناهمواری را بر سطح ورق مسی ایجاد کنید. این سطح ناهموار و تفاوت سطح زبر و نرم را بافت میگویند (شکل۶\_۱۰).

پس از مشاهدهٔ روش های ایجاد بافت بر روی سطح ورق مسی، این مرحله را انجام دهید.

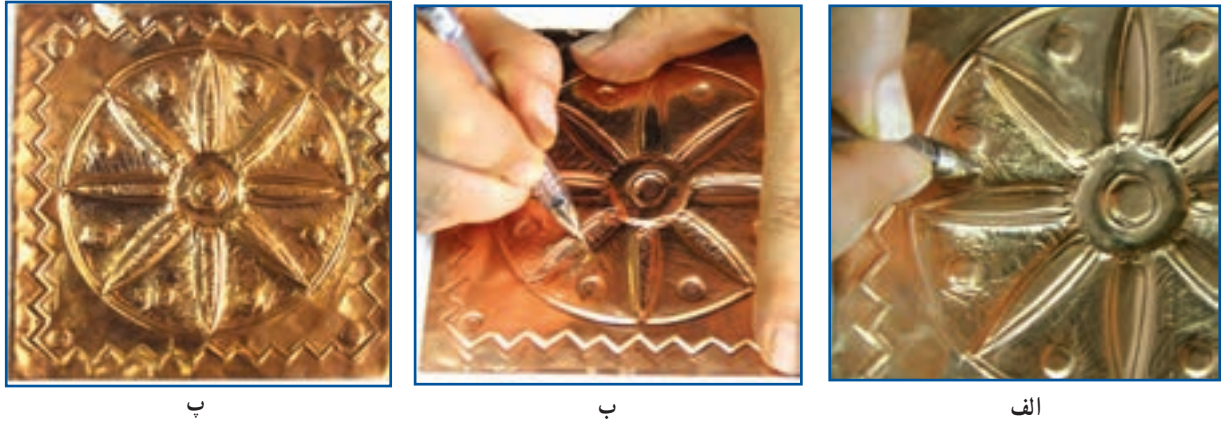

**شکل6 ــ10ــ نحوۀ اجرای بافت**

در شکل 7 ــ10 نمونههای دیگری از بافت را مالحظه میکنید.

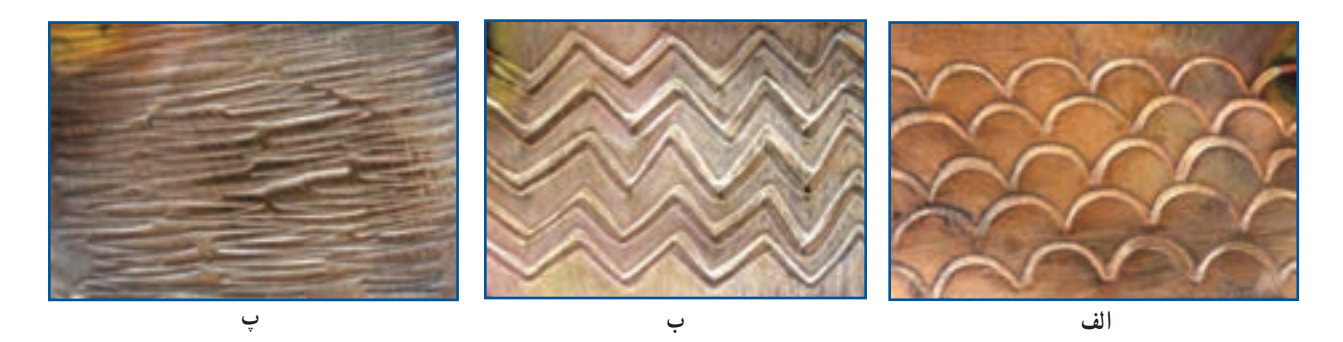

**شکل7ــ10ــ نمونههایی ازبافت**

کار غیر کالسی

ابزارهایی که در محیط زندگی شما وجود دارد، میتوانند در ایجاد بافتی زیبا بر اثر هنری شما تأثیرگذار باشند. آنها را ببینید و اثر آنها را بر روی ورق مسی ایجاد کنید. سپس آنها را در کالس کنار کار همکالسیهایتان بگذارید و هر یک را به یکدیگر معرفی کنید.

**مرحلۀ 5 ــ پتینۀ پالک مسی** پتینه پوششی رنگی است که توسط قیر و حرارت بر سطح فلز مس به وجود میآید. ٔ ابتدا دستکش پارچهای را به دست کنید. سپس اجاق گاز را روشن و آن را با شعلهای متوسط آماده سازید. آنگاه به وسیله انبردست پالک مسی را روی حرارت اجاق گاز به حالت دورانی حرکت دهید تا رنگ روی آن دودهای شود )شکل 8 ــ10(.

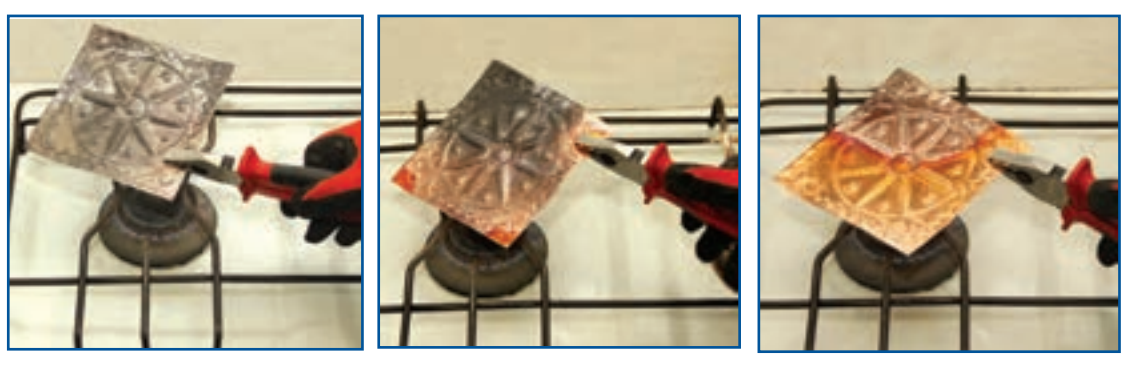

**الف ب پ**

**شکل 8 ــ10ــ حرارت دادن پالک مسی**

بالفاصله پالک را در ظرف حاوی آب سرد قرار دهید تا دودههای اضافی آن ریخته شود. خواهید دید رنگ مس تغییر کرده و حالتی کهنه و زیرخاکی به خود گرفته است )شکل 9ــ10(.

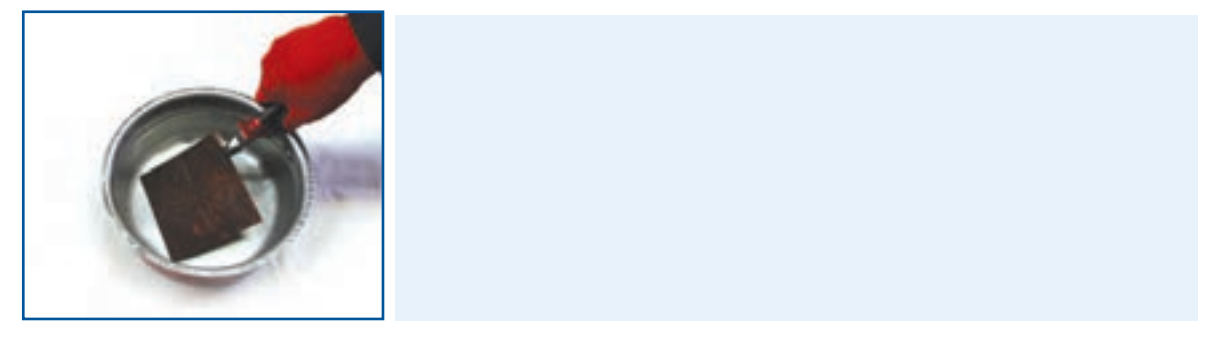

**شکل9ــ10ــ سرد کردن پالک مسی با آب**

نکات اىمنى

• **هنگاماجرای مراحل پتینه،هواکش یاهودروی اجاق گازراروشن کنیدتامسمومیتهوایی ایجاد نشود و بوی قیر مجاری تنفسی شمارا آزرده نکند.**

• **استفاده ازدستکش پارچهای حین انجامدادن پتینهکمک میکندتا حرارتبهدستشمامنتقل نشود و دستانتان با مواد قیر و تینر آلوده نشود. لذا تا اتمام ٰ مرحلۀ پتینه دستکشهارا ازدستانتان درنیاورید.**

• **هنگامپتینه، فاصلۀ خودرا با شعلۀ اجاق گازرعایت کنید.** • **ً حتما در جایی که پتینه انجاممیشود پارچه یاروزنامهای تمیزرا پهن کنیدتا سطح میزکارآلوده نشود.** • **کارپتینه ً حتما بایدتحت نظارت مستقیم دبیر انجام شود.** منطح پلاک را با دستمال خشک کنید و به وسیلهٔ قلم موی تخت و قیر شل شده با تینر یا نفت، کل سطح مس را به قیر اغشته کنید (شکل ۱۰\_۱۰). سپس صبر کنید تا تینر محلول در قیر از سطح کار تبخیر و قیر بر سطح کار، خشک شود.

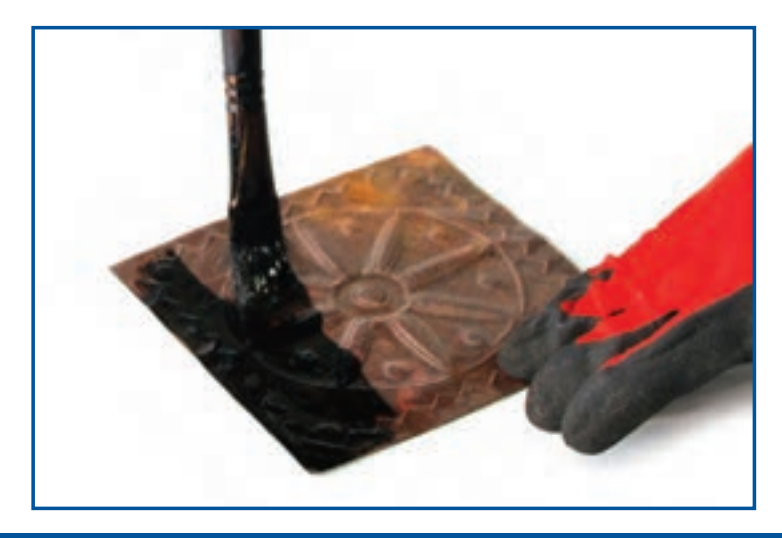

**شکل10ــ10ــ آغشته کردن سطح پالک مسی به قیر**

در این مرحله، سطح کار را به وسیلهٔ سیم ظرفشویی ساب بزنید و قیر را از سطح برجستهٔ کار به وسیلهٔ دستمال پاک کنید. خواهید دید قسمتهای برجسته روشن و قسمتهای گود تیره باقی میماند و به این ترتیب طرح برجسته شده جلوهای بهتر و زیباتر بهخود خواهد گرفت. توجه داشته باشید در این مرحله ممکن است بخشهایی از طرح برجسته شده،گود شود،قبل از اینکه واردمرحله بعد شوید ورق را به پشت برگردانید و با ابزار چوبی یا نیمبرُ فولادی انها را ترسیم کنید (شکل ۱۱ــ ۱۰).<br>.

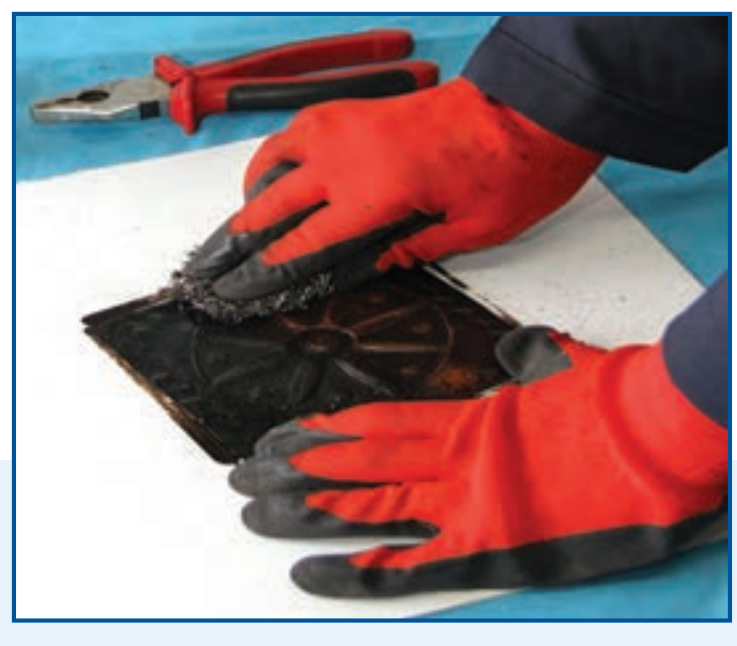

**شکل11ــ10ــ ساب زدن سطح پالک مسی**

پس از اتمام کار پتینه، شما میتوانید پالک مسی را به یک محصول کاربردی زیبا مانند دیوارکوب تبدیل کنید. به این صورت که پشت کار را با چرم مصنوعی برش خوردهای به اندازهٔ خود پلاک بپوشانید. قبل از چسبیدن کامل چرم به پشت پلاک،<br>-حلقهای برای آویزان کردن آن به دیوار، بین چرم و پالک درست کنید و آنرا در وسط ضلع باالیی پالک قرار دهید )شکل12ــ10(.

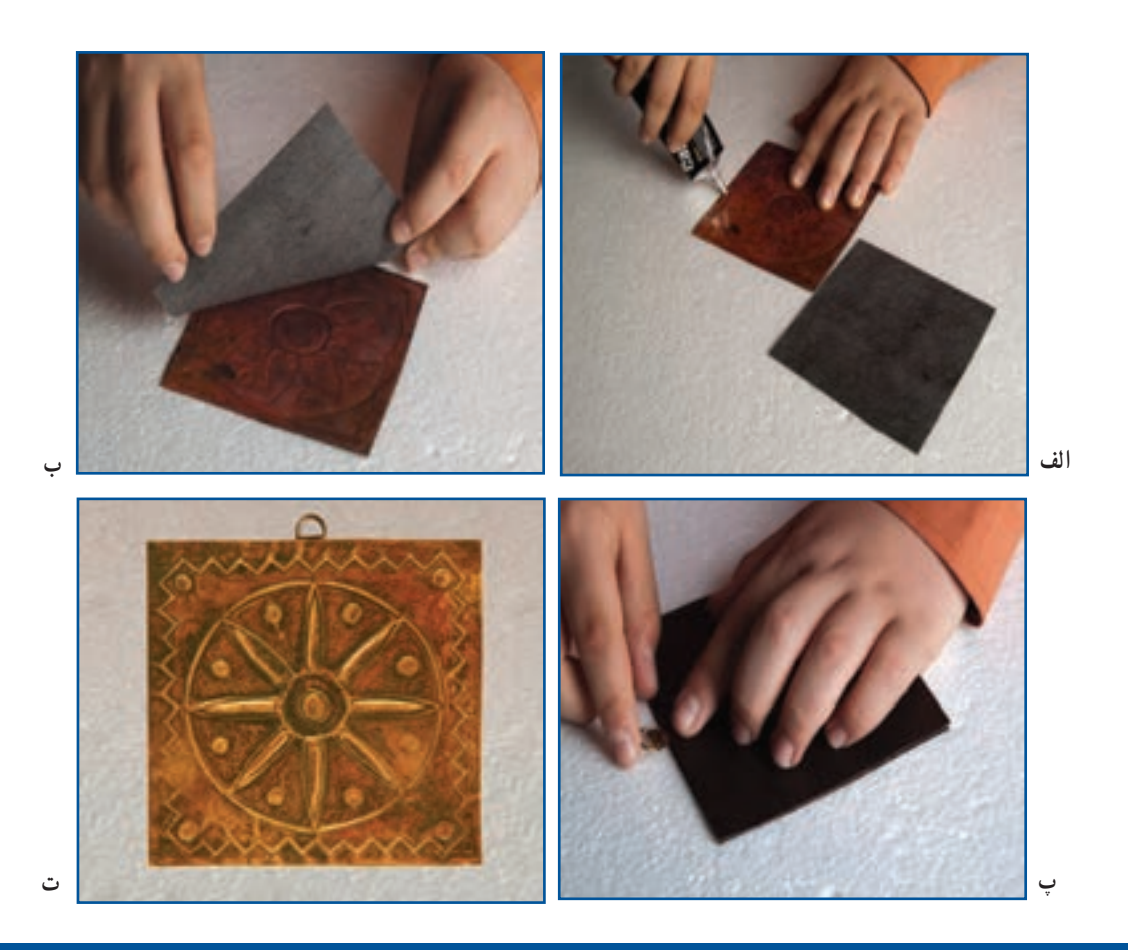

**شکل12ــ10ــ تبدیل پالک مسی به دیوارکوب**

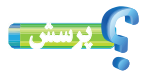

به نظر شما چه کاربردهای دیگری میتوان برای پالک مسی آماده شده در نظر گرفت؟

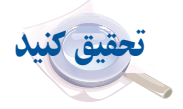

فلز مس در زمینههای زیادی از جمله برق، الکترونیک، ارتباطات، ساختمان، حمل و نقل، لوازم و ماشینآالت صنعتی و کشاورزی، کاربرد دارد. در گروه خود با جست و جو در اینترنت، کتابها و منابع دیگر در این خصوص تحقیق کنید و نتایج آن را در کالس ارائه دهید.

#### مجتمع مس سرچشمه

معدن مس سرچشمه در ۱۶۰ کیلومتری جنوب غربی کرمان در ناحیه مرکزی رشته کوههای زاگرس قرار گرفته است. مس سرچشمه یکی از بزرگترین مجتمعهای صنعتی و معدنی جهان محسوب میگردد و بزرگترین تولید کننده مس ایران میباشد. واحدهای تولیدی مجتمع مس سرچشمه عبارتند از معدن، تغلیظ، ذوب، پاالیشگاه، ریختهگریها و... است. این معدن یکی از بزرگترین معادن روباز جهان به شمار میرود و ذخیره زمینشناسی آن، بالغ بر یک میلیارد و دویست میلیون تن سنگ سولفوری با عیار متوسط ۰/۷ درصد برآورد شدهاست.

ٔ بهرهبرداری از معدن از سال ۱۳۸۰ براساس طرح توسعهٔ معدن که توسط کارشناسان ایرانی تدوین شده، صورت میگیرد. درجهٔ خلوص مس تولید شدهٔ ان ۹۹/۹۹۹ میباشد. در شکل۱۳ـــ ۱۰ بخشهایی از این مجتمع نشان داده شده است.

قابل ذکر است که کشور ایران در رتبهبندی کشورهای تولید کنندهٔ مس براساس میزان ذخیرهٔ مس، دارای رتبهٔ نهم جهان<br>. میباشد.

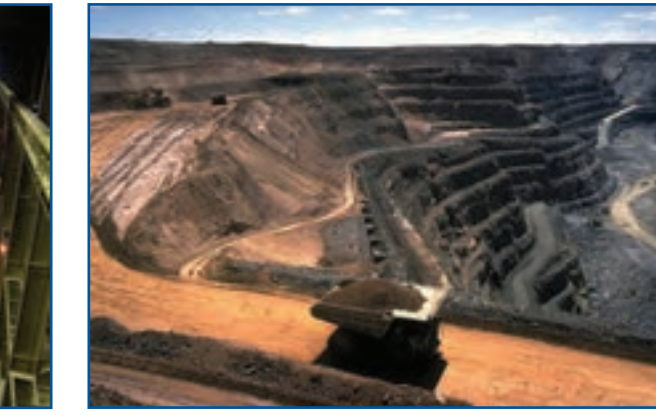

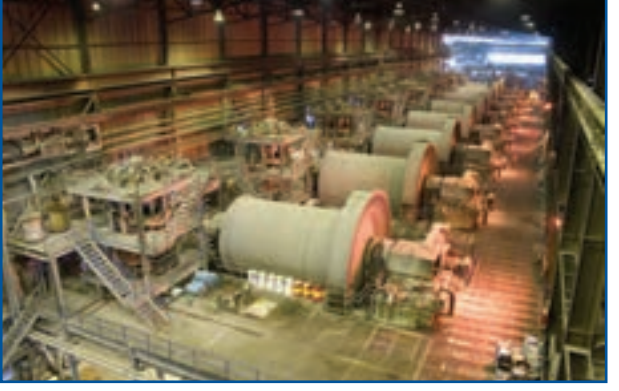

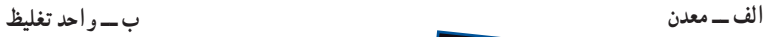

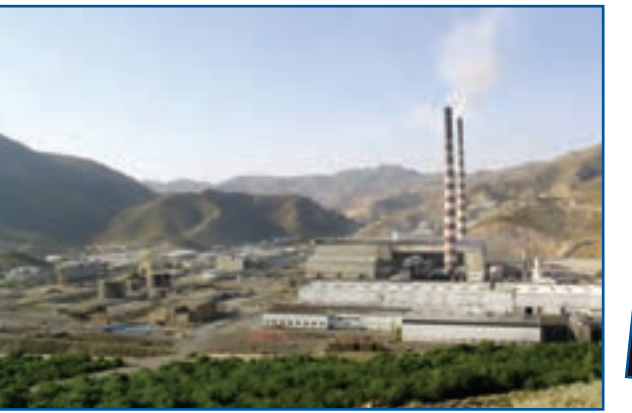

**پ ــ واحدذوب ت ــ پاالیشگاه**

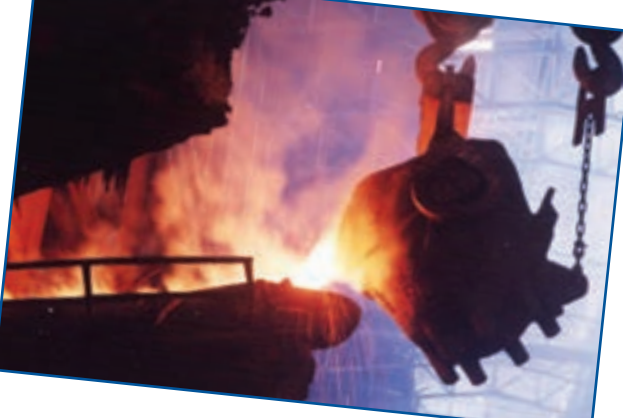

**شکل13ــ10ــ واحدهایی ازمجتمع مس سرچشمه**

 پروژههای نیمه تجویزی دیگری در جدول 1ــ10 معرفی شدهاند، شما میتوانید مراحل ساخت آن ها را از سایت گروه کار و فناوری دریافت کنید. البته مراحل ساخت برخی از این پروژهها مشابه مراحل ساخت پالک مسی است و فقط طرح آنها متفاوت است.

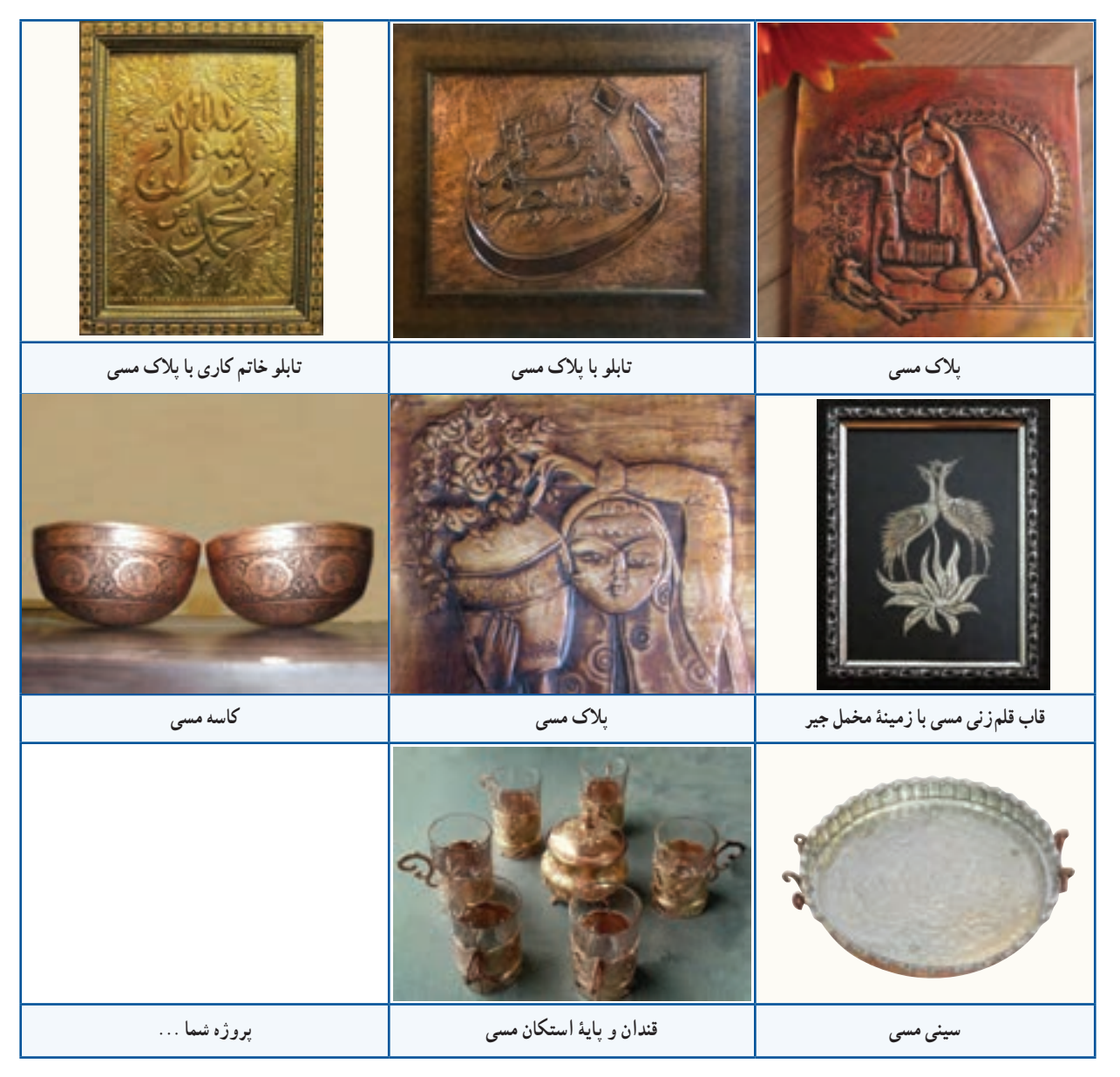

**جدول 1ــ10ــ پروژههای نیمه تجویزی صنایع دستی )برجسته کاری روی فلز مس(**

# **بخش اول:**

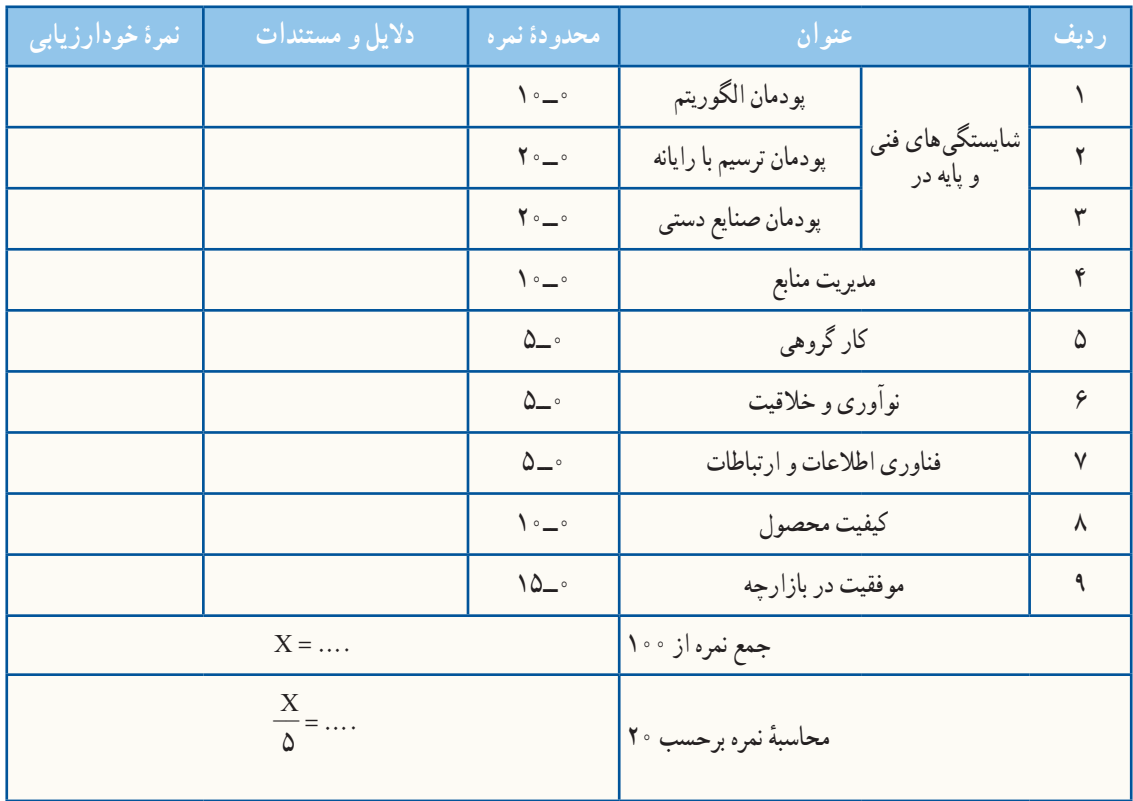

**بخش دوم:**

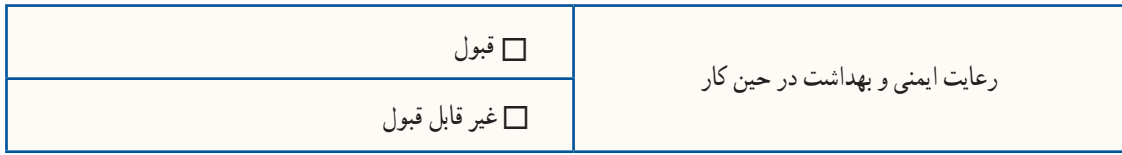

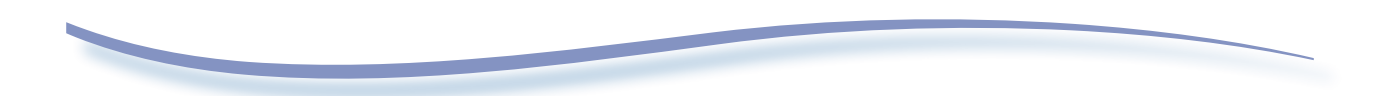
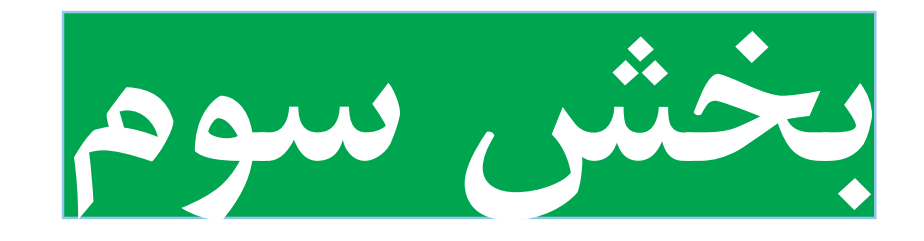

**پودمان تجویزی**

**پروژۀ انتخاب رشتۀ تحصیلی ـ حرفهای**

**پودمان هدایت تحصیلی ـ حرفهای**

يادآوری

در دورهٔ متوسطهٔ اول در پایههای هفتم، هشتم و نهم پودمانهای زیادی را در قالب پروژههای طراحی و ساخت، پروژههای<br>ً پرورش و نگهداری و پروژههای نگهداری و تعمیر، گذراندید. در جدول زیر عناوین این پودمانها جهت یادآوری آورده شده است. استعداد، توانایی و علاقهٔ شما در این پودمانها به انتخاب رشتهٔ تحصیلی ــ حرفهای شما کمک فراوانی می کند.

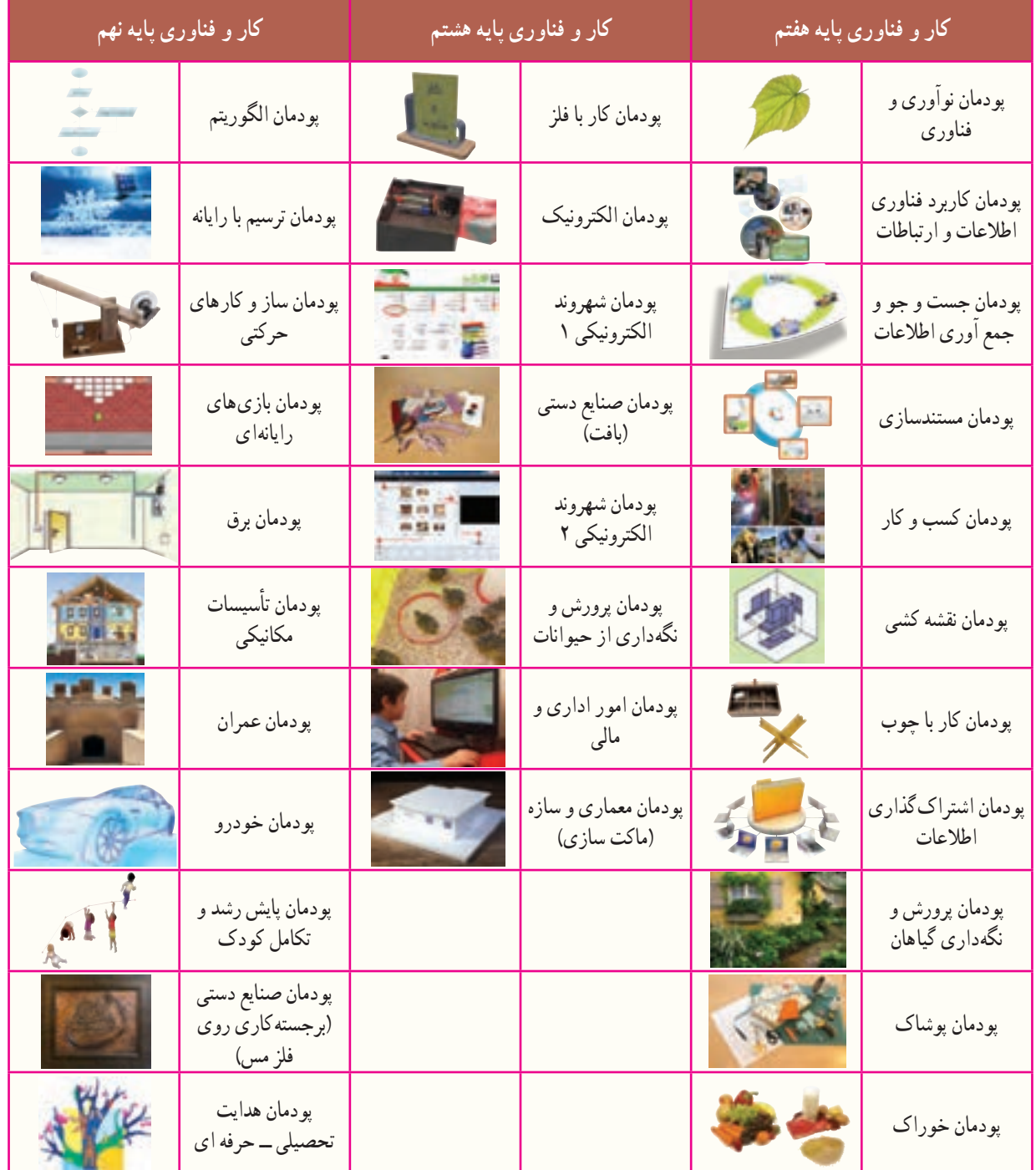

**عناوین پودمانهای کتاب کار و فناوری پایههای هفتم، هشتم و نهم**

**هدایت تحصیلی ـ حرفهای**

**پودمان** 

خواهید داشت.

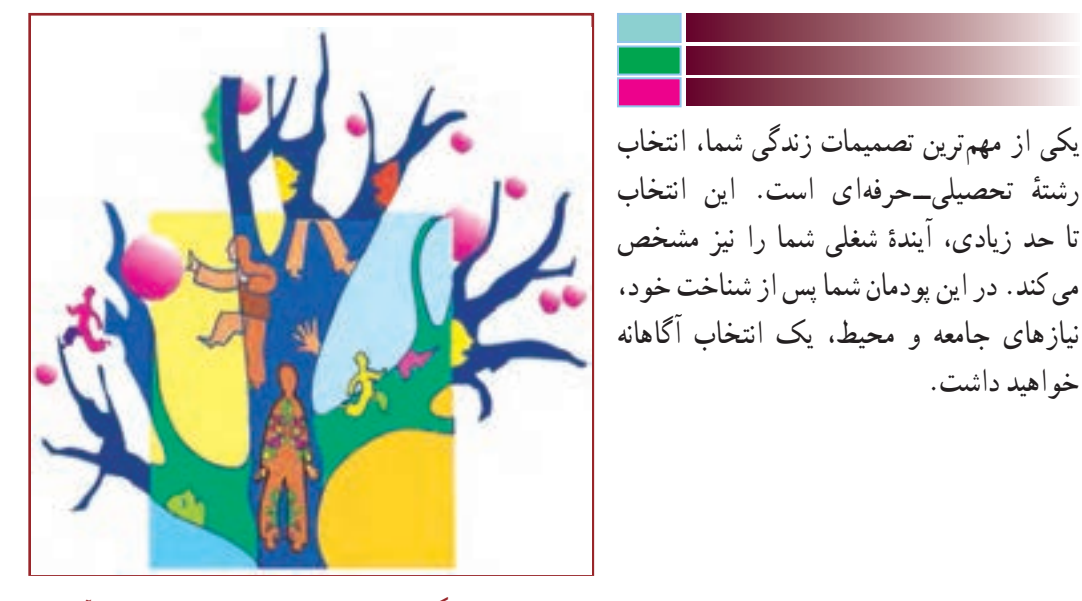

**برخی از شایستگیهایی که در این پودمان بهدستمیآورید:**

 کارگروهــی، مســئولیتپذیری، مدیریــت منابــع، فناوری اطالعات و ارتباطات و اخالق حرفهای؛ شناسایی توانمندیها، اســتعدادها، ارزشها، رغبتها و شخصیت تحصیلی ــ حرفهای؛ شناسایی محیط تحصیلی ــ حرفهای خود؛ شناسایی روشهای شــناخت نیازهای تحصیلی ــ حرفهای کشور، استان و منطقه خود؛ مهارت در تصمیمگیری تحصیلی ــ حرفهای؛ بهکارگیری ابزارهای مختلف روان شناختی، چک لیستها، شرح حال نویسی، داستان و حکایت زندگی تحصیلی ــ حرفهای خود.

مقدمه

دانشآموزان عزیز، هماکنون شما در حال تحصیل در پایه نهم هستید. آنچه تاکنون آموختهاید مربوط به دانش عمومی است، که برای هر یک از شما در حیطههای مختلف یادگیری الزم می باشد. اما اکنون نوبت آن است که بتوانید بر اساس ٔ آنچه که در مورد خود، نیازهای جامعه و محیط آموختهاید و یا آگاه شدهاید به انتخاب صحیح و مناسب شاخه، گروه و رشته تحصیلی ــ حرفهای خود بپردازید. در این پودمان با انجام دادن پروژهٔ انتخاب رشتهٔ تحصیلی ــ حرفهای، شما برای تصمیمگیری نهایی<br>. آماده می شوید. منظور از آمادگی برای انتخاب این است که سرنوشت تحصیلی ــ حرفهای خود را براساس توانایی، رغبت، استعداد، شخصیت، ارزش ها و با توجه به نیازهای جامعه و امکانات مدرسه و منطقه مشخص کنید. برای این کار باید گامهای زیر را بردارید.

**گام اول ــ شناخت خود:** منظور از شناخت خود این است که شما بتوانید با شناخت از توانمندیها، ارزشها، رغبتها، استعداد و شخصیت خود به رشته تحصیلی ــ حرفهای متناسبی وارد شوید که بیشترین رضایتمندی را برای شما در پی داشته باشد.

 **گام دوم ــ شناخت نیازهای جامعه:** منظور از شناخت نیازهای جامعه، آشنایی با جهتگیری و نیازهای رشتههای تحصیلی ــ حرفهای کشور، استان و منطقه با شناخت مشاغل موجود در جامعه است.

**گام سوم ــ شناخت محیط:** منظور از شناخت محیط عبارت است از شناخت رشتههای تحصیلی ــ حرفه ِای موجود در استان، منطقه و امکانات درون مدرسهای و برون مدرسهای است. این شناخت باعث کسب تجربههای بیشتر برای انتخاب مطلوب و مناسب است.

بنابراین شما باید برای انتخاب صحیح و مناسب رشتهٔ تحصیلی ــ حرفهای خود با مفاهیم فوق اشنا شده و با کمک مشاور مدرسه و یا دبیران خود به تعمیق دانستههای خود اقدام نمایید، تا در انجام پروژهٔ انتخاب رشته تحصیلی ـــ حرفهای موفق شوید.

در نرم افزار کار و فناوری پایهٔ نهم، اطلاعات تکمیلی در زمینه هدایت تحصیلی ـــ حرفهای اورده شده است. این نرم|فزار می تواند یکی از منابع شما برای انجام کارهای کالسی این پودمان باشد.

در ادامه چند مفهوم کلیدی این پودمان آورده شده است.

ش**غل** : شغل(Job) مجموعه کارها و وظایفی است که به وسیلهٔ یک شاغل انجام میشود. به صورت «استخدام شدن برای ارائه خدمت و یا برای مدتی خاص» تعریف میگردد. شغل محدود به زمان و فرد کارفرما است.

**حرفه:** حرفه)Occupation )مجموعه مشاغلی که کارها و وظایف آنها با هم شباهت زیادیدارند، را شاملمی شود. درفرهنگ و بستر به این صورت تعریف شده است «مشغولیت اصلی فرد در طول زندگی». حرفه نسبت به شغل دارای مفهوم کلی تر است. در جدول 1ــ11 چند مثال از حرفه و مشاغل درون آن آورده شده است.

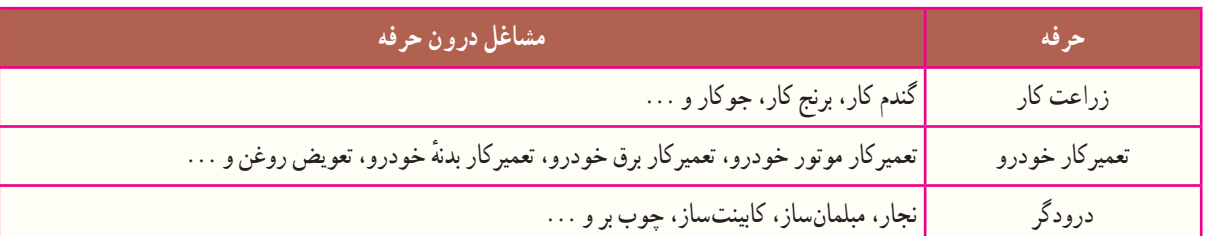

#### **جدول 1ــ11ــ چند مثال از حرفه و مشاغل درون آنها**

**شاخه:** مسیر تحصیلی ــ حرفهای گستردهای است که براساس جهتگیریهای مختلف فردی و محیطی، شکل میگیرد و جریان زندگی آینده شما را مشخص میکند که خود متشکل از چندین گروه همخوان است. **گروه:** ترکیبی از چند رشته شبیه به هم میباشد. ٔ تحصیلی ــ حرفهای عبارت است از مجموعه آموزشهای عمومی و تخصصی که شما را برای مدرک دیپلم و **رشته:** رشته یا باالتر آماده میکند. **رغبت:** دوست داشتن یک چیز یا شغل بدون در نظر گرفتن توانایی است. **شخصیت:** ویژگی منحصر به فرد جسمانی، روانی و رفتاری است. **توانایی:** احساس و یا قدرت انجام یک وظیفه، کار یا شغل است. **استعداد:** توان ذاتی فرد در یادگیری سریع یک موضوع است. **ارزش:** ِ تمایل ذاتی فرد به انجام دادن صحیح و کامل یک وظیفه، کار یا شغل است. در شکل 1ــ11 ابعاد هدایت تحصیلی ــ حرفهای را به صورت یک نمودار میبینید. همانطور که در نمودار آمده گامهای ذکر شده در واقع ابعاد هدایت تحصیلی ــ حرفهای میباشند.

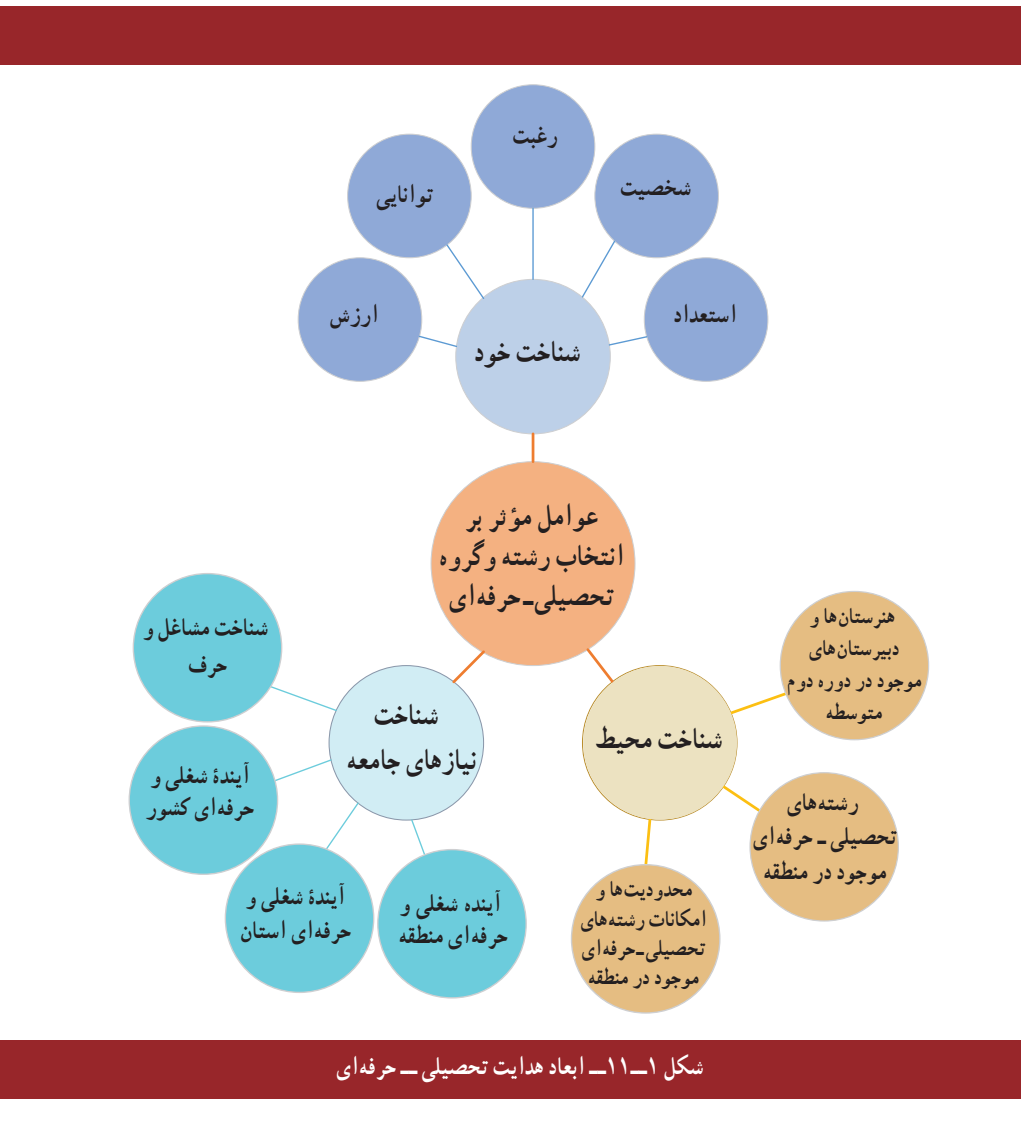

قبل از شروع گامهای ذکر شده، کارهای کالسی این بخش را انجام دهید.

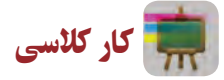

سؤاالت زیر را پاسخ دهید و در مورد آنها در کالس بحث کنید.

**بخش اول:** درگروه خود در درس کار و فناوری، چه پروژههایی انجام دادهاید؟ با توجه به اینکه هرکدام از افراد یک کاری را انجام میدهند، نقش شما در این گروه چیست؟ حال اگر شما در گروه نقشی نداشته باشید، آیا میتوانید ارتباط خود را در گروه ادامه دهید؟ آیا در این صورت گروه برای شما ارزشی قائل میشود؟ گروه به افرادی نیاز دارد که بتوانند نقش ایفا کنند. هر چه نقش مهمتر باشد ارزش فرد بیشتر است. پس میتوان نتیجه گرفت که نقشهای زندگی نیز از اهمیت خاصی برخوردارند.

**بخش دوم:** در بخش اول، سؤاالت مربوط به پروژههای کار و فناوری بوده است. حال فرض کنید بیست سال گذشته است و شما بزرگ شدهاید. فکر میکنید این گروه چه تغییری میکند؟ وقتی بزرگ شدید، جامعه همانند همان گروه است. در این صورت ٔ زندگی و مهم بودن چهکار باید انجام دهید؟ به نظر شما نقشهای مهم شما کدام است؟ آیا شغل و یا تحصیل میتواند شما برای ادامه یکی از نقشهای اصلی زندگی شما باشد؟

**بخ**ش سوم : ایا شما برای انتخاب رشتهٔ تحصیلی ــ حرفهای خود نیازمند امادگیهای لازم هستید؟ فکر میکنید الان چقدر آماده هستید و به آن چقدر فکر کردهاید؟ چقدر با دوستانتان در این زمینه صحبت کردهاید؟ نظر دبیران و والدین شما چیست؟

**بخش چهارم:** چه مشاغلی را دوست دارید؟ چقدر برای این مشاغل آمادگی دارید؟ رغبت و توانمندی برای کسب مشاغل چه نقشی دارد؟ اگر در شغلی رغبت یا توانمندی نداشته باشید، چه اتفاقی میافتد؟ آیا تاکنون به رغبت و توانمندی خود فکر کردهاید؟ چه مشاغلی را خانوادهٔ شما پیشنهاد کردهاند؟ دلایل پیشنهاد انها چه بوده است؟ مشاغل مرتبط با رغبت شما کدام۱ند؟

# کار کالسی

هر یک از شما چند شغل را انتخاب و میزان رغبت خود را نسبت به آنها بنویسید. نتایج را در جدول 2ــ11 وارد کنید.

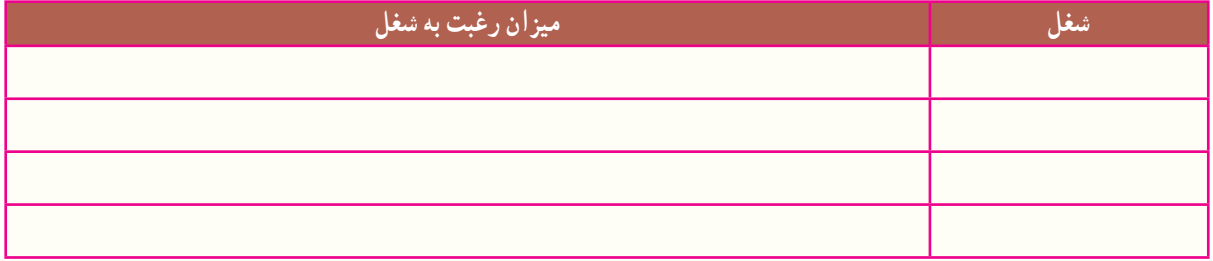

**جدول2ــ11ــ مقایسه میزان رغبت نسبت به چند شغل**

## هدایت تحصیلی ـ حرفهای

هر دانش|موز حق دارد که رشتهٔ تحصیلی ـــ حرفه|ی مناسبی را انتخاب کند و به تحصیل در آن ادامه دهد. برای انتخاب درست و مناسب باید دانشآموز با توانمندیها، رغبتها، ارزشها، استعداد و شخصیت از یک طرف و نیازهای جامعه در زمینههای مختلف تحصیلی ــ حرفهای و همچنین امکانات منطقه از طرف دیگر، آشنا شود تا بتواند به تصمیمگیری منطقی و عاقالنهای که برایش

رضایت درونی داشته باشد، برسد.

 **تعریف هدایت تحصیلی ــ حرفهای:** فرایندی منظم و همهجانبه بهمنظور کمک به دانشآموز در انتخاب شاخه و ٔ تحصیلی ــ حرفهای متناسب با استعداد، عالقه و ... و نیازها و امکانات جامعه است. رشته

انتخاب رشتۀ تحصیلی ـ حرفهای دانشآموزان

تقریبا همه از کودکی یکی از مهم ترین دغدغههایشان این بوده که چه حرفه و شغلی برای ایندهٔ زندگیشان مناسب تر است. اگر<br>. لحظهای درنگ کنید و به دوران کودکیتان نظری بیفکنید، خواهید دید که از دوران کودکی تاکنون برای رشته تحصیلی ــ حرفهای به صورت زیر عمل نمودهاید.

**الف) انتخاب بر اساس رویاها و احساس کودکی (سه تا پنج سالگی) : در این مرحله احساسات خود را با ایفای نقشهای** بزرگسالی نشان میدادید. مثلاً از شغل پدر، مادر، دبیر، پلیس یا یک ستارهٔ فوتبال تقلید می کردید.<br>.

**ب( انتخاب براساس جنسیت )شش تا هشت سالگی(**: در این مرحله متوجه شدید که جامعه چه مشاغلی را برای مردان و زنان مناسب میداند و این آگاهیها را ابتدا از طریق والدین، سپس همبازیها و وسایل ارتباط جمعی آموختید و شغلهایی که مخالف جنسیت شما بودند را محدود می کردید.

پ) **انتخاب براساس ارزشهای اجتماعی (نه تا سیزده سالگی**) : در این مرحله معمولاً به مشاغلی علاقهمند میشدید که دارای ارزش اجتماعی بودند و پی بردید که برای بهدست آوردن این شغلها باید تالش ویژهای میکردید.

**ت) انتخاب براساس منحصر به فرد بودن (حهارده سالگی به بعد) :** در این مرحله که طرز تفکر شما شبیه بزرگسالان میشود، به تعهداتی فکر میکنید که نسبت به دیگران دارید. لذا انتخابی را ترجیح میدهید که متناسب با تواناییها، ارزشها، رغبتها و شخصیتتان باشد و نیازهای خود، خانواده و جامعه را تأمین کند.

در این دوره توانایی ها و رغبت های شما با توجه به توسعهٔ اگاهی تان از رشته های تحصیلی ـــ حرفه ای، محیط تحصیلی ـــ حرفه ای و مشاغل موجود در جامعه، افزایش خواهد یافت. بنابراین میتوانید براساس عواملی مانند ویژگیهای جنسیتی، شخصیتی، نیازهای محیطی و امکانات جامعه دست به انتخاب رشتهٔ تحصیلی ــ حرفهای بزنید.

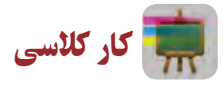

با کمک مشاور مدرسه یا دبیر خود، نام رشتههای تحصیلی ــ حرفهای و مشاغلی را که از کودکی تاکنون دوست داشتهاید، بررسی کنید و در جدول3ــ11 بنویسید.

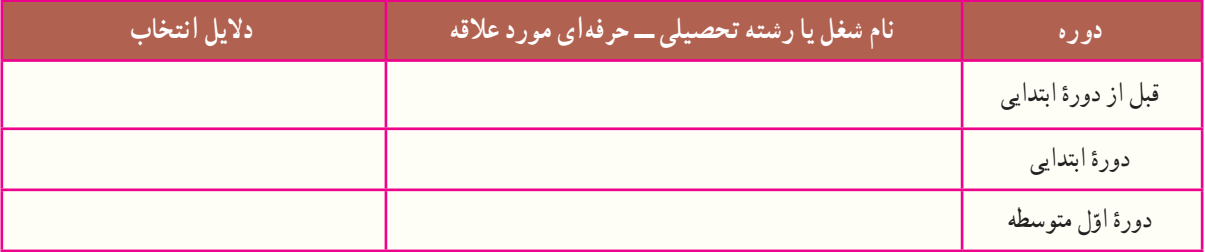

**جدول3 ــ11ــ نام برخی رشتههای تحصیلی ــ حرفهای و مشاغل مورد عالقۀ شما**

گام اول ـ شناخت خود برای اجرای این گام، کارهای کالسی این بخش را انجام دهید. همچنین به پرسشهای ارائه شده، پاسخ دهید.

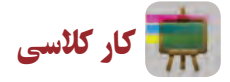

در جدول 4ــ11 سه خاطره مهم دوران کودکی خود را بنویسید.

**جدول4ــ11ــ سه خاطره مهم دوران کودکی**

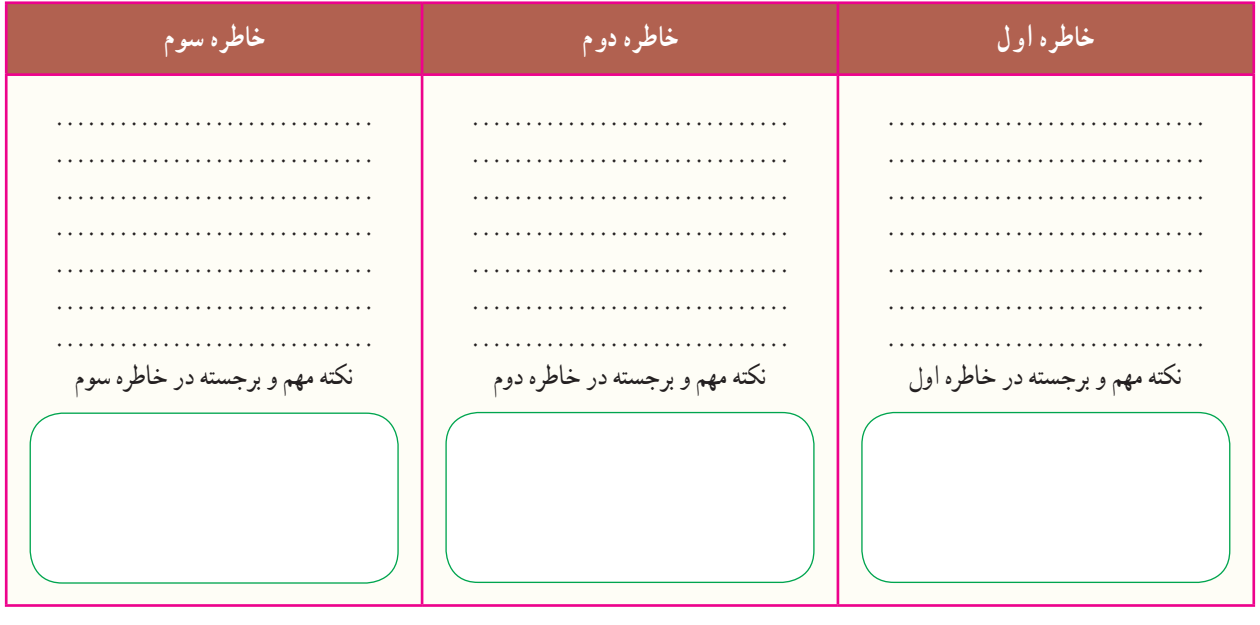

پرسش

شخصیت تحصیلی ــ حرفهای چیست؟ چرا باید شخصیت خودتان را بشناسید؟

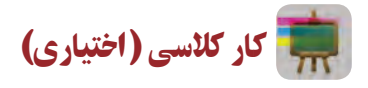

با کمک مشاور مدرسه از طریق مصاحبه و آزمونی که در این خصوص از شما به عمل میآورد، از تیپ شخصیتی خود، آگاه شوید. سپس نتایج را در جدول 5 ــ11 وارد کنید.

**جدول5ــ11ــ تیپ شخصیتی و ویژگیهای آن**

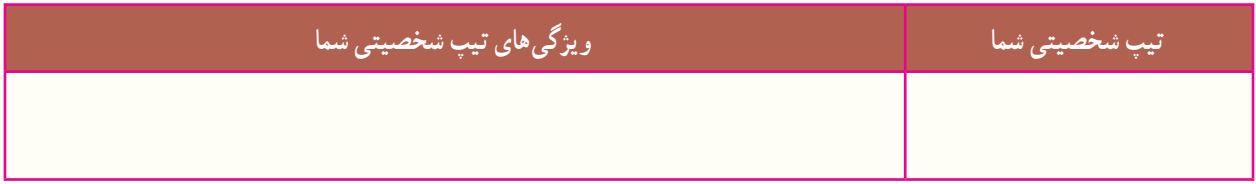

پرسش

رغبت تحصیلی ــ حرفهای چیست؟ چرا باید رغبتهای خودتان را بشناسید؟

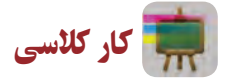

ابتدا به صورت گروهی و با کمک مشاور در زمینهٔ رغبت و علایق مختلف تحصیلی ـــ حرفهایِ خود اطلاعات کسب کنید و در کادر زیر مفهوم رغبت را بنویسید و در ادامه، جدول 6ــ11 را به صورت انفرادی تکمیل نمایید.

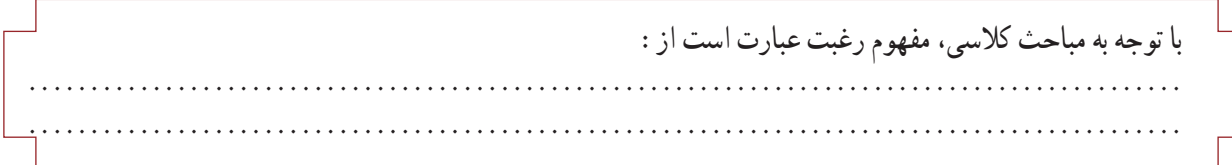

## **جدول 6ــ11ــ رغبتهای تحصیلی ــ حرفهای**

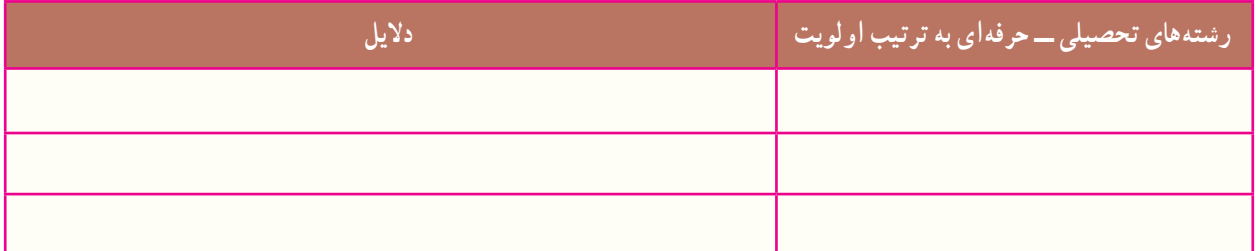

پرسش

توانمندی تحصیلی ــ حرفهای چیست؟ چرا باید توانمندیهای خودتان را بشناسید؟

کار کالسی

با کمک مشاور مدرسه از طریق مصاحبه و آزمونی که در این خصوص از شما به عمل میآورد از توانمندیهای خود آگاه شوید. سپس در جدول 7ــ11 با همکاری مشاور، دبیر، والدین و هم کالسیهایتان توانمندیهای خود و فعالیتهای مرتبط با آنها را فهرست کنید.

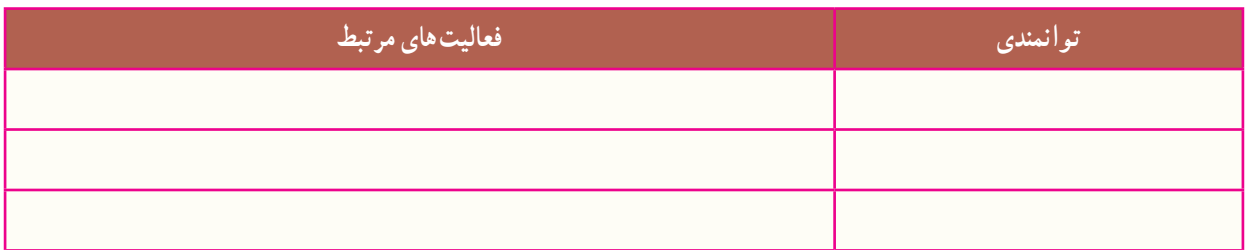

## **جدول 7ــ11ــ فهرست توانمندیها و فعالیتهای مرتبط با آنها**

پس از مشاهدهٔ بخش مشاغلِ نرم|فزار کار و فناوری پایهٔ نهم، تحقیق، کار کلاسی و کار غیرکلاسی زیر را انجام دهید.

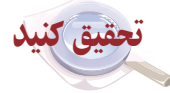

با تحقیق در خصوص مشاغل مختلف، از تواناییها، رغبت و ویژگیهای شخصیتی مورد نیاز آنها مطلع شوید و گزارش آن را به صورت نسخهٔ الکترونیکی متنی با نرم|فزار واژه پرداز تهیه و برای دبیر خود از طریق رایانامه ارسال کنید. همچنین این گزارش را ِ به صورت اسالیدهای نمایشی ایجاد شده با نرم افزار پاورپوینت، درکالس ارائه دهید.

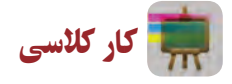

دربارهٔ مشاغل مختلفی که دربارهٔ ان۱ا تحقیق کردهاید، از دبیر و مشاور مدرسه اطلاعات کسب کنید و رشتهٔ تحصیلی ـــ<br>-حرفه|ی مرتبط با انها را مشخص نمایید. سپس در جدول ۸ ــ۱۱ مشاغل مرتبط با هر رشتهٔ تحصیلیــحرفه|ی را فهرست کنید.

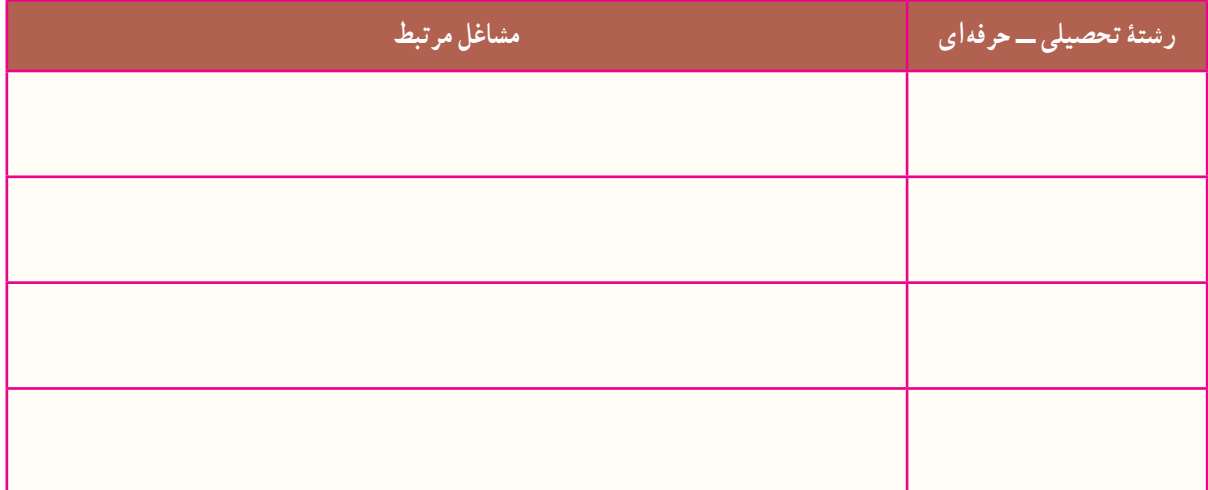

**جدول 8 ــ11ــ رشتههای تحصیلی ــ حرفهای و مشاغل مرتبط با آنها**

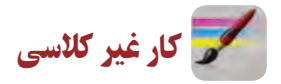

با توجه به هماهنگیهای صورت گرفته توسط مسئوالن مدرسه و تشخیص اولیه در خصوص تواناییها، رغبتها، ویژگیهای شخصیتی ِ و غیر آنها، متناسب با گروهبندی صورت گرفته در بازدیدهای شغلی شرکت کنید و گزارش بازدید را طبق فرمت ارائه شده توسط دبیر آماده کنید.

پرسش

به نظر شما استعداد چیست؟ چرا باید استعداد خودتان را بشناسید؟

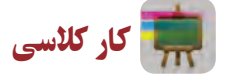

با کمک مشاور مدرسه از طریق مصاحبه، آزمون و چک لیستی که در این خصوص از شما به عمل میآورد، از استعداد خود آگاه شوید. سپس نتایج را به همراه ویژگیهای آن در جدول 9ــ11 وارد کنید.

## **جدول 9ــ11ــ استعداد و ویژگیهای آن**

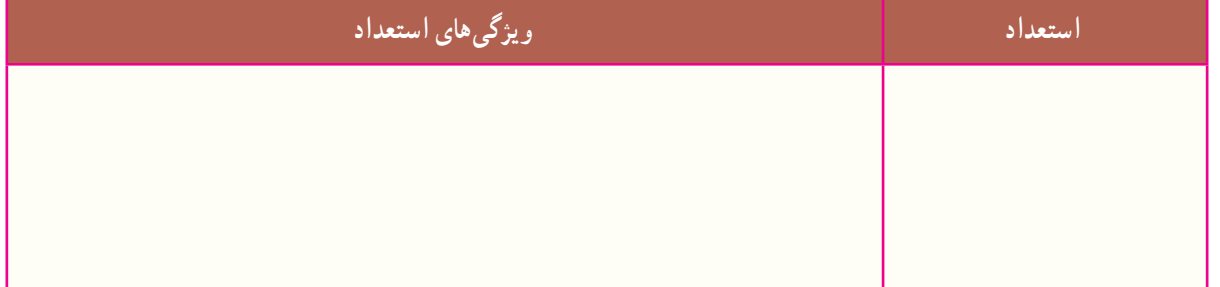

پرسش

به نظر شما ارزش چیست؟ چرا باید ارزشهای خودتان را بشناسید؟

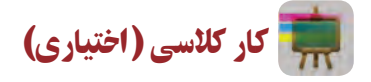

با کمک مشاور مدرسه از طریق مصاحبه و آزمونی که در این خصوص از شما به عمل میآورد، از ارزشهای خود آگاه شوید. سپس ارزشهای خویش را به همراه مشاغل مرتبط با آنها در جدول 10ــ11 وارد کنید.

## **جدول 10ــ11ــ ارزشها و مشاغل مرتبط با آنها**

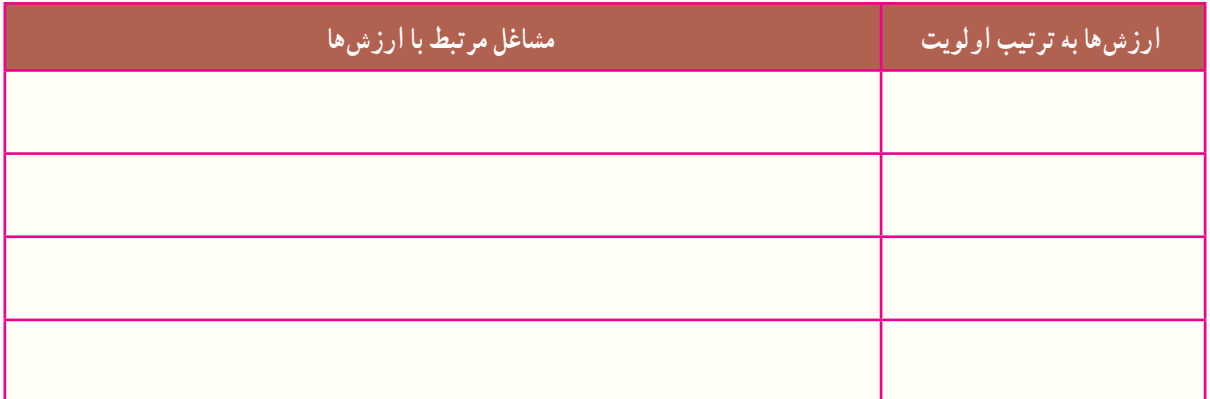

## گام دوم ـ شناخت نیازهای جامعه

ٔ اجتماعی **عوامل محیطی تأثیرگذار بر انتخاب رشته تحصیلی ــ حرفهای:** عوامل محیطی نظیر فرهنگ، خانواده، طبقه و وضع جغرافیایی در انتخاب شغل مؤثرند. تفاوتهای ناشی از محل سکونت فرد )در مناطق روستایی، شهری و بین مناطق مختلف نتهری). به خوبی مشهود است. با توجه به امکانات منطقه و نیاز جامعه. میتوانید رشتهٔ تحصیلی ــ حرفهای که هم برای شما و هم برای جامعه مناسب باشد، را به درستی انتخاب کنید.

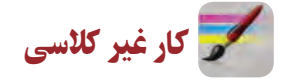

با کمک دبیر، مشاور مدرسه و والدین خود به شناسایی امکانات و نیازهای شغلی منطقه و استان خود بپردازید و در جدولهای 11ــ11 و 12ــ11 وارد کنید.

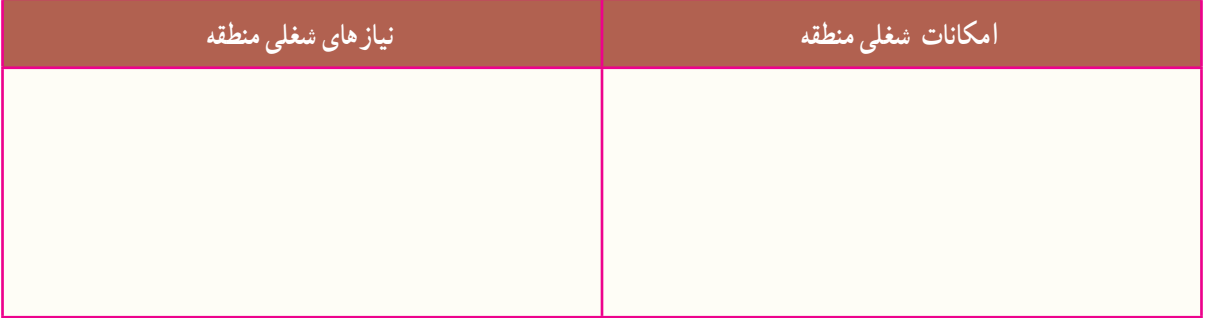

#### **جدول11ــ11ــ امکانات و نیازهای شغلی منطقه**

### **جدول12ــ11ــ امکانات و نیازهای شغلی استان**

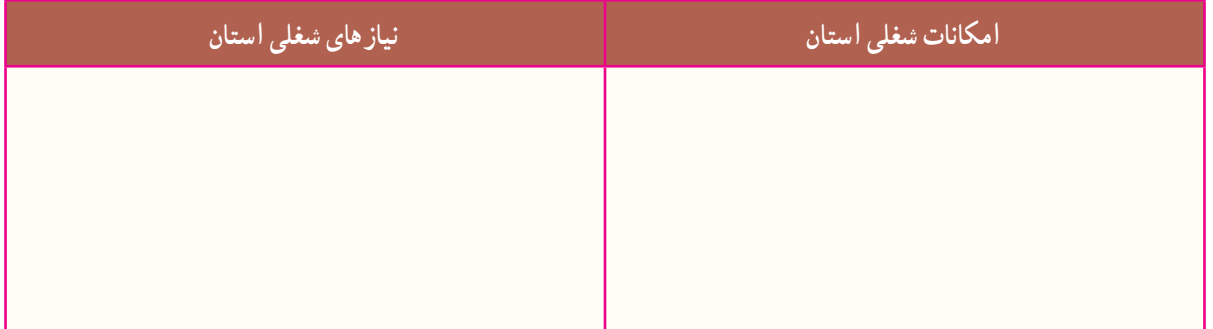

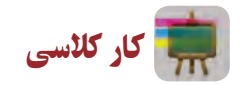

با همفکری در گروه خود، مشخص نمایید که در صورت انتخاب رشتهٔ تحصیلی ــ حرفهای که در منطقه وجود ندارد و مورد نیاز جامعه نیست، چه پیامدهایی خواهد داشت؟ و همچنین در صورت انتخاب رشتهٔ تحصیلی\_حرفهای که در منطقه وجود دارد و<br>. مورد نیاز جامعه است، چه نتایجی خواهد داشت؟

## گام سوم ـ شناخت محیط

ٔ در این گام شما از منابع مختلف، در خصوص اهداف، گروهها و رشتههای هر شاخه تحقیق میکنید. رشتههای مورد عالقه خود را فهرست و سپس بررسی میکنید که کدام یک از آنها، در منطقه و استان شما وجود دارد.

پس از مشاهدهٔ جداول معرفی شاخهها و رشتههـایتحصیلی ـــ حرفهای دورهٔ دوم متوسطه، در نرم|فزار کار و فناوری پایهٔ نهم، کار کلاسی زیر را انجام دهید. ٔ

درگروه خود، با جمع|وری اطلاعات از منابع مختلف، اهداف شاخهها و نام رشتههای مورد علاقهٔ خود در ان شاخه را در جدول ۱۳ـ۱۱ بنویسید. همچنین در جدول ۱۴ـ۱۱ رشتههای مورد علاقهٔ خود، که در منطقه و استان موجود هستند را بنویسید.

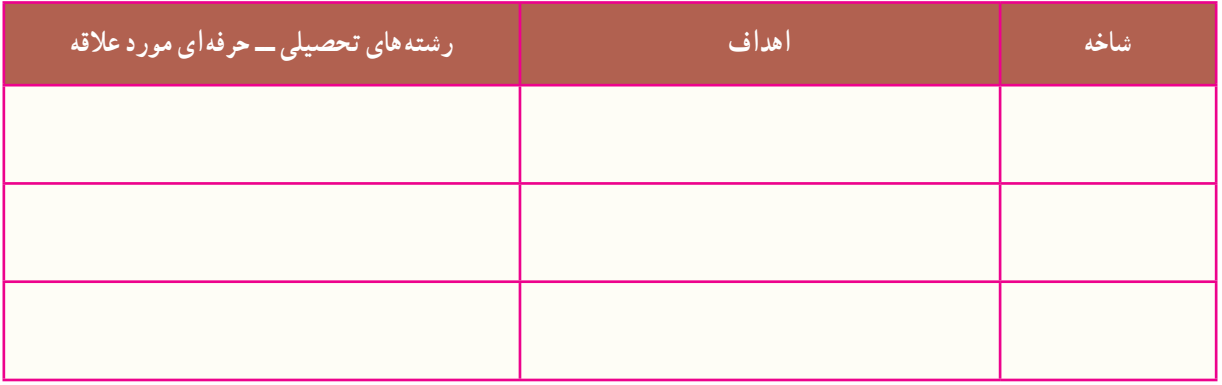

#### **جدول13ــ11ــ نام شاخههای دوره دوم متوسطه، اهداف و برخی از رشتههای آنها**

**جدول14ــ11ــ رشتههای تحصیلی ــ حرفهای مورد عالقه در منطقه و استان در هر شاخه**

| <u>رشتههای تحصیلی ــ حرفهای </u><br>مورد علاقهٔ موجود در استان | رشتههای تحصیلی ــ حرفهای<br>مورد علاقهٔ موجود در منطقه | شاخه |
|----------------------------------------------------------------|--------------------------------------------------------|------|
|                                                                |                                                        |      |
|                                                                |                                                        |      |
|                                                                |                                                        |      |

کار کالسی

ٔ ٔ انتخاب رشته **پروژه انتخاب رشته تحصیلی ــ حرفه ای:** اکنون پس از گذراندن سه گام، برای انجام دادن پروژه تحصیلی ــ حرفهای و تصمیمگیری نهایی آماده شدهاید. یعنی آماده هستید که سرنوشت تحصیلی ــ حرفهای خود را بر اساس شخصیت، رغبت، توانایی، استعداد، ارزشها و با توجه به نیازهای جامعه و امکانات مدرسه و منطقه مشخص کنید.

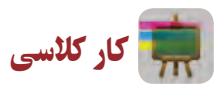

اینک با توجه به کارهای کلاسی، غیرکلاسی و پاسخ پرسشهای این پودمان، جدول ۱۵ـــ۱۱ را تکمیل کنید و رشتهٔ مورد نظر خود را برای ادامهٔ تحصیل در دورهٔ دوم متوسطه مشخص کنید.

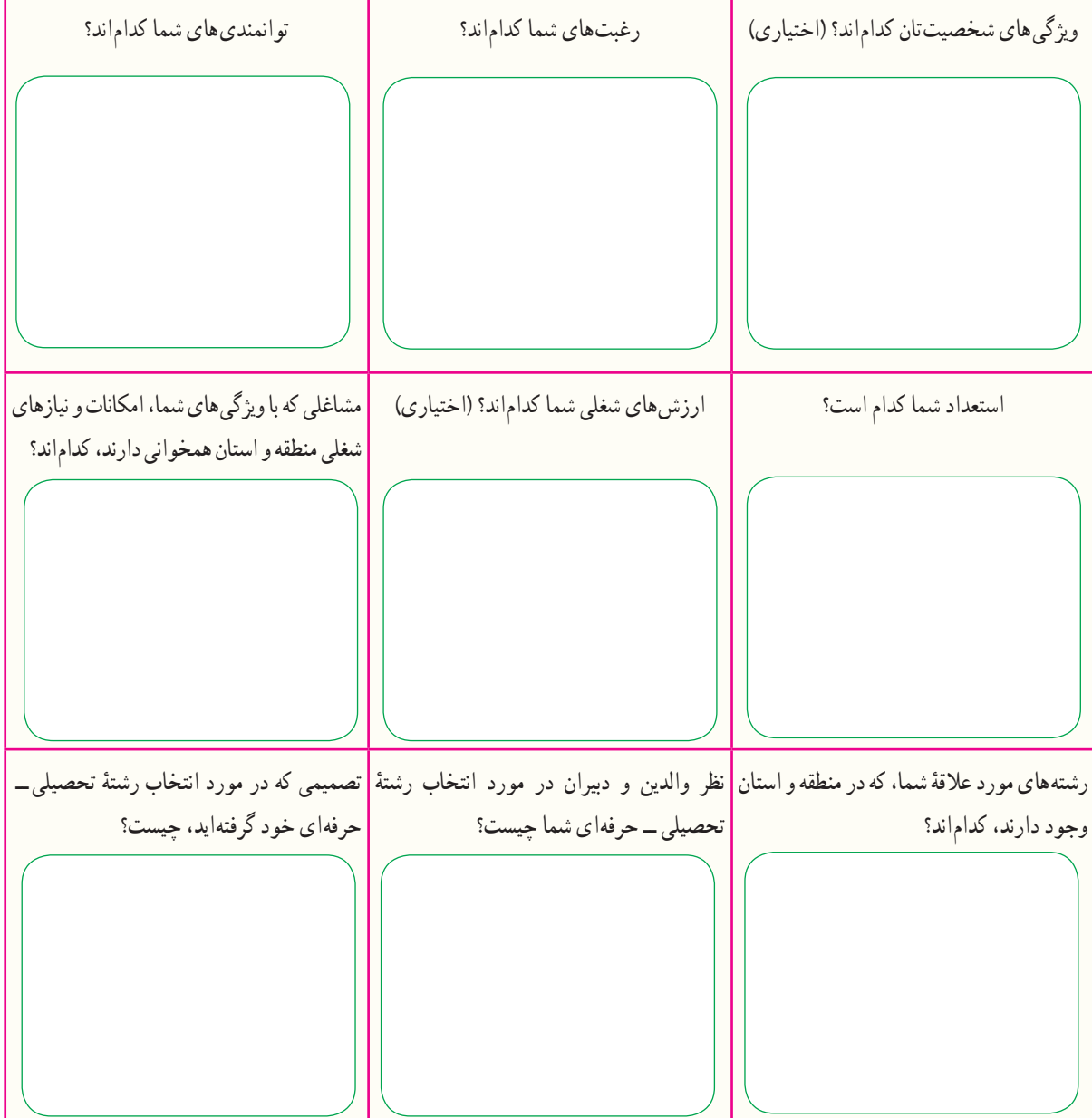

**جدول 15ــ11ــ جمع بندی پودمان هدایت تحصیلی ــ حرفه ای و پروژۀ انتخاب رشتۀ تحصیلی ــ حرفه ای**

## جدول خودارزیابی پروژه

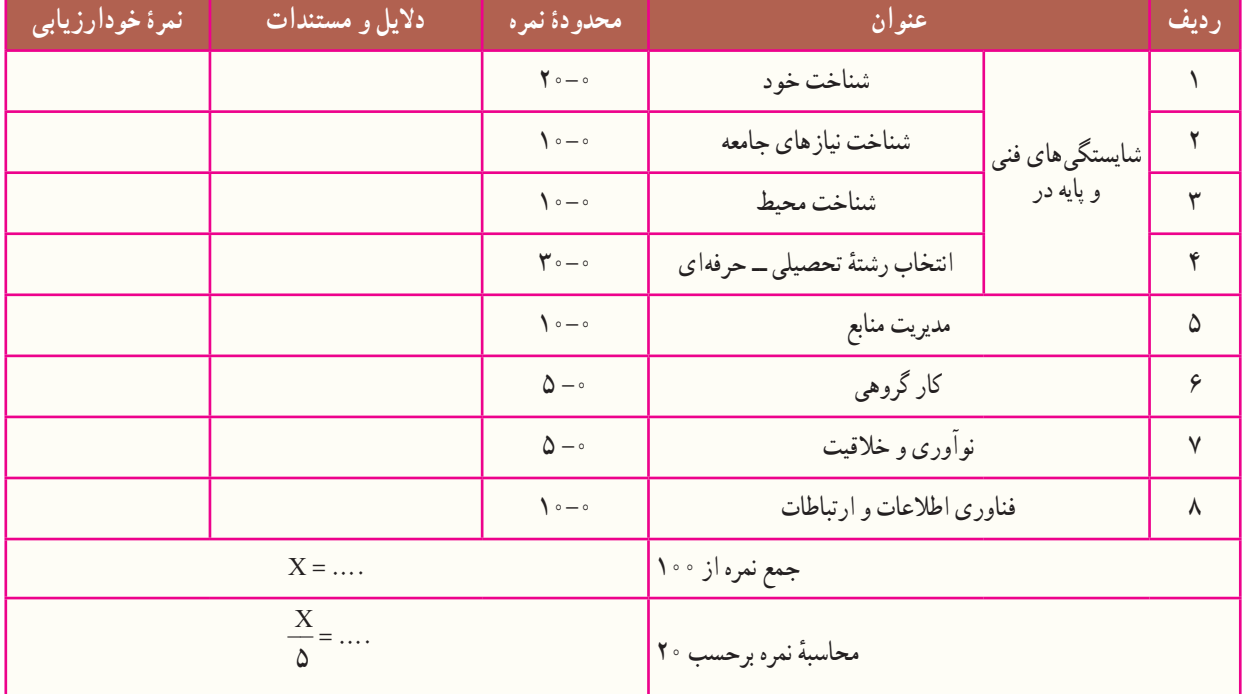

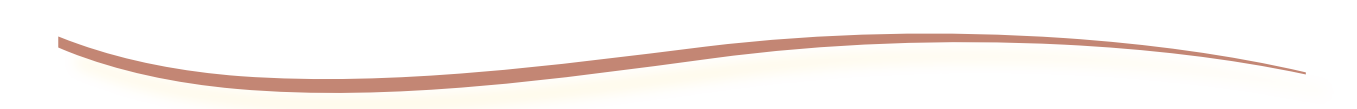

#### فارسی

1ــ برنامه درسى ملى جمهورى اسالمى ایران، مصوب شوراى عالى آموزش و پرورش، اسفند .1391

۲ــ احدى، حمید؛ اسمعیلی، مهدى و دیگران. ۱۳۹۲.کار و فناورى پایهٔ هفتم کد ۰۱°، دورهٔ اول متوسطه. تهران : سازمان پژوهش و برنامه ریزى آموزشى.

۳ــ اریانژاد، پرستو؛ احدی، حمید و دیگران. ۱۳۹۳. کار و فناوری پایهٔ هشتم کد ۱۱۶، دورهٔ اول متوسطه. تهران : سازمان پژوهش و برنامه ریزی آموزشى.

۴ــ موحّدی صفت، محمدرضا و یمقانی، محمد رضا. ۱۳۹۲. مبانی رایانه کد ۳۵۸/۶۵. دورهٔ متوسطه، شاخهٔ فنی و حرفهای. تهران : سازمان پژوهش و برنامهریزى آموزشى.

5ــ پولیا، جورج. .1391 چگونه مسئله را حل کنیم. ترجمه: آرام، احمد. تهران: انتشارات کیهان.

۶ــ پایگانه، غلامحسن. ۱۳۹۲. اجزاء ماشین کد ۴۸۸/۸. دورهٔ متوسطه، شاخهٔ فنی و حرفهای. تهران : سازمان پژوهش و برنامهریزی اموزشی. ٔ تخصصی. 7ــ طاهرزاده، االء. .1393 آموزش برنامهنویسی با Scratch. تهران: انتشارات رسانه

ٔ فنی و حرفهای. تهران: ٔ متوسطه، شاخه 8 ــ رحیمیان پرور، علی و جاهدبزرگان، هادی. .1393 کارگاه سیمکشی 1 کد 359/73 و ،499/3 دوره سازمان پژوهش و برنامهریزى آموزشى.

ٔ کاردانش. تهران: ٔ متوسطه، شاخه 9ــ ثنایی عالم، مهدی و لیال زمهرآبادی، امير. .1392 نصب و راهاندازی آبگرمکن دیواری کد ،609/11 دوره سازمان پژوهش و برنامهریزى آموزشى.

۰ ۱ــ نهاری یزدی، علی محمد. ۱۳۹۲. اجر چینی کد ۰۶۰۹/۱۶ دورهٔ متوسطه، شاخهٔ فنی و حرفهای. تهران : سازمان پژوهش و برنامهریزی آموزشى.

۱۱ــ یزدانی، محمداسماعیل؛ شعرباف شعار و دیگران. ۱۳۷۹. کارگاه ساختمان کد ۳۵۸/۲۹، دورهٔ متوسطه، شاخهٔ فنی و حرفهای، تهران : سازمان پژوهش و برنامهریزى آموزشى.

ٔ راهنمای استفاده از محصوالت ایران خودرو و سایپا. 12ــ دفترچه

13ــ امیدوار، نسرين و امین پور، آزاده. .1391 تغذیه کاربردی برای کودکان و نوجوانان، تهران: انتشارات فاطمی.

۱۴ــ زمانی، احمدرضا و باطبی، عزیزالله. ۱۳۹۳. بهداشت مادر و کودک کد ۴۵۸، دورهٔ متوسطه، شاخهٔ فنی و حرفهای. تهران : سازمان پژوهش و برنامهریزى آموزشى.

۱۵ــ خلیلی٫اد، زهره و سوسن!بادیفراهانی، فاطمه.۱۳۸۷. صنایع دستی (فلز) کد ۴۸۵/۴. دورهٔ متوسطه، شاخهٔ فنی و حرفهای. تهران :<br>-سازمان پژوهش و برنامه ریزى آموزشى.

16ــ زونکر، ورنون جی. .1388 مشاوره شغلی. ترجمه: نظری، علی محمد؛ محسن زاده، فرشاد و دیگران. تهران: انتشارات سمت.

#### انگلیسی

17ـ Crawford, Chris. 1984. The Art Computer Game Design, McGraw-Hill/Osborne Media.

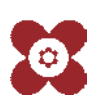